# Bedienungsanleitung

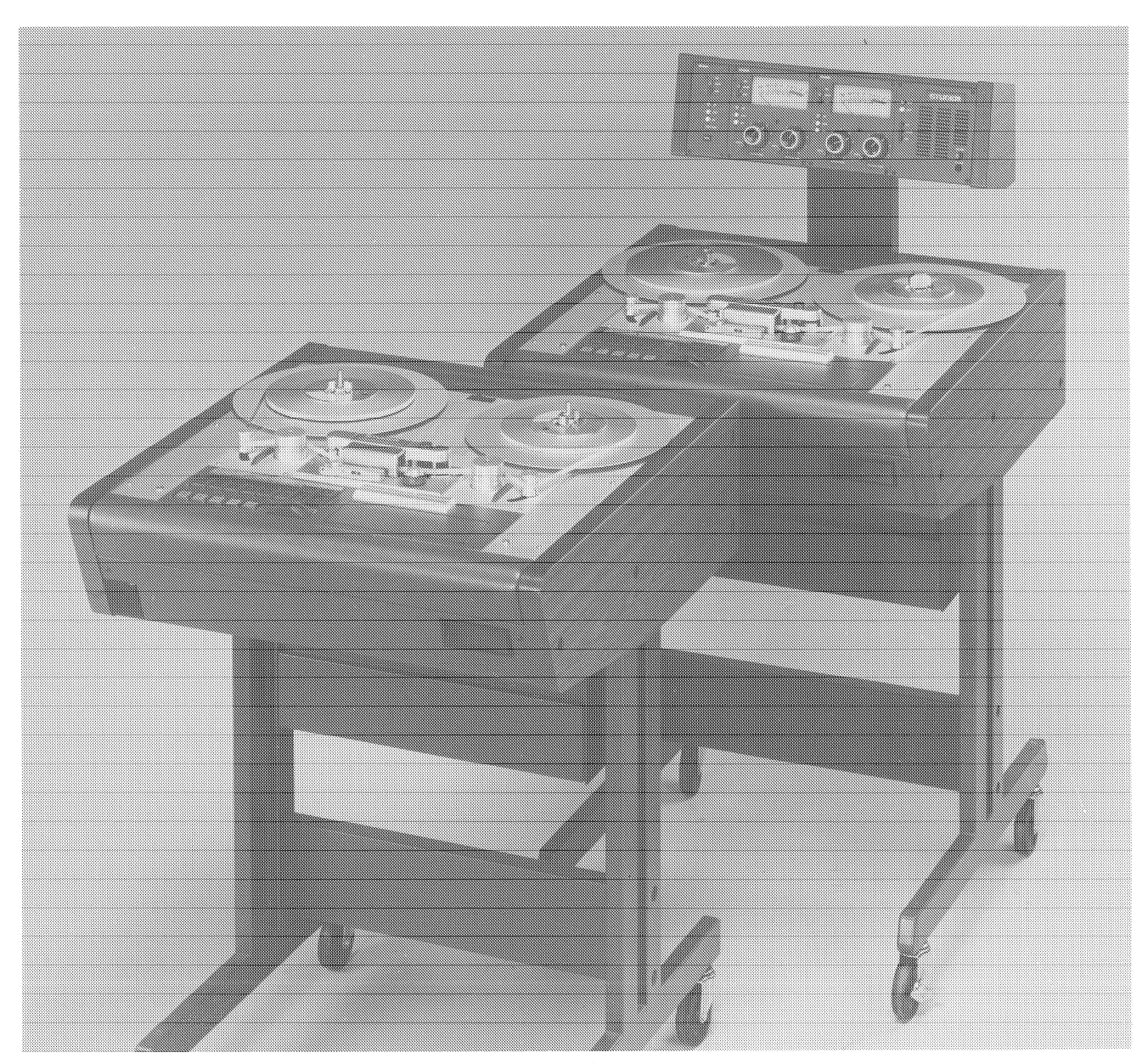

Prepared and edited by STUDER INTERNATIONAL (a division of STUDER REVOX AG) TECHNICAL DOCUMENTATION Althardstrasse 10, CH-8105 Regensdorf-Zürich

We reserve the right to make alterations. Copyright by STUDER REVOX AG printed in Switzerland .<br>Order No.: 10.27.3090 (Ed. 05.92) STUDER is a registered trade mark of STUDER REVOX AG Regensdorf STUDER ist ein eingetragenes Warenzeichen der STUDER REVOX AG Regensdorf

## SICHERHEIT UND ERSTE HILFE

## **SICHFRHEIT**

Durch Entfernen von Gehäuseteilen, Abschirmungen etc. werden stromführende Teile freigelegt. Aus diesem Grunde müssen die folgenden Sicherheitsvorschriften unbedingt beachtet werden:

- 1. Eingriffe in ein Gerät dürfen nur von Fachpersonal vorgenommen werden.
- 2. Vor Entfernen von Gehäuseteilen: Gerät ausschalten und vom Nezt trennen

## 3. Bei geöffnetem Gerät:

- Netzteil- oder Motorkondensatoren mit einem passenden Wiederstand entladen.
- Bauteile grosser Leistung, wie Leistungstransistoren und -widerstände sowie Magnetspulen und Wickelmotoren erst nach dem Abkühlen berühren.

## 4. Servicearbeiten bei geöffnetem, unter Spannung stehendem Gerät:

- Keine blanken Schaltungsteile berühren
	- Insolierte Werkzeuge verwenden
	- Metallene Halbleitergehäuse nicht berühren, da sie hohe Spannungen aufweisen können.

## ERSTE HILFE (bei Stromunfällen)

- 1. Bei einem Stromunfall die betroffene Person raschmöglichst vom Strom trennen:
	- Durch Ausschalten des Gerätes
	- Ausziehen oder Unterbrechen der Netzzuleitung
	- Betroffene Personen mit isoliertem Material (Holz, Kunststoff) von der Gefahrenquelle wegstossen
	- Nach einem Stromunfall sollte immer ein Arzt aufgesucht werden.

### **ACHTUNG!**

EINE UNTER SPANNUNG STE-HENDE PERSON DARF NICHT **BERÜHRT WERDEN, SIE KÖNNEN** DABEI SELBST ELEKTRISIERT **WERDEN** 

#### 2. Bei Bewusstlosigkeit des Verunfallten:

- Puls kontrollieren.
- bei ausgesetzter Atmung künstlich beatmen.
- Seitenlagerung des Verunfallten vornehmen und Arzt verständigen.

## **SAFETY AND FIRST AID**

## **SAFETY**

There are no user serviceable components inside the equipment, live parts are laid open when removing protective covers and shieldings. It is essential therefore to ensure that the subsequent safety rules are strictly observed when performing service work or repairs.

- 1. Servicing of electronic equipment must be performed by qualified personnel only.
- 2. Before removing covers: Switch off the equipment and unplug the mains cable.
- 3. When the equipment is open:
	- Discharge power supply- and motor capacitors through a suitable resistor
	- Components, that carry heavy electrical loads, such as power transistors and resistors as well as solenoid coils and motors should not be touched before a cooling off interval as a precaution to avoid burns.
- 4. Servicing unprotected and operating equipment:
	- Never touch bare wires or circuitry
	- Use insulated tools only Never touch metal semiconductor cases because they may carry high

FIRST AID (in case of electric shock)

voltages

- 1. Separate the person as quickly as possible from the electric power source:
	- by switching off the equipment,
	- unplugging or disconnecting the mains cable.
	- pushing the person away from the power source by using dry insulating material (such as wood or plastic).
	- After having sustained an electric shock, always consult a doctor.

## **WARNING!**

DO NOT TOUCH THE PERSON OR HIS CLOTHING BEFORE POWER IS TURNED OFF, OTHERWISE YOU STAND THE RISK OF SU-STAINING AN ELECTRIC SHOCK **AS WELL** 

## 2. If the person is unconscious

- Check the pulse,
- reanimate the person if respiration is poor,
- lay the body own and turn it to one side, call for a doctor immediately.

## SECURITE ET PREMIERS SECOURS

## **SECURITE**

Si les couvercles de protection sont enlevés, les parties de l'appareil qui sont sous tension ne sont plus protégées. Il est donc d'une nécessitée absolue de suivre les instructions suivantes:

- 1. Les interventions dans les appareils électriques doivent être faites uniquement que par du personnel qualifié
- 2. Avant d'enlever les couvercles de protection: .<br>Couper l'interrupteur principal et débrancher le câble secteur.
- 3. Après avoir enlevé les couvercles de protection:
	- Les condensateurs de l'alimentation et des moteurs doivent être déchargés à l'aide d'une résistance appropriée.
	- Il est prudent de laisser refroidir les composants de haute puissance, par ex.: transistors de puissance, résistances de puissances de même que des électroaimants et les moteurs de bobinage.
- 4. S'il faut que l'appareil soint sous tension pendent les réglages internes:
	- Ne jamais toucher les circuits non isolés
	- Travailler seulement avec des outils isolés
	- Ne jamais toucher la boîte du semiconducteur, par risque de décharge électrostatique.

PREMIERS SECOURS (en cas d'électrocution)

- 1. Si la personne est dans l'impossibilité de se librérer:
	- Couper l'interrupteur principal
	- Couper le courant
	- Repousser la personne de l'appareil à l'aide d'un objet en matière non conductrice (matière plastique ou bois)
	- Après une électrocution, consulter un médecin.

## **ATTFNTION!**

NE JAMAIS TOUCHER UNE PER-SONNE QUI EST SOUS TENSION, SOUS PEINE DE SURIR EGALE-**MENT UNE ELECTROCUTION** 

- 2. En cas de perte de connaissance de la personne électrocutée:
	- Controller le pouls
	- Si nécessaire, pratiquer la respiration artificielle
	- Mettre l'accidenté sur le conté latérale et consulter un médecin.

# Inhaltsverzeichnis

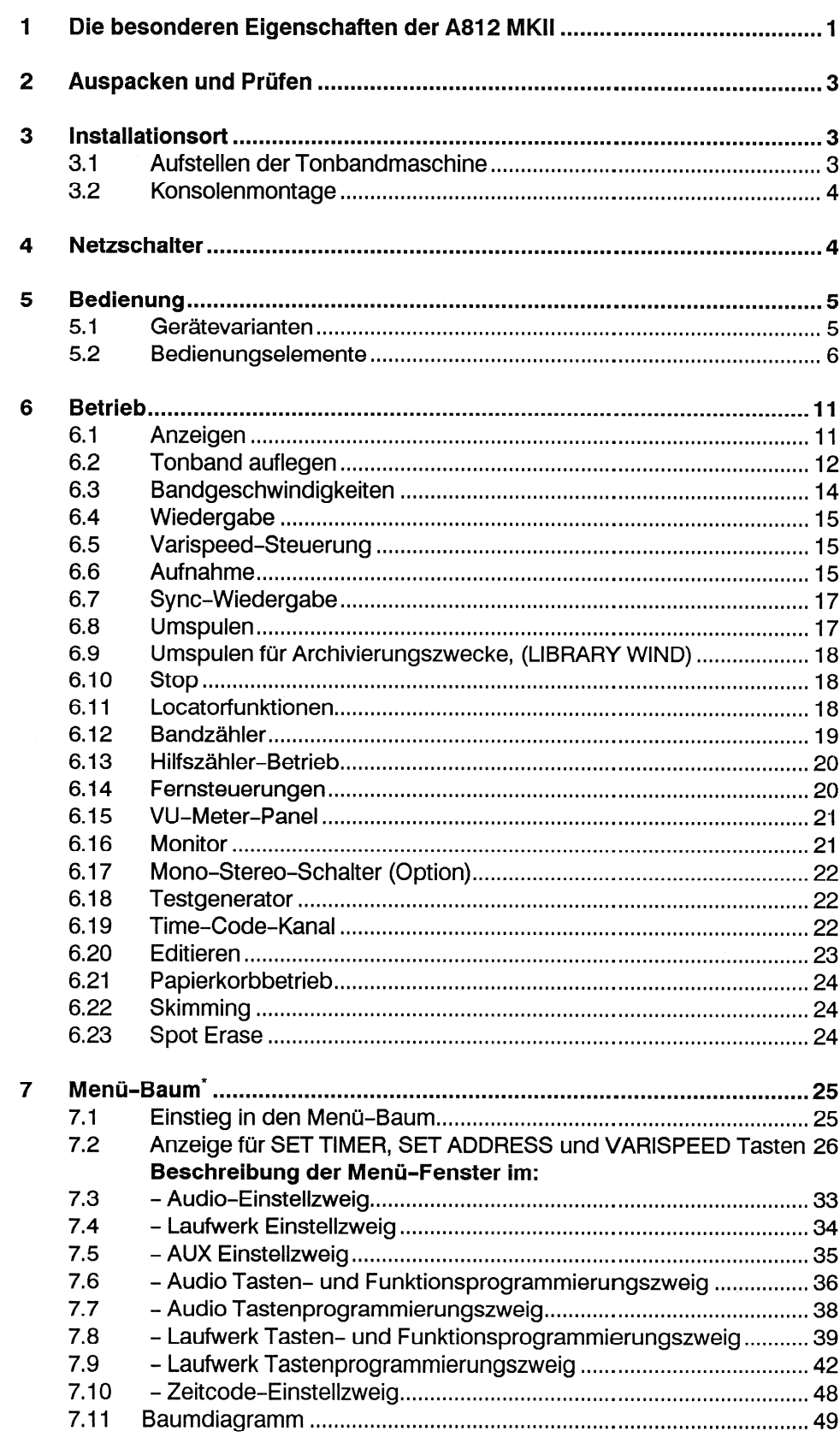

The Anhang dieser Bedienungsanleitung befindet sich eine Übersichtskarte des Menü-Baumes. Sämtliche Soft-Einstellungen der A812 MKII sind auf dieser Karte bequem auffindbar.

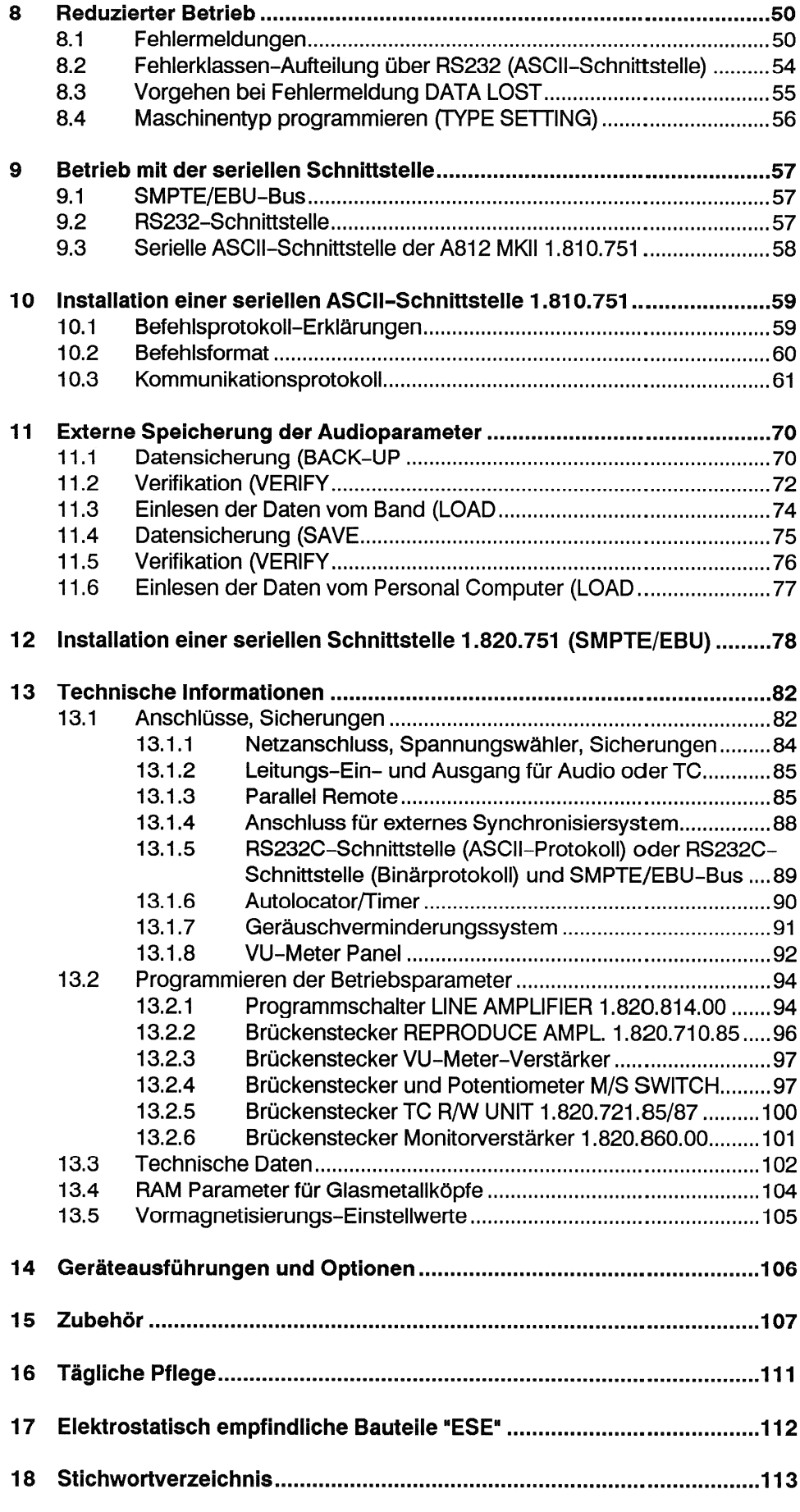

#### 1 Die besonderen Eigenschaften der A812 MKII

Die Konzeption der Tonbandmaschine STUDER A812 MKII berücksichtigt durch ihre kompakte und stabile Bauweise, ihre Systemflexibilität, den hohen Bedienungskomfort und durch Einsatz von Mikroprozessortechnik alle Aspekte einer universellen Studiomaschine. Besonders geeignet ist sie im Einsatz beim Rundfunk oder Fernsehen, im Aufnahmestudio, bei Theater, Film, Auditorien oder bei wissenschaftlichen Instituten.

- Hochstabile Leichtmetall-Druckgusschassis für Laufwerk, Kopfträger und andere Baugruppen.
	- Hallkommutierter bürstenloser DC-Capstanmotor mit Quarzreferenz und kapazitiver Drehzahlabtastung für hochgenaue Bandgeschwindigkeit.
- Dank hoher Beschleunigungs- und Abbremswerte eignet sich die A812 MKII vorzüglich für Synchronisationsanwendungen.
- Schnelles Laufwerk mit hoher Umspulgeschwindigkeit bei schonender Behandlung des Tonbandes durch elektronisch geregelten Bandzug, 2 geregelten AC-Wickelmotoren mit fotoelektrischer Drehzahl- und Drehrichtungsabtastung und kontaktlosem Bandzugsensor.
- Präziser elektronischer Bandzähler mit Echtzeitanzeige. Fotoelektrische Abtastung der Umlenkrollendrehung.
- Leichtes Editieren: Motorisch mit variabler Umspulgeschwindigkeit (SHUTTLE-Betrieb) oder beim rangieren des Tonbandes von Hand an jeder der beiden Spulen in beiden Richtungen möglich. Beim Mithören während des Umspulens werden die hohen Frequenzen des Wiedergabefrequenzganges abgesenkt (anwählbar).
- Monitorlautsprecher unter der Laufwerkabdeckung oder im Panelaufbau.
- Manuell bedienbare Kopfabschirmung über den Audioköpfen; kann während des Umspulens geschlossen bleiben.
- Dolby HX PRO serienmässig eingebaut.

## Die grosse Systemflexibilität erlaubt, für jeden Anwendungszweck die geeignete A812-Ausführung zu wählen:

- Die Grundausführung ist erhältlich als Mono-, 2-Kanal (mit Zeitcode-Zwischenspur auf Wunsch) oder Stereomaschine mit oder ohne Instrumentenpanelaufbau.
- Einsetzbar in Horizontal-, Schräg- oder Vertikallage.
- Vier programmierbare Bandgeschwindigkeiten stehen zur Verfügung: 9,5/19/38/76cm/s (3,75/7,5/15/30ips)
- Die Ein- und Ausgänge sind symmetrisch und erdfrei, wahlweise mit oder ohne Ein/Ausgangs-Transformatoren.
- Bandsortenwahlschalter für zwei Bandsorten mit unterschiedlichen Einmessdaten und Umschalter für NAB/CCIR-Entzerrung.
- Standardmässig mit Zerolocator und Transferlocator für max. 5 Adressen ausgerüstet.
- Alle Versionen mit Varispeed (variable Bandgeschwindigkeit).
- Tasten für Ausgangswahl bei Geräten mit VU-Meter: INPUT (Eingang). REPRO (Wiedergabe) und SYNC (Wiedergabe ab Aufnahmekopf).
- VU-Meter-Panel mit Safe/Ready-Umschaltung, Pegelsteller für Aufnahme.
- Einstellbar auf Netzspannungen von 100 bis 140V/200 bis 240V Wechselspannung,  $\pm 10\%$ , 50 bis 60Hz.

**Hervorragende Einzel-**

merkmale sind:

- Von einem Terminal oder Personal-Computer über eine RS232-Schnittstelle fernsteuerbar (Option).
- Anschlussmöglichkeiten für Reglerstartschaltung, parallele und serielle Fernsteuerung.

## Hoher Bedienungskomfort durch den Einsatz mehrerer Mikroprozessoren:

- Der letzte Betriebszustand der Tonbandmaschine bleibt beim Ausschalten erhalten: Bandzähler, Locator-Adressen, Bandgeschwindigkeit, Stellung der Ausgangswahlschalter. Beim Wiedereinschalten wird automatisch auf STOP geschaltet.
- Aufnahmeeinstieg nur durch Drücken der REC-Taste im Wiedergabe-Betrieb (intern programmierbar).
- Aufnahmeausstieg durch Drücken der PLAY-Taste während einer Aufnahme.
- Reduzierbare Umspulgeschwindigkeit ("LIBRARY WIND"): Für Archivierungszwecke kann auf eine kleinere Wickelgeschwindigkeit umgeschaltet werden.
- TAPE DUMP : "Papierkorbbetrieb" mit abgeschaltetem Aufwickelmotor.
- LAP TIME: zweite Zeitebene zur Messung einzelner Bandabschnitte ohne den Haupt-Bandzähler zu verstellen.
- Einstellen der Audio-Parameter via Mikroprozessor.
- Programmierbare Tasten ("Soft Keys") : Jeder Taste kann auf einfache Art und Weise eine beliebige Funktion aus einem Katalog von rund 100 Funktionen zugeordnet werden. Die Tasten haben spezielle Vertiefungen für die selbstklebende Bezeichnungsschilder erhältlich sind.
- FADER: Vier Betriebsmodi sind wählbar z.B. lokale Tastatur blockiert, nur Reglerstart möglich, etc.
- REHEARSE: Schnittprobe, Simulation eines elektronischen Schnittes.
- AUTO MUTE: automatische Stummschaltung der Audiokanäle während des Umspulens.
- SPOT ERASE: Aktivierung des Löschkreises ohne Bandtransport, Tonband kann von Hand bewegt werden.
- SKIMMING: eliminieren von Vor-Echos nach langem Archivieren der Bänder.
- Internes Standort-Prüfsystem für die wichtigsten Funktionen mit Fehlerdiaanose
- Automatischer Check beim Einschalten, wird teilweise periodisch wiederholt.

#### Auspacken und Prüfen 2

Die Tonbandmaschine A812 MKII wird in einer Spezialverpackung ausgeliefert, welche das Gerät auf dem Transport vor Beschädigung schützt. Das Auspacken ist sorgfältig vorzunehmen, um Beschädigungen der Geräte-Oberfläche zu vermeiden.

Der Inhalt der Verpackung ist mit den Angaben auf dem Verpackungszettel zu vergleichen und auf Vollständigkeit zu prüfen. Bewahren Sie die Originalverpakkung auf. Bei einem späteren Transport ist diese Spezialverpackung der beste Schutz für Ihr Gerät.

Prüfen Sie alle gelieferten Geräte, um festzustellen, ob sie auf dem Transport beschädigt worden sind. Bei Beanstandungen ist unverzüglich die Transportfirma sowie die nächste STUDER-Vertretung zu benachrichtigen.

#### Installationsort 3

Die Tonbandmaschine A812 MKII sollte in einer möglichst staubfreien und ausreichend belüfteten Umgebung aufgestellt werden. Die technischen Daten des Gerätes sind für einen Umgebungstemperaturbereich von 0° bis 40° Celsius garantiert. Die relative Luftfeuchtigkeit darf 20 bis 90% betragen (nicht kondensierend).

Beim Aufstellen ist darauf zu achten, dass rund um das Gerät genügend Platz bleibt, um die ungehinderte Kühlung zu ermöglichen. Vor allem beim Aufstellen in Nischen besteht erhöhte Gefahr von Wärmestaus. Die Luftzirkulationszone sollte im Einsatz nicht als Ablagefläche für Handbücher o.ä. benutzt werden.

Das Gerät darf nicht in der Nähe starker elektromagnetischer Felder aufgestellt werden. Allgemeine Störquellen sind: starke Lastschwankungen auf benachbarten Starkstromleitungen, Hochleistungstransformatoren, Liftmotoren sowie nahegelegene Rundfunk- und Fernsehsender.

Die Rückseite des Geräts ist für Servicezwecke möglichst gut zugänglich zu halten, bei Aufstellung in einer Nische sollte auch mit angeschlossenen Kabeln genügend Spielraum zum Verschieben des Geräts bleiben.

#### Aufstellen der Tonbandmaschine  $3.1$

Die technischen Daten werden garantiert für den Betrieb des Gerätes in jeder Arbeitslage, zwischen horizontal und ±15° geneigt.

#### $3.2$ Konsolenmontage

Das Gerät wird demontiert geliefert.

- Zuerst sind die Konsolen-Seitenteile mit montierten Rollen bzw. Gleitern mit der Traverse (oder dem Rackunterbau) zu verschrauben (Innensechskant-Schraubendreher 5 mm), anschliessend werden die hölzernen Seitenteile mit je 4 Schrauben (Innensechskant-Schraubendreher 4 mm) befestigt.
- Die Rückwand der Konsole wird erst nach dem Einbau des Tonbandgeräts montiert.
- " Zum Einbau des Tonbandgeräts müssen die beiden langen Aluminiumbleche entfernt werden (je 3 Schrauben, IS-Schraubendreher 2.5 mm, sowie je 2 Schrauben M6, Schraubendreher Nr. 6).
- Konsole waagerecht stellen (Auslösehebel für den Schwenkmechanismus links vorne, unter der Konsole). Gerät von hinten in die Konsole einschieben, Aluminiumbleche aufsetzen, verschrauben,
- Geräte ohne VU-Meter-Rückwand einsetzen, verschrauben (6 x Innensechskant-Schrauben mit Panelaufbau: Schraubendreher 2,5 mm).
- Geräte mit VU-Meter Kabelbund und Flachkabel durch den Panelhals (an der Rückwand befestigt) Panelaufbau: führen, Panelgehäuse mit Panelhals verbinden (2 Schrauben, IS-Schraubendreher 5 mm).
	- Rückwand mit daran befestigtem Panelaufbau an der Rückseite der Konsole einsetzen, verschrauben (6 x Innensechskant-Schrauben mit Schraubendreher 2,5 mm).
	- Achtung: Während des Umspulens darf der Konsolen-Schwenkmechanismus nicht betätigt werden. Wegen der hohen auftretenden Kreiselkräfte können Band. Spulen. Adapter und Laufwerkabdeckung beschädigt werden!

#### **Netzschalter** 4

Achtung: Vor dem ersten Einschalten muss kontrolliert werden, ob die Einstellung des Netzspannungswählers auf der Rückseite des Gerätes mit der örtlichen Netzspannung übereinstimmt. Nach jedem Verstellen des Netzspannungswählers ist der Wert der Netzsicherung zu kontrollieren (siehe Abschnitt 13.1.1).

Der Netzschalter [1] befindet sich am oberen Rand der Laufwerkabdeckung. Nach dem Anschliessen an die Netzspannung kann die Tonbandmaschine eingeschaltet werden.

Beim Einschalten wird der vor dem letzten Ausschalten eingestellte Betriebszustand aktiviert und angezeigt.

Ausnahmen: Die Tonbandmaschine wird immer auf STOP geschaltet (bei fehlendem oder lose eingelegtem Band blinkt die STOP-Lampe). Bei Geräten mit SAFE/READY-Schalter wird auf SAFE geschaltet. Nach dem Einschalten erscheinen auf dem LC-Display [27] verschiedene Anzeigen, welche unter anderem über das Freigabedatum der Master-Software informieren

the contract of the contract of the contract of the contract of the contract of the contract of the contract of

Bedienung 5 L,

#### Gerätevarianten  $5.1$

Folgende drei Standard-Varianten mit unterschiedlich programmierten und beschrifteten Tastenfeldern sind erhältlich.

Variante A Geräte-Typen: A812-0.75, A812-2, A812-1, A812-2 F

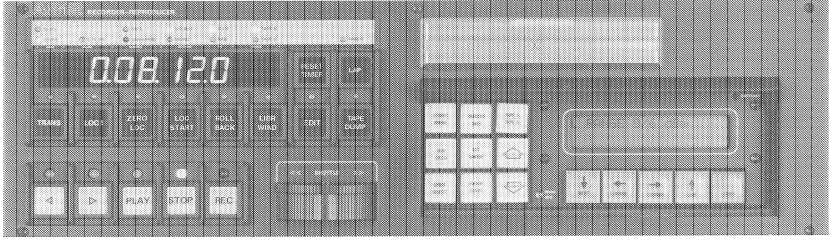

Geräte-Typen: A812-0.75 VU, A812-2/2 VU, A812-2 VU, A812-1 VU, A812-2/2 Variante B

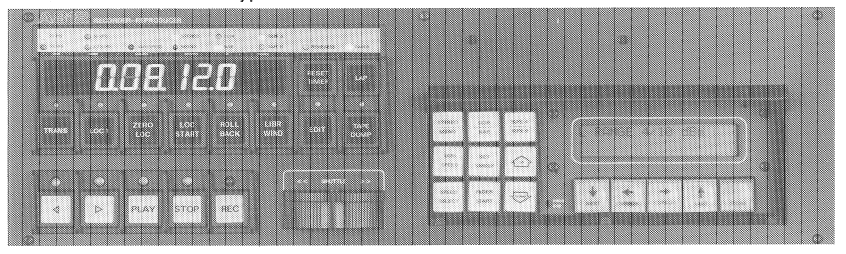

Geräte-Typen: A812-2 TC, A812-2 VU TC Variante C X

#### $5.2$ Bedienungselemente

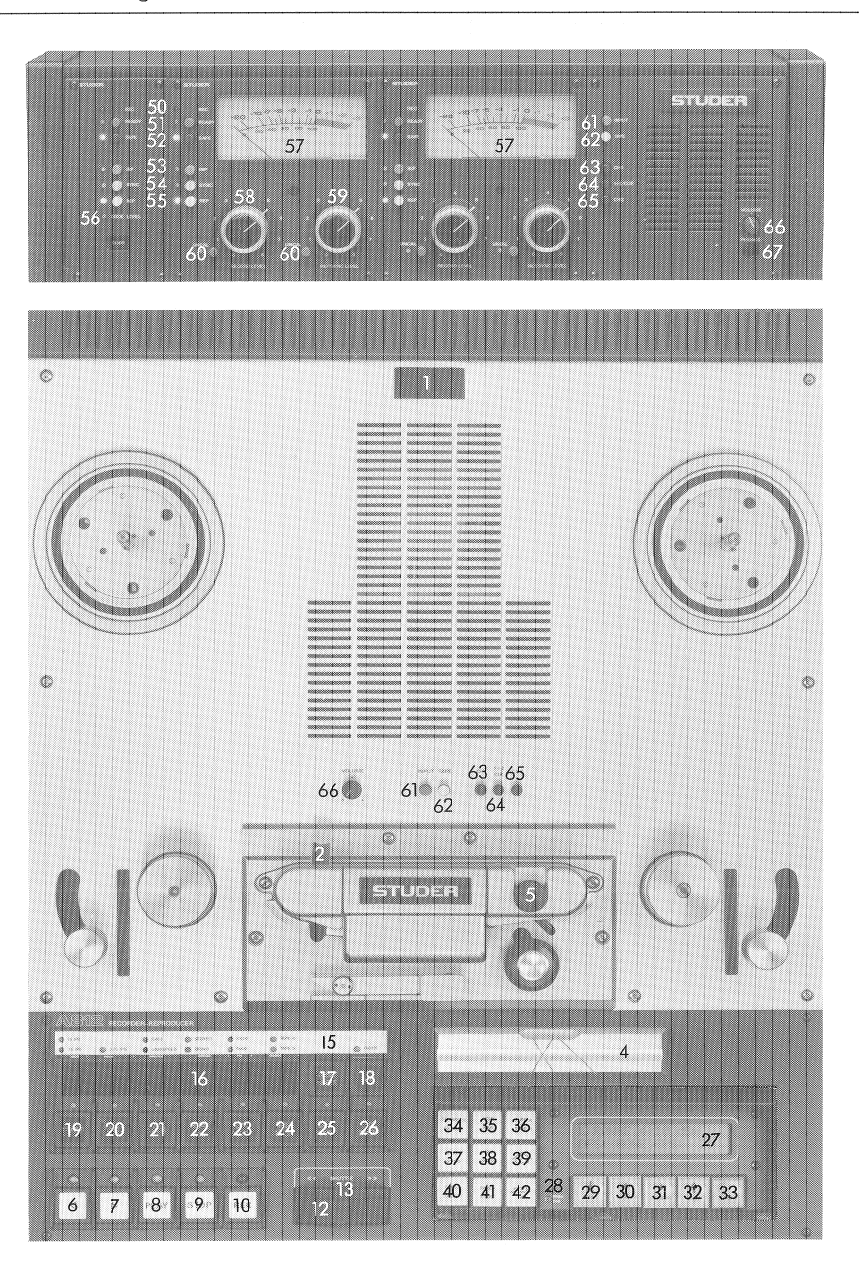

Die Beschreibung der Funktionen [6-42] beziehen sich auf die Standardprogrammierungen der Bedienelemente.

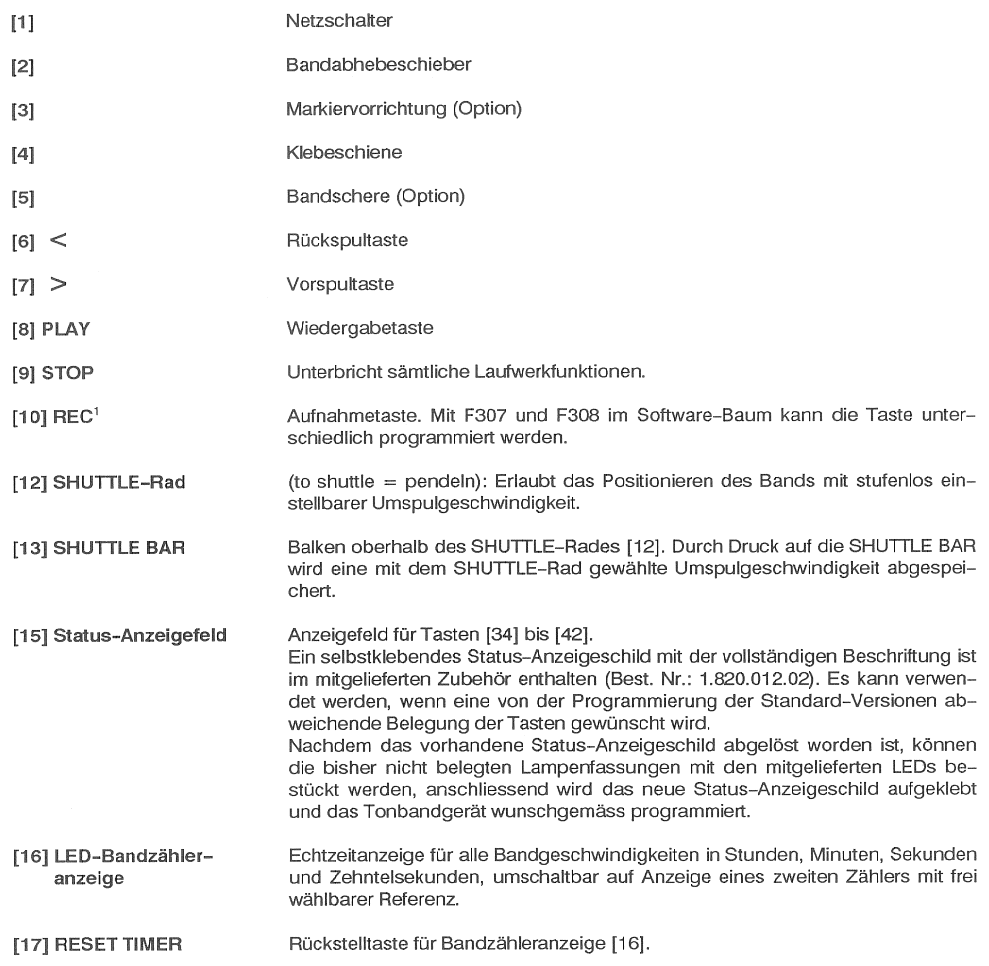

TErklärungen zum Tastenprogrammieren sind unter Abschnitt 7.11 angegeben.

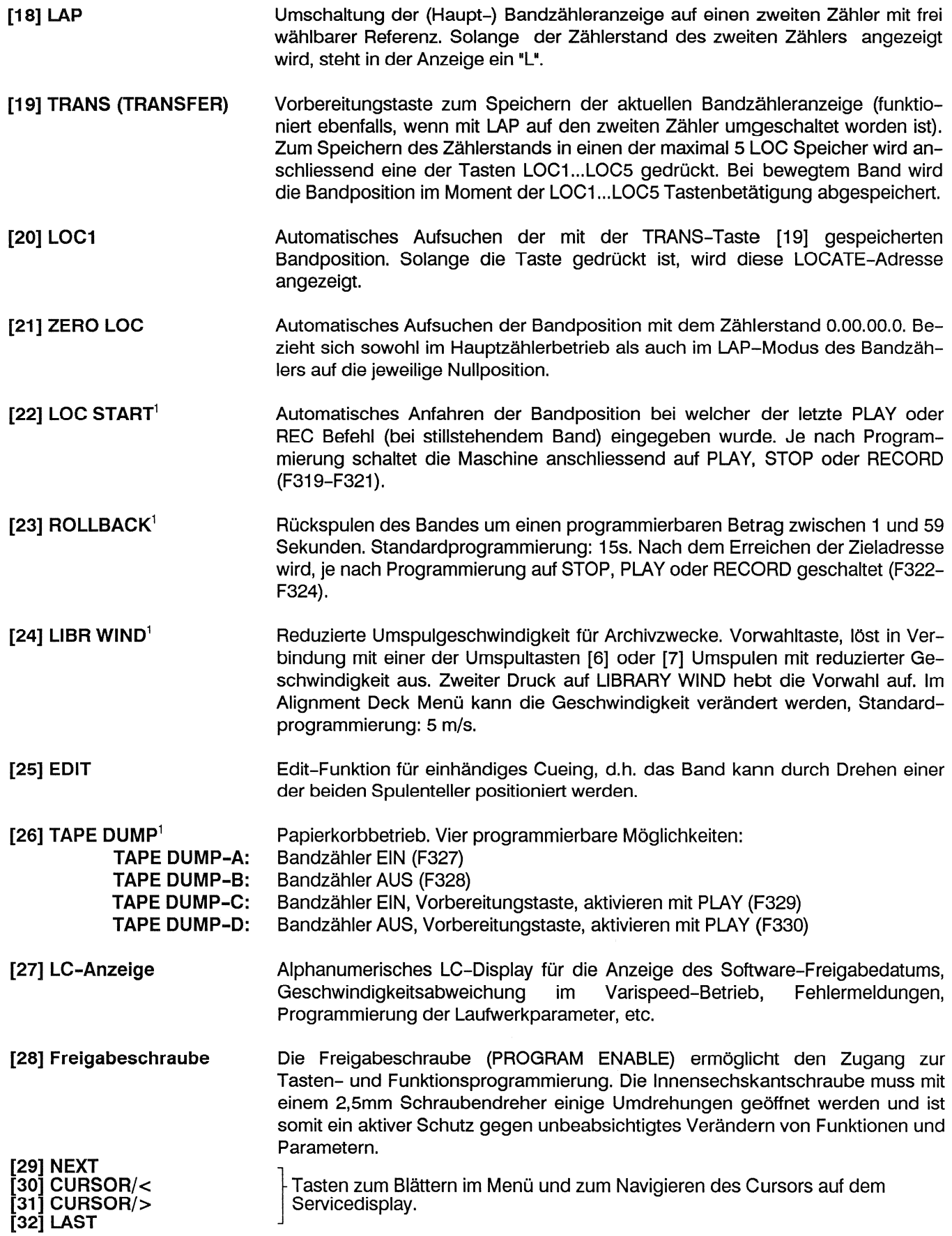

## STUDER A812 MKII

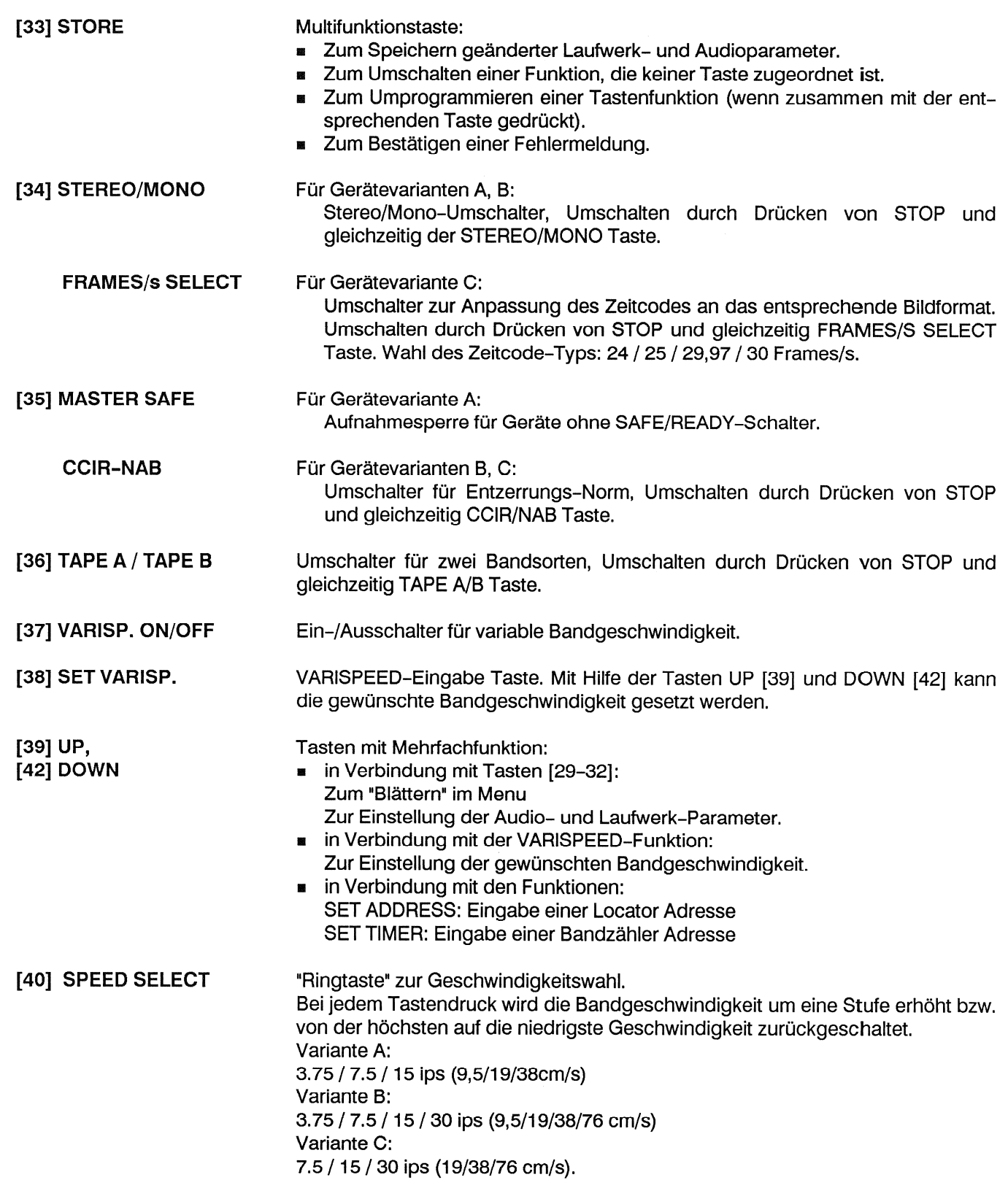

## [41] FADER

Das Öffnen eines Faders am Mischpult startet das Tonbandgerät im Wiedergabe Betrieb (Verdrahtung siehe 11.1.3). Im Menü-Baum der A812 MKII sind vier Fadermodi programmierbar:

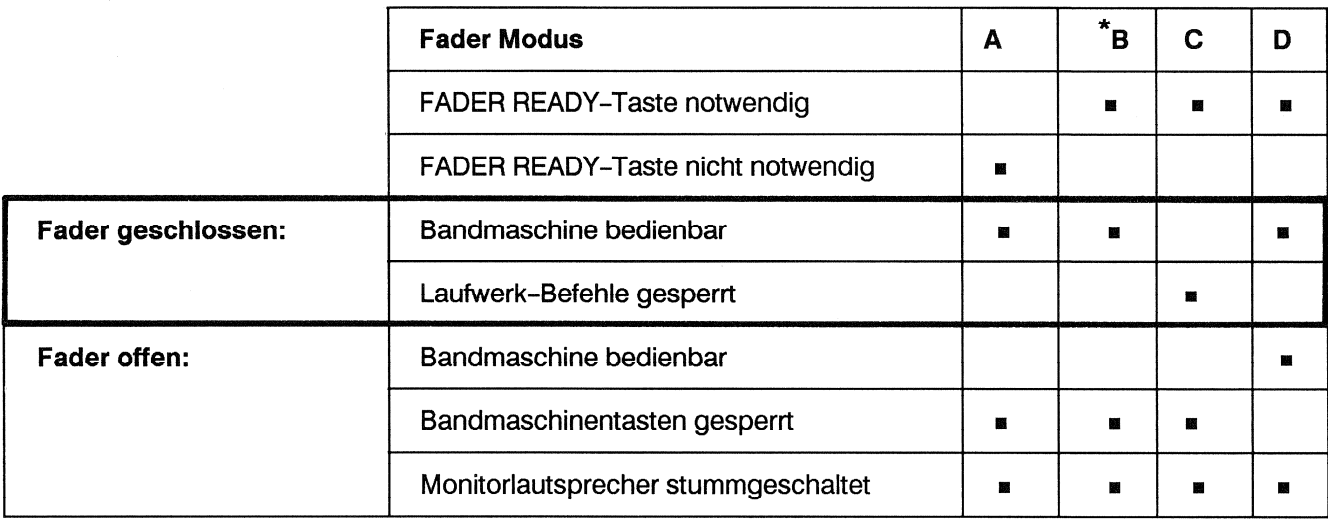

Eigenschaften der vier programmierbaren Fadermodi:

\*Standardprogrammierung: Fader B

## Bedienungselemente im VU-Meter Panel (optional):

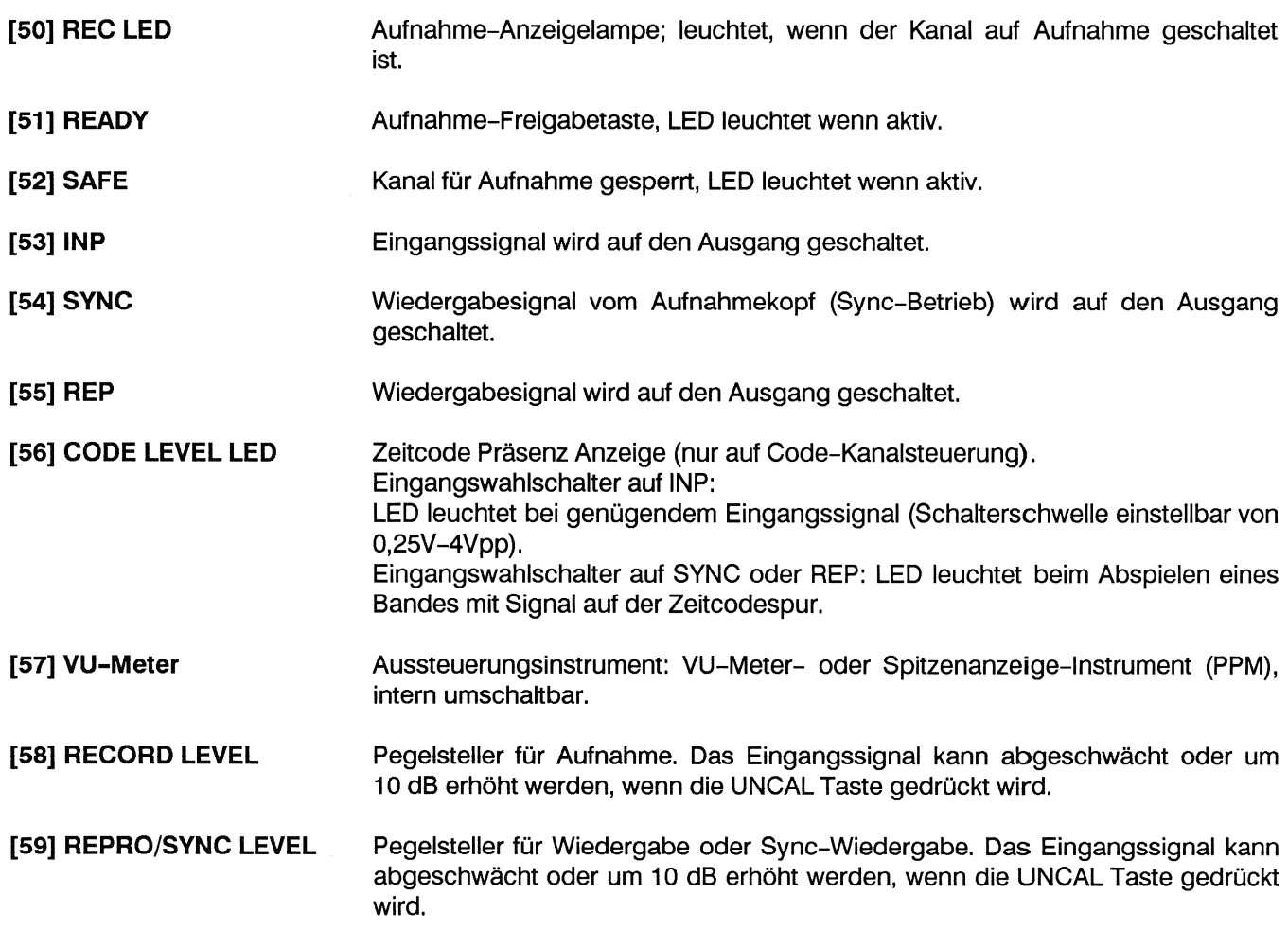

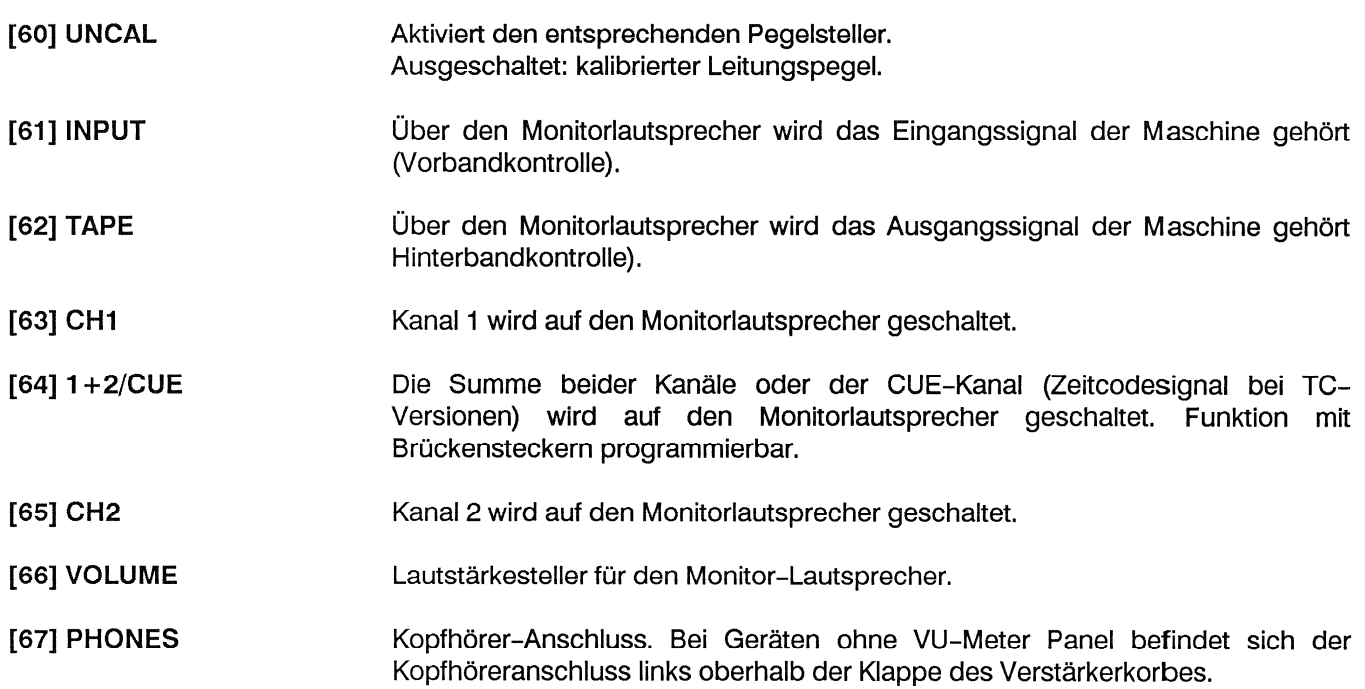

#### **Betrieb** 6

#### $6.1$ Anzeigen

Nach dem Einschalten können für kurze Zeit, während des Aufstartens des Prozessors, beliebige Anzeigelampen aufleuchten, also auch READY oder REC. Die Aufnahmefunktion ist jedoch während dieser Zeit elektronisch verriegelt. Danach leuchten die folgenden Anzeigelampen (LED) auf und zeigen den aktuellen Betriebszustand der Tonbandmaschine an:

- STOP: Die STOP-Funktion ist aktiv. Falls die Lampe blinkt, bedeutet dies,  $\blacksquare$ dass sich beide Bandzugwaagen in ihren Endstellungen befinden (kein Band, oder Band ist lose eingelegt).
- CCIR oder NAB: Anzeige der gewählten Entzerrung.  $\blacksquare$
- STEREO oder MONO (falls eingebaut)
- TAPE A oder TAPE B: Bandsortenwahl.
- Bandgeschwindigkeit: beispielsweise 15 oder 7.5 ips (38 oder 19 cm/s).

Je nach Bestückung der Tonbandmaschine leuchten zusätzlich:

- Aussteuerungsinstrumente  $\mathbf{m}$
- Beim Spurwahlschalter: SAFE
- Beim Ausgangswahlschalter der gewählte Ausgang (INP, SYNC oder REC)
- UNCAL (falls Taste gedrückt).  $\blacksquare$

Auf dem LC-Display erscheinen für einige Sekunden gerätespezifisch folgende Anzeigen hintereinander (Durch Drücken der LAST-Taste können die folgenden Angaben jederzeit erneut abgerufen werden).

- Software-Status: Freigabedatum der Maschinensoftware (Kalenderwoche/ Jahr).
- Bei verwendeter SMPTE/EBU Schnittstelle wird angezeigt, ob das SMPTE-EBU Befehlsprotokoll im RS422 oder RS 232 Standard ausgegeben wird.
- Nach einer Softwareänderung o.ä. erscheint eine Warnmeldung die anzeigt. dass sämtliche Tastenfunktionen der Maschine den Standardfunktionen gemäss Originaltastenbeschriftung zugeordnet und die Standardaudio- bzw. Laufwerkdaten eingelesen sind.
- Wenn der Starttest einen Systemfehler entdeckt hat wird dieser auf dem LC Display angegeben, siehe Abschnitt 8 andernfalls erscheint "No errors detected".
- **E** Leitungspegel (Der angewählte Operating und Peakrecording level) und bei Geräten mit Zeitcode wird zusätzlich der OFFSET und der Zeitcodestandard (Frames/sec) angezeigt.

Zusätzliche Rückmeldelampen auf der Audio-Fernsteuerung:

- Auf dem Spurwahlschalter: SAFE
- Auf dem Ausgangswahlschalter wird das am Ausgang anstehende Signal angezeigt (INP, SYNC oder REP).

#### **Tonband auflegen**  $6.2$

Den zum Bandwickel passenden Adapter montieren. Es stehen drei unterschiedliche Adaptertypen zu Verfügung:

Den äusseren Ring [2] des Wickeltellers herunterdrücken bis der Adapter

Dreizack-Adapter (hauptsächlich für Plastik-Spulen)

- NAB-Adapter (hauptsächlich für Metall-Spulen)
- Offenwickel Adapter

Adapter einsetzen

Im Zentrum des Adapters [1] leicht drücken bis dieser einrastet.

Adapter entfernen bzw. auswechseln

Dreizackspule mit Flansch:

(DIN 45514, 45517)

herausspringt.

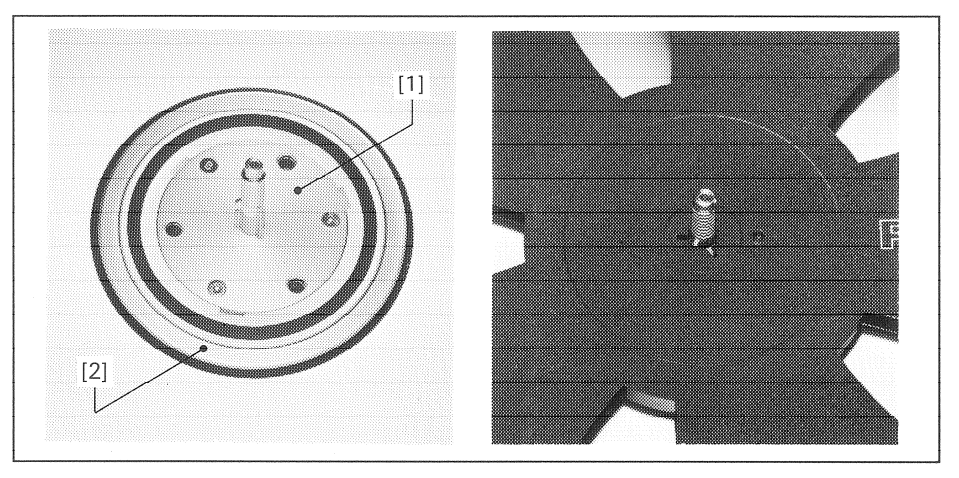

Adapter für Dreizackspulen montieren. Volle Bandspule auf den linken, leere Spule auf den rechten Wickelteller auflegen. Die Dreizackführungen anheben und mit einer 60-Grad-Drehung verriegeln.

# $\overline{11}$  $[2]$

## NAB-Bandspule:

NAB-Adapter montieren.

NAB-Bandspule oder, NAB-Kern auf den Adapter auflegen und das Adapteroberteil im Uhrzeigersinn bis zum Einrasten verdrehen.

Offenwickel:

## (Wickelkern nach DIN 45515)

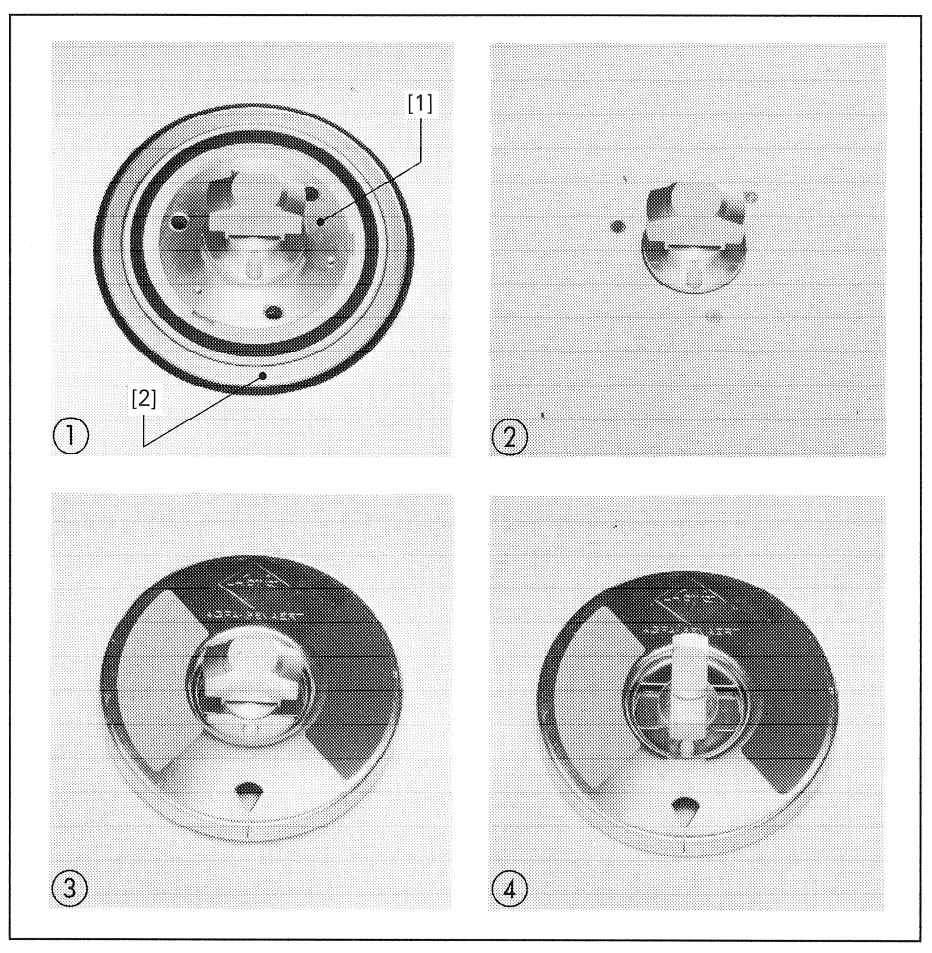

- 1 DIN AEG-Adapter
- 2 DIN AEG Adapter mit Offenwickelteller
- 3 Wickelkern, unverriegelt
- 4 Wickelkern, verriegelt

DIN-Adapter montieren, Bandteller auf die Adapter auflegen, die Mitnehmerzapfen des Bandtellers in die Löcher des Wickeltellers einrasten.

Auf der linken Seite das Band auflegen, die Lasche anheben und um 90 Grad verdrehen, bis sie auf den Führungsstiften aufliegt. In der gleichen Weise auf der rechten Seite einen Bandteller und einen leeren Wickelkern montieren.

## Band einfädeln

Vor dem Einfädeln des Tonbandes muss die Kopfabschirmung vor den Tonköpfen hochgeklappt werden.

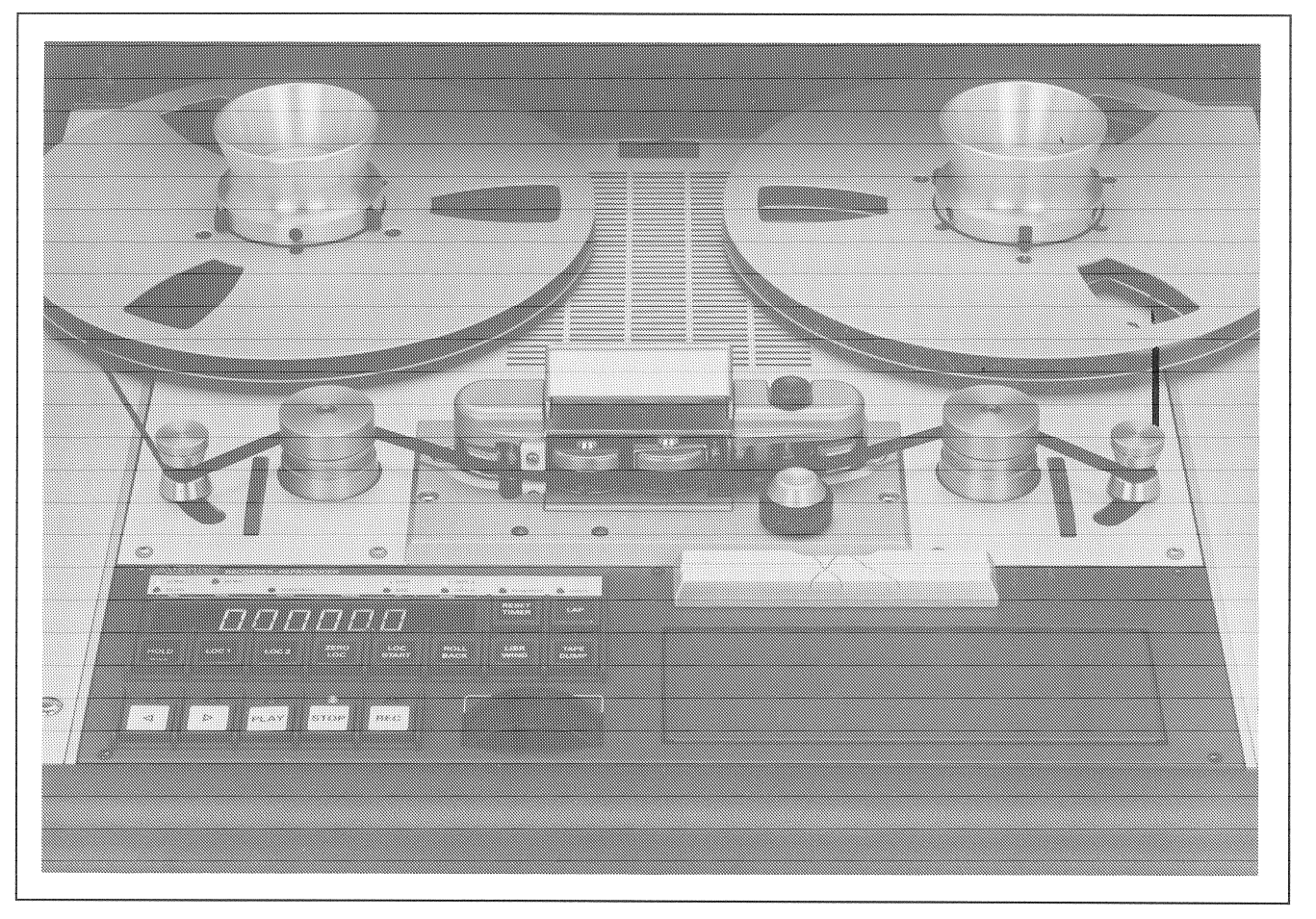

- Das Tonband gemäss Abbildung einfädeln. Der Bandanfang wird auf der rechten Spule eingefädelt und durch einige Umdrehungen im Gegenuhrzeigersinn gesichert.
- Bandzähler durch Drücken der RESET TIMER-Taste auf Null stellen. m.
- Die Kopfabschirmung über die Tonköpfe klappen, falls erforderlich.

#### 6.3 Bandgeschwindigkeiten

Es stehen maximal vier Bandgeschwindigkeiten zur Verfügung. Drücken der SPEED SELECT-Taste unter der Abdeckklappe oder der entsprechenden Geschwindigkeitstaste (15 ips,  $etc.$ ) erhöht die Bandgeschwindigkeit um eine Stufe bzw. schaltet von der höchsten auf die niedrigste Geschwindigkeit zurück; die entsprechende Anzeigelampe leuchtet auf.

#### $6.4$ Wiedergabe

Die interne oder gerätexterne PLAY-Taste oder eine Reglerstarteinrichtung schalten die Tonbandmaschine auf Wiedergabe. Die PLAY-Anzeigelampe leuchtet auf.

Die Wiedergabefunktion kann durch Drücken der STOP-Taste aufgehoben werden.

PLAY-Taste während Drücken der einer Aufnahme schaltet die Tonbandmaschine unterbruchslos auf Wiedergabe.

Drücken der PLAY-Taste während des Umspulens löst Bremsung des Bandes aus, die PLAY-Funktion ist vorgewählt, die PLAY-Lampe blinkt. Sobald das Band die Sollgeschwindigkeit erreicht hat, wird automatisch auf Wiedergabe geschaltet, die PLAY-Lampe leuchtet kontinuierlich.

Aus der Wiedergabefunktion kann direkt auf schnelles Umspulen oder auf eine Autolocator-Funktion umgeschaltet werden.

#### 6.5 Varispeed-Steuerung

Die eingebaute Varispeed-Steuerung erlaubt Abweichungen um maximal  $\pm 7.5$ Halbtöne von der nominalen Bandgeschwindigkeit.

Mit den Tasten SET VARISP und UP oder DOWN kann die Geschwindigkeitsänderung vorgewählt werden, ohne dass die aktuelle Nominalgeschwindigkeit verändert wird. Die Anzeige erfolgt auf dem LC-Display, entweder in Halbtönen, in Prozenten der Nominalgeschwindigkeit, oder aber als tatsächlicher Wert der Bandgeschwindigkeit in Inch pro Sekunde (ips).

Mit Taste VARISPEED wird von Nominalgeschwindigkeit auf geänderte Geschwindigkeit umgeschaltet - die VARISPEED Anzeigelampe blinkt. Wenn die Funktion VARISPEED INDICATION ENHANCED F245 aktiv ist, blinken zusätzlich die beiden LEDs der beiden Umspultasten.

Wenn die Funktionen SET VARISP und VARISPEED gleichzeitig aktiviert sind, wird die Geschwindigkeitsänderung direkt vorgenommen (mit den Tasten UP und DOWN). Während der Wiedergabe ist das Resultat direkt hörbar.

Die Laufzeitkorrektur für Aufnahme-Ein- und -Ausstieg (siehe 6.6) ist für Nominalgeschwindigkeit eingestellt; bei Aufnahmen im Vari-Speed-Betrieb ergibt sich ein entsprechender Versatz.

#### **Aufnahme** 6.6

Wenn mindestens ein Kanal auf Ready gesetzt ist, schaltet die Tonbandmaschine durch gleichzeitiges Drücken der PLAY- und REC-Tasten auf Aufnahme. Die PLAY- und REC-Lampen leuchten.

Drücken der PLAY- und REC-Tasten während des Umspulens löst Bremsung des Bandes aus. Die Aufnahmefunktion ist vorgewählt, die REC- und PLAY-Lampen blinken. Sobald das Band die Sollgeschwindigkeit erreicht hat, wird automatisch der Aufnahmevorgang initialisiert, die beiden LED leuchten kontinuierlich.

Aus der Aufnahmefunktion kann direkt auf schnelles Umspulen oder auf eine Autolocatorfunktion geschaltet werden.

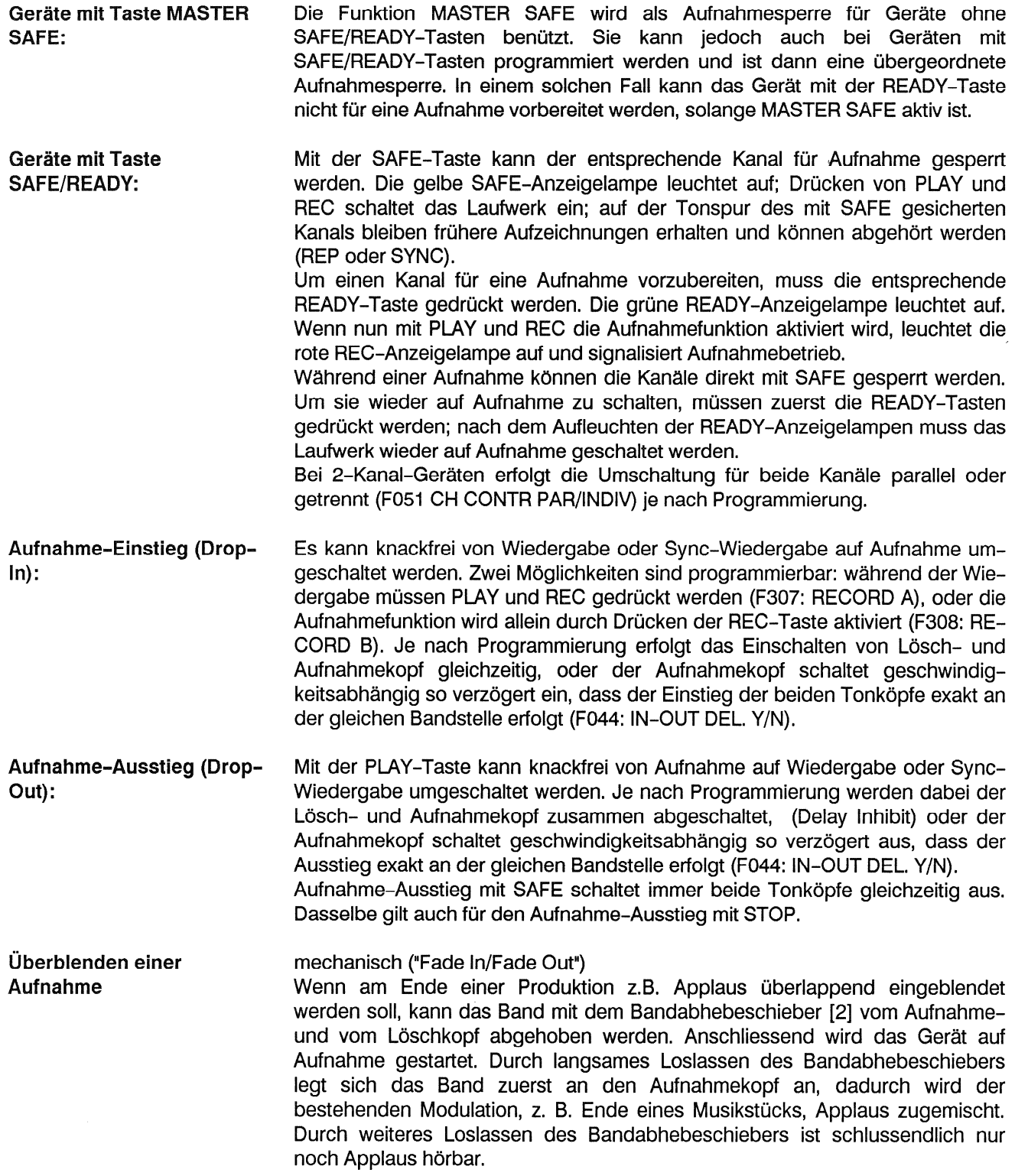

#### Sync-Wiedergabe  $6.7$

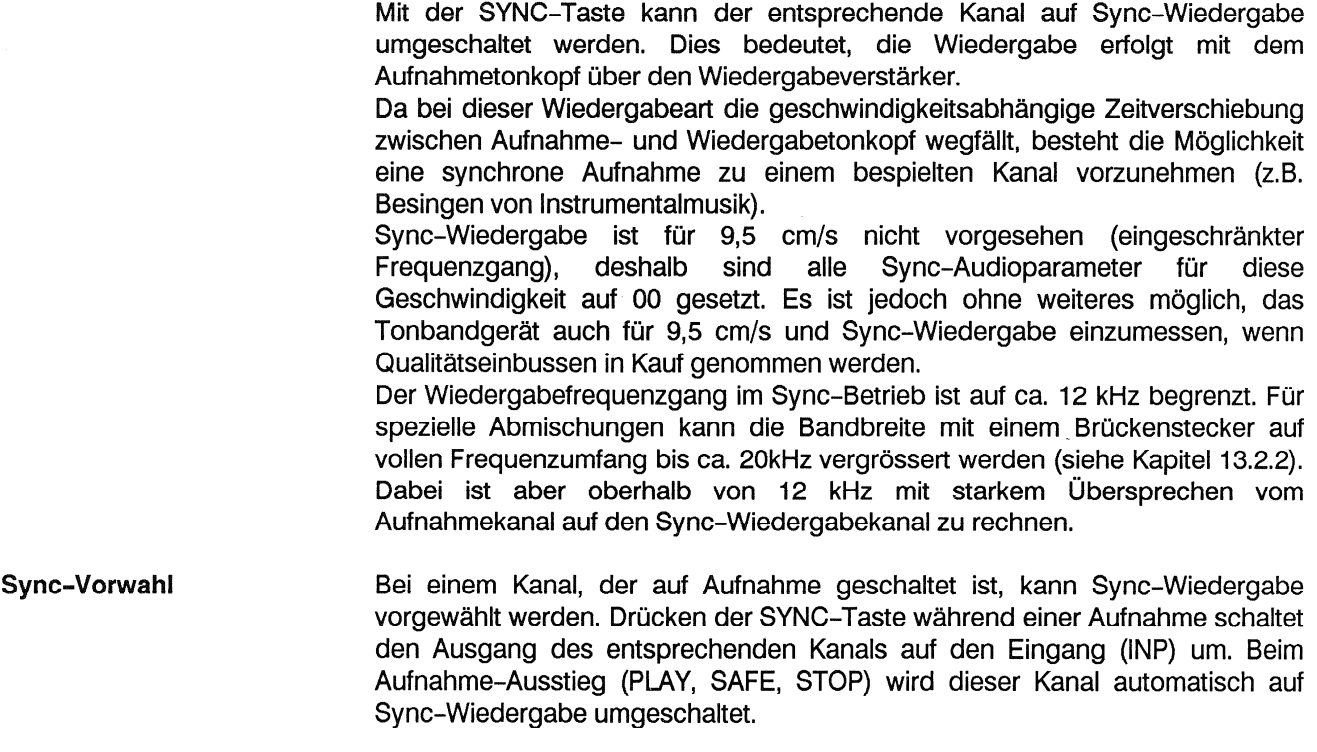

#### Umspulen 6.8

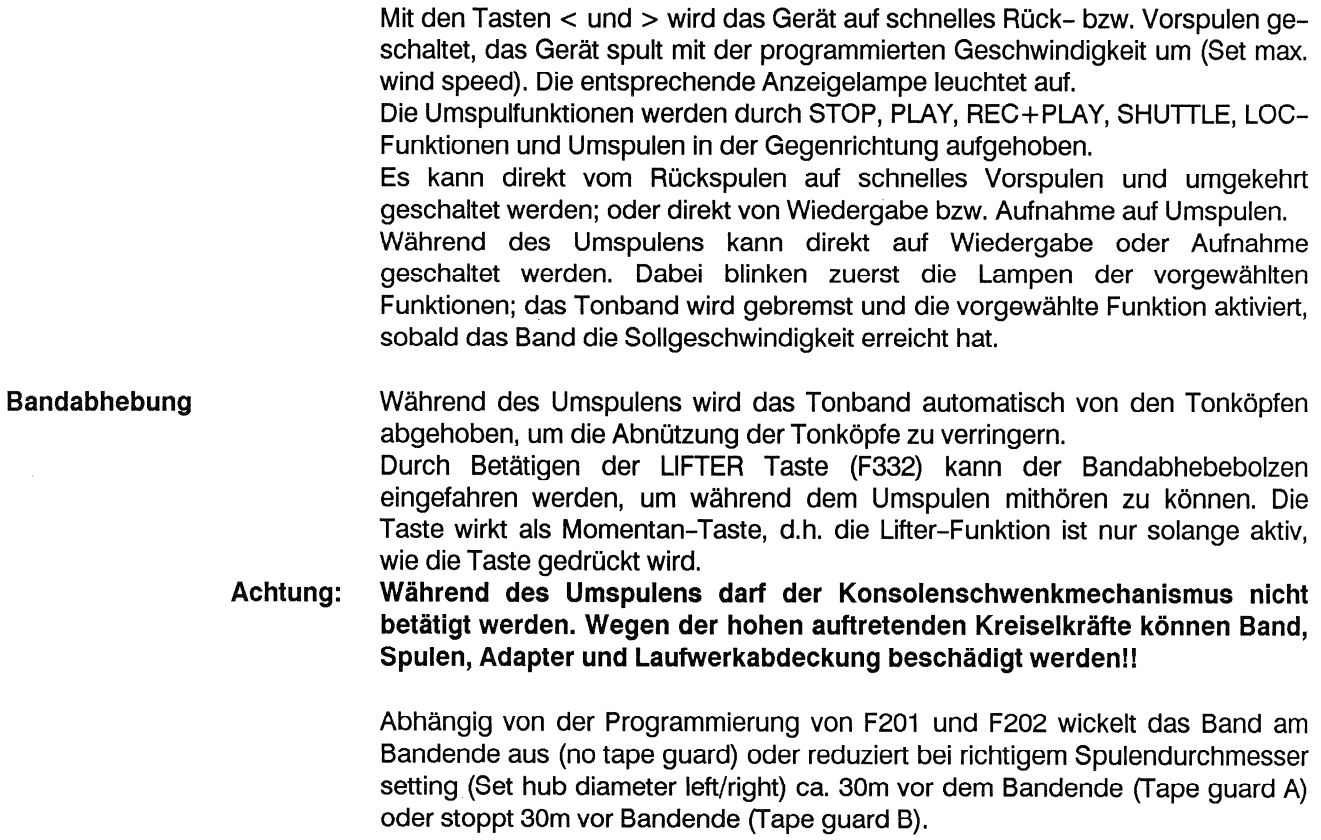

#### 6.9 Umspulen für Archivierungszwecke, (LIBRARY WIND)

Die reduzierte Umspulgeschwindigkeit LIBRARY WIND ist für Archivierungszwecke gedacht, die Geschwindigkeit ist zwischen 0,1 und 12 m/s. in Schritten von 0,1 m/s programmierbar (Default: 5 m/s). Druck auf die Taste LIBRARY WIND und anschliessend auf eine der Umspultasten < oder > startet Umspulen mit reduzierter Geschwindigkeit. Ca. 30m vor Bandende wird die Umspulgeschwindigkeit bei "Tape guard A" Programmierung automatisch reduziert. Ausgeschaltet wird die Funktion durch zweiten Druck auf LIBRARY WIND.

LIBRARY WIND kann auch durch Drücken der Tasten TRANS und gleichzeitig einer Umspultaste (< oder >) aktiviert werden.

#### 6.10 **Stop**

Die STOP-Taste hat höchste Priorität und annulliert alle Betriebszustände wie Wiedergabe, Aufnahme, Umspulen und LOCATOR Funktionen. Nach dem Drücken wird die Bandbremsung eingeleitet, die STOP-Lampe blinkt, bis das Band steht. Anschliessend leuchtet die STOP-Lampe.

Die Bandzug-Sensoren werden bei Stillstand des Bandes automatisch blockiert. Dies erleichtert das manuelle Rangieren des Tonbandes beim Schneiden. Eine während der Bremsung des Tonbandes neu eingegebene Betriebsart wird

- gespeichert und bei Erreichen der Sollgeschwindigkeit sofort aktiviert. Drücken von STOP und einer der Tasten LOC1...LOC5 (solange STOP gedrückt ist) bringt auf dem Bandzähler die entsprechende Locator-Adresse
- zur Anzeige. Verschiedene Funktionstasten lassen sich nur bedienen, wenn sie zusammen mit STOP gedrückt werden, z.B. Bandsortenwahl (TAPE A/TAPE B), Entzerrungswahl (CCIR/NAB), Mono-Stereo-Umschaltung (STEREO/MONO), Umschaltung des Zeitcode-Standards (FRAMES/s und OFFSET ON/OFF).

#### $6.11$ Locatorfunktionen

Folgende Locatorfunktionen stehen zur Verfügung:

- **E ZERO LOC: Zerolocator. Drücken dieser Taste löst Rückspulen (oder** schnelles Vorspulen) aus, bis die Bandposition mit der Zähleranzeige 0.00.00.0 erreicht ist, unabhängig davon, ob die Nullposition des Hauptzählers oder diejenige des zweiten Zählers (LAP) angefahren werden soll.
- LOC START: Drücken dieser Taste löst Rückspulen (oder schnelles Vorspulen) aus, bis die Bandposition erreicht ist, an der zuletzt von STOP auf Wiedergabe oder Aufnahme geschaltet wurde. Direkte Funktionsübergänge von Schnellwickeln auf PLAY oder RECORD werden nicht abgespeichert. Anschliessend wird, je nach Programmierung, auf STOP (F320 LOC START STOP), Wiedergabe (F319 LOC START PLAY) oder Aufnahme (F321 LOC START REC) geschaltet.
- LOC1...LOC5 (programmierbar): Transferlocator. Bis zu fünf Bandpositionen können gespeichert und durch Drücken der entsprechenden Tasten automatisch mit schnellem Umspulen angefahren werden.

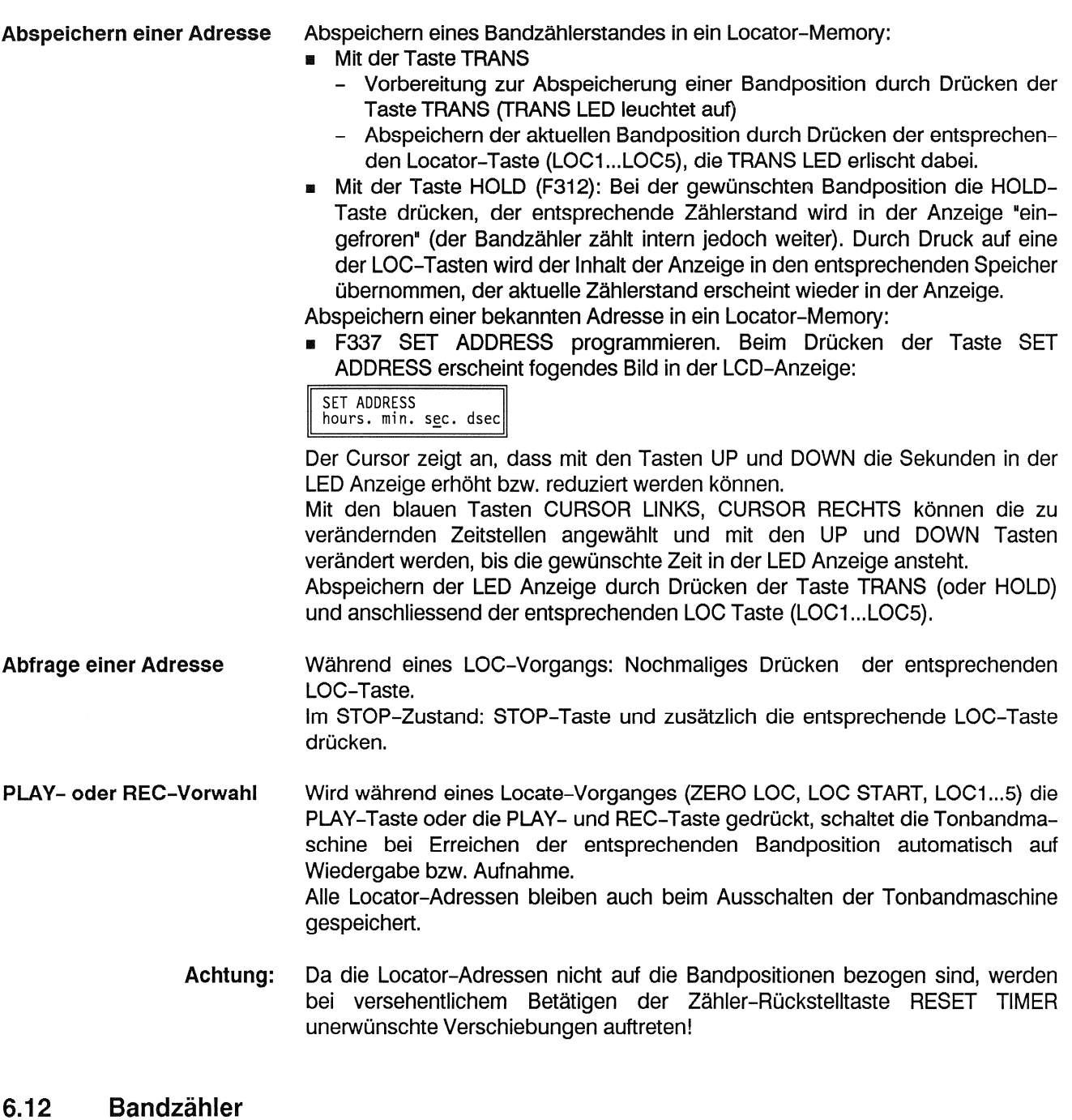

Der elektronische Bandzähler zeigt in Stunden, Minuten, Sekunden und Zehntelssekunden, bezogen auf die gewählte nominale Bandgeschwindigkeit, immer die echte Bandlaufzeit an.

Der Anzeigebereich beträgt -9 h 59 min 59,9 s bis 23 h 59 min 59,9 s. Zahlen, die ausserhalb des Anzeigebereichs liegen, werden durch ein "u" (Underflow, Überschreitung nach unten) bzw. ein "o" (Overflow, Überschreitung nach oben) in der Stunden-Zehnerstelle dargestellt, z.B. o4.00.00.0 oder u3.03.35.7. Angebrochene Zehntelsekunden werden gerundet. Drücken der RESET Timer-Taste stellt den Zähler auf 0.00.00.0 zurück.

Bei Bandende wird der Bandzähler automatisch gestoppt. Bei Papierkorbbetrieb (TAPE DUMP) wird der Bandzähler entweder automatisch gestoppt, oder er zählt weiter, je nachdem, welche der vier TAPE DUMP-Betriebsarten programmiert ist (Standard-Programmierung: TAPE DUMP A).

#### 6.13 Hilfszähler-Betrieb

Mit der Taste LAP kann die Bandzähler-Anzeige vom Hauptzähler auf einen zweiten (Hilfs-) Zähler mit frei wählbarer Referenz umgeschaltet werden. In der ersten Stelle der Anzeige erscheint "L".

Der Hilfszähler kann an einer beliebigen Bandstelle auf Null gesetzt werden (Taste RESET TIMER) und kann z.B. dazu benutzt werden, die genaue Spieldauer eines Stücks zu messen, ohne dass die Differenz der Anfangs- und Endzeit berechnet werden muss. Der Hauptzähler läuft dabei parallel mit.

Ein zweiter Druck auf die Taste LAP schaltet wieder um auf die Hauptzähleranzeige, das "L" in der vordersten Stelle verschwindet.

#### 6.14 Fernsteuerungen

Die folgenden Funktionen können mit einer parallelen Fernsteuerung fernbedient werden:

- PLAY
- **STOP**
- **REC**
- ◀  $\mathbf{h}$
- **RESET TIMER**
- ZERO LOC
- LOC START
- BACKSPACE (Rückspulen solange diese Taste gedrückt wird, gefolgt von **PLAY**
- LIFTER (Ausschalten der Bandabhebung während des Umspulens)
- FADER (FADER START Readv).

Mit F345/346 können zwei Betriebsarten programmiert werden:

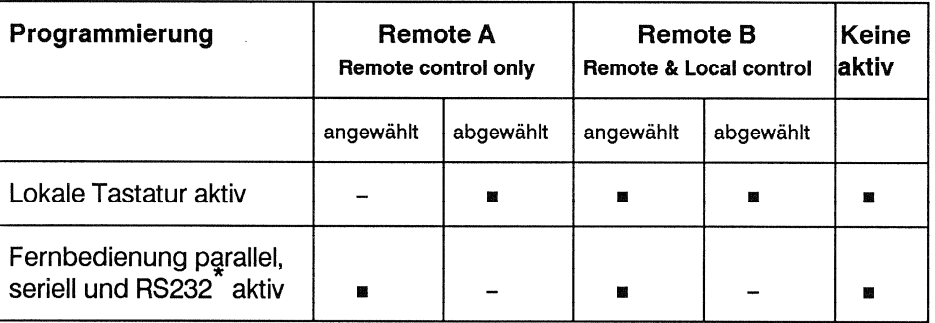

Beim Betrieb mit dem TLS 4000 muss die Fernbedienung angewählt sein!

Hinweis:

- Die REM CONTR bzw. REMOTE-Taste ist nur im Stop Modus anwählbar.
- Die REM CONTR bzw. REMOTE-Taste schaltet auch die RS 232 Schnittstelle  $\blacksquare$ ein und aus!

#### **VU-Meter-Panel** 6.15

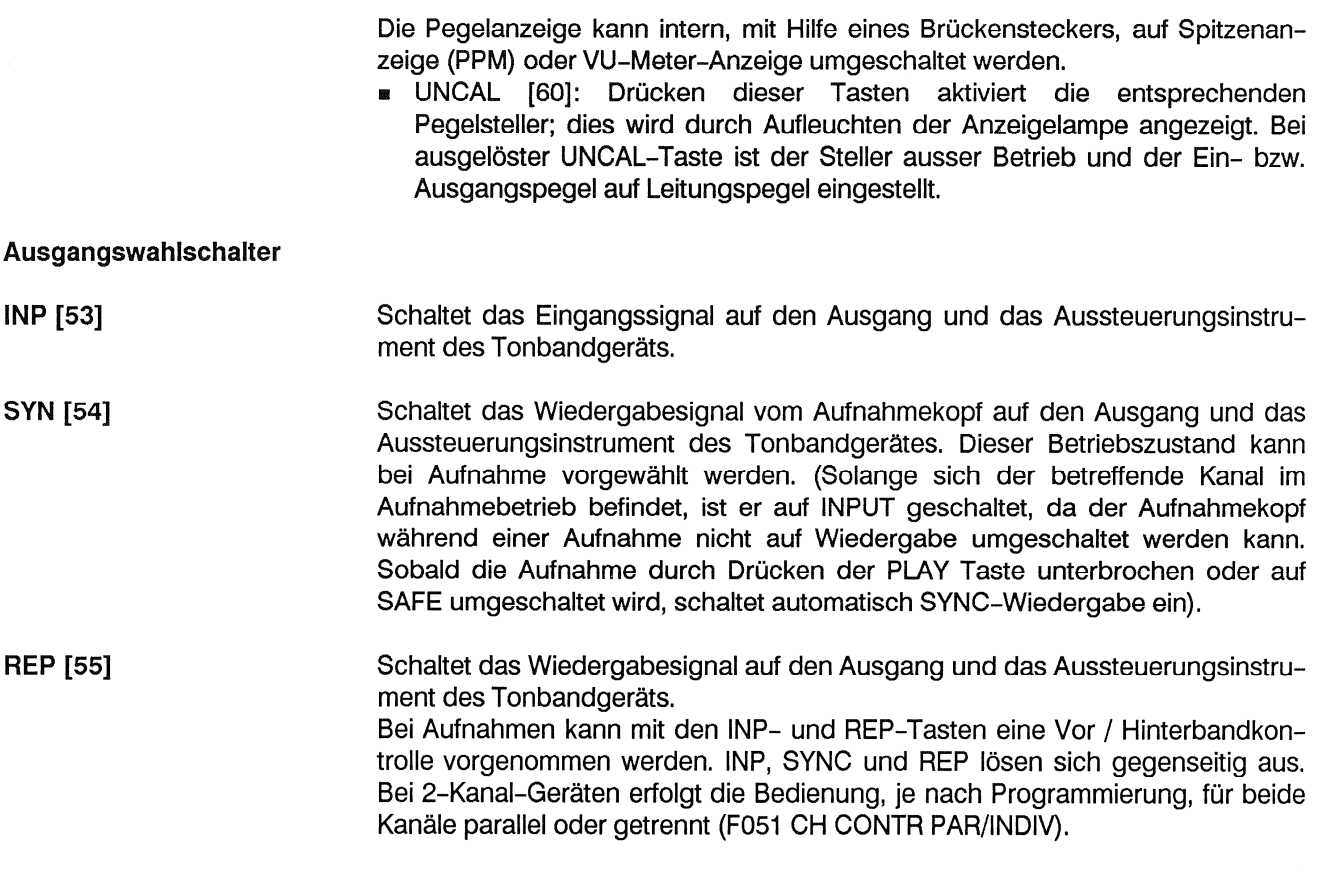

#### 6.16 **Monitor**

Bei Geräten ohne Konsolen-Aufbau ist der Monitorlautsprecher in der Laufwerkabdeckung, bei Geräten mit Konsolen-Aufbau im Monitorpanel eingebaut. Der Kopfhöreranschluss [67] ist bei Geräten mit Panelaufbau auf dem Monitorpanel, bei Geräten ohne Panelaufbau links oberhalb des Verstärkerkorbs eingebaut.

Mit den Schaltern INPUT [61] und TAPE [62] (gegenseitig auslösend) kann zwischen Ein- und Ausgang des Geräts umgeschaltet werden (Abgriff vor den entsprechenden Pegelstellern).

Es kann Kanal 1 (CH 1) [63] oder Kanal 2 (CH 2) [65] abgehört werden. Zudem kann entweder die Summe der beiden Kanäle oder aber der CUE-Kanal (Zeitcode) abgehört werden (1+2/CUE) [64], je nach Position der Brückenstecker auf dem Monitor-Verstärker (siehe Kapitel 13.2.6). Wenn die Brückenstecker auf dem Monitor-Verstärker in Position CUE gesteckt sind, kann durch gleichzeitiges Drücken der Tasten CH1 und CH2 dennoch die Summe beider Kanäle abgehört werden.

Die Lautstärke wird mit dem Drehknopf VOLUME [66] eingestellt.

#### Mono-Stereo-Schalter (Option) 6.17

Stereogeräte können mit dem Mono-Stereo-Schalter ausgerüstet sein bzw. nachgerüstet werden. Beim Einschalten der Tonbandmaschine wird immer der vor dem Ausschalten zuletzt gewählte Betriebszustand eingeschaltet und anaezeiat.

Gleichzeitiges Drücken der Tasten STOP und STEREO-MONO schaltet von Stereo- auf Monobetrieb und umgekehrt.

Falls der Mono-Stereo-Einschub nicht eingesteckt ist, bleiben beide Anzeigelampen im Statusanzeigefeld STEREO und MONO dunkel.

#### 6.18 **Testgenerator (Option)**

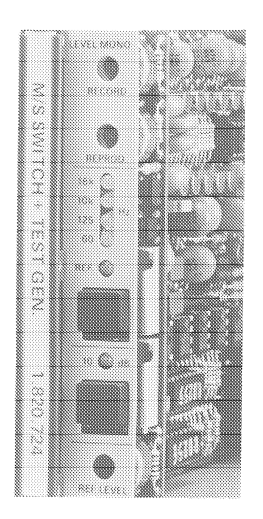

Die Bedienungselemente des Testgenerators befinden sich an der Vorderkante des Testgenerator-Einschubs. Zur Bedienung Klappe des Verstärkerkorbes öffnen!

Drücken der oberen Taste schaltet den Testgenerator ein (REF - Anzeigelampe leuchtet, d. h. die Referenzfrequenz, im Normalfall 1 kHz, ist gewählt). Weiteres Betätigen dieser Taste schaltet die Frequenz wie folgt um: - 60 Hz - 125 Hz -REF (1kHz) - 10 kHz - 16 kHz - AUS - (REF - 60 Hz - etc.)

Mit der unteren Taste kann der Generatorpegel vom Nominalpegel auf einen um 10 dB reduzierten Pegel umgeschaltet werden. Wenn "-10 dB" gewählt ist, wird die Verstärkung im Wiedergabezweig automatisch um 10 dB angehoben und der Aufnahmepegel um 10 dB abgesenkt; somit ist bei Über-Band-Messungen der Sollwert der VU-Meter-Anzeige wieder gleich wie bei Nominalpegel.

Die untere Taste ist nur wirksam, wenn der Testgenerator vorher mit der oberen Taste eingeschaltet wurde. Nach Aus- und Wiedereinschalten mit der oberen Taste steht am Ausgang des Testgenerators immer Nominalpegel an.

#### 6.19 Time-Code-Kanal (nur für TC-Versionen)

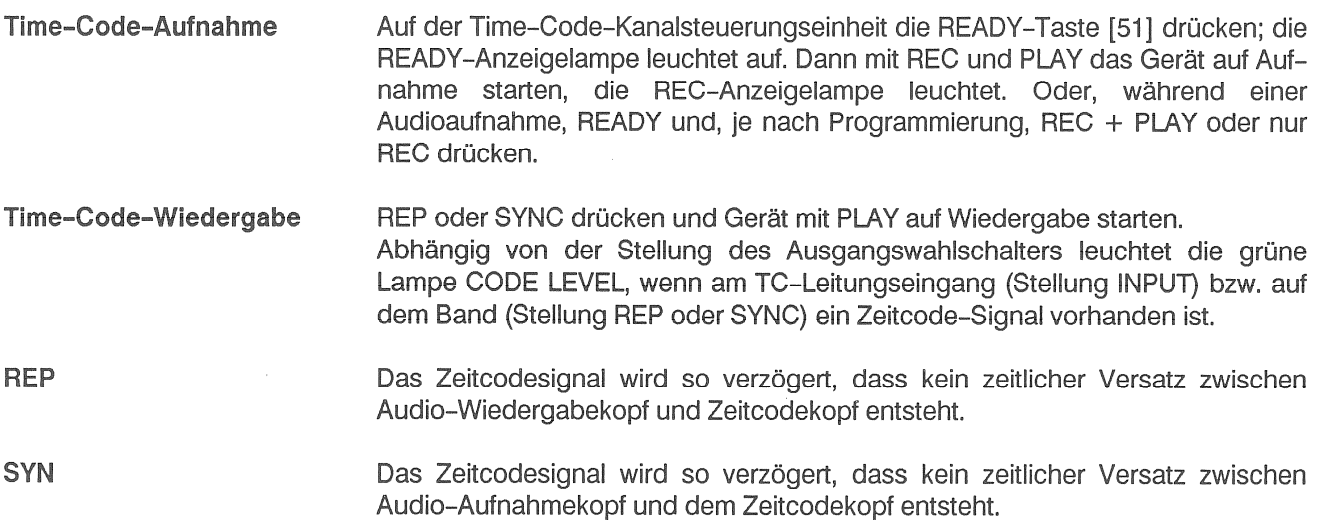

#### Editieren, Schneiden des Bandes 6.20

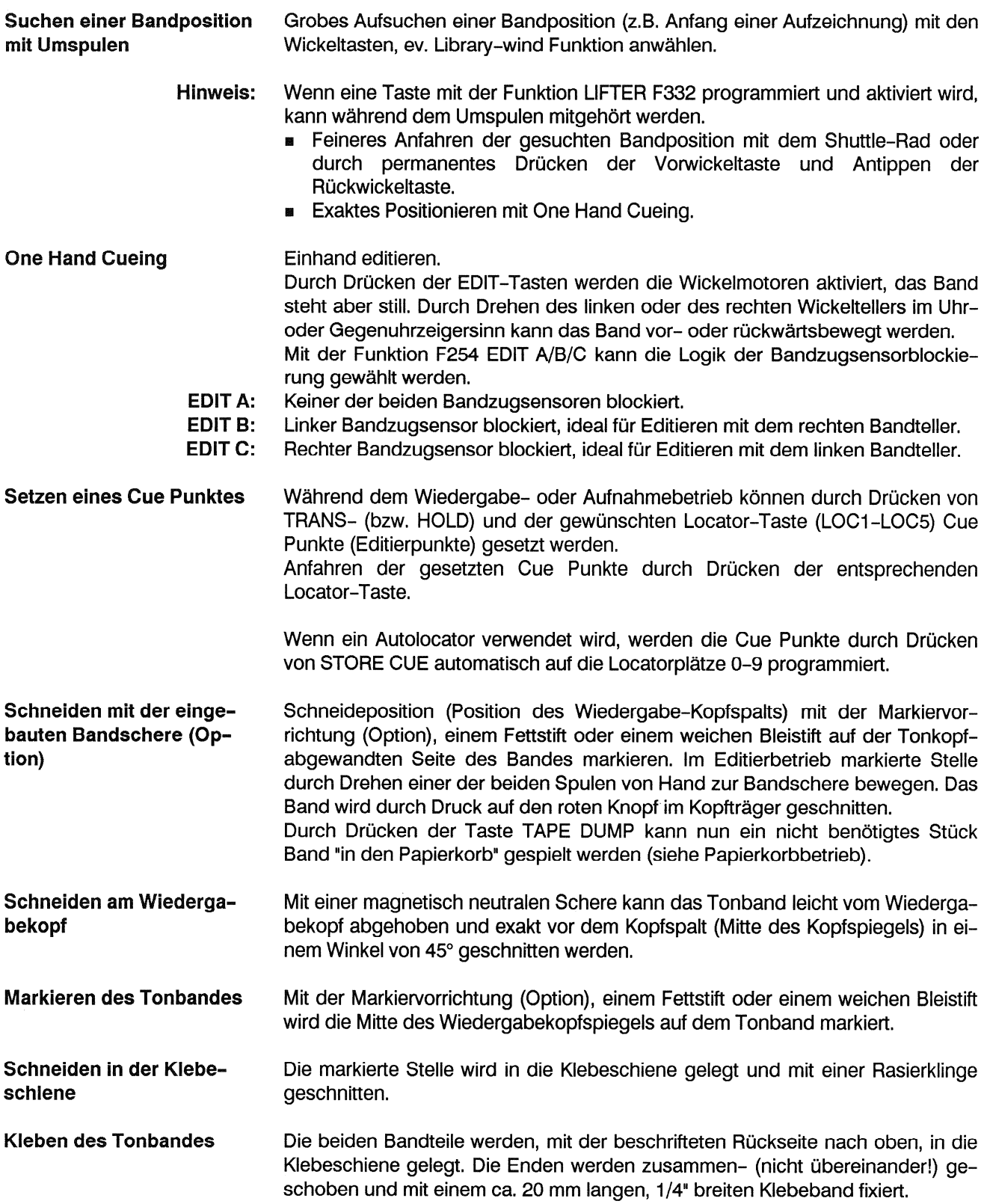

#### 6.21 Papierkorbbetrieb

Bei Papierkorbbetrieb ist der rechte Wickelmotor ausgeschaltet. In dieser Betriebsart können unbrauchbare Bandabschnitte "in den Papierkorb" gespielt werden.

Drücken der (programmierbaren) TAPE DUMP-Taste schaltet die Tonbandmaschine auf Wiedergabe; der rechte Wickelmotor bleibt ausgeschaltet. Es stehen folgende Varianten zur Verfügung:

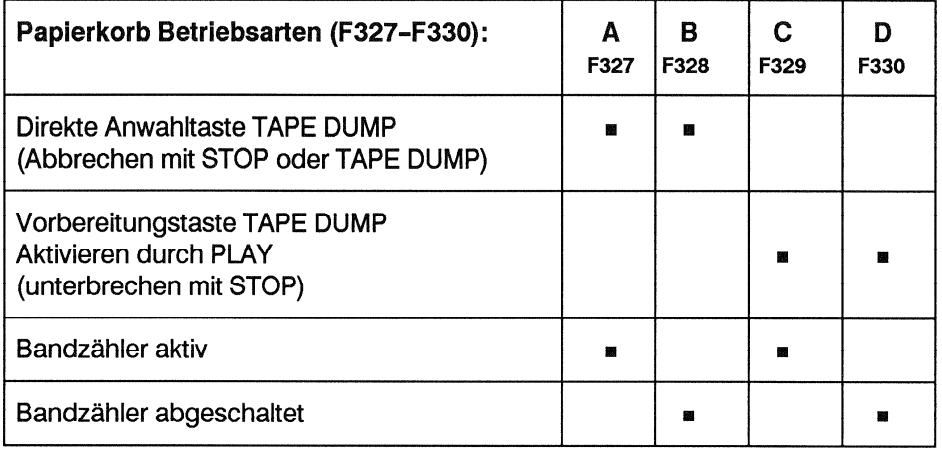

#### 6.22 Skimming (Anlöschen)

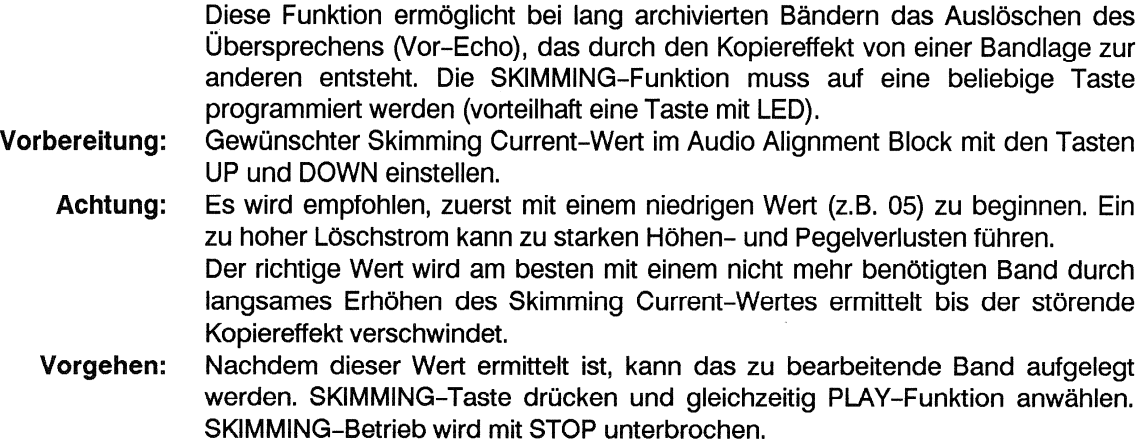

#### 6.23 Spot Erase (Punktuelles Löschen)

Versprecher, Schaltknackse etc. können örtlich gelöscht werden. Die zu löschende Stelle markieren und auf den Löschkopf positionieren. Entsprechender Kanal auf READY schalten. SPOT ERASE wird aktiviert indem folgende Tasten nacheinander gedrückt werden:

- **EDIT**  $\blacksquare$
- SPOT ERASE; Rückmeldelampe leuchtet 4-5s, während dieser Zeit muss: m.
- EDIT + REC gleichzeitig gedrückt werden.  $\mathbf{z}$

Die Löschköpfe der mit READY vorgewählten Kanäle sind aktiviert. Diese Spuren können manuell gelöscht werden, indem das Band von Hand vor dem Kopf hinund herbewegt wird.

Der SPOT ERASE Modus wird durch Blinken der REC- und EDIT-Tasten angezeigt.

#### Menü-Baum, Soft Tasten 7

Die A812MKII besitzt insgesamt über 100 Funktionen und Betriebsarten. Weniger gebrauchte Funktionen und Betriebsarten können im Menü-Baum angewählt und verändert werden. Den Bedienungstasten (ausgenommen die blauen, Cursor Tasten, die rote STORE sowie die Tasten UP und DOWN) kann eine beliebige Funktion zugeordnet werden. Dadurch können die Bedienfunktionen individuell angeordnet werden.

#### **Hinweis:** Zur besseren Gesamtübersicht der folgenden Detailerklärungen ist es sinnvoll, die Ausklappseite D/49 aufzuschlagen.

- Bei grossgeschriebenen Wörtern wie z.B: NEXT, UP, DOWN handelt es sich um Bedientasten.
- Die Programmierung ist nur möglich, wenn sich das Tonbandgerät im STOP oder TAPE OUT Zustand befindet!

#### $7.1$ Einstieg in den Menü-Baum

NEXT, CURSOR </>,LAST: Mit diesen vier Tasten können sie sich im Menü-Baum zu den gewünschten Einstellfenstern fortbewegen.

Im störungsfreien Betrieb erscheint die folgende Standardanzeige:

L RANGE 4/10 dBm<br>OFS: NONE FPS: 25

Sie informiert über:

- Den angewählten externen Leitungspegel (Einstellbar mit F009-F012).
- Bei Geräten mit Zeitcode: Den Zeitcode-Offset zwischen dem Audio- und dem Zeitcodesignal (Einstellbar mit F409).
- Das eingestellte Bildformat in Frames Per Second (Einstellbar mit der Taste FRAMES/s oder den Funktionen F401-F408).

Drücken der LAST-Taste bewirkt ein Anzeigen derselben Informationen die auch beim Einschalten der Maschine jeweils einige Sekunden erscheinen. Es sind dies:

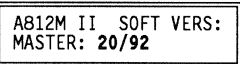

Freigabedatum der Software der MKII MASTER MPU, 20/92 = Kalenderwoche/Jahr

Wichtig:

Bei Rückfragen an Vertretungen ist dieses Software-Freigabedatum unbedingt zu erwähnen.

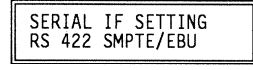

Diese Anzeige erscheint nur wenn die Option SMPTE/EBU Schnittstelle 1.820.751.XX bestückt und auf RS422 Format eingestellt ist.

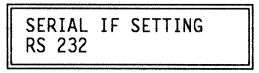

Diese Anzeige erscheint nur wenn die Option SMPTE/EBU Schnittstelle 1.820.751.XX bestückt und auf RS232 Format eingestellt ist.

WARN: DEFAULT

Datenverlust in den Datenspeichern, Daten müssen neu abgespeichert werden. Drei verschiedene Warnungen können erscheinen:

- DEFAULT KEYS LOADED: Tasten sind mit der Werksprogrammierung belegt.
- DEFAULT PARAMETER LOADED: Audio-Einmessungen und Bandzugeinstellungen sind mit der Werksprogrammierung belegt.
- DEFAULT KEYS & PARAMETER LOADED: Tasten, Audio-Einmessungen und Bandzugeinstellungen sind mit der Werksprogrammierung belegt.

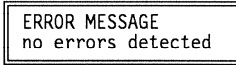

Beim Starten der A812MKII wird ein Systemtest durchgeführt. Wenn kein Fehler lokalisiert wird erscheint die obenstehende Anzeige, andernfalls erscheint eine Fehlermeldung in Klartext (siehe 8.1).

#### $7.2$ Anzeige für SET TIMER, SET ADDRESS und VARISPEED Tasten

Wenn die Funktionen SET TIMER (F336), SET ADDRESS (F337) und SET VARISPEED (F338) auf Tasten programmiert sind, können sie direkt angewählt und eingestellt werden.

Durch Drücken der SET TIMER, SET ADDRESS und VARISPEED Tasten erscheinen auf dem Display die jeweiligen Einstellgrössen die mit den CURSOR, >, > sowie den UP und DOWN Tasten eingestellt werden können.

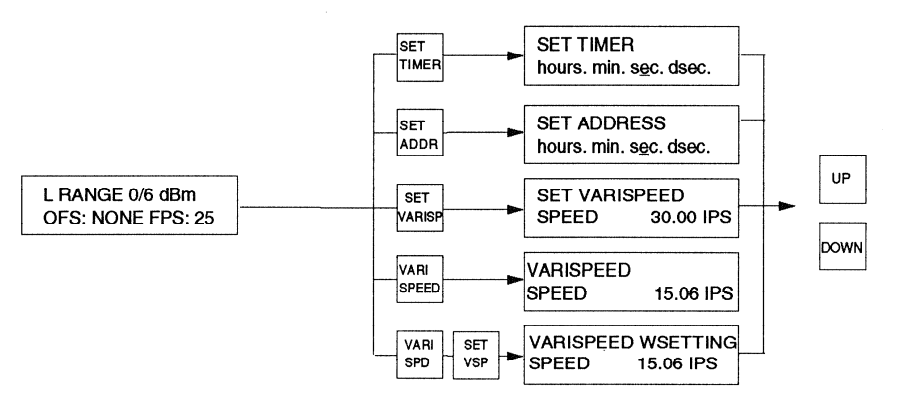

## Beispiel: Verändern der Bandzählerzeit

## **Display Anzeigen:**

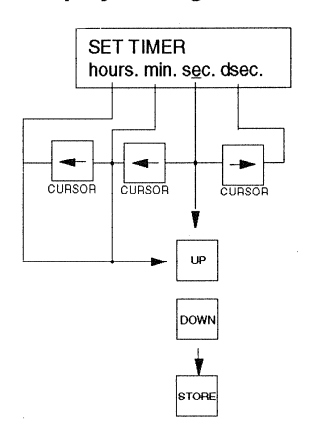

## **Bedienschritte:**

- Maschine auf STOP schalten
- Folgende programmierte Taste drücken:

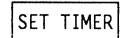

- Die LED-Anzeige zeigt die zu verändernde Zeit (Bandposition)  $\blacksquare$ an; die LCD-Anzeige informiert welche Stelle (Stunden, Minuten, Sekunden 1/10 Sekunden) mit den UP bzw. DOWN Tasten verändert werden können.
- Mit den CURSOR Tasten </> die 1/10 Sekunden-, Sekunden-, Minuten- oder Stundenstelle anwählen und mit UP und DOWN den gewünschten Wert einstellen.
- Mit der STORE Taste den Wert abspeichern.

## Beispiel: Programmieren einer Locatoradresse auf eine LOC 1...5 Taste

## **Display Anzeigen:**

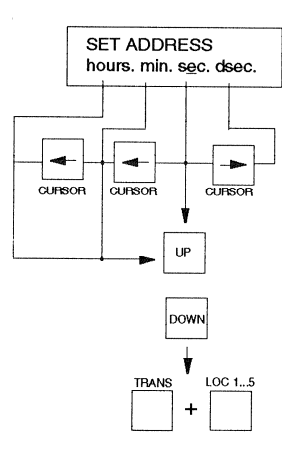

## **Bedienschritte:**

- Maschine auf STOP schalten
- Folgende Taste drücken: SET ADRESS

Die LED-Anzeige zeigt die zu verändernde Loc-Position an; die LCD-Anzeige informiert welche Stelle (Stunden, Minuten, Sekunden 1/10 Sekunden) mit den UP bzw. DOWN Tasten verändert werden können.

- Mit den CURSOR Tasten </> die Minuten- bzw. Stundenstelle anwählen und mit UP und DOWN den gewünschten Wert einstellen.
- Durch gleichzeitiges Drücken der TRANS und einer LOC 1....5 Taste den Wert abspeichern.

## Einstell-Zweig

Ausgehend von der Standardanzeige, Abschn. 7.1, kommt man durch Drücken der folgenden Tastenreihenfolge in den Einstellzweig: NEXT NEXT

Nun erscheint das Wahlfenster für die drei Einstellzweige:

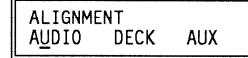

- Audio-Einstellungen  $\blacksquare$
- Laufwerk-Einstellungen (Deck)
- Aux-Einstellungen

CURSOR </>
LAST, NEXT Mit den beiden CURSOR Tasten ist das Strichsegment unter den gewünschten Zweig zu bringen. Mit der NEXT Taste können innerhalb des Zweiges die einzelnen Einstellfunktionen durchgeblättert werden. Falls die Programm-Freigabeschraube [28] nicht mindestens 1/2 Umdrehung gelöst wurde erscheint die Anzeige:

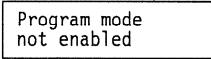

Die LAST Taste bewirkt Rückwärtsblättern.

UP, DOWN, STORE

- Die Werte können mit den UP und DOWN Tasten eingestellt werden.
- Mit STORE werden die eingestellten Werte gespeichert.

## Belspiel: Archivwickelgeschwindigkeit auf 4m/s setzen

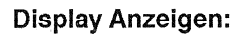

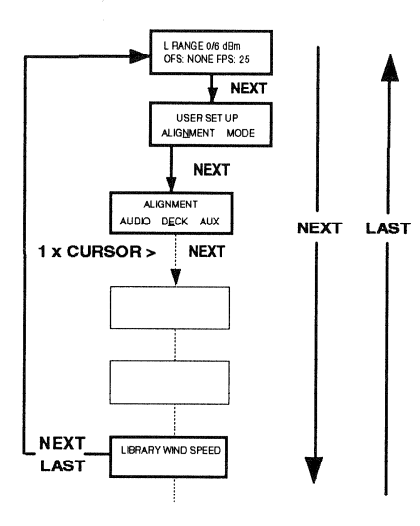

## **Bedienschritte:**

- Mit einem Inbusschlüssel 2,5 die Freigabeschraube [28] drehen, siehe Ausklappseite D/6, um in die Programmierebene zu gelangen.
- Maschine auf STOP schalten
- folgende Tastenreihenfolge drücken: NEXT | NEXT | CURSOR > NEXT | NEXT | NEXT
- Gewünschte Archivwickelgeschwindigkeit, 4 m/s, mit der UP oder DOWN Taste einstellen.
- STORE drücken, um den eingestellten Wert zu speichern.
- Durch gleichzeitiges Drücken von NEXT und LAST den Menü Zweig verlassen.

## Tasten- und Funktionsprogrammierungszweig

Ausgehend von der Standardanzeige, Abschn. 7.1, kommt man durch Drücken der folgenden Tastenreihenfolge in den Tasten- und Funktionsprogrammierungszweig:

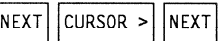

Nun erscheinen im Wahlfenster die drei Tasten- und Funktionsprogrammierungszweige:

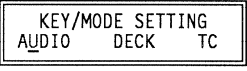

- Audio  $\blacksquare$
- Laufwerk (Deck)  $\blacksquare$
- Time Code (TC)  $\blacksquare$

CURSOR  $<$ / $>$ 

Mit den beiden CURSOR Tasten ist das Strichsegment unter den gewünschten Zweig zu bringen.

NEXT drücken

Folgendes Fenster erscheint:

AUDIO<br>KEYS/MODE KEYS ONLY

Mit den beiden CURSOR Tasten ist das Strichsegment unter den gewünschten Zweig zu bringen. Mit der NEXT Taste kann nun in den Tasten- bzw. Funktionsprogrammierungszweig eingestiegen werden. Die einzelnen Tastenbzw. Funktionsprogrammierungsfenster können mit UP durchgeblättert werden. Mit der DOWN Taste wird rückwärts geblättert.

**KEYS/MODE** 

**Direkte Programmierung:** 

Tasten- und Funktionsprogrammierung, Beispiel: siehe Seite D/31

Alle Funktionen unter den KEYS/MODE Zweigen können im geöffneten Fenster direkt an-/abgewählt werden oder sie können auf eine Taste programmiert werden. D.h. man verlässt das Menüfenster nach dem Programmieren der Taste und kann durch Drücken der programmierten Taste die Funktion an- bzw. abwählen.

## Beispiel: F021 Master safe

Wird F021 Master safe keiner Taste zugeordnet, so stellt dies einen Dauerzustand dar, d.h. eine Aufnahme ist generell verhindert, z.B. für ein Zuspielgerät. Die Aufnahme kann nur über die Funktion 021 im Menüzweig wieder aktiviert werden.

Tastenprogramnmierung: F021 Master safe kann irgend einer Laufwerktaste zugeordnet werden und durch Betätigen der programmierten Taste jederzeit an- und abgewählt werden.

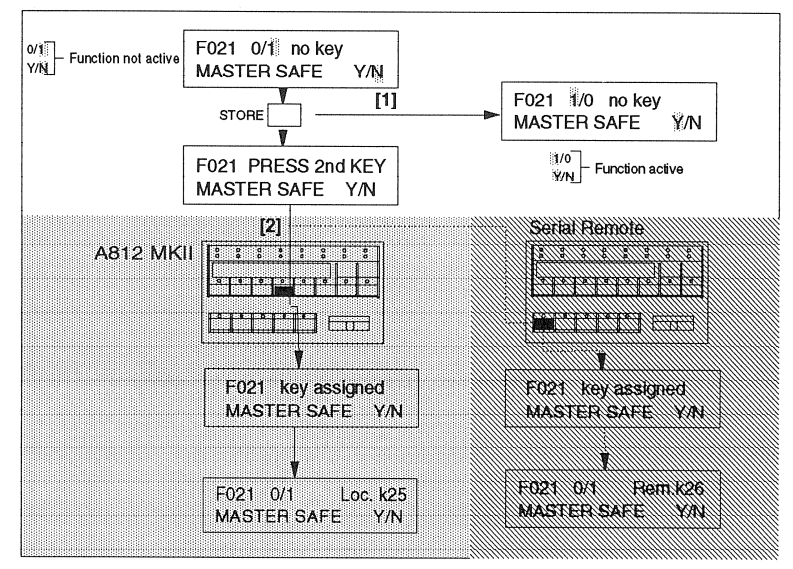

## Die zwei Möglichkeiten in den "KEYS/MODE" Fenstern:

[1] STORE Taste loslassen

[2] STORE Taste drücken und diejenige Taste drücken, auf welche die Funktion programmiert werden soll

Funktion aktivieren, ohne dass sie zuerst einer Taste zugeordnet wird

- Funktion einer Taste auf der A812 MKII zuordnen
- $\mathbb N$  Funktion einer Taste auf der seriellen Fernsteuerung zuordnen

**KEYS ONLY** 

Tastenprogrammierung, Beispiel: siehe Seite D/32

Alle Funktionen unter den KEYS ONLY Zweigen müssen auf eine Taste programmiert werden. Nach dem Programmieren wird das Menüfenster verlassen und durch Drücken der programmierten Taste kann die Funktion anbzw. abgewählt werden.

Drücken der LAST Taste bewirkt einen Sprung zurück zum jeweiligen Ausgangsbild des angewählten Einstellzweiges:

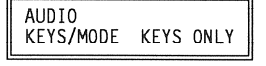

## Tastennumerierung

F301 Loc.k07 REWIND . . . . . . .

In den Key Mode Fenstern erscheint auf der ersten Zeile rechts die Tastennummer z.B. loc07.

- Loc. kennzeichnet die Tastennummer auf der Maschine (Engl.: Local).
- Rem. kennzeichnet die Tastennummer auf der Fernsteuerung (Engl.: Remote).

## **Beispiel:**

Man hat die Library Wind Funktion auf die Taste REM IF programmiert. Wenn man nun das Library Wind Fenster im Menü Baum anwählt erscheint auf der ersten Zeile rechts loc.31.

Befindet man sich im Tasten- und Funktionsprogrammierungszweig, so kann durch Drücken einer Taste die ihr zugeordnete Funktion in der LC-Anzeige abgelesen werden, d.h. die momentane Tastenbeschriftung kann mit der wirklichen Funktionsbelegung überprüft werden.

## Tastennumerierung der A812MKII

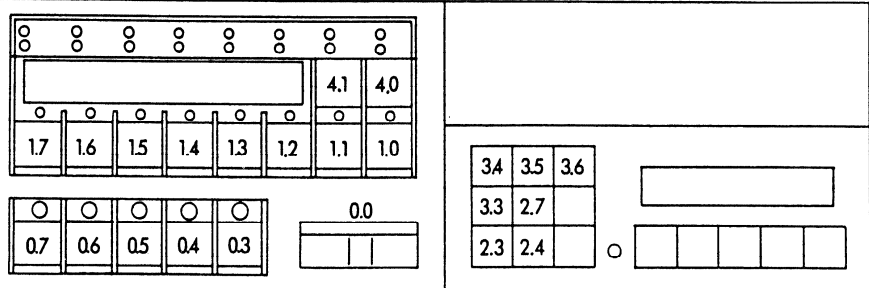

## Tastennumerierung der seriellen Fernsteuerung

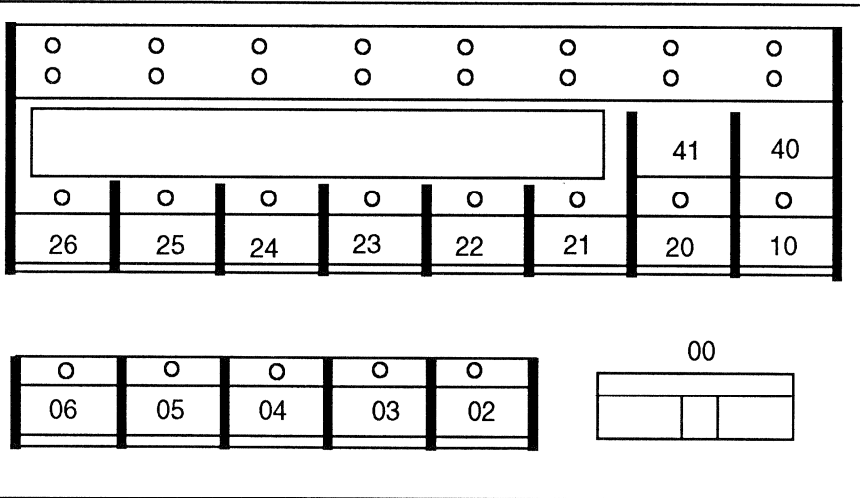

## Beispiel 1, KEYS/MODE: AUTO MUTE aktivieren (Funktion 041)

## **Display Anzeigen:**

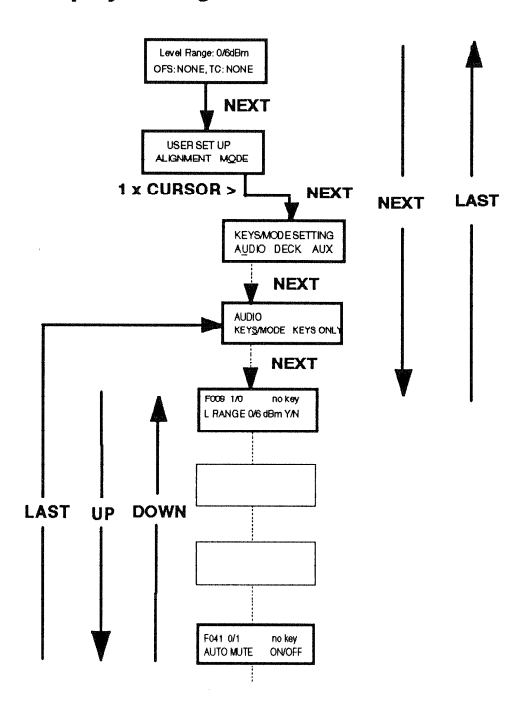

## **Bedienschritte:**

- Mit einem Inbusschlüssel 2,5 die Freigabeschraube [28] œ. drehen, siehe Ausklappseite D/6, um in die Programmierebene zu gelangen.
- Maschine auf STOP schalten
- Folgende Tastenreihenfolge drücken: m.

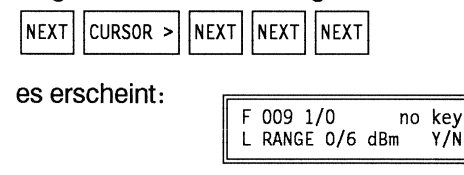

- Mit der UP Taste zu F041 blättern
- STORE drücken

## Hinweis:

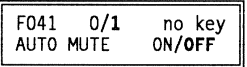

0/1 bedeutet dass AUTO MUTE OFF ist 1/0 bedeutet dass AUTO MUTE ON ist Durch erneutes Drücken der STORE Taste wird die Funktion jeweils ein- bzw. ausgeschaltet.

- Mit UP zur nächsten Funktionsprogrammierung oder mit DOWN zum Anfang des angewählten Menü-Blockes blättern. Durch gleichzeitiges Drücken von NEXT und LAST Menü Zweig verlassen (Ab Softwareversion 20/92).
- $\mathbf{u}$ Freigabeschraube [28] zudrehen zur Verriegelung des Programmierzugangs.

## Beispiel 2, KEY ONLY: Umprogrammieren der RESET TIMER-Taste (Loc. 10) auf SET ADDRESS (F337)

## **Display Anzeigen:**

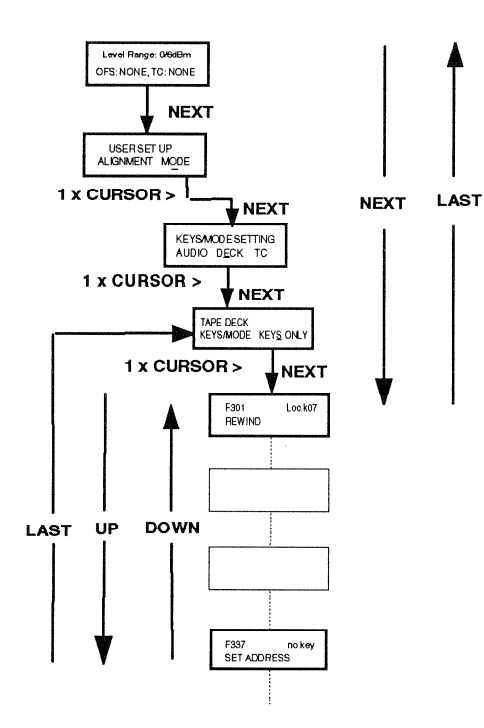

## **Bedienschritte:**

- Mit einem Inbusschlüssel 2,5 die Freigabeschraube [28] drehen, siehe Ausklappseite D/6, um in die Programmierebene zu gelangen.
- Maschine auf STOP schalten  $\blacksquare$

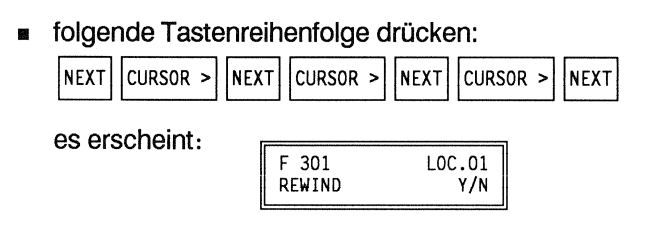

- Mit der UP Taste zu "F337 Set Address" blättern
- STORE und zusätzlich die Taste RESET TIMER, Loc.k41 (siehe Tastennummerierung D/30) ) drücken
- Durch gleichzeitiges Drücken von NEXT und LAST kann der Menü Zweig verlassen werden (Ab Softwareversion 20/92).
- Tastenbeschriftung ändern  $\blacksquare$
- Freigabeschraube [28] zudrehen zur Verriegelung des Programmierzugangs.
#### 7.3 Beschreibung der Menü-Fenster im Audio-Einstellzweig

# **Allgemeine Hinweise:**

- Der Audio-Einstellzweig wird nur im Zusammenhang mit dem Audioabgleich der A812MKII benötigt, Audioabgleich siehe Serviceanleitung.
- Die Einstellungen beziehen sich immer auf die im jeweiligen Menüfenster  $\blacksquare$ angezeigte Bandgeschwindigkeit. Einstellungen für andere Bandgeschwindigkeiten sind möglich, indem zuerst die gewünschte Geschwindigkeit angewählt wird.
- Durch Drücken der Tasten STOP und gleichzeitig TAPE B können sämtliche Audio-Einstellungen für eine zweite Bandsorte nachvollzogen werden.
- Durch Drücken der Taste STOP und gleichzeitig NAB/CCIR kann die gewünschte Entzerrungsart angewählt werden. Es können für beide Entzerrungsarten unterschiedliche Parameter eingestellt werden.
- Mit den Cursortasten < bzw. > kann der einzustellende Kanal eingestellt **Bill** werden.
- Mit den UP und DOWN Tasten können die Einstellwerte verändert werden.

# Display Anzeige:

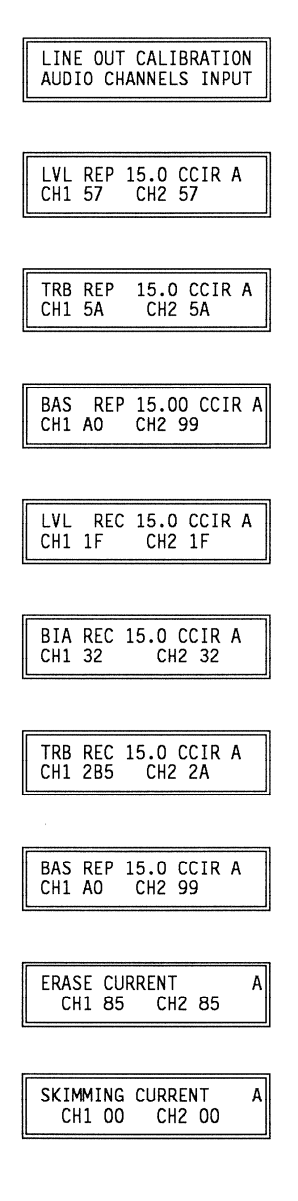

# Funktionsbeschreibung:

Für Geräte ohne Kanalanwahlselektoren (Tasten 63-65) kann auf INPUT umgeschaltet werden, um den Feinabgleich des internen und des externen Pegel auf dem Lineamplifier Print einstellen zu können.

Anwahl der Wiedergabe bzw. Sync Pegel Einstellung für Bandsorte A bei 15.0 ips, Kanal 1 bzw. 2 mit der Entzerrungsnorm CCIR.

Anwahl der Höhen Einstellung in Wiedergabe bzw. Sync für Bandsorte A bei 15.0 ips, Kanal 1 bzw. 2 mit der Entzerrungsnorm CCIR.

Anwahl der Bass Einstellung in Wiedergabe bzw. Sync für Bandsorte A bei 15.00 ips, Kanal 1 bzw. 2 mit der Entzerrungsnorm CCIR.

Anwahl der Aufnahme Pegel Einstellung für Bandsorte A bei 15.0 ips. Kanal 1 bzw. 2 mit der Entzerrungsnorm CCIR.

Anwahl für die Vormagnetisierungseinstellung für Bandsorte A bei 15.0 ips, Kanal 1 bzw. 2 mit der Entzerrungsnorm CCIR.

Anwahl für Höhen Einstellung in Aufnahme für Bandsorte A bei 15.0 ips,, Kanal 1 bzw. 2 mit der Entzerrungsnorm CCIR.

Anwahl der Bass Einstellung in Wiedergabe bzw. Sync für Bandsorte A bei 15.0 ips, Kanal 1 bzw. 2 mit der Entzerrungsnorm CCIR.

Anwahl der Löschstrom Einstellung für Bandsorte A, Kanal 1 bzw. 2.

Anwahl der Skimmingstrom Einstellung für Bandsorte A, Kanal 1 bzw. 2.

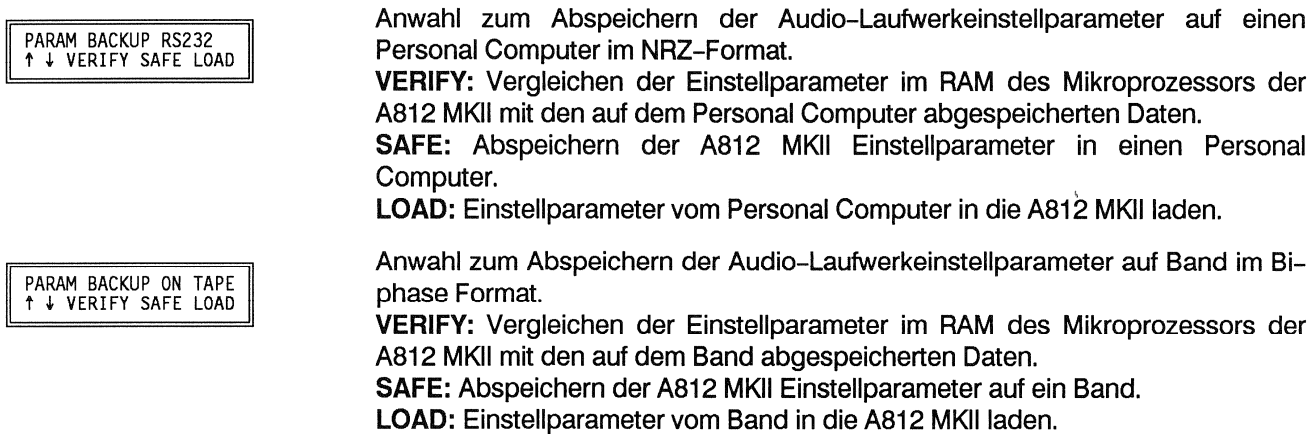

## Beschreibung der Menü-Fenster im Laufwerk Einstellzweig  $7.4$

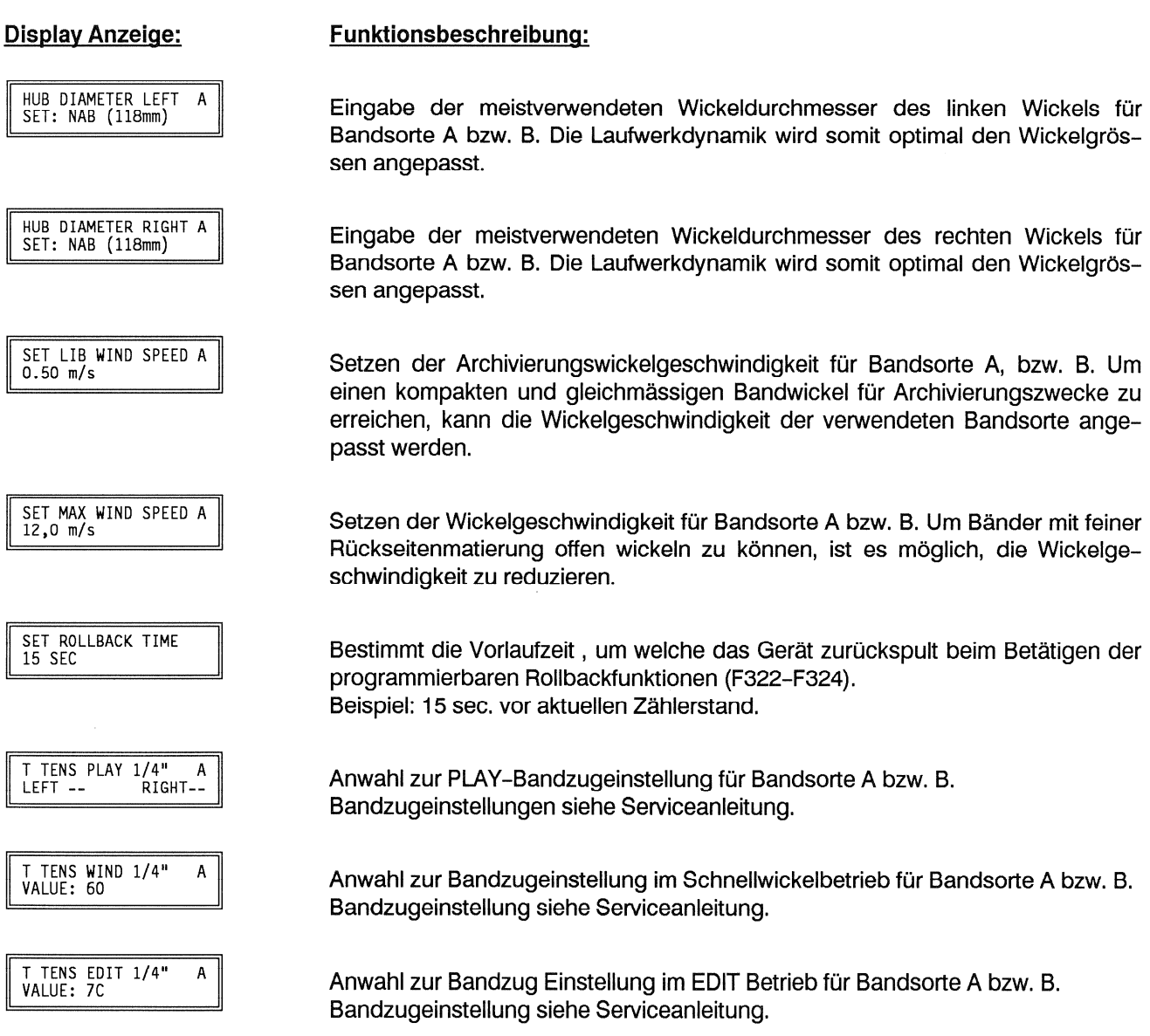

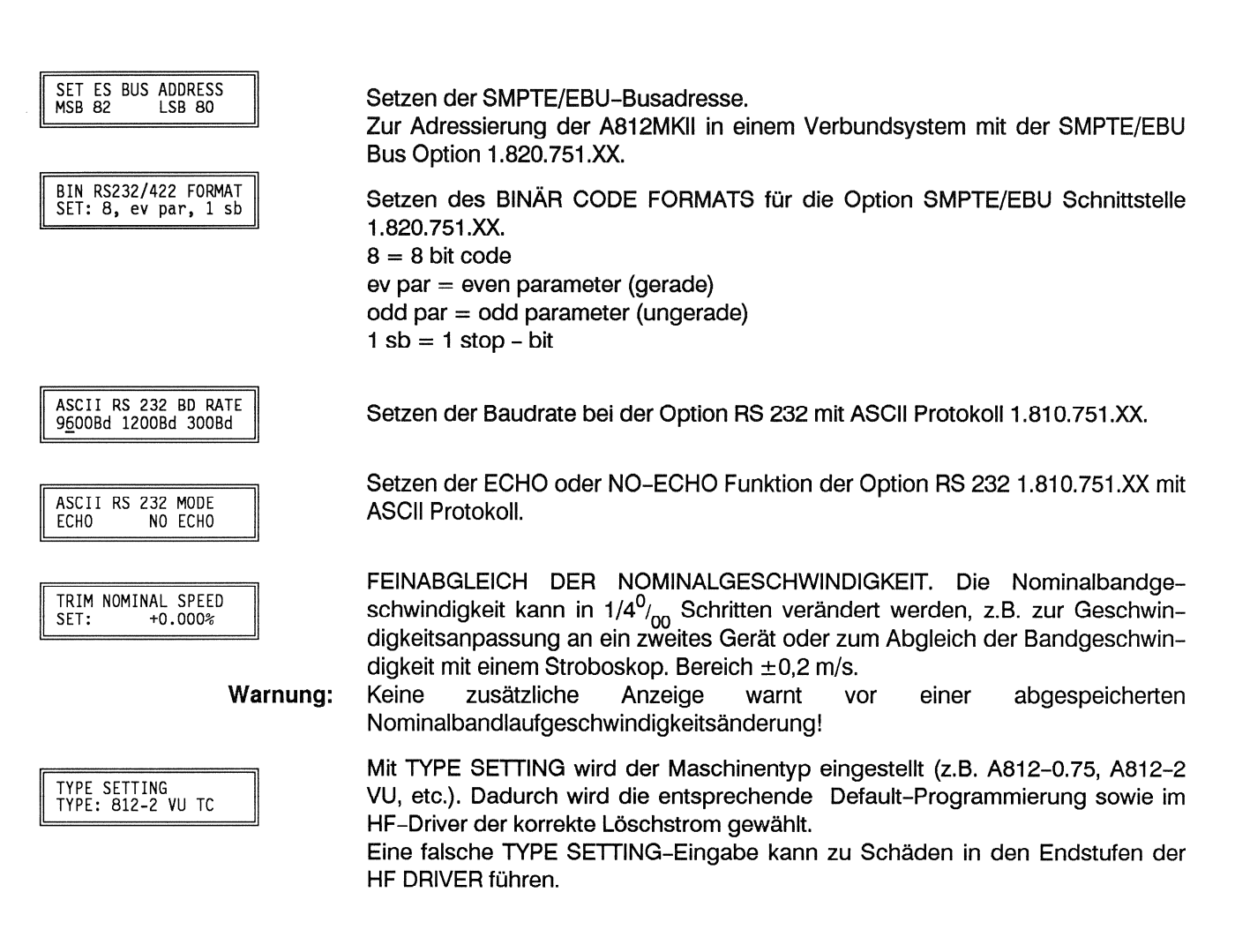

#### 7.5 Beschreibung der Menü-Fenster im AUX Einstellzweig

**Display Anzeige:** 

Funktionsbeschreibung:

**FUTURE USE** 

Dieser Zweig ist für zukünftige Anwendungen bestimmt.

#### Beschreibung der Menü-Fenster im Audio Tasten- und Funktions 7.6 programmierungszweig

# Audiofunktionen die direkt im Menüfenster oder auf eine Taste programmiert werden können:

# **Display Anzeige:**

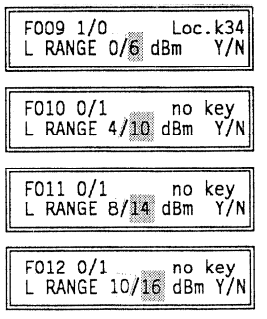

# Funktionsbeschreibung:

Anpassung des externen Linienpegels (Studiopegel) an den internen Pegel der Audioverstärker.

- Die rot markierten Werte stellen den Operating-Pegel dar. Das VU-Meter  $\blacksquare$ zeigt 0VU an!
- Die gerasterten Werte zeigen den Peak Recording Level (Spitzenpegel) an. × Das VU-Meter zeigt +6VU an!
- Im Normalbetrieb wird der angewählte Linienpegel in der LC-Anzeige [27] angezeigt. Dabei gilt:
	- Spitzenpegel 6dBm = Operating Level
- Bei Standard CCIR Pegel von +6dBm (=Peak Recording Pegel) muss die Funktion F009 angewählt sein.
- Bei Standard NAB Pegel von +4dBm (=Operating Pegel) muss die **IS** Funktion F010 angewählt sein.

Liegt der im Studio verwendete Linienpegel zwischen den vorhandenen Abstufungen (z.B. +6dBm Operating-Pegel), so kann entweder der Pegel 4/10 (F010) oder 8/14 angewählt werden. Dabei verschiebt sich der interne Pegel um  $+2$  bzw.  $-2$  dBm.

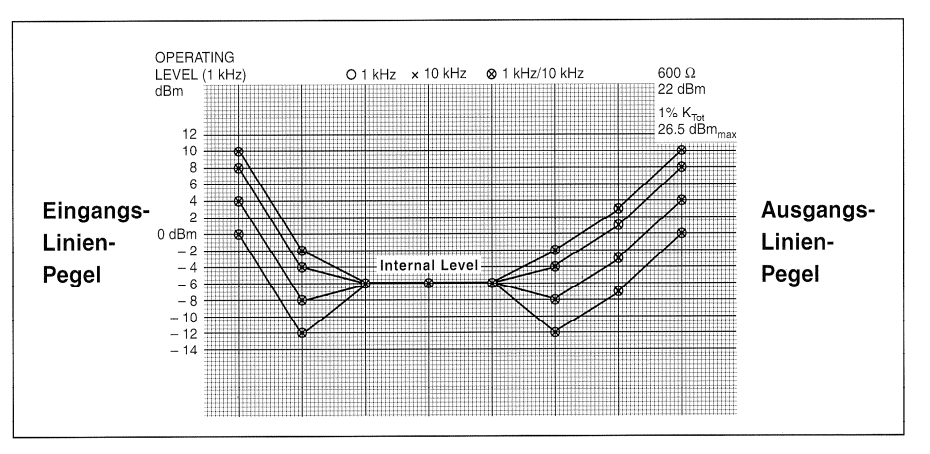

- Y: Die übergeordnete SAFE-Funktion verhindert das unbeabsichtigte Löschen von Bändern.
- N: Funktion nicht aktiv.
- Y: Wenn F022 auf eine Taste programmiert ist, kann durch gleichzeitiges Drücken der STOP- und der TAPE A - Taste die Parameter der Bandsorte A aktiviert werden. Andernfalls mit STORE Taste im Menü-Fenster aktivieren.
- N: Parameter der Bandsorte B angewählt.
- Y: Wenn F023 auf eine Taste programmiert ist, kann durch gleichzeitiges Drücken der STOP- und der TAPE B - Taste die Parameter der Bandsorte B aktiviert werden. Andernfalls mit STORE Taste im Menü-Fenster aktivieren.
- N: Parameter der Bandsorte B nicht angewählt.

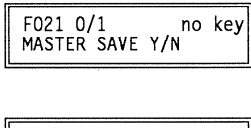

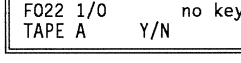

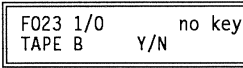

wird

die

LOC-

und

ROLLBACK

zuletzt

gewählte

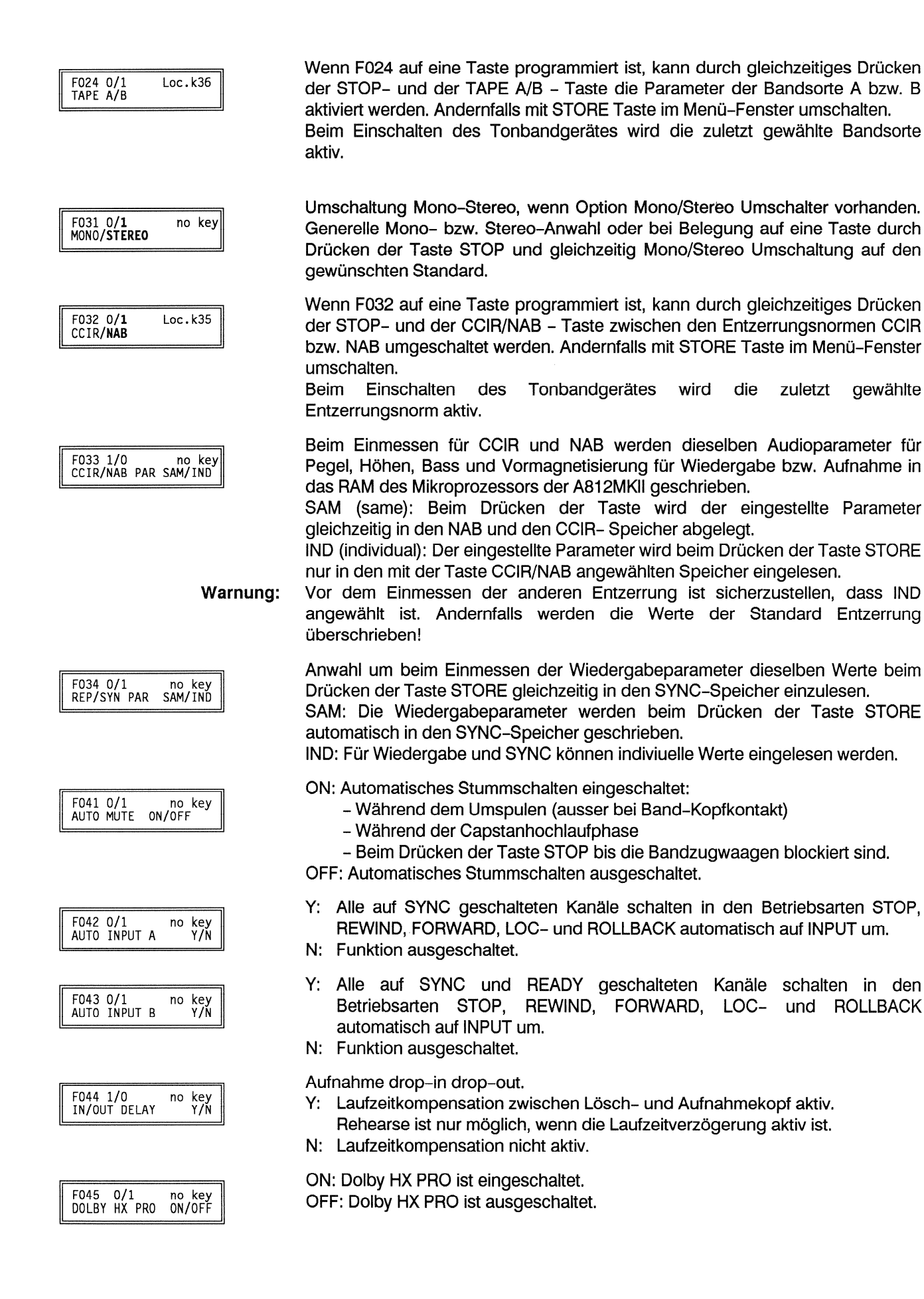

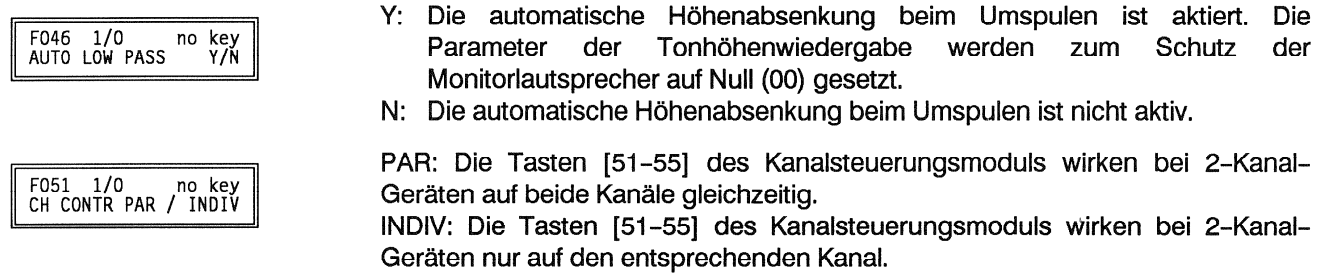

#### Beschreibung der Menü-Fenster im Audio Tastenprogrammierungszweig  $7.7$

# Audiofunktionen die nur auf eine Taste programmiert werden können:

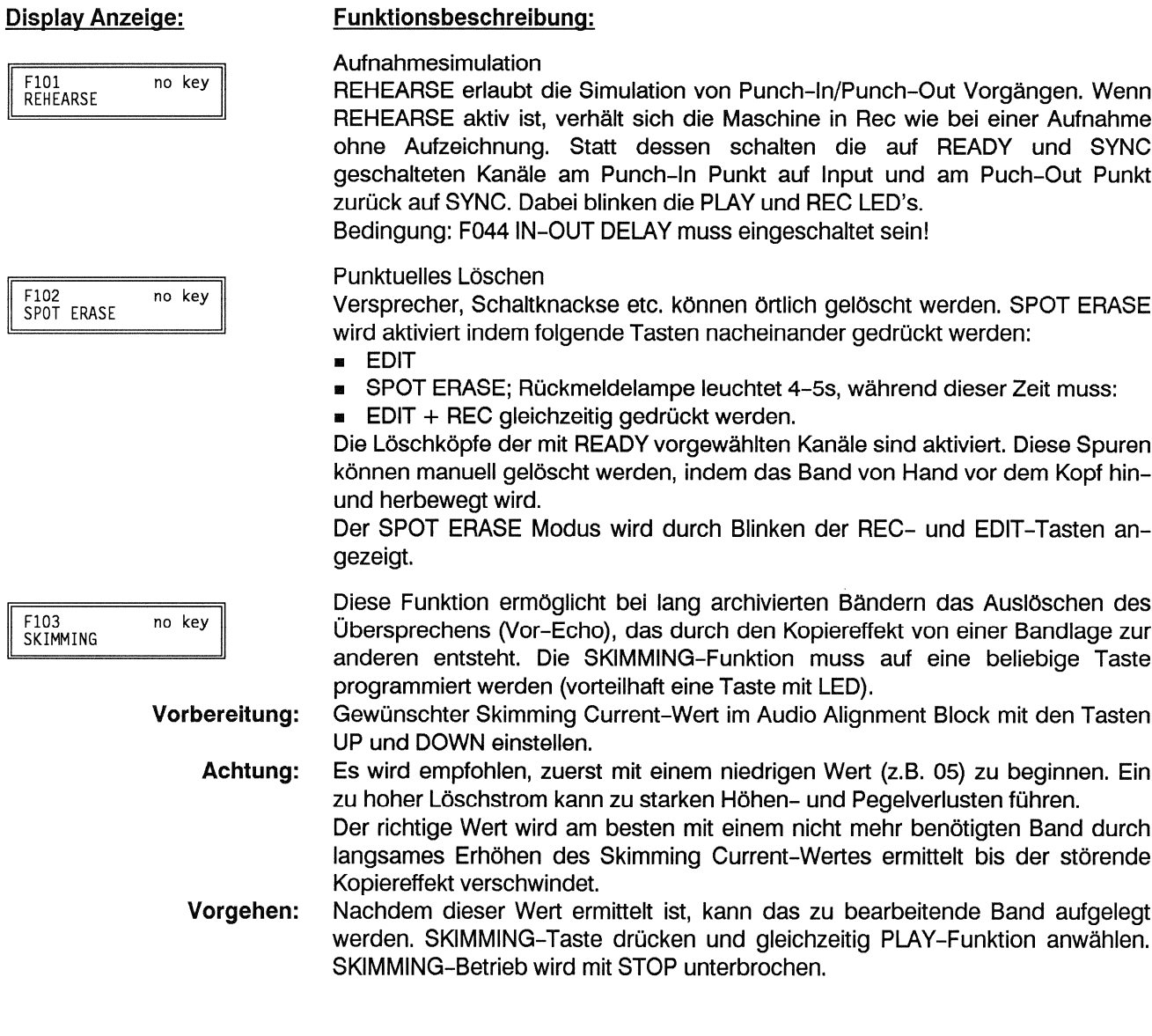

# Beschreibung der Menü-Fenster im Laufwerk Tasten- und Funktions<br>programmierungszweig  $7.8$

# Laufwerkfunktionen die direkt im Menüfenster oder auf eine Taste programmiert werden können:

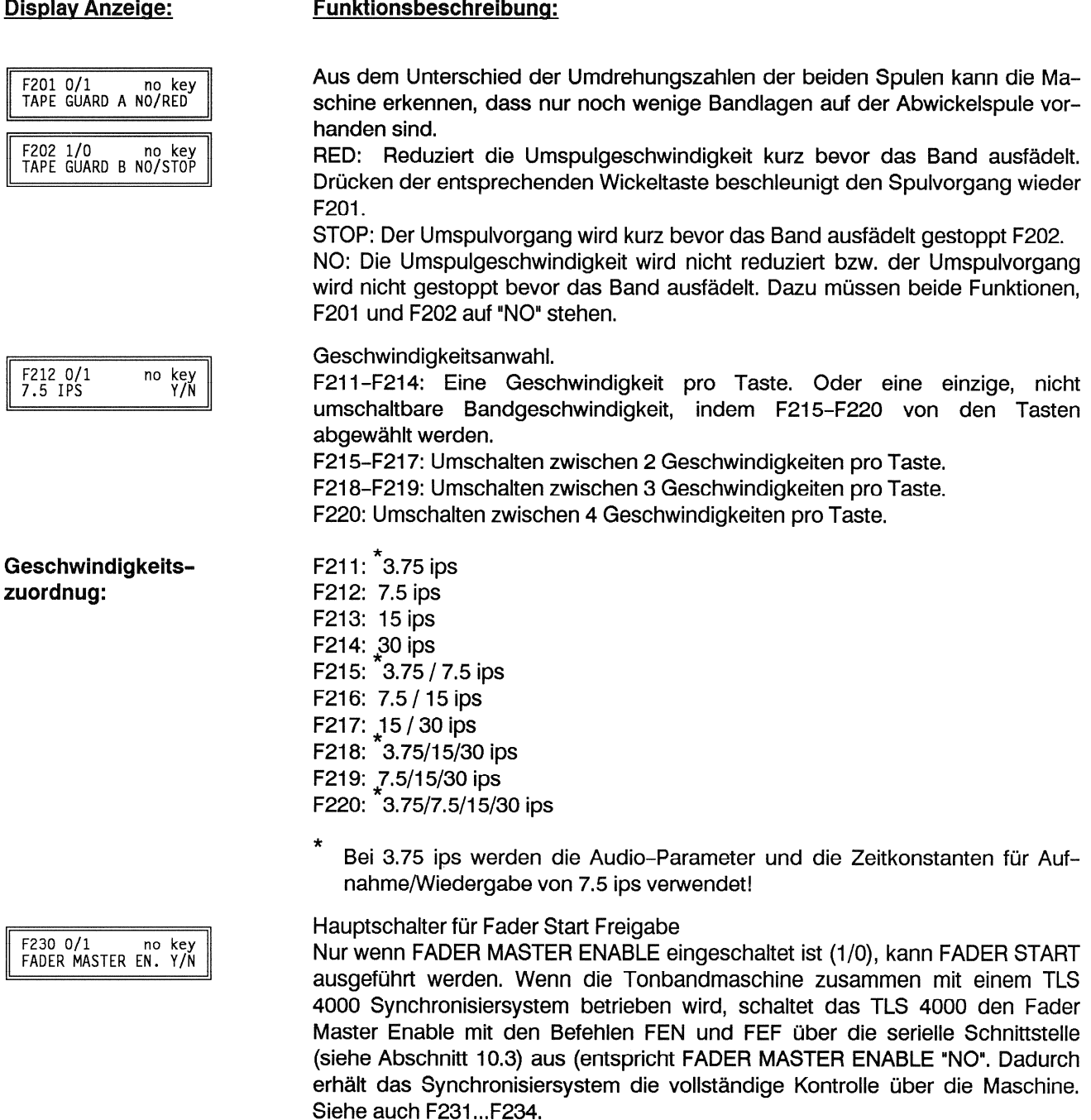

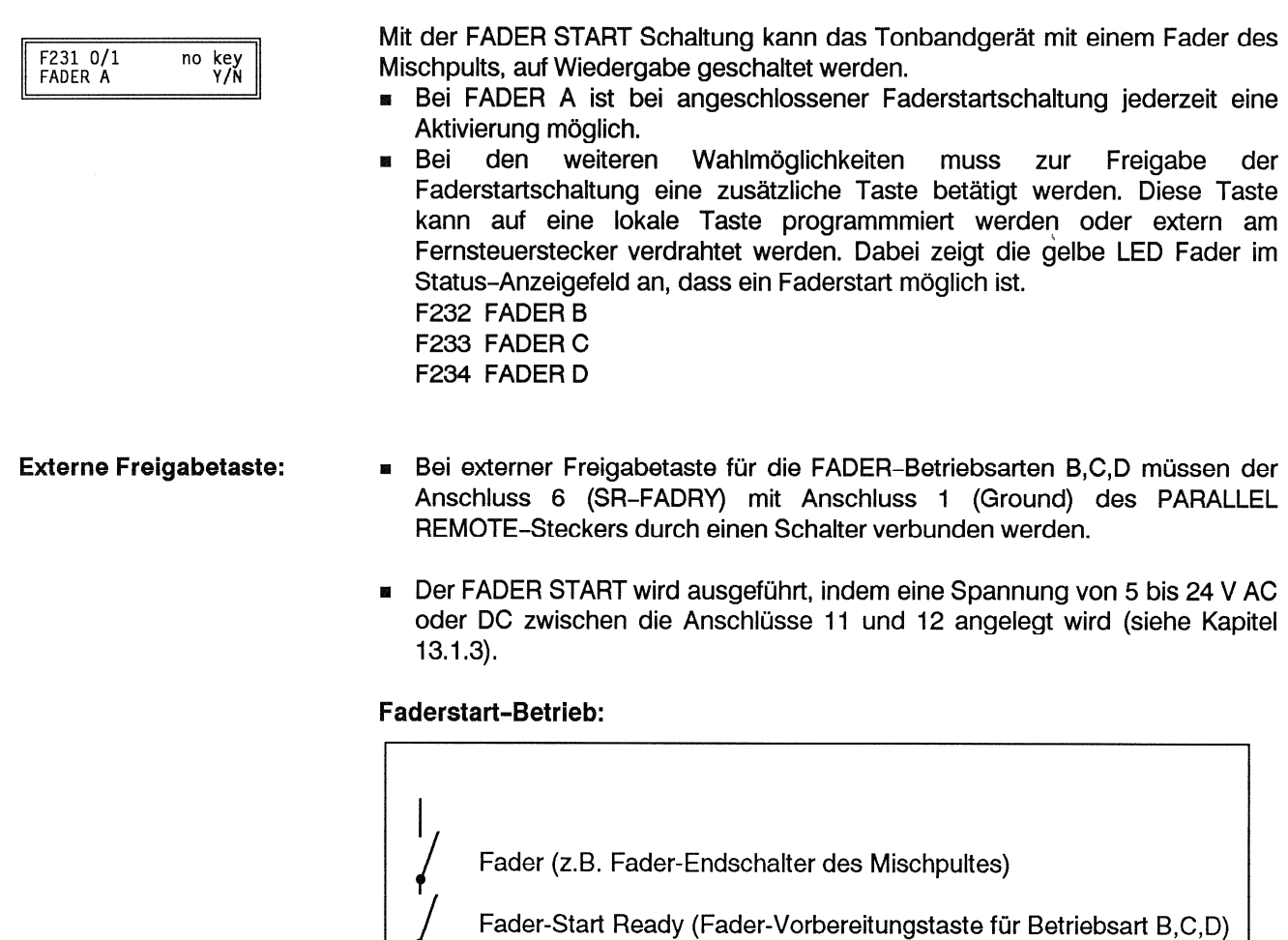

Fader Master-Enable (F-230) oder Befehl FEN<br>(Fader-Enable on) FEF (Fader-Enable off) über die RS 232

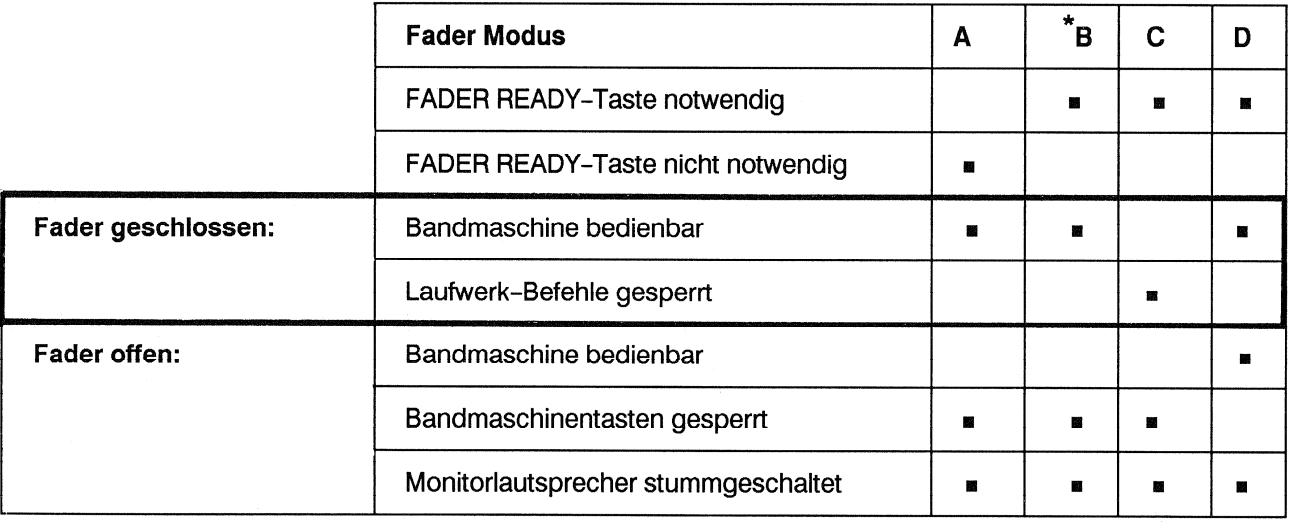

Ĩ

\*Standardprogrammierung: Fader B

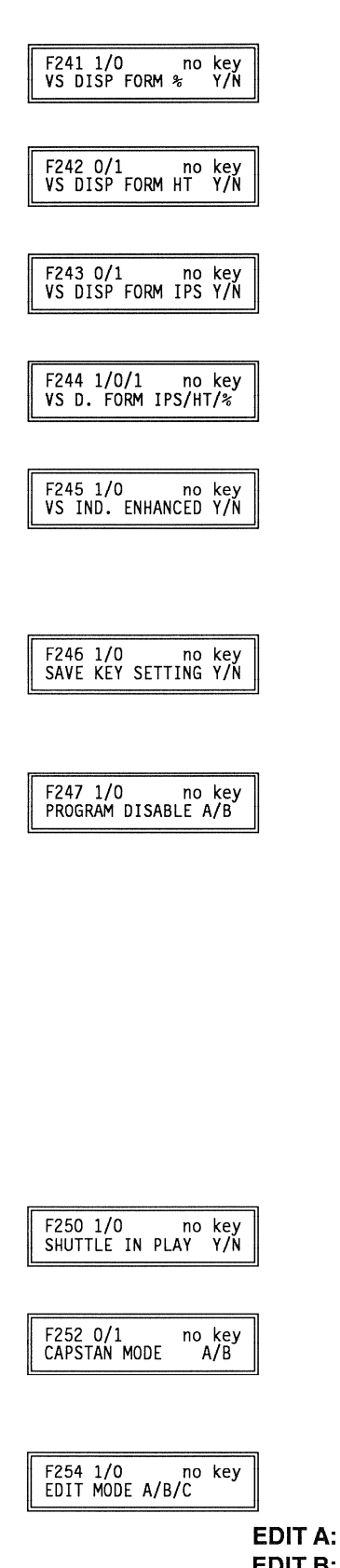

- Y. Die Abweichung von der Nominalgeschwindigkeit wird in Prozent angezeigt. N: Anzeige nicht in %.
- Y. Die Abweichung von der Nominalgeschwindigkeit wird in Halbtönen angezeigt.
- N: Anzeige nicht in Halbtönen.
- Y. Die Varispeedabweichung von der Nominalgeschwindigkeit wird als Absolutgeschwindigkeit in inch/s angezeigt.
- N: Anzeige nicht in IPS.

Mit jedem Tastendruck wird die nächste der 3 möglichen VARISPEED-Anzeigearten angewählt.

Beim Einschalten wird die zuletzt gewählte Varispeedanzeigeart aktiviert.

- Y: Wenn Varispeed aktiv ist blinken als Erkennung des Varispeed die beiden Rückmeldelampen der Wickeltasten. Besonders nützlich, wenn die A812MKII nur über die Laufwerkfernbedienung ohne zusätzliche Rückmeldelampen bedient wird.
- N: Funktion ist ausgeschaltet.
- Y: Die spezifische Programmierung der Tasten bleibt erhalten.
- N: Die Programmierung der Funktionstasten wird automatisch mit der Standard-Programmierung belegt, abhängig vom angewählten TYPE-SETTING im Laufwerk-Einstellzweig, siehe Abschnitt 7.4.
- A: Die geschlossene Programmiersperre (Freigabeschraube [28] auf S. D/6) erlaubt kein Zugriff in das Menü.
- B: Die geschlossene Programmiersperre (Freigabeschraube [28] auf S. D/6) erlaubt folgende Menüzugriffe:
	- **SET HUB DIAMETER LEFT**
	- SET HUB DIAMETER RIGHT  $\mathbf{m}$
	- **SET LIBRARY WIND SPEED** i.
	- SET MAX. WIND SPEED
	- **SET ROLLBACK TIME**

Es ist nicht möglich, eine Tastenfunktion zu programmieren, solange die Programmiersperre geschlossen ist. Ein allfälliger Versuch wird auf dem Service-Display mit der Meldung "program mode not enabled" angezeigt. Zum Rücksetzen der Programmiersperre muss die Freigabeschraube [28] auf S. D/6) gedrückt werden.

- Y. Das SHUTTLE-Rad ist auch im Play Betrieb aktivierbar.
- N: Das SHUTTLE-Rad ist im Play Betrieb nicht aktivierbar
- A: Capstan dreht im Stop-Modus nicht. PLAY oder RECORD Befehl aktiviert den Capstan erst, nachdem die Andruckrolle das Band gegen die Capstanachse gedrückt hat (Bandschonung).
- B: Capstan dreht immer bei eingelegtem Band (schnelleres Startverhalten).

Mit der Funktion F254 EDIT A/B/C kann die Logik der Bandzugsensorblockierung gewählt werden.

Keiner der beiden Bandzugsensoren blockiert.

- **EDIT B:** Linker Bandzugsensor blockiert, ideal für Editieren mit dem rechten Bandteller.
- $F$ DIT $C$ : Rechter Bandzugsensor blockiert, ideal für Editieren mit dem linken Bandteller.

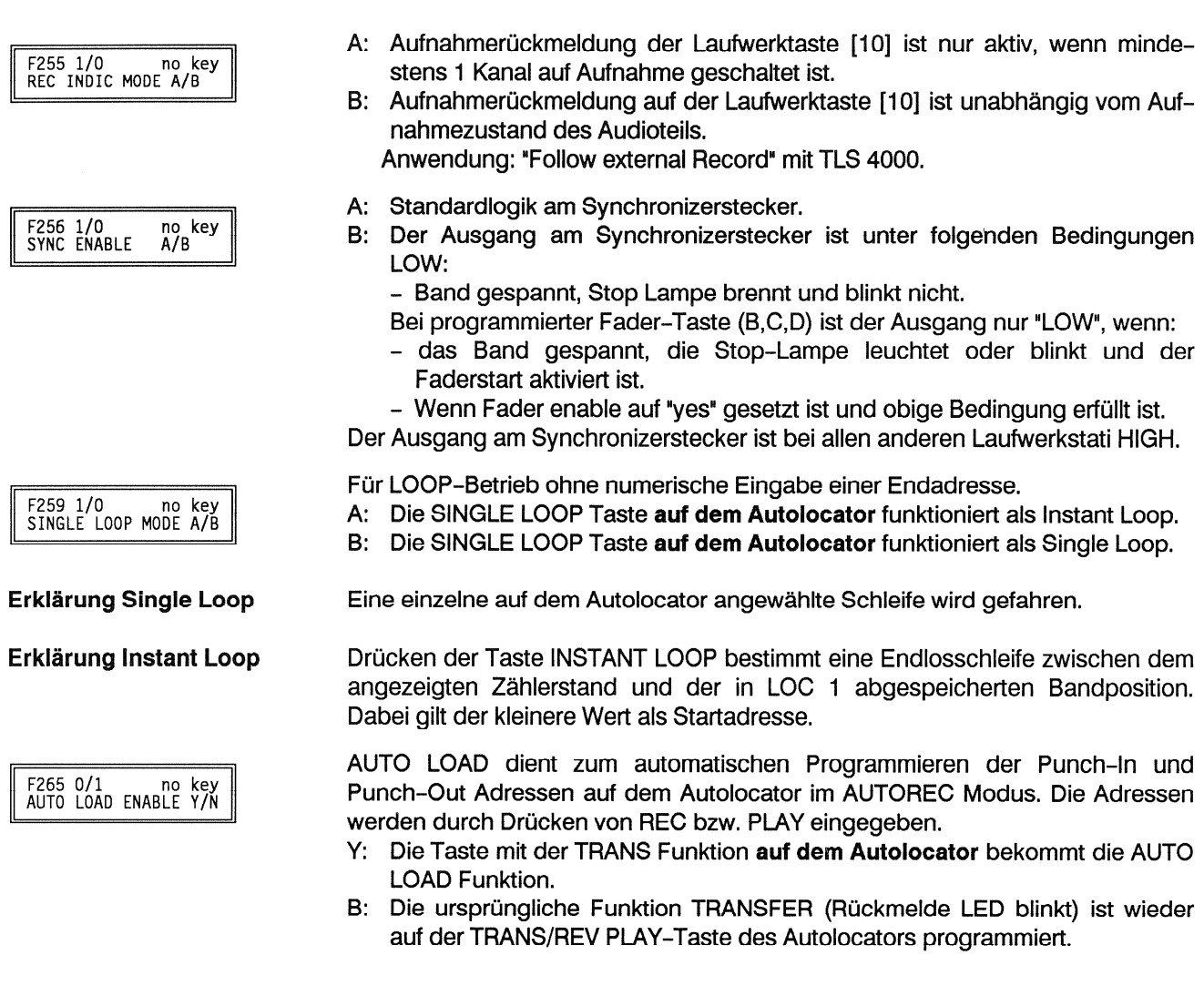

## Beschreibung der Menü-Fenster im Laufwerk Tastenprogrammierungszweig 7.9

# Laufwerkfunktionen die nur über eine Tastenzuordnung ausgeführt werden können:

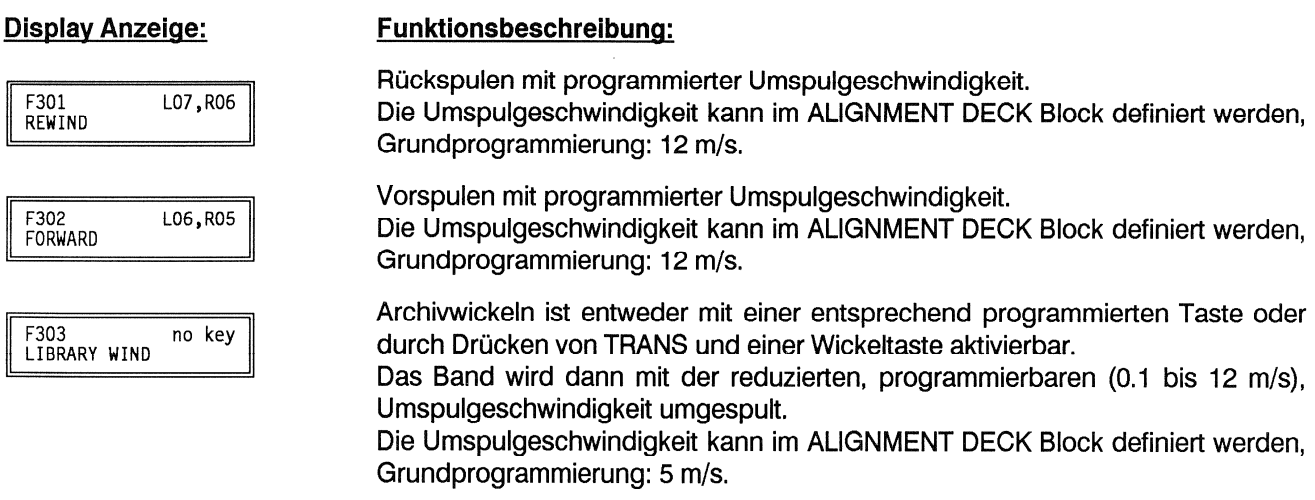

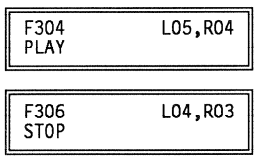

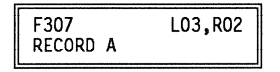

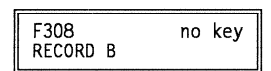

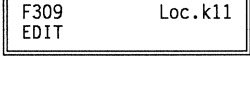

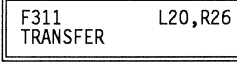

F313<br>LOC1  $Loc.16$ F314<br>LOC2 no key F315<br>LOC3 no kev F316 no kev LOC4 F317 no key 1005

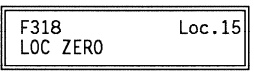

Wiedergabe mit der gewählten Bandgeschwindigkeit. TRANS + PLAY gleichzeitig drücken = REVERSE PLAY

STOP unterbricht alle Laufwerkfunktionen.

STOP + LOC 1-5 gleichzeitig drücken zeigt die gespeicherte Bandposition auf dem Bandzähler an.

Das Gerät wird in den Aufnahmemodus gebracht, indem gleichzeitig die PLAY + REC Tasten gedrückt werden.

Laufzeitkompensierten Aufnahmeausstieg durch **Drücken** von PLAY. Aufnahmebetrieb in RECORD A ist nicht möglich wenn:

- MASTER SAFE eingeschaltet ist,
- Keiner der Kanäle auf READY geschaltet ist. 88

Falls das Gerät schon auf Wiedergabe geschaltet ist, kann der Aufnahmemodus aktiviert werden, indem nur die REC-Taste gedrückt wird (Drop-in). Laufzeitkompensierten Aufnahmeausstieg durch Drücken von PLAY. Aufnahmebetrieb in RECORD B ist nicht möglich wenn:

- MASTER SAFE eingeschaltet ist,
- Keiner der Kanäle auf READY geschaltet ist.  $\mathbf{B}$

Aktiviert einhändiges CUEING (Bandbremsen gelöst, Wickelmotor aktiv). (Siehe auch: Editieren, Schneiden des Bandes 6.20).

Umschalttaste:

- TRANS + LOC  $1-5$  = Abspeichern der aktuellen Bandposition in den angewählten LOC Speicher
- TRANS + LOC1-5 während einer Aufnahme oder im Wiedergabebetrieb zum  $\mathbf{B}$ Setzen eines Cue-Punktes.
- TRANS +  $\triangleleft$ / $\triangleright$  = Archivwickeln in die angewählte Richtung

Friert die aktuelle Bandzähleranzeige ein (auch LAP). Intern läuft der Bandzähler weiter.

Die eingefrorene Bandposition kann durch Drücken einer LOC Taste als Locate Adresse gespeichert werden. Danach läuft die Bandzähleradresse wieder normal weiter (HOLD Anzeige erlischt). Bei nochmaliger Betätigung derselben LOC-Taste wird die gespeicherte Bandposition automatisch aufgesucht.

Die LOC 1-5 Funktionen ermöglichen ein automatisches Anfahren der gespeicherten Adressen. Diese Adressen beziehen sich auf den normalen oder auf den LAP-Bandzählerstand. Während dem Anfahren kann PLAY oder PLAY + REC vorgewählt werden. Die Tasten der vorgewählten Funktion blinkt solange bis die LOC Bandstelle erreicht ist.

Aufrufen der LOC Adressen im Bandzählerdisplay kann durch gleichzeitiges Drücken der STOP- und der entsprechenden LOC-Taste oder während dem Anfahren der Bandstelle durch dauerndes Drücken der entsprechenden LOC-Taste ermöglicht werden.

Alle LOC-Adressen bleiben gespeichert wenn die Maschine ausgeschaltet wird!

Automatisches Anfahren der Adresse 0.00.00 (auch LAP). Während dem Anfahren kann PLAY oder PLAY + REC vorgewählt werden. Die Tasten der vorgewählten Funktion blinkt solange bis die LOC ZERO Bandstelle erreicht ist.

Automatisches Anfahren der Adresse an welcher der letzte PLAY- oder F319<br>LOC START PLAY  $Loc.16$ RECORD Befehl bei stehendem Band eingegeben wurde. Nach Erreichen der Adresse geht die Maschine automatisch auf PLAY. Während dem Anfahren kann STOP oder REC vorgewählt werden. Die Tasten der vorgewählten Funktion blinkt solange bis die LOC START Bandstelle erreicht ist. Automatisches Anfahren der Adresse an welcher der letzte PLAY-Befehl bei F320 no key<br>LOC START STOP stehendem Band eingegeben wurde. Nach Erreichen der Adresse geht die Maschien automatisch auf STOP. Während dem Anfahren kann PLAY oder REC vorgewählt werden. Die Tasten der vorgewählten Funktion blinkt solange bis die LOC START Bandstelle erreicht ist. Automatisches Anfahren der Adresse an welcher der letzte PLAY- oder F321 no key RECORD Befehl bei stehendem Band eingegeben wurde. Nach Erreichen der LOC START REC Adresse geht die Maschine automatisch auf AUFNAHME. Während dem Anfahren kann PLAY oder STOP vorgewählt werden. Die Tasten der vorgewählten Funktion blinkt solange bis die LOC START Bandstelle erreicht ist. Das Laufwerk spult automatisch von der aktuellen Bandposition um den vorge- $Loc.k13$ F322 wählten Betrag zurück. ROLLBACK PLAY Die ROLLBACK-Zeit wird im ALIGNMENT DECK Zweig unter SET ROLLBACK TIME definiert. Sobald die Zieladresse erreicht ist, wird automatisch der PLAY Befehl ausgeführt. Das Laufwerk spult automatisch von der aktuellen Bandposition um den vorge-F323 no key wählten Betrag zurück. ROLLBACK STOP Die ROLLBACK-Zeit wird im ALIGNMENT DECK Zweig unter SET ROLLBACK TIME definiert. Sobald die Zieladresse erreicht ist, wird automatisch der STOP Befehl ausgeführt. Das Laufwerk spult automatisch von der aktuellen Bandposition um den vorger<sub>34</sub> no key<br>ROLLBACK RECORD wählten Betrag zurück. Die ROLLBACK-Zeit wird im ALIGNMENT DECK Zweig unter SET ROLLBACK TIME definiert. Sobald die Zieladresse erreicht ist, wird automatisch der RECORD Befehl ausaeführt. Mit dieser Vorlauffunktion kann das Band mit Kopfkontakt und vierfacher PLAY-F325 no key Geschwindigkeit zurückgespult werden. Funktioniert nur solange die Taste ge-BACKSPACE STOP drückt wird. Mit dieser Vorlauffunktion kann das Band mit Kopfkontakt und vierfacher PLAY-F326 no key Geschwindigkeit zurückgespult werden. Nach dem Loslassen der BACKSPACE BACKSPACE PLAY

PLAY Taste geht die Maschine in den PLAY Zustand.

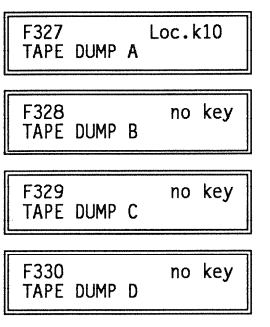

Mit den Funktionen F327-F330 können folgende Modi angewählt werden:

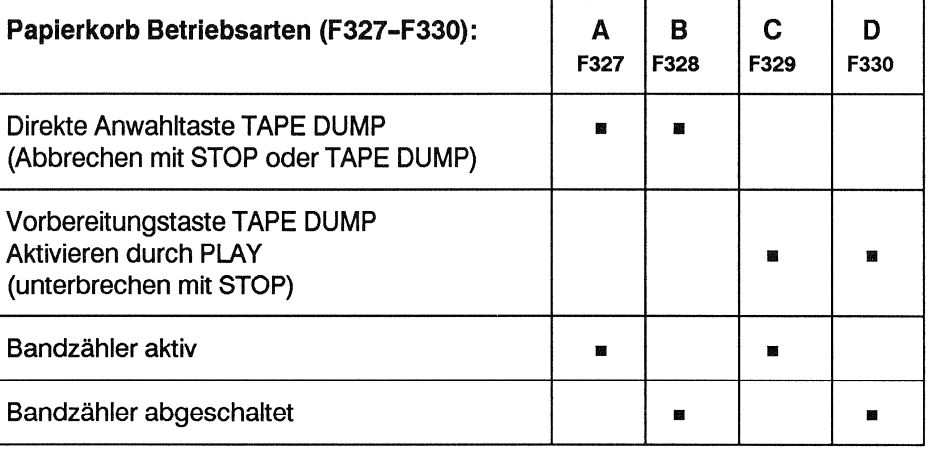

F332 no kev LIFTER

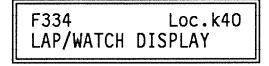

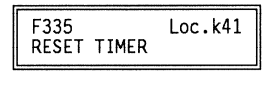

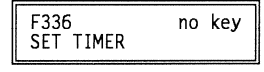

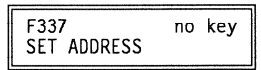

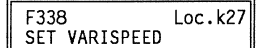

Solange diese Taste während des Umspulens gedrückt wird kann das Band abgehört werden. Zur Schonung der Monitorlautsprecher empfiehlt es sich die Schaltung zur Absenkung der Höhen während dem Umspulen einzuschalten (F046: Auto Lowpass).

Siehe auch Funktionen LIFTER REMOTE A/B F257 und LIFTER LOCAL A/B F258.

Beim Drücken der Taste LIFTER wird die automatische Stummschaltung F041 aufgehoben.

Schaltet das Display auf einen zweiten Zähler (LAP) um. Wenn LAP/WATCH aktiv ist, erscheint in der ersten Stelle der Bandzähleranzeige der Buchstabe "L". Weil beide Zähler parallel betrieben werden, kann durch Drücken der RESET-Taste der LAP-Zähler ohne Beeinflussung des Hauptzählers auf Null gesetzt werden. Im LAP/WATCH-Betrieb beziehen sich die Locator Funktionen auf die Anzeige des LAP-WATCH Bandzählers.

Taste zum Rücksetzen des Haupt-Bandzählers oder des LAP/WATCH-Bandzählers. Nur der auf dem Bandzählerdisplay sichtbare Zähler wird rückgesetzt. Solange die Taste gedrückt wird bleibt der Zähler auf Null stehen.

Ermöglicht das Verändern des Band- oder LAP-Zählers. Im Service Display erscheint hours.min.sec.dsec. Mit den beiden Cursor Tasten </>
kann der Cursor unter die gewünschte Zeiteinheit gesetzt werden. Mit den UP/DOWN Tasten werden die Zahlwerte verändert. Der veränderte Bandzählerstand kann durch Drücken der STORE Taste abgespeichert werden.

Ermöglicht das Eingeben von Locator-Adressen. Im Service Display erscheint hours.min.sec.dsec. Mit den beiden Cursor Tasten </> kann der Cursor unter die gewünschte Zeiteinheit gesetzt werden. Mit den UP/DOWN Tasten werden die Zahlwerte verändert. Die eingegebene Bandadresse kann durch Drücken der TRANS + LOC 1-5 Taste in einem Locator Register abgespeichert werden.

Ermöglicht das Einstellen der gewünschten Bandlaufgeschwindigkeit. Im Service-Display erscheint die Abweichung von der nominellen Bandgeschwindigkeit. Der angezeigte Wert kann mit den UP- und DOWN- Tasten verändert werden. Durch erneutes Drücken von SET VARISPEED wird der neue Wert automatisch abgespeichert.

Das Anzeigeformat kann mit den Funktionen F241-F244 gewählt werden.

F339 Loc.k33<br>VARISPEED ON/OFF

F345 no key<br>REMOTE A R. CTL ONLY

REMOTE B REM+LOCAL

no key

Loc.k00

Aktiviert die mit SET VARISPEED angewählte Bandgeschwindigkeit. Schaltet das Service-Display auf VARISPEED-Anzeige um. Die Abweichung von der nominellen Bandgeschwindigkeit wird im gewählten Format angezeigt. Zusätzlich blinkt die VARISPEED-Rückmeldelampe im Status Anzeigefeld [15]. Das Anzeigeformat wird mit F241...244 VARISPEED DISPLAY FORMAT festgelegt.

Wenn SET VARISPEED zusätzlich zu VARISPEED gewählt wird, kann die Bandgeschwindigkeit auch während dem Wiedergabebetrieb mit den UP/DOWN-Tasten verändert werden.

Freigabetasten für die Lokal- und/oder Fernbedienungstastatur. Mit F345/346 können zwei Betriebsarten programmiert werden:

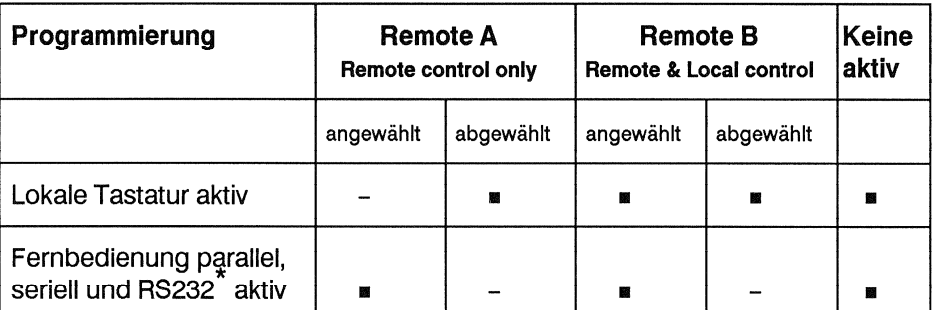

Beim Betrieb mit dem TLS 4000 muss die Fernbedienung angewählt sein!

Taste zum Speichern der SHUTTLE-Geschwindigkeit, die mit dem SHUTTLE-Rad gewählt worden ist.

Während der Betätigung des SHUTTLE-Rads, SHUTTLE BAR drücken, um die angewählte Wickelgeschwindigkeit abzuspeichern.

Rücksetzbar durch alle Laufwerkbefehle, LOC- und ROLLBACK- Funktionen.

Funktion zum Programmieren einer Taste ohne Funktion (Blindtaste).

Von der Bandmaschine oder seriellen Fernsteuerung aus bedient:

Eine einzelne Schleife zwischen dem LOC1 und dem LOC2 Register wird aefahren.

Vom Autolocator aus bedient:

Eine einzelne Schleife zwischen zwei beliebig anwählbaren Locatorregistern (max. 20) wird gefahren.

Von der Bandmaschine oder seriellen Fernsteuerung aus bedient:

Eine endlose Schleife zwischen dem LOC1 und dem LOC2 Register wird gefahren.

Vom Autolocator aus bedient:

Eine endlose Schleife zwischen zwei beliebig anwählbaren Locatorregistern (max. 20) wird gefahren.

Drücken der Taste INSTANT LOOP bestimmt eine Endlosschleife zwischen dem gerade angezeigten Zählerstand und der in LOC1 abgespeicherten Bandposition. Der kleinere Wert gilt als Startadresse.

**F347** 

SHUTTLE BAR

F351 no kev NO FUNCTION

# Loop Funktionen:

F355<br>SINGLE LOOP no key

F356<br>AUTO LOOP no key

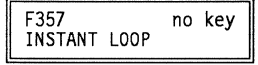

**INSTANT LOOP-Taste** bestimmt den Schleifenanfang

# **Beispiele:**

- LOC1 Register steht z.B. auf 0.05.00.0
- Maschine ist auf 0.01.00.0 parkiert
- PLAY oder direkt INSANT LOOP-Taste drücken. Maschine läuft in PLAY bis 編 zur LOC1 Adresse und wickelt dann zur INSTANT LOOP Position zurück.

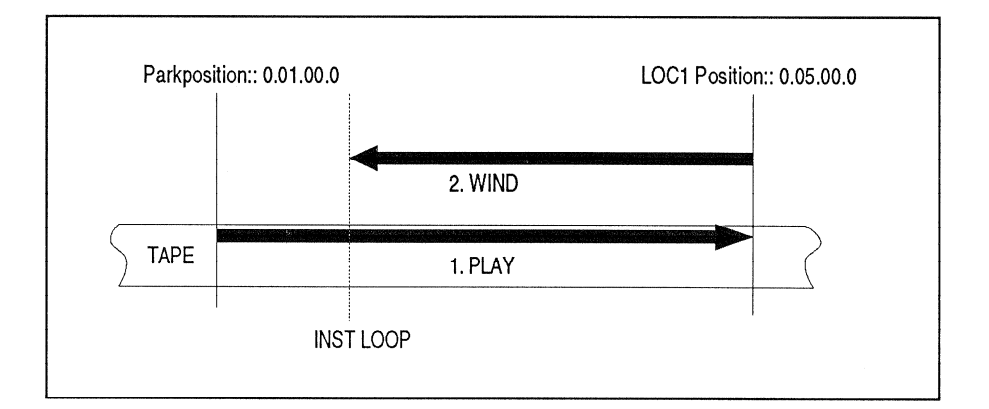

**INSTANT LOOP-Taste** bestimmt das Schleifenende

- Parkposition mit den TRANS- und LOC1 Tasten in das LOC 1 Register laden **BR**  $(Z.B.: 0.01.00.0)$
- PLAY Taste drücken
- Bei der gewünschten Bandposition INSTANT LOOP drücken um das  $\blacksquare$ Schleifenende zu definieren (z.B. bei 5 Min.)

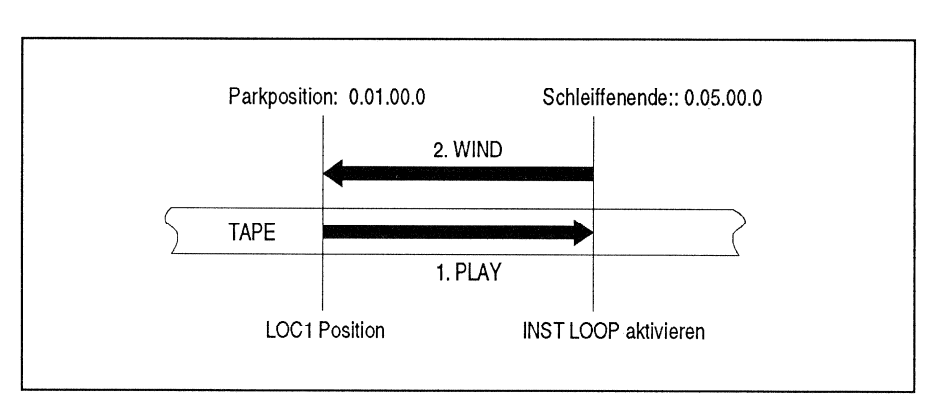

# Schleife verkürzen

Durch erneutes Drücken von INSTANT LOOP kann die Schleife beliebig oft, um beliebig viel, verkürzt werden:

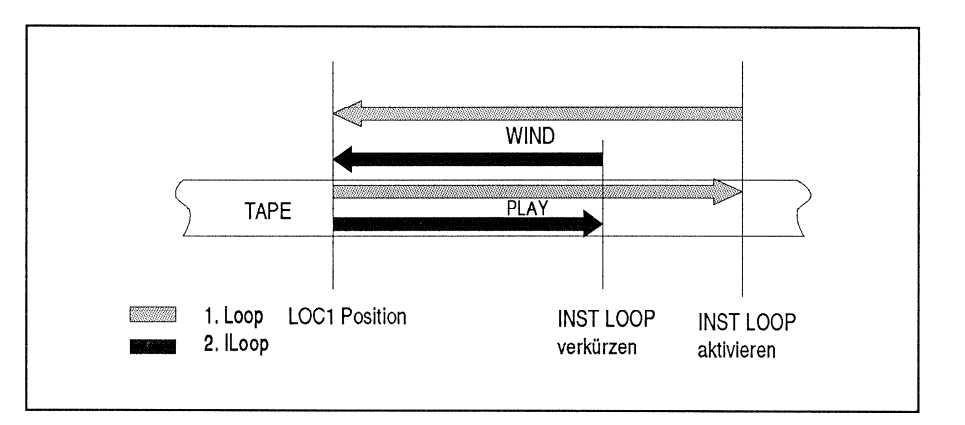

#### 7.10 Beschreibung der Menü-Fenster im Zeitcode-Einstellzweig

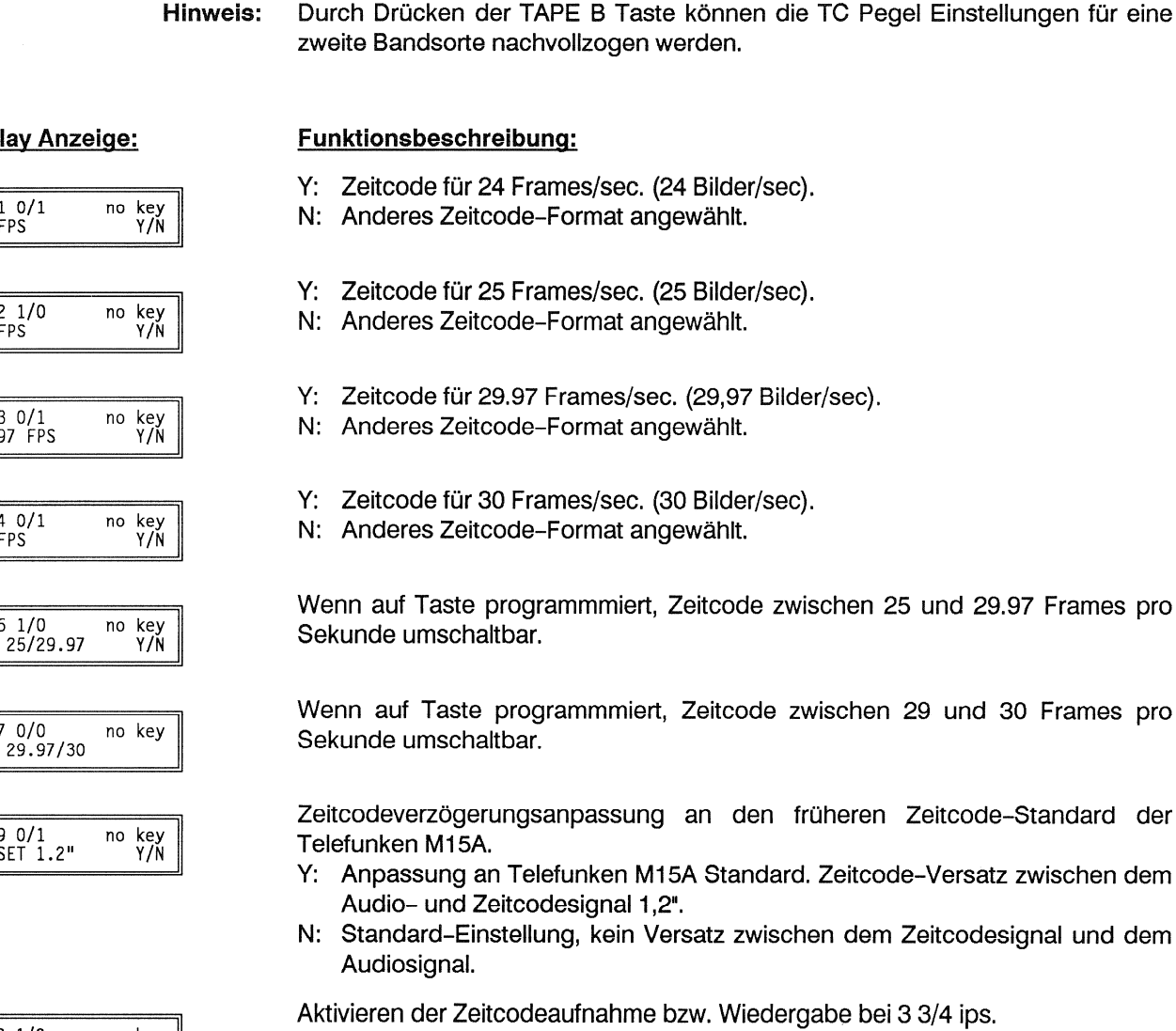

š. NORM: Keine Zeitcode-Aufnahme bzw. Wiedergabe bei 3 3/4 ips möglich. SPEC: Freigabe der Zeitcode-Aufnahme bzw. Wiedergabe bei 3 3/4 ips. Bei dieser Bandgeschwindigkeit ist mit erhöhter drop-out Rate zu rechnen. Der Zeitcode-Aufnahmepegel R2 ist für 3 3/4 und 7 1/2 ips zu verwenden. Es wird empfohlen, den Pegel für die gebräuchlichere Anwendung zu optimieren.

**Disp** 

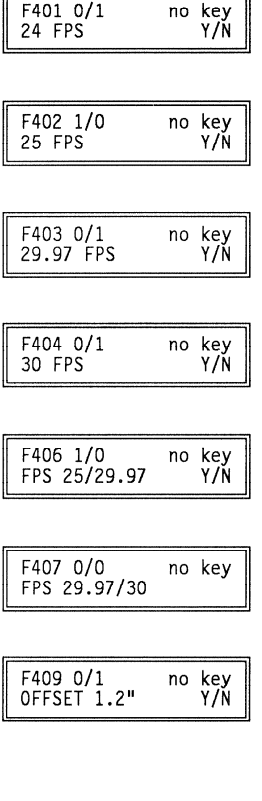

F410 1/0<br>TC MODE no key<br>NORM/SPEC

Hinweis:

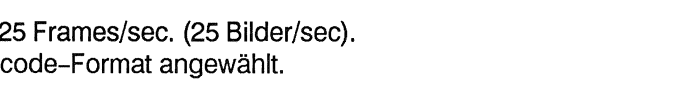

9.97 Frames pro

30 Frames pro

le-Standard der

- atz zwischen dem
- esignal und dem

#### **STUDER A812 MKII**

## a manang kabupatèn Kabupatèn Kabupatèn Kabupatèn Kabupatèn Kabupatèn Kabupatèn Kabupatèn Kabupatèn Kabupatèn

## 7.11 Baumdiagramm

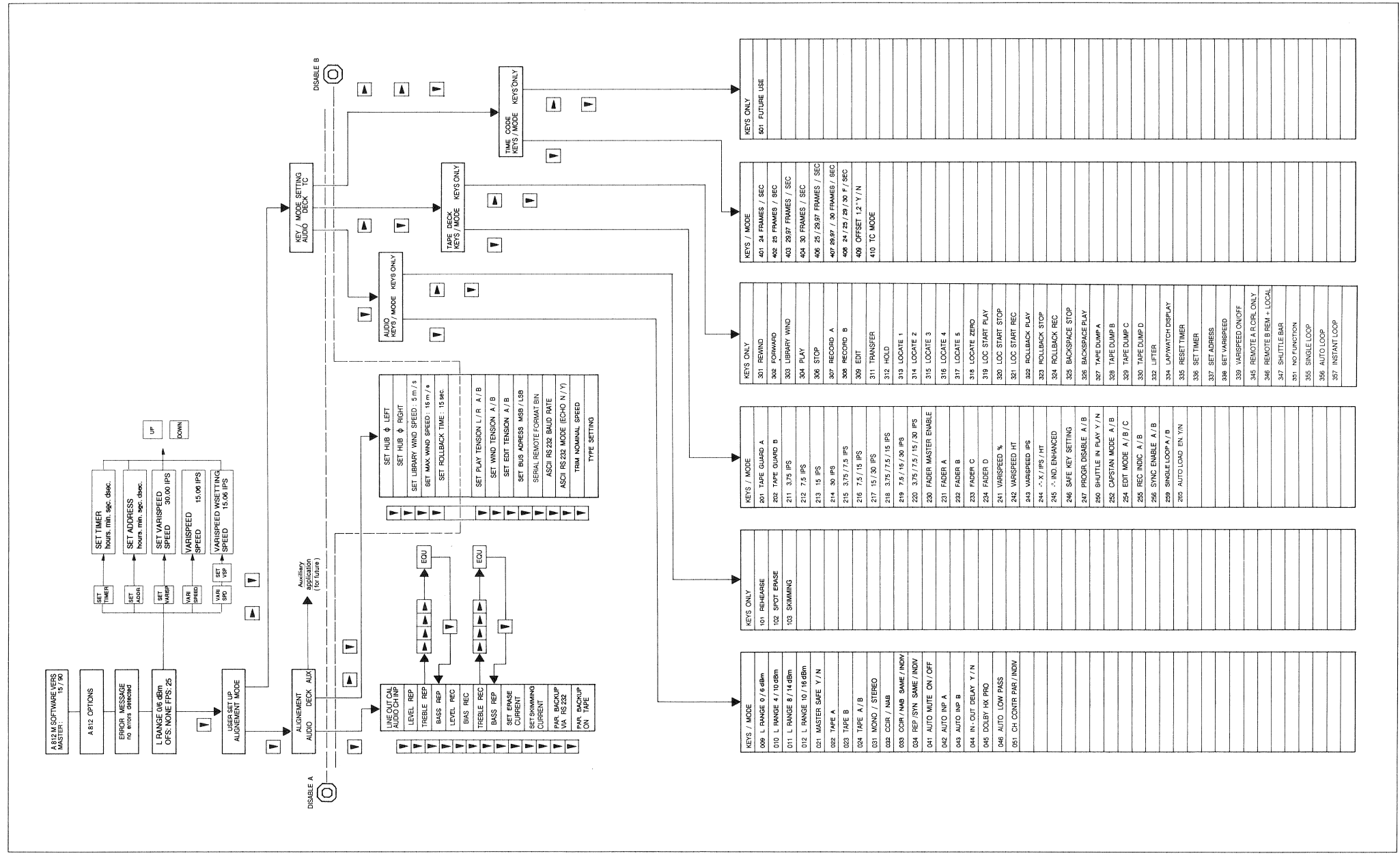

#### **Reduzierter Betrieb** 8  $\equiv$

Dieses Kapitel beschreibt die Massnahmen, die beim Auftreten von Störungen innerhalb eines spezifischen Moduls zu treffen sind.

Wichtig: Falls eine Störung auftritt, sollte die Maschine in jedem Fall für ca. 10 s ausgeschaltet und dann wieder eingeschaltet werden. Falls derselbe Fehler wieder auftritt, ist gemäss Anweisungen im Kapitel 8.1 vorzugehen. Ein defektes Gerät sollte nur dann weiterbetrieben werden, wenn dies absolut erforderlich ist und es sollte sobald als möglich repariert oder zur Reparatur an die nächste Servicestelle gesandt werden.

#### Fehlermeldungen auf dem Service-Display  $8.1$

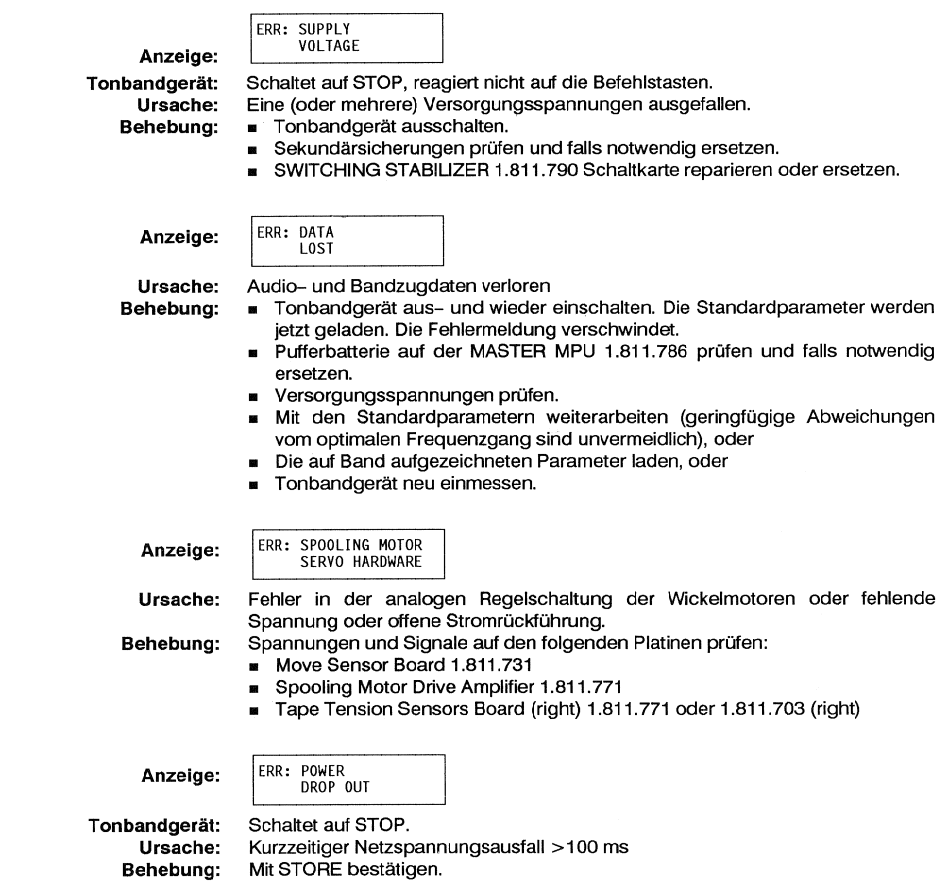

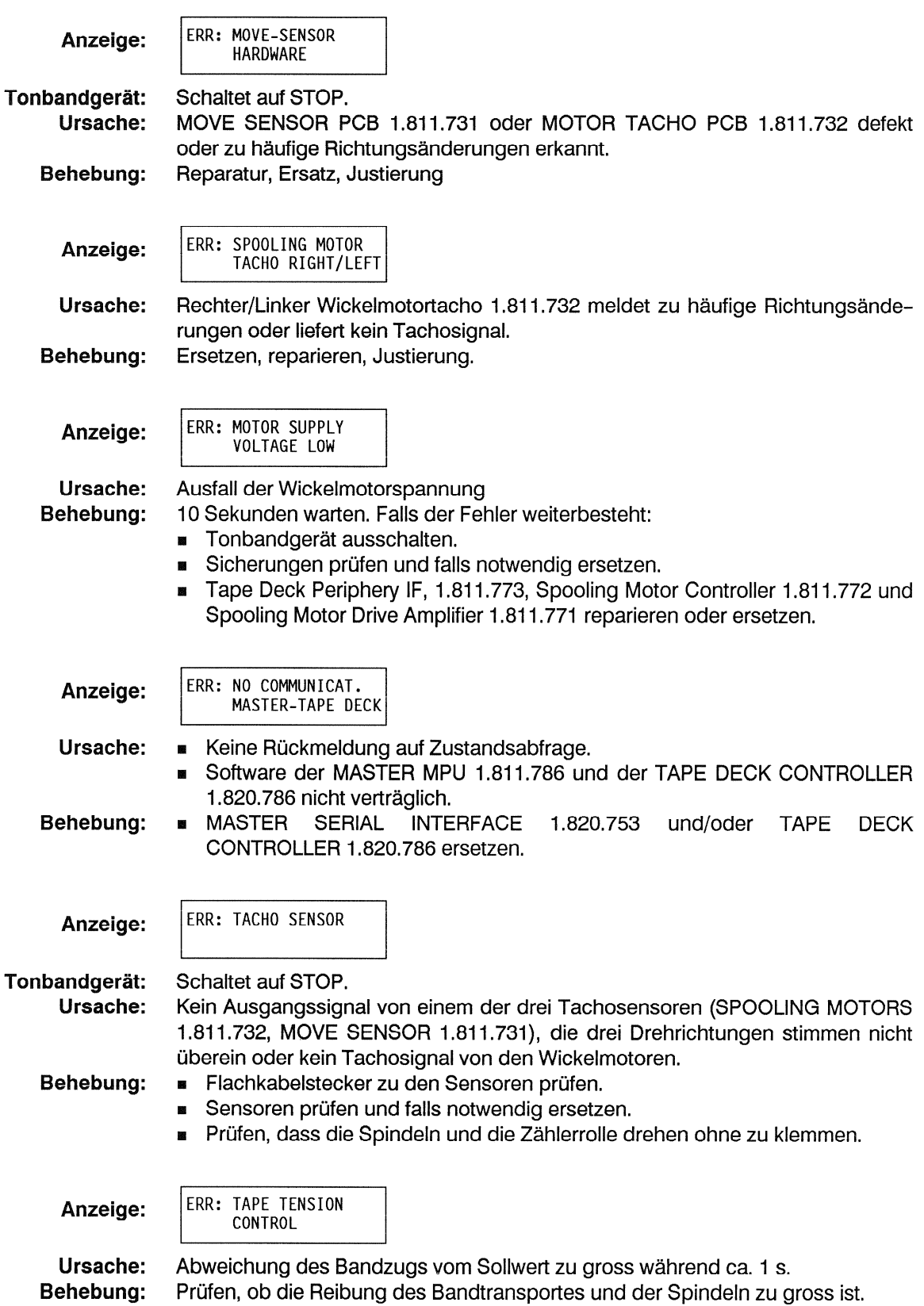

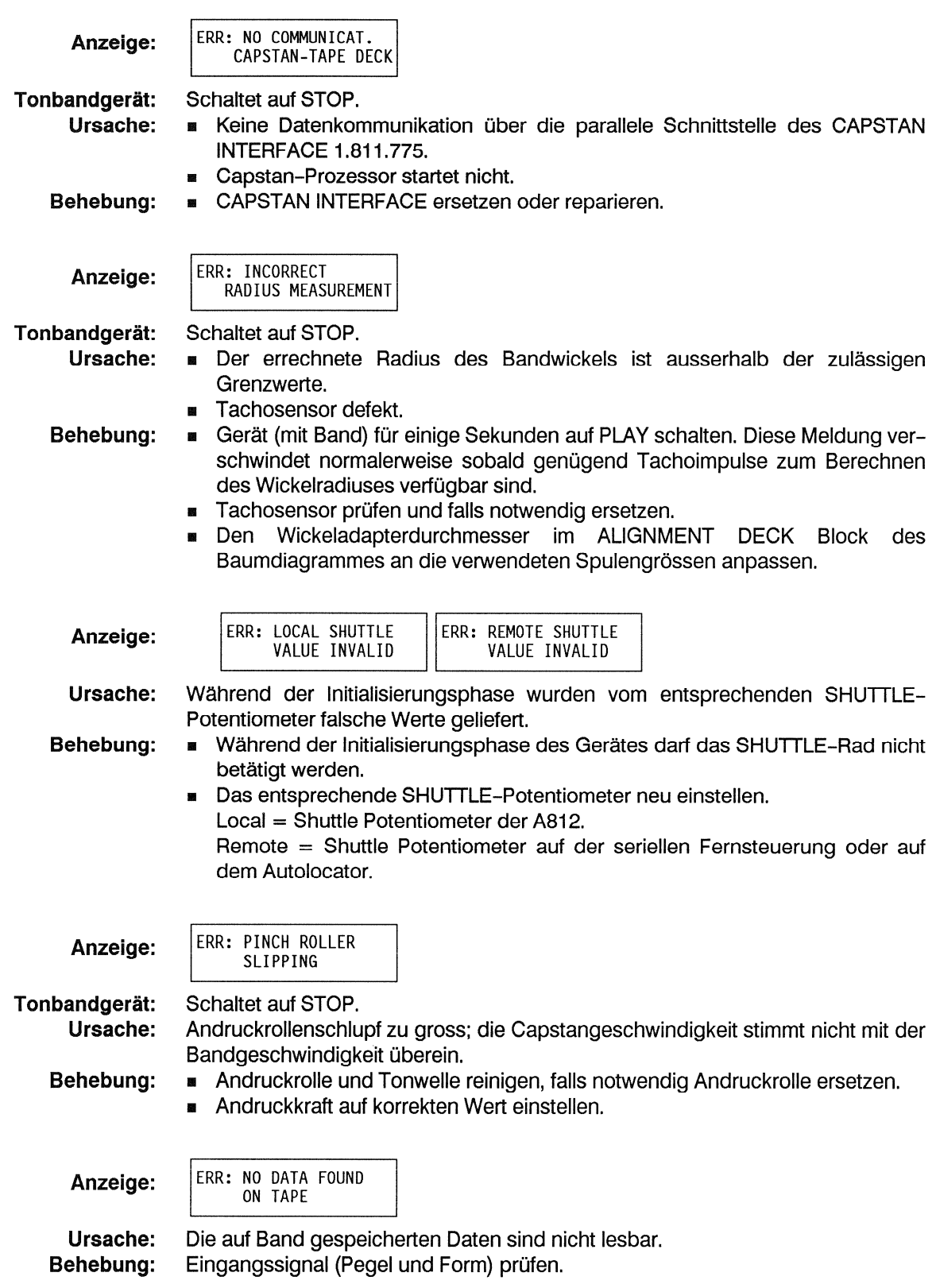

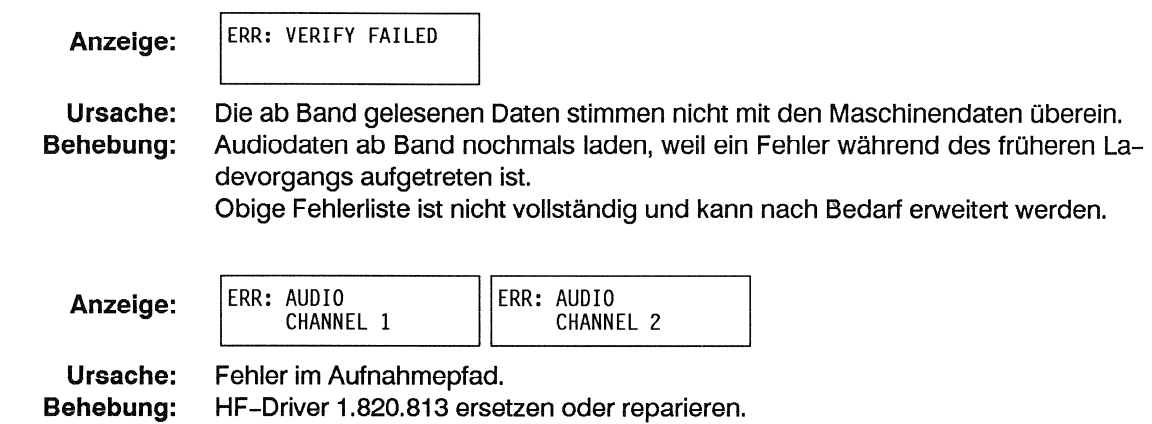

# Warnungen auf dem Service-Display

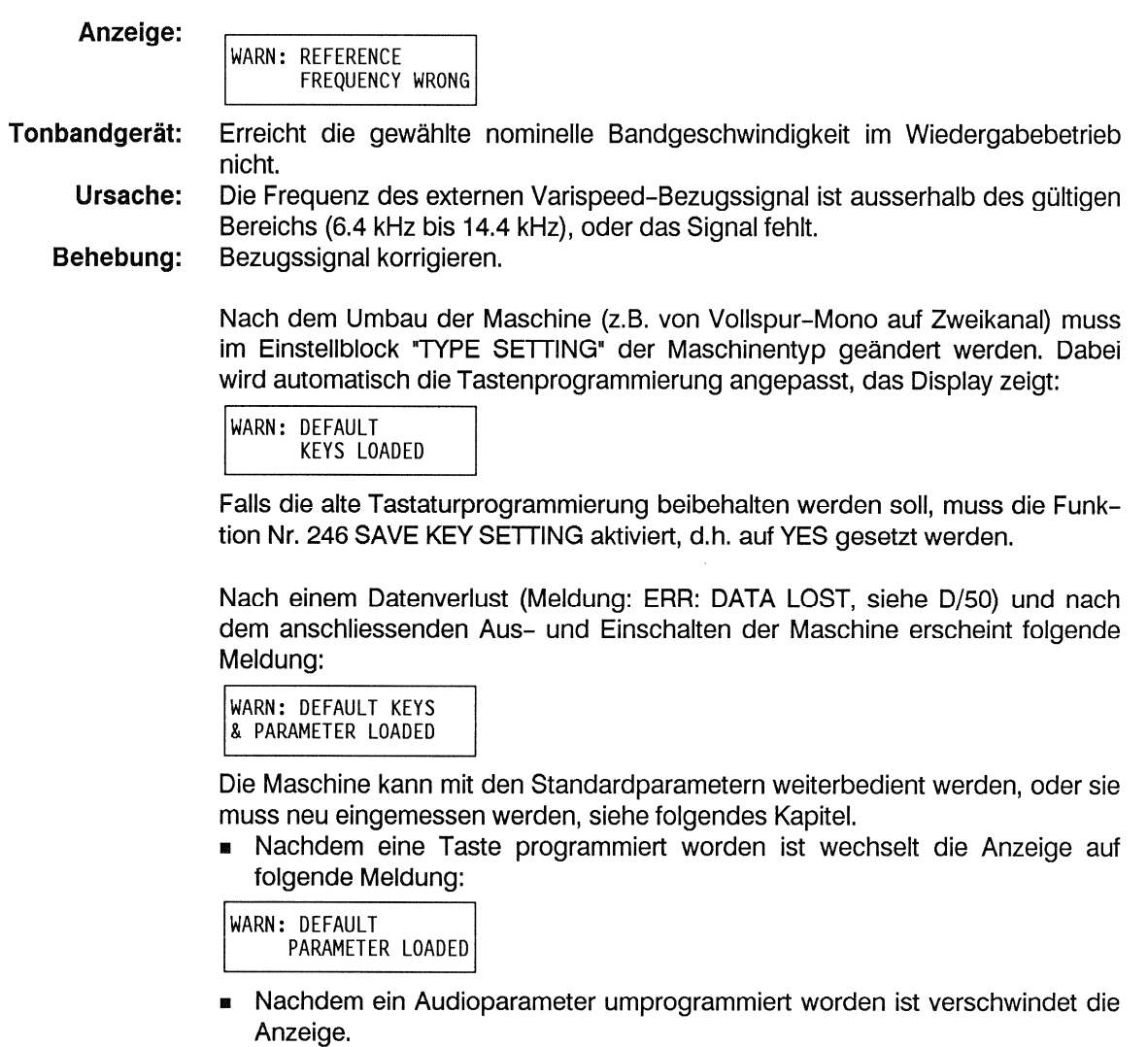

#### Fehlerklassen-Aufteilung über RS232 (ASCII-Schnittstelle)  $8.2$

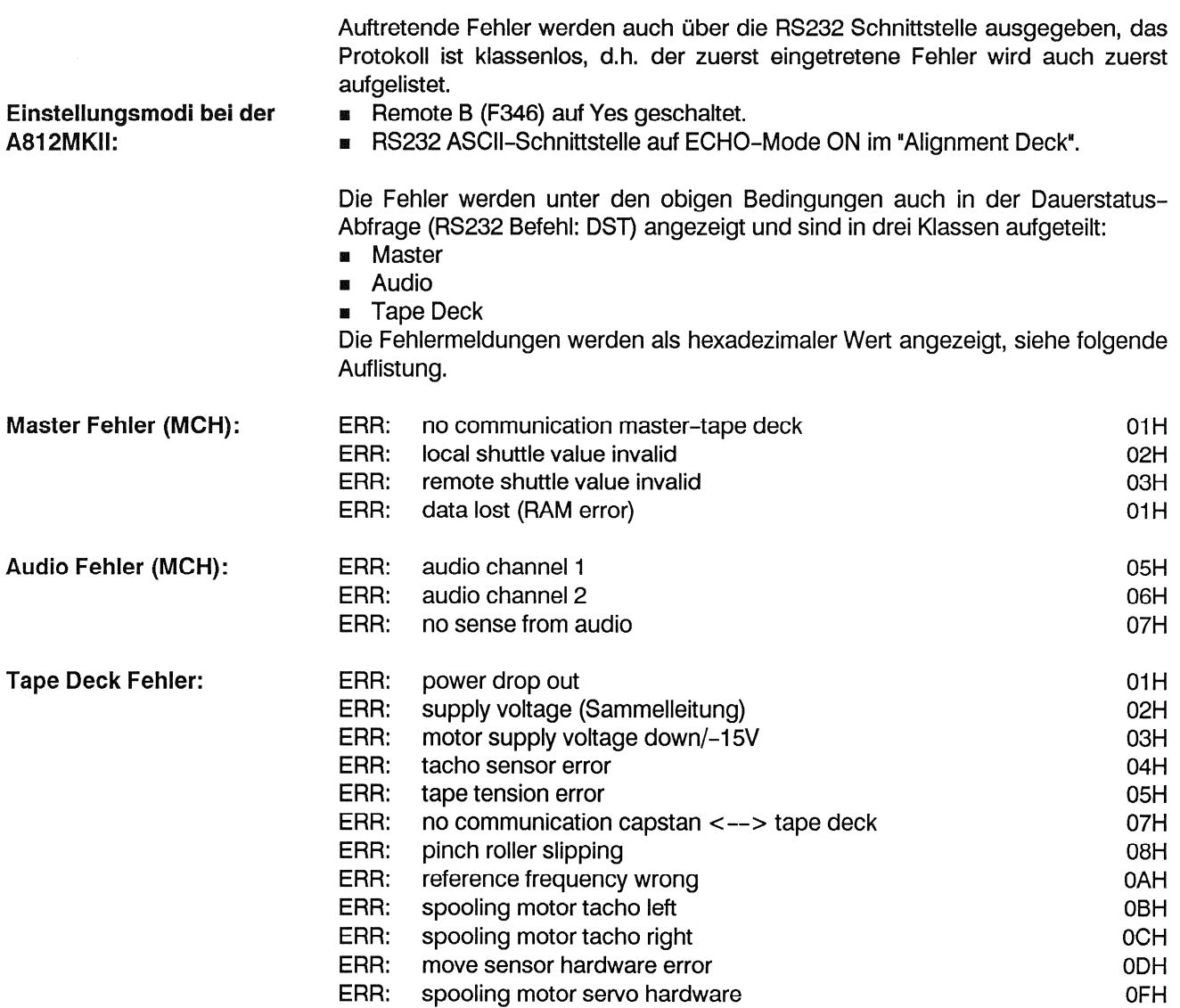

# Beispiel einer Fehleranzeige<br>Auf A812MKII LC-Display:

Auf Terminal über RS232-ASCII-Schnittstelle: **TAPE DECK ERROR: 08** ERR: PINCH ROLLER SLIPPING

## Vorgehen bei Fehlermeldung DATA LOST 8.3

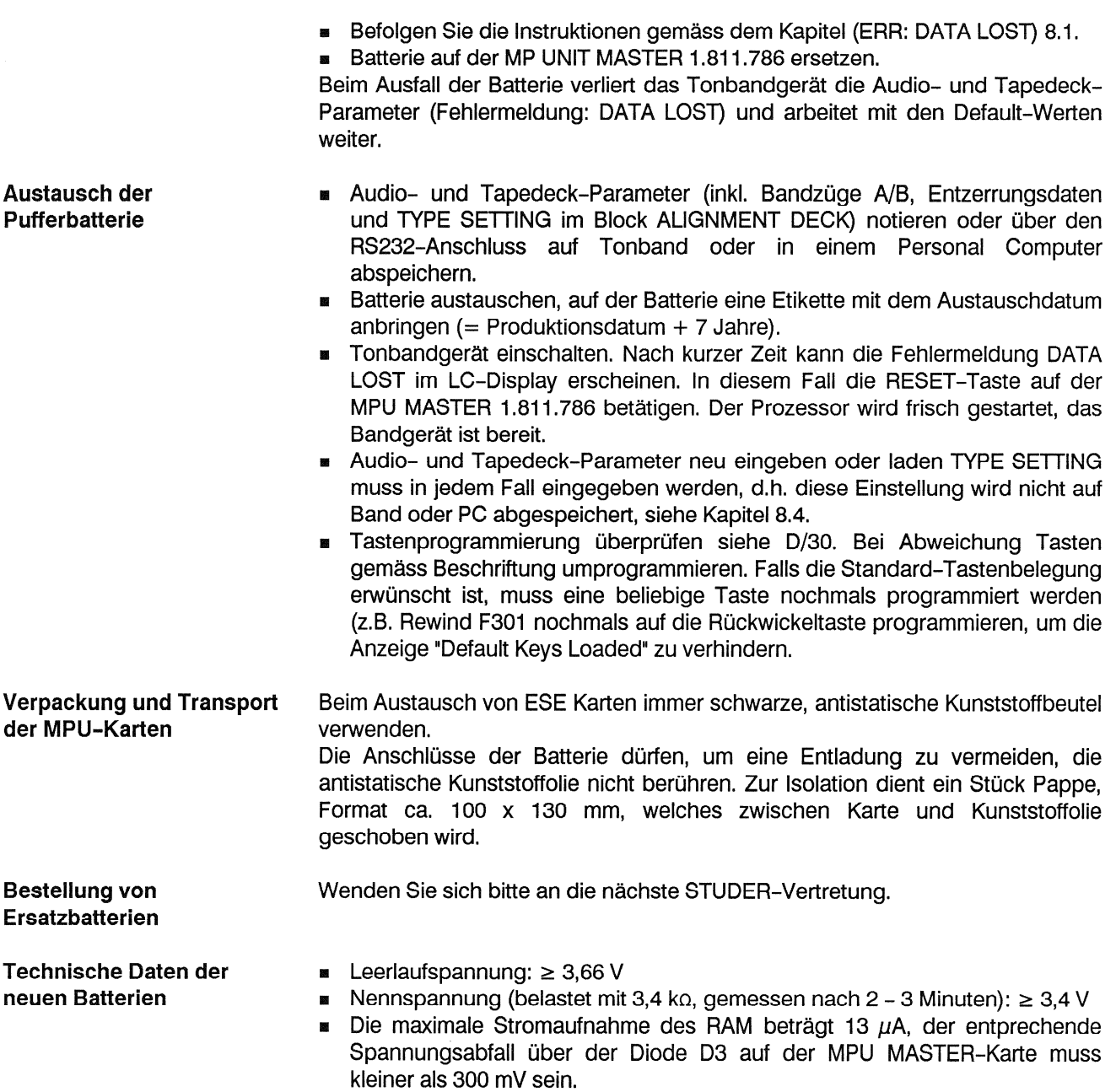

#### Maschinentyp programmieren (TYPE SETTING) 8.4

Im Einstellblock ALIGNMENT DECK wird mit TYPE SETTING der Maschinentyp eingestellt (z.B. A812-0.75, A812-2 VU, etc.). Dadurch wird die entsprechende Default-Programmierung gewählt und im HF-Driver wird die Vorgabe für den Löschstrom dem Löschkopf angepasst. Es empfiehlt sich den Löschstrom zu kontrollieren und nötigenfalls zu korrigieren.

Eine falsche TYPE SETTING-Eingabe kann zu Schäden in den Endstufen der HF DRIVER führen.

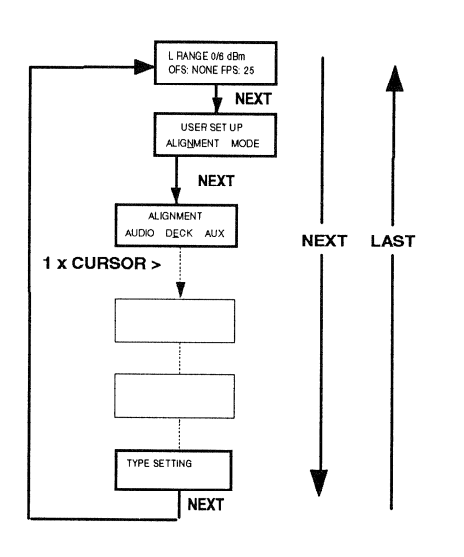

# Folgende Tastenreihenfolge drücken:

CURSOR--> NEXT NEXT NEXT

# Nun erscheint:

HUB DIAMETER LEFT<br>SET: NAB (118mm)  $\Delta$ 

- Mit der Taste NEXT blättern bis zum Bild TYPE SETTING.
- Mit der Taste UP oder DOWN den richtigen Maschinentyp an- $\blacksquare$ wählen.

# Tabelle für TYPE SETTING-Einstellung

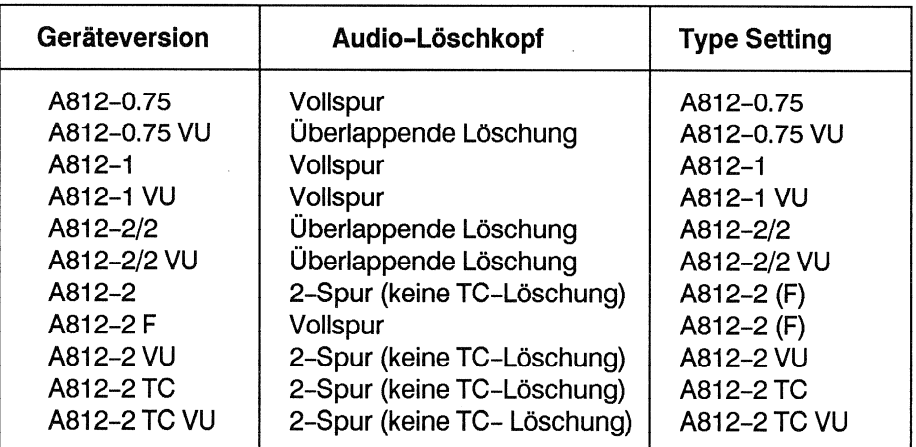

#### Betrieb mit der seriellen Schnittstelle 9

Zwei Versionen der seriellen Schnittstelle stehen zur Verfügung:

- Die Version 1.810.751 unterstützt den Betrieb mit einem Terminal (RS 232, ASCII-Protokoll) und wird auch für die Kommunikation mit dem TLS 4000 Synchronizer benötigt.
- Die Version 1.820.751 unterstützt den Betrieb mit einem Terminal (RS422 und RS 232 mit binärem Protokoll). Zudem ist diese Version für den Anschluss der A812 an einen SMPTE/EBU-Bus gemäss SMPTE-Norm geeignet.

#### $9.1$ **SMPTE/EBU-Bus**

Der SMPTE/EBU-Bus ist ein Datenübertragungsmedium, mit welchem mehrere individuelle Einheiten zu einem flexiblen und leistungsfähigen System zusammengefügt werden können (z.B. Fernsteuerung mehrerer Tonbandgeräte).

#### RS232-Schnittstelle  $9.2$

Der Begriff "RS 232" definiert eine Verbindung zwischen einem Terminal und einem Modem. Diese Norm definiert also die:

- Elektrischen Merkmale (Pegel, Leitungen),
- Mechanischen Merkmale (Stecker).
- **B** Signalbeschreibungen und
- **B** Standardanschlüsse.

Diese Schnittstelle unterstützt Datenübertragungsgeschwindigkeiten bis zu 19.2 kBaud (für A812: 9.6 kBaud) und Kabellängen bis zu 15 m. Die Signalpegel sind wie folgt definiert:

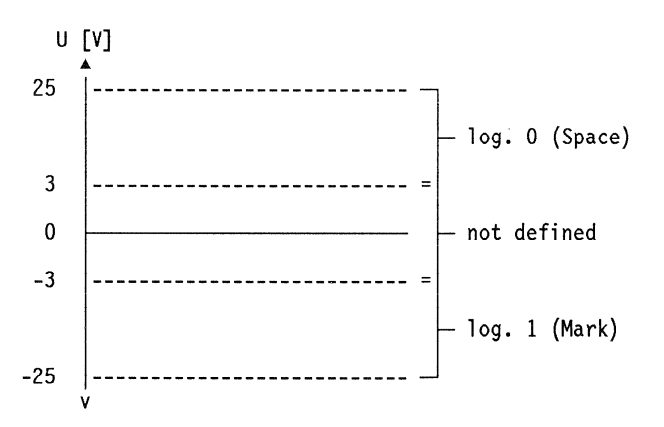

Mit einem 25-poligen Stecker sind verschiedene Schnittstellenstrukturen möglich. In der Praxis werden jedoch nur selten alle 25 Pins belegt. Moderne Systeme basieren häufig auf der in Fig. 9.1 dargestellten minimalen Struktur für die Erstellung einer Terminal-Terminal-Verbindung.

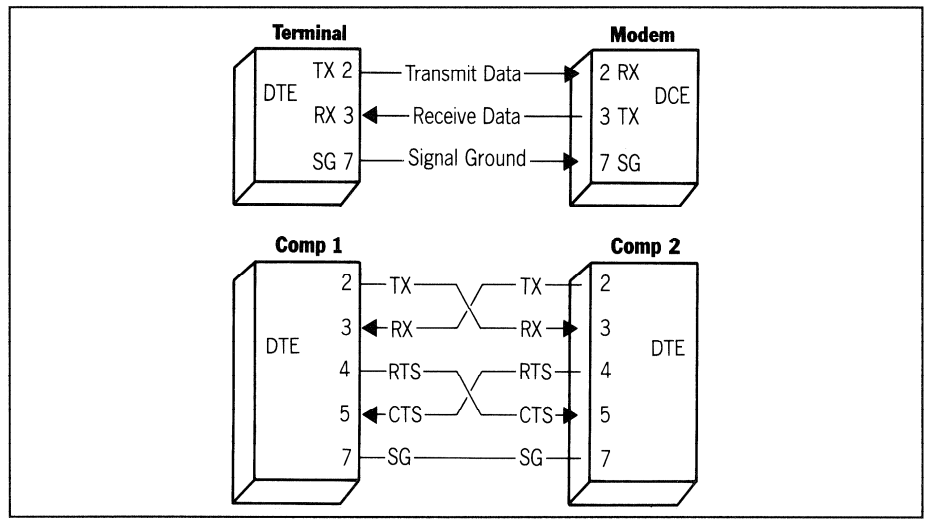

Fig. 9.1 Terminal-Terminal Verbindung

#### Serielle ASCII-Schnittstelle der A812 MKII 1.810.751 9.3

Für die serielle Schnittstelle des A812 Tonbandgerätes wird anstelle des 25poligen Steckers ein 9-poliger Stecker gemäss SMPTE-Norm verwendet. Der Benutzer kann mit Hilfe eines Adapterkabels definieren, ob das Gerät als Terminal oder als Modem funktionieren soll.

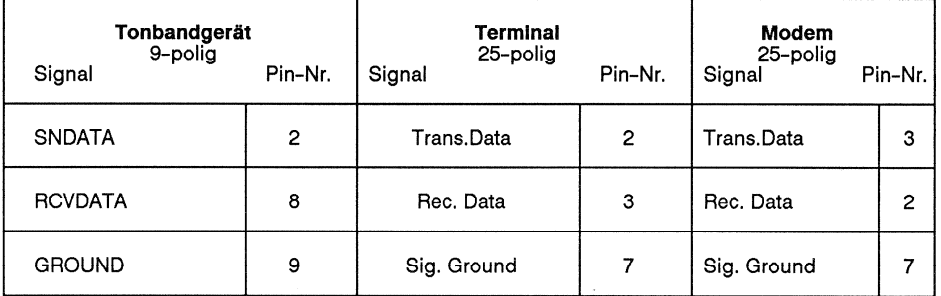

Es werden keine zusätzlichen Handshake-Leitungen verwendet. Ein Software-Handshake (X ON / X Off Protokoll wird für alle Bitraten verwendet, ist aber nur für 9.6 kBaud erforderlich.

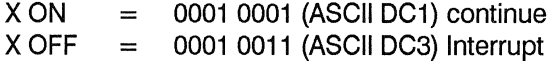

Nach dem Empfang eines X OFF Signals sendet das Tonbandgerät noch bis zu zwei Zeichen. Nachdem es sein eigenes X OFF gesendet hat, kann es noch bis zu fünf Zeichen empfangen, ohne einen Befehl zu verlieren.

- Grundeinstellung: 1 Start-Bit  $\blacksquare$
- 1 Stop-Bit  $\blacksquare$
- 8 Daten-Bits  $\blacksquare$
- Keine Parität  $\blacksquare$
- 9600 Baud  $\blacksquare$

Die Anzahl Start- und Stop-Bits, gerade/ungerade Parität und die folgenden Bitraten können im ALIGNMENT DECK Block des Softwaremenüs eingestellt werden: 300, 1200 oder 9600.

#### Installation einer seriellen ASCII-Schnittstelle 1.810.751 10

Terminal wie folgt einstellen: 1 Start-Bit, 8 Daten-Bits, 1 Stop-Bit, kein Paritäts-Bit, Baudrate 300, 1200 oder 9600. Kein Echobetrieb. Handshake-Leitungen CTS and RTS auf LOW.

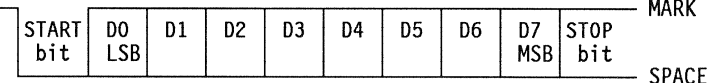

**B** SERIAL REMOTE CONTROLLER 1.810.751: Diese Platine enthält einen Empfänger und einen Treiber für die RS232-Schnittstelle. Ebenso kann diese universell einsetzbare Schnittstelle für Biphase-Datenübertragung auf svmmetrischen Ein- und Ausgang umgeschaltet werden. Diese Übertragungsart wird bei der A812MKII nicht benötigt. Daher muss der Jumper JS1 auf der seriellen Schnittstelle 1.810.751.xx auf der Stellung H stehen.

Platine einstecken, LED-Überwachungsanzeige mit DIL-Schalter 1 auf "ON". Beim Einschalten der A812MKII leuchtet die TX-LED (Transmit = senden) kurz auf, weil die A812MKII zur Identifikation beim Aufstarten einen Code sendet.

- " Computer oder Terminal über das Adapterkabel mit einer der beiden 9poligen RS232-Buchsen auf der Rückseite der A812MKII verbinden. Die beiden oberen LED's RX und TX auf der seriellen Schnittstelle 1.810.752.xx leuchten bei einem Datenverkehr zwischen der A812MKII und dem Terminal.
- Baudrate an den Computer oder das Terminal anpassen. Nach einem RESET, Aus- und Wiedereinschalten der A812MKII, erscheint auf dem Terminal die Meldung (nur wenn: ECHO ON im Alignment Tape Deck Zweig und Taste REMOTE ON):

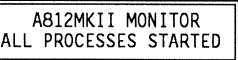

Die gewünschten Befehle (siehe folgende Befehlsliste) können über die Tastatur des Terminals eingegeben werden. Die Befehle werden ausgeführt, sobald die Enter-Taste (CR = Carriage Return) gedrückt wird.

- Wichtia:
- Nur Grossbuchstaben werden akzeptiert!
	- Die REMOTE-Funktion (F345 oder F346) muss aktiv sein!

#### $10.1$ Befehlsprotokoll-Erklärungen

ASCII Protokollspezifikationen für die serielle RS232 Schnittstelle für STUDER A812MKII Analogtonbandgeräte.

Stecker:

- 9-Pin Stecker, Typ D (SMPTE/BUS/RS232 Stecker);
- **Bullers** Steckerbelegung:

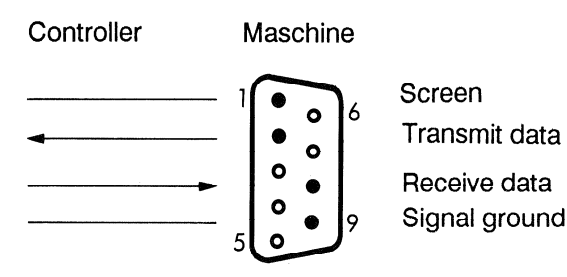

#### **Befehlsformat**  $10.2$

Die zwischen einfachen Anführungszeichen stehenden Begriffe sind nichtdruckbare ASCII-Zeichen, z.B. 'CR' bedeutet Carriage Return. Die Kommunikation zwischen der STUDER-Maschine und dem Steuergerät ist mit ASCII codierten Zeichenketten variabler Länge realisiert.

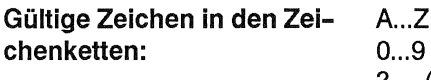

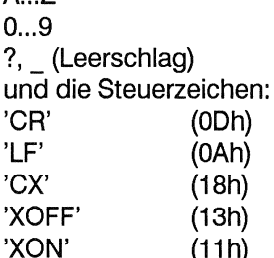

Alle Befehlsabkürzungen haben eine Länge von 3 Zeichen und werden normalerweise mit 'CR' abgeschlossen.

Nur Parameter enthaltende Befehle variieren in der Länge. Die an den Befehl anschliessenden Zeichen werden mit 'CR' abgeschlossen. Die Parameter sind durch Leerschläge oder Strichpunkte voneinander getrennt. Es gibt jedoch auch Befehle, die keine Abschlusszeichen aufweisen. Für detaillierte Syntaxangaben siehe Beschreibung der individuellen Befehle.

Die STUDER-Maschinen verwenden die Sequenz 'CR LF' als Bestätigungsoder Abschlussmeldung.

**Beispiel:** 

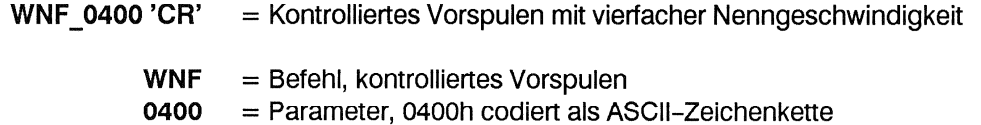

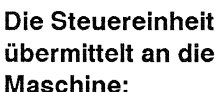

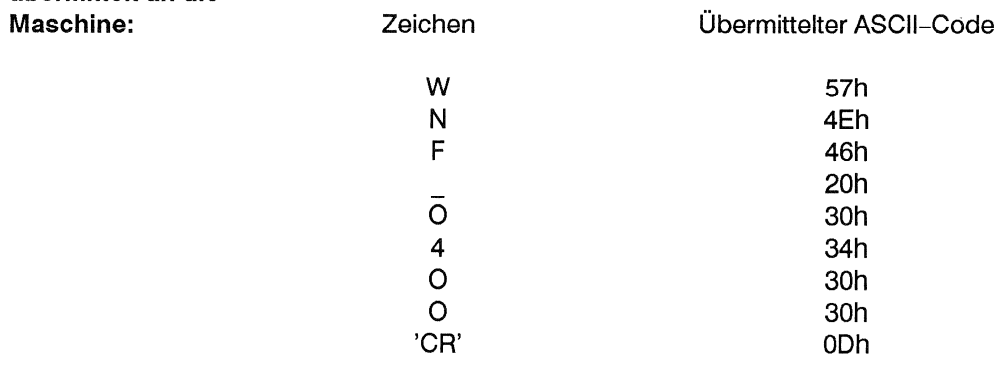

Die Maschine antwortet mit:

'CR' 0Dh 'LF' 0Ah

Das 'CX' Steuerzeichen wird von der Steuereinheit zum Reset des Kommunikationsanschlusses der STUDER-Maschine verwendet.

'XOFF' und 'XON' werden als Handshake-Zeichen verwendet: 'XOFF': Übertragung stoppen 'XON': Übertragung fortsetzen

Im Terminalbetrieb kann der Kommunikationsanschluss im 'Echo'-Modus arbeiten. In dieser Betriebsart wird ein Echo jedes Zeichens an die Steuereinheit zurückübermittelt, und nach Empfang der Antwort wird ein Aufforderungszeichen (>) übermittelt.

Der Echobetrieb kann im Menü des Tonbandgerätes gesetzt werden. Bei Fernsteuerung durch den Computer sollte diese Betriebsart nicht gewählt werden.

#### $10.3$ Kommunikationsprotokoll

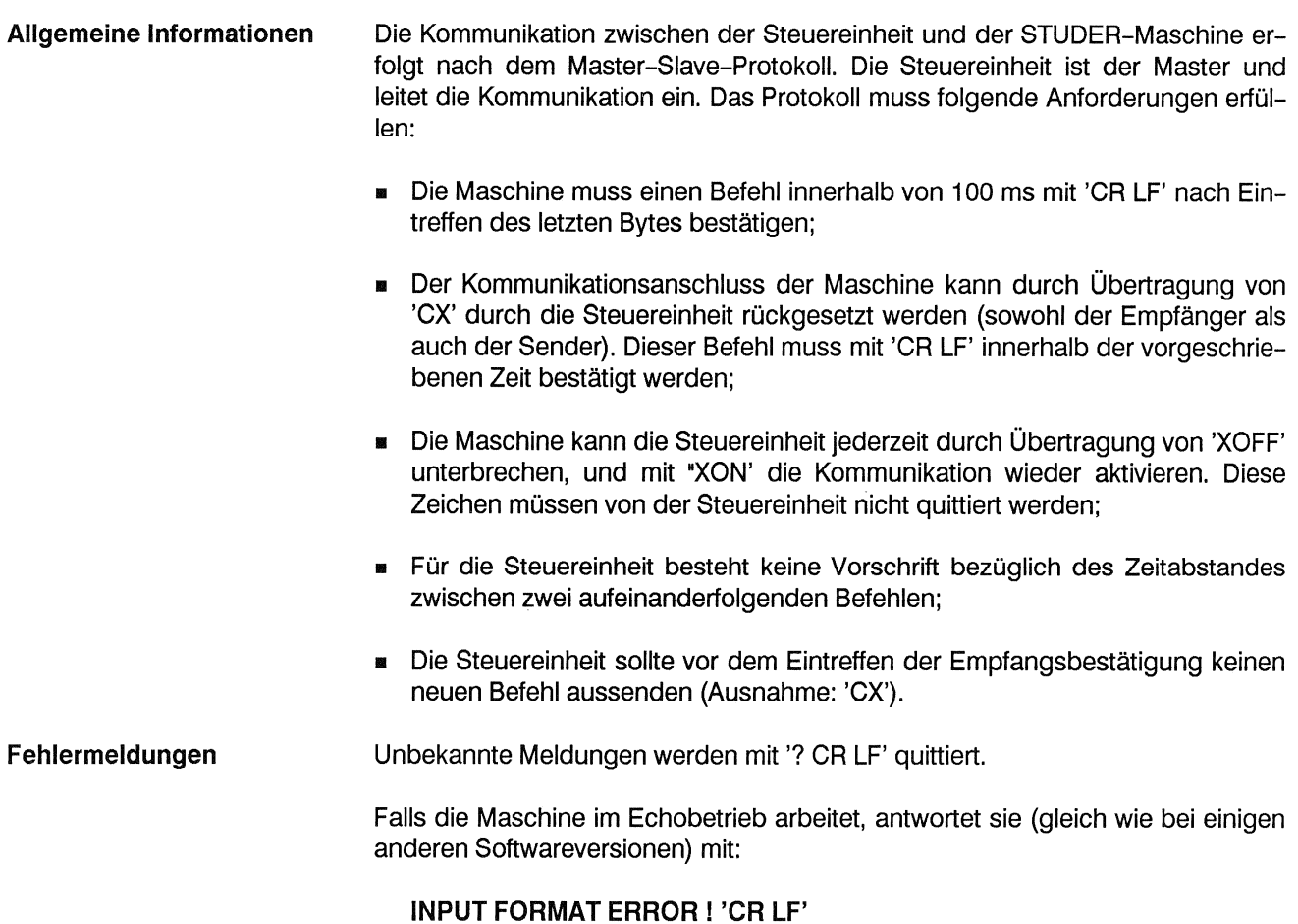

- Hinweise: Nach dem Einschalten kann sich die Maschine mit einer Begrüssung anmel- $\blacksquare$ den.
	- Nach dem Einschalten oder nach einer Fehlermeldung sollte die Kommunikation durch Übertragung von 'CR LF' neu initialisiert werden. Die Kommunikation wird neu aufgenommen, sobald die Maschine mit 'CR LF' innerhalb der spezifizierten Zeit antwortet.
	- Die Maschine kann mindestens 10 Befehle pro Sekunde aufnehmen, ohne ein XOFF-XON zu verursachen.
	- Für einen Locate-Befehl besteht eine besondere Option. Auf diesen Befehl kann ein 'Play' oder 'Record' Befehl folgen. Diese Vorwahl bedeutet. dass nach dem Suchlauf die Maschine sofort auf Play oder Record schaltet. Vorwahlbefehle (Play oder Record) können wiederholt werden, ohne dass dadurch der Suchlauf abgebrochen wird.
	- Nach Empfang eines DST- oder ST-Befehls antwortet die Maschinen mit den kontinuierlich aktualisierten Zustand. DST liefert den aktuellen Bandzählerinhalt, gefolgt von der Meldung "xx status achieved' (oder "xx status not achieved'). ST liefert nur den dem Zustand entsprechenden Hexadezimalwert.
	- Die DST-Antwort auf einen Suchbefehl ist 'Locate wind forward' oder 'Locate rewind', plus entweder 'achieved' oder 'not achieved'. Zusätzlich kann die Maschine auch mit 'Play not achieved' oder 'Record not achieved' antworten, falls Play oder Record vorgewählt wurde.
	- Ein Suchbefehl wird als ausgeführt erkannt, wenn die Maschine einen Stopp-Zustand übermittelt. Wird die Ausführung von 'Locate' mit der Vorwahl von Play oder Record beendet, übermittelt die Maschine den erreichten Zustand, i.e. 'Play achieved' oder 'Record achieved'.

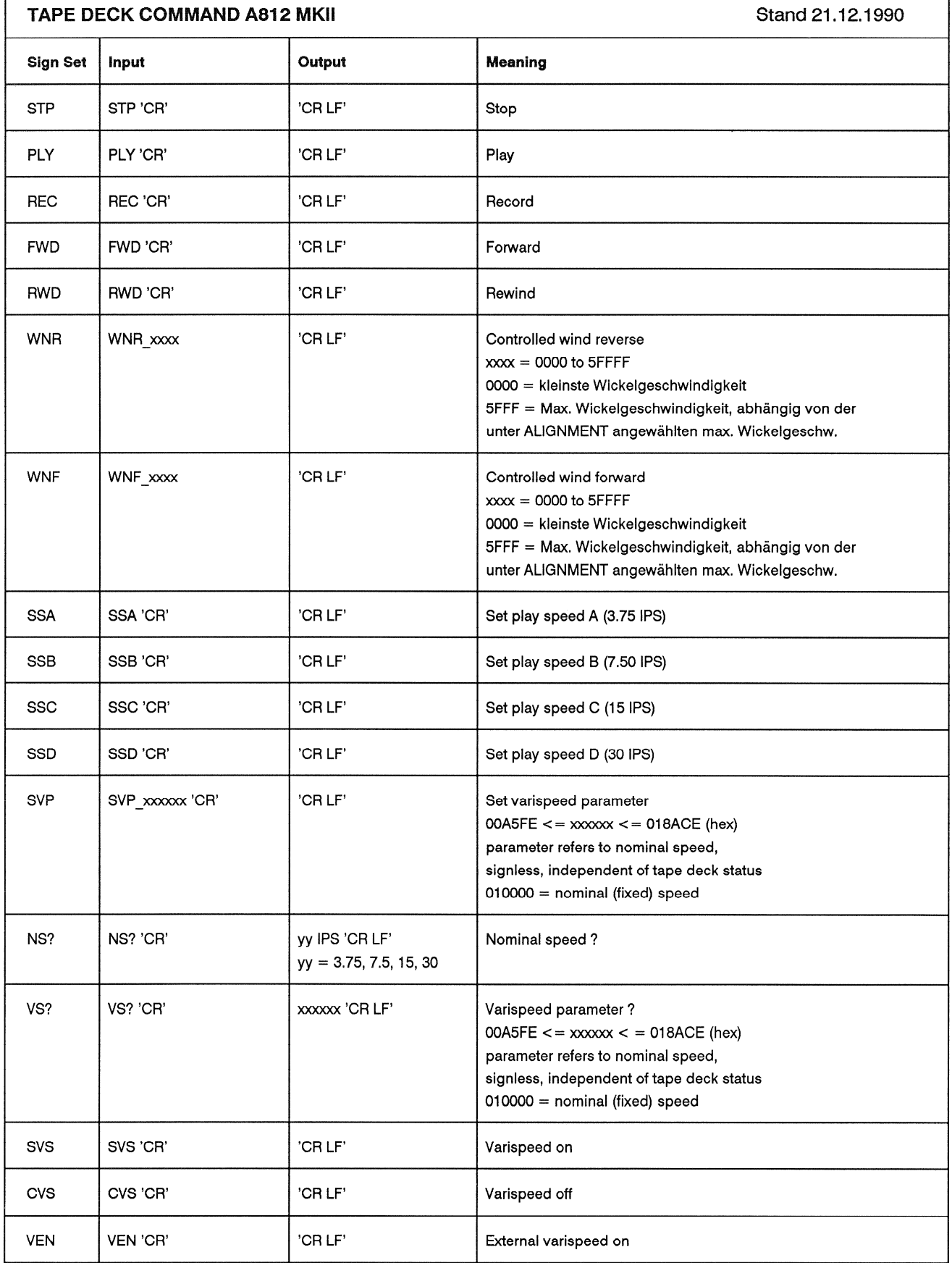

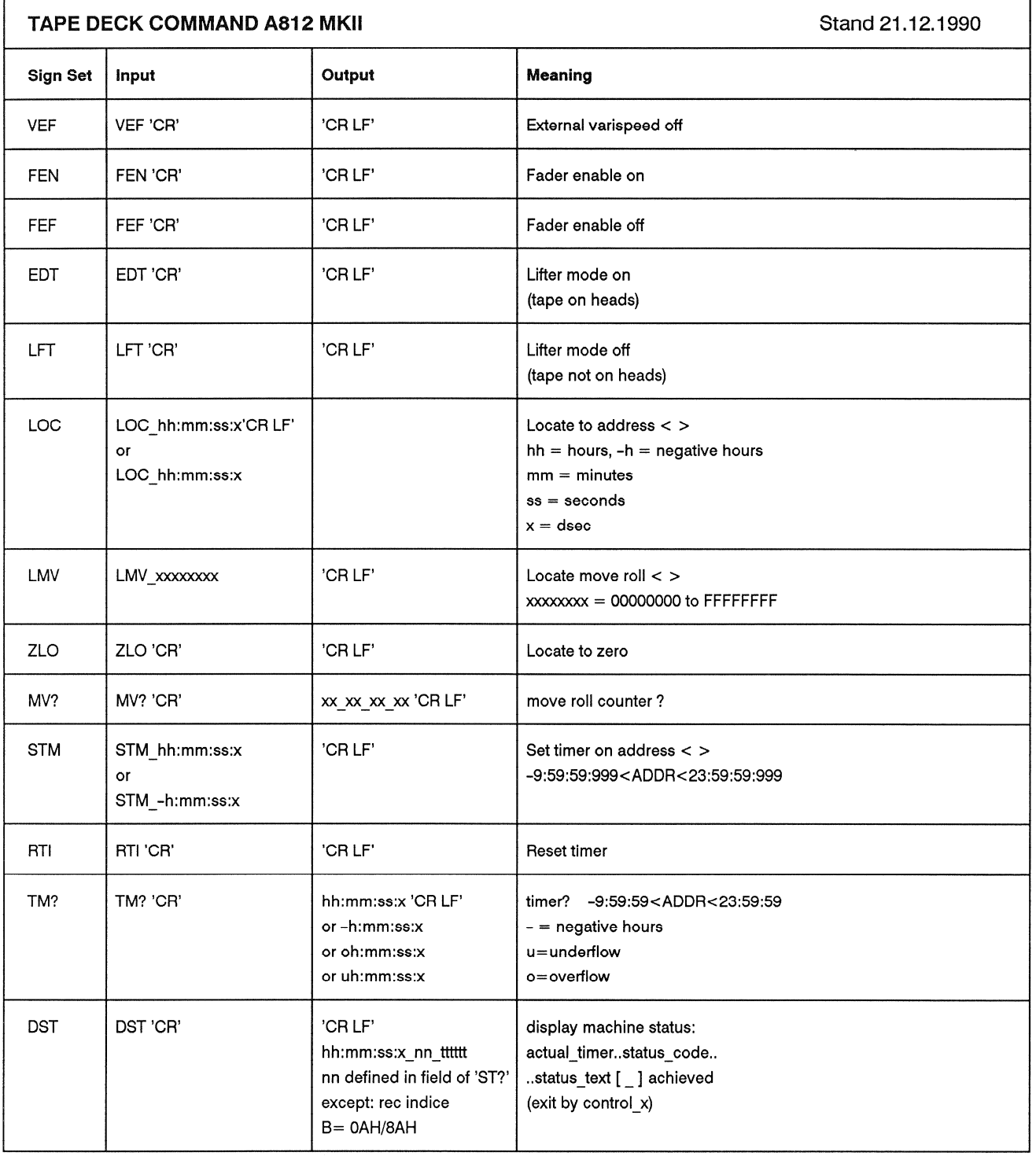

L

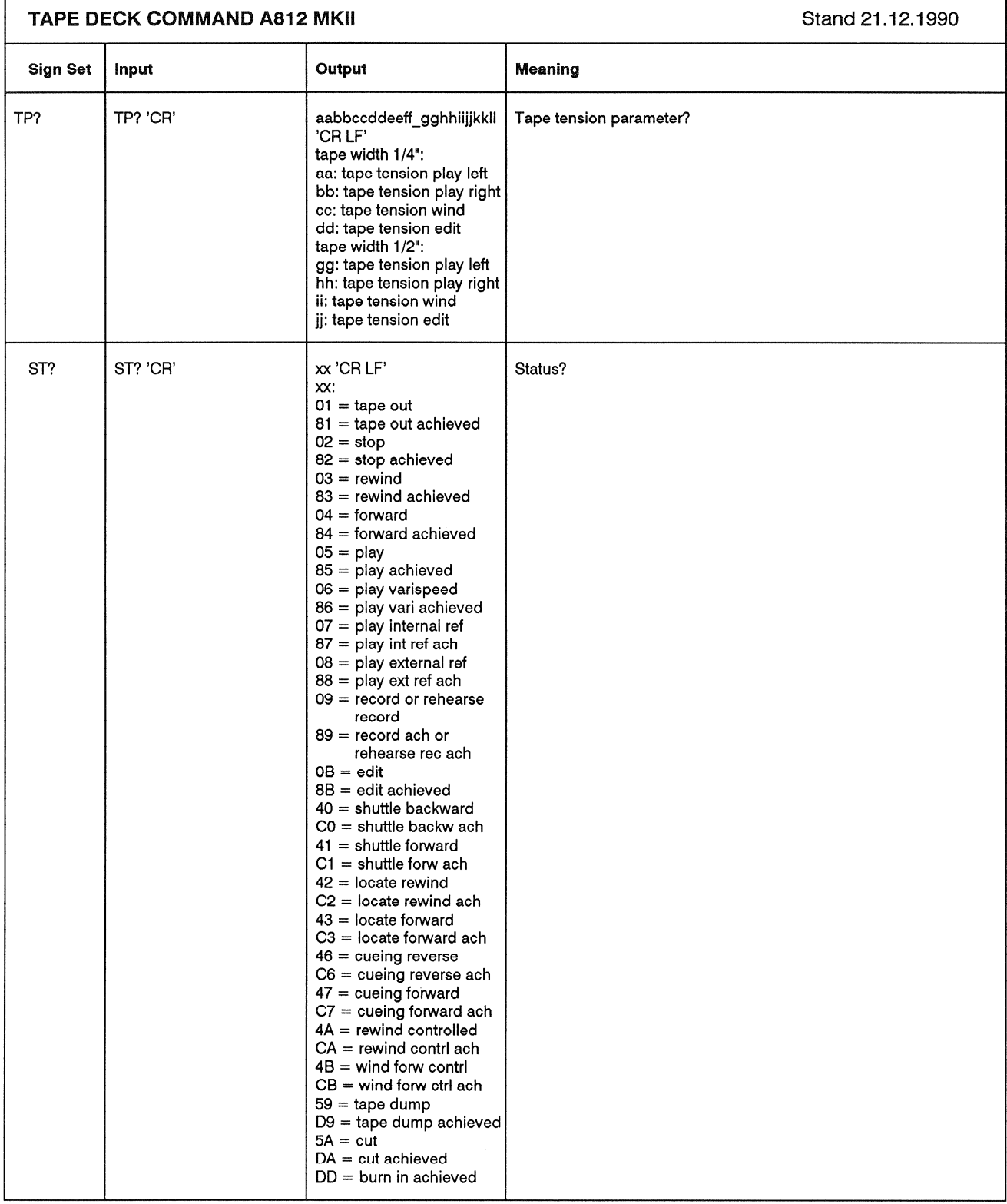

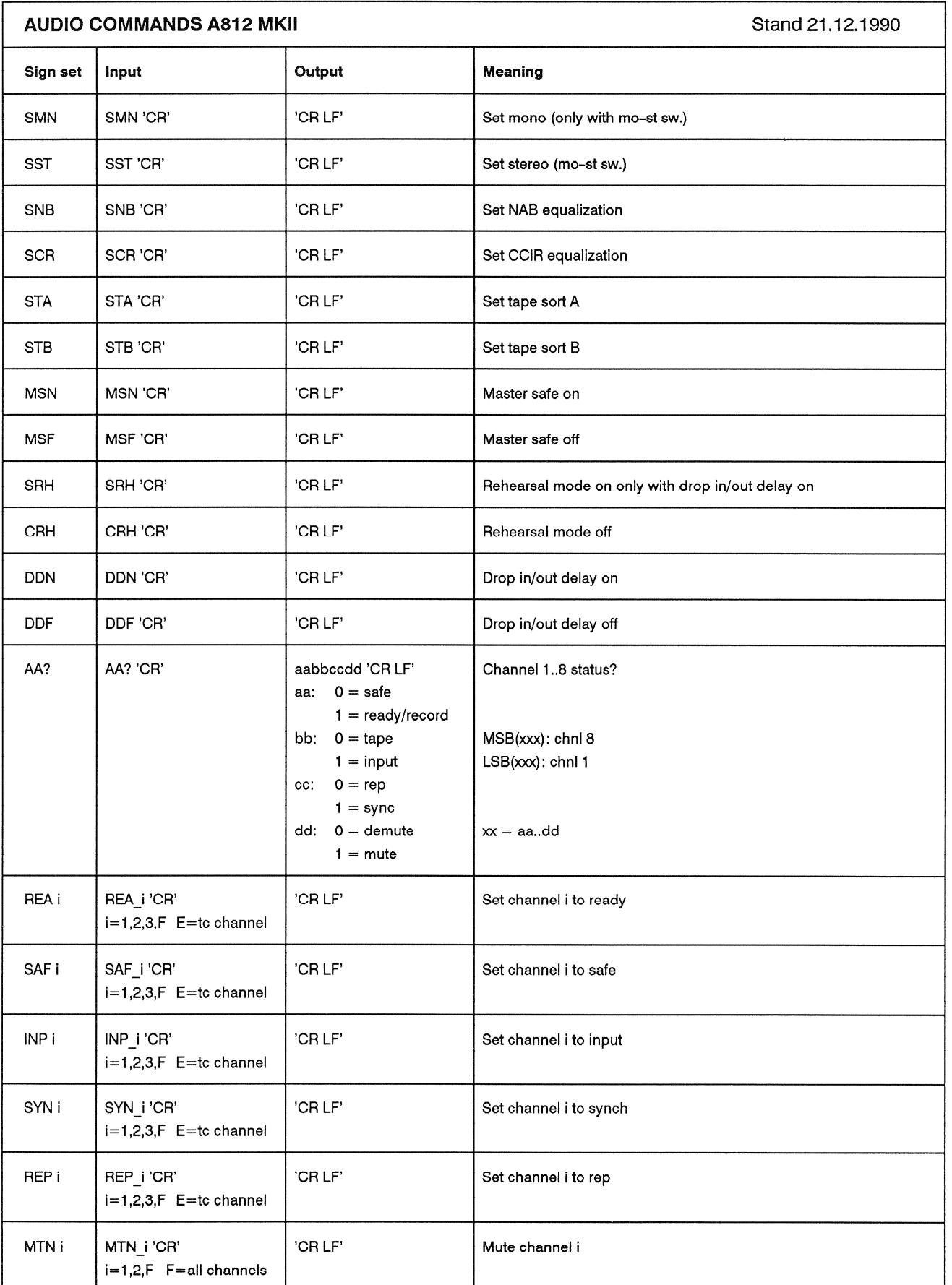

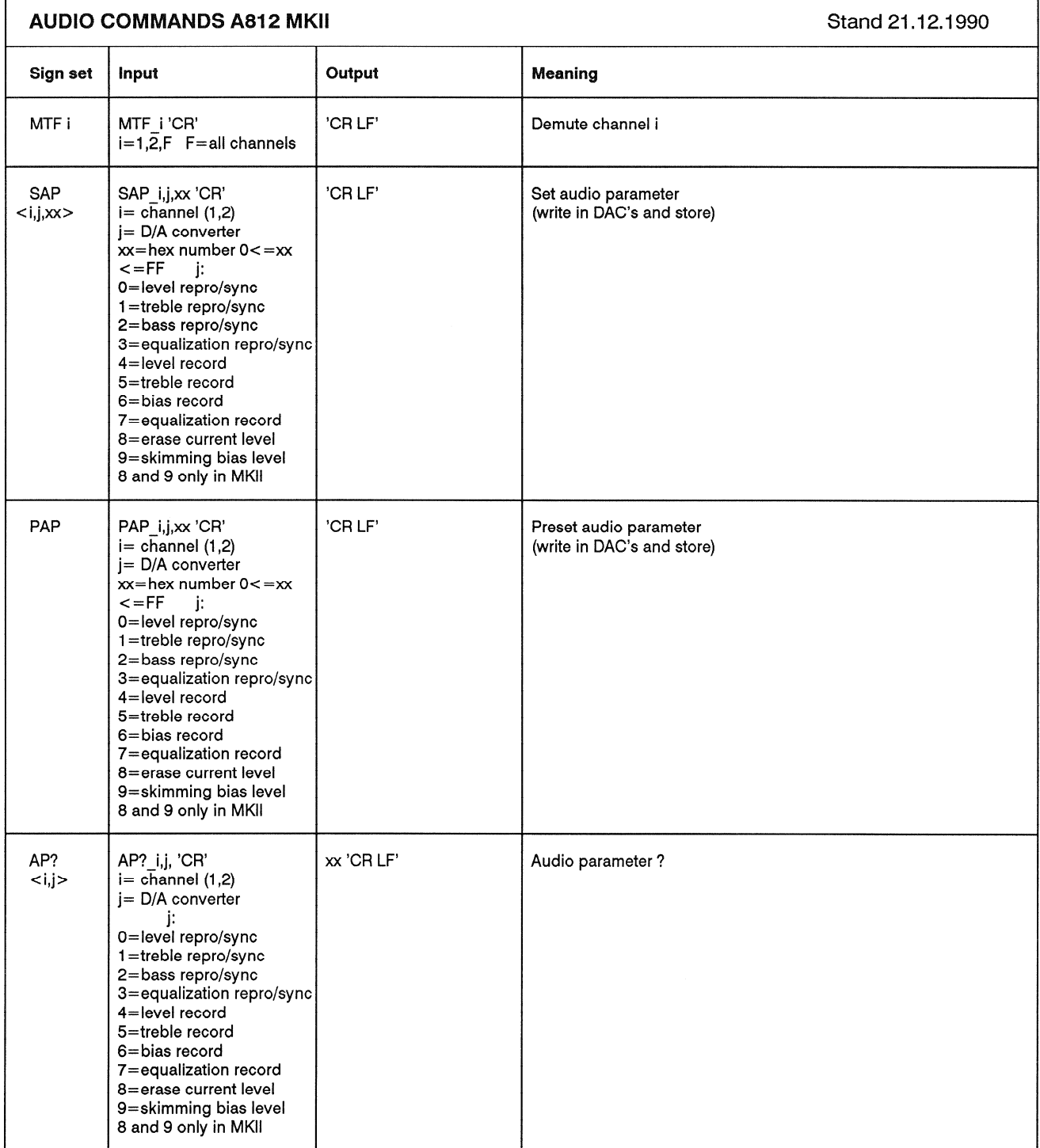

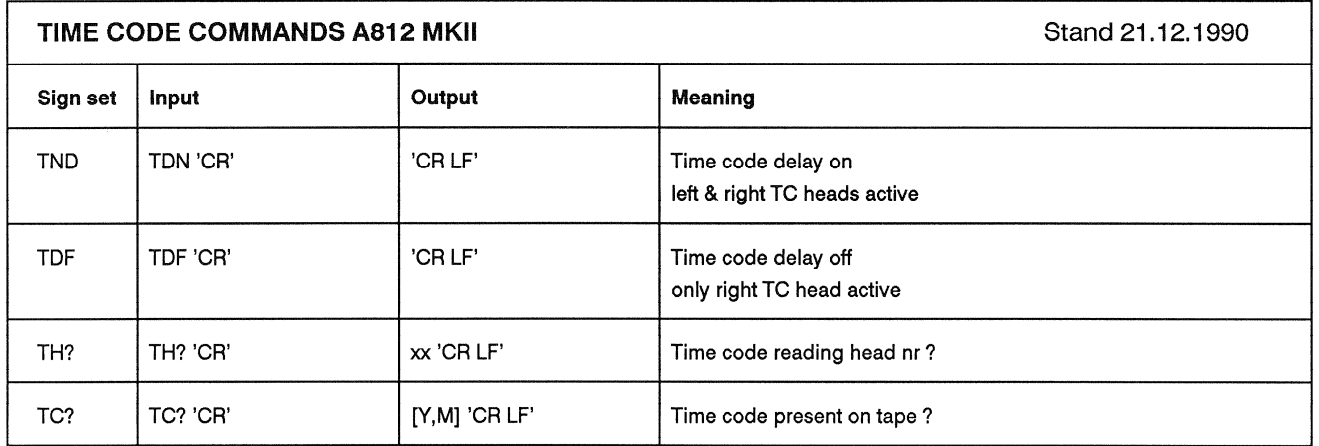
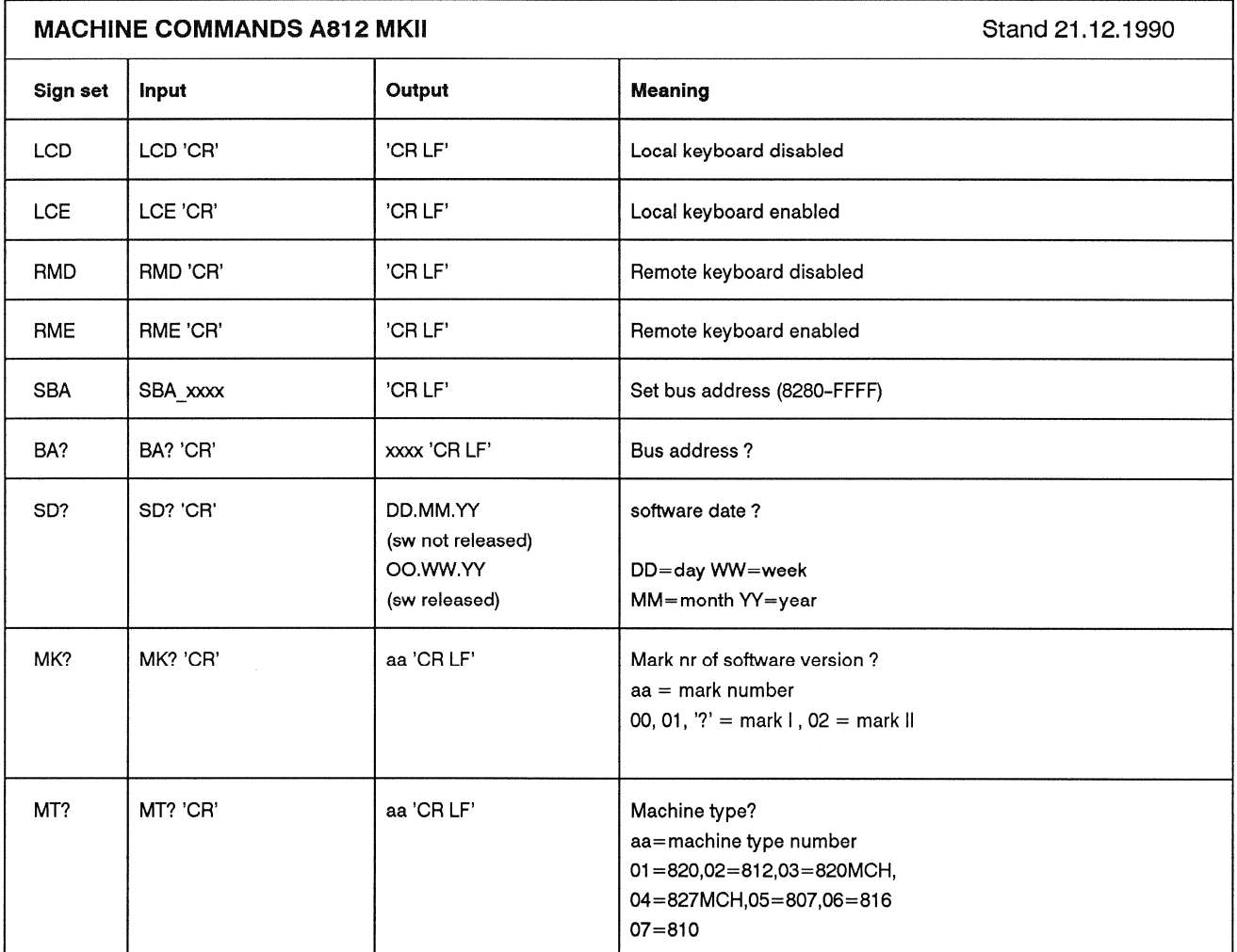

### Externe Speicherung der Audioparameter  $11$

Zum Kopieren der Audio- und Bandzugparameter des RAMs zur Datensicherung muss das Tonbandgerät mit der seriellen Schnittstelle 1.810.751 ausgerüstet sein. Es stehen zwei Möglichkeiten zur Verfügung: entweder mittels eines geeigneten Personal Computers direkt auf eine Diskette, oder aber auf Tonband (vorzugsweise mit dem Tonbandgerät, dessen Parameter gespeichert werden sollen, selbst).

Mit einem speziellen Befehl können die abgespeicherten Daten mit den im RAM gespeicherten Daten verglichen werden, um die richtige Übertragung zu kontrollieren.

Im folgenden werden die Begriffe SAVE (DATENSICHERUNG) für das externe Abspeichern der Daten aus dem RAM des Tonbandgeräts, VERIFY (VERIFIKA-TION) für den Vergleich der extern abgespeicherten Daten mit denienigen im RAM des Tonbandgeräts, und LOAD (EINLESEN DER DATEN) für das Laden der extern abgespeicherten Daten ins RAM des Tonbandgeräts verwendet.

### Datensicherung (BACK-UP) auf Band  $11.1$

Wenn der Tonbandmaschine der Befehl "BACK-UP" (Datensicherung) erteilt wird, sendet der Mikroprozessor alle gespeicherten Audio- und Bandzugdaten seriell auf die Anschlüsse 4 und 6 des Steckers SMPTE/EBU BUS/RS232. Diese Anschlüsse sind symmetrisch und erdfrei, der Pegel beträgt ca. 9Vpp. Zur Anpassung des Ausgangspegels der Stromquelle muss ein Lastwiderstand (ca. 47Ω) zwischen die Anschlüsse 4 und 6 geschaltet werden (ergibt eine Spannung von ca. 2,5Vpp).

Aus Sicherheitsgründen werden die gesamten Daten dreimal hintereinander ausgesendet. Der ganze Prozess dauert ca. 65 Sekunden.

## Vorgehen

Den Anschluss SMPTE/EBU BUS / RS232 via Verbindungskabel (siehe Abbildung) mit dem Audio-Input verbinden:

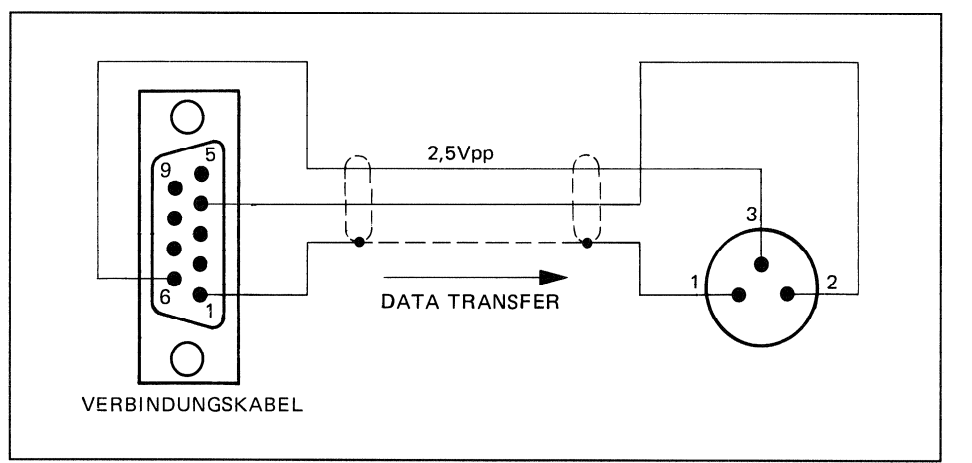

- Bandgeschwindigkeit wählen (19cm/s)
- Tonband entsprechender Länge (für mindestens 65s Aufnahmedauer) aufleaen.
- READY-Taste des gewünschten Aufnahmekanals drücken.
- Programmiersperre [28] mit Innensechskant-Schraubendreher Nr. 2,5 ca. 1-2 Umdrehungen im Gegenuhrzeigersinn drehen.

Wiederholt J/NEXT drücken bis das LC-Display folgendes Auswahlbild zeigt:

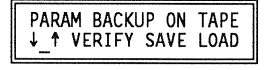

Der Cursor befindet sich zwischen den zwei Pfeilen (in einer sicheren Position). Zweimal →/CURSOR drücken, der Cursor steht nun unter "SAVE".  $\blacksquare$ 

- 
- Tonbandgerät mit PLAY und REC auf Aufnahme starten. STORE drücken, das LC-Display zeigt folgendes Bild:

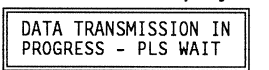

Die Daten werden auf Band aufgezeichnet.

- Wiedergabepegel über Band am Audio-Leitungsausgang messen. Wenn nötig, Widerstandswert ändern, sodass ca. 2,5Vpp am Ausgang erscheinen. Oder, wenn vorhanden, mit RECORD LEVEL-Regler Aufnahmepegel einstellen.
- Definitive Aufzeichnung vornehmen.
- Nach Abschluss der Datenübertragung erscheint folgende Meldung:

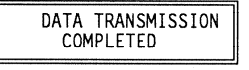

Falls während der Datenübertragung Fehler entstanden sind (z.B. infolge eines kurzen Netzspannungs-Unterbruchs), erscheint folgende Meldung:

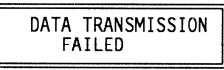

In diesem Fall wird wie zuvor bei der Pegelanpassung durch Druck auf J/NEXT oder 1/LAST wieder auf das folgende Auswahlbild umgeschaltet:

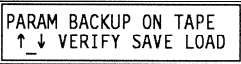

Der Vorgang kann, wenn nötig, wiederholt werden, oder aber man blättert mit 1/LAST wieder zurück zur Ausgangsposition.

### $11.2$ Verifikation (VERIFY) der Daten auf dem Band

Wenn der Tonbandmaschine der Befehl "VERIFY" (Verifikation, Vergleich der RAM-Daten mit den Daten auf dem externen Speichermedium) erteilt wird, empfängt der Mikroprozessor alle gespeicherten Audiodaten seriell (Anschlüsse 4 und 6 des Steckers SMPTE/EBU-BUS/RS232).

Diese Anschlüsse sind symmetrisch und erdfrei. Der Pegel sollte ca. 2,5Vpp betragen.

Vorgehen

Den Anschluss SMPTE/EBU BUS / RS232 via Verbindungskabel (siehe Abbildung) mit dem Audio-Input verbinden:

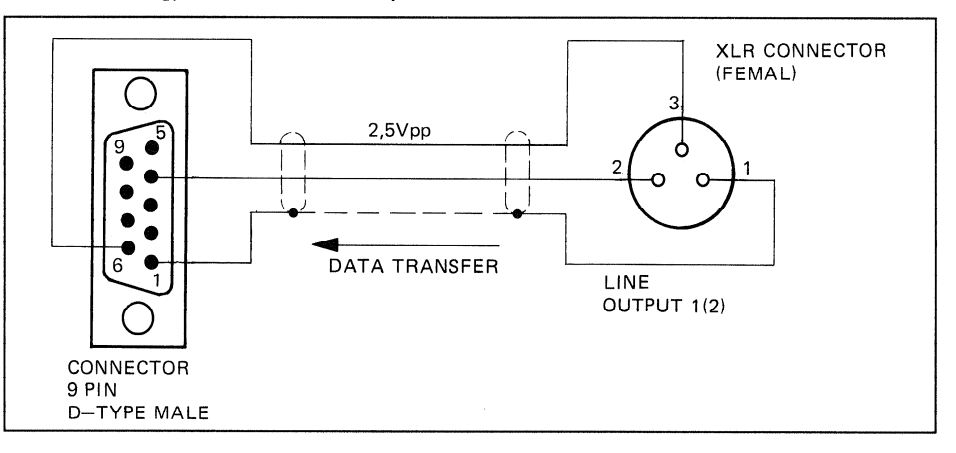

- Die gleiche Bandgeschwindigkeit wählen, die auch für die Speicherung verwendet wurde.
- Tonband mit den aufgezeichneten Parametern auflegen.
- Wiedergabepegel einstellen: Der Wiedergabepegel sollte nicht wesentlich  $\blacksquare$ unter 2Vpp liegen. Nötigenfalls muss eine Pegelanpassung vorgenommen werden.
- Programmiersperre [28] mit Innensechskant-Schraubendreher Nr. 2,5 ca. 1ø. 2 Umdrehungen im Gegenuhrzeigersinn drehen.
- Wiederholt J/NEXT drücken bis das LC-Display folgendes Auswahlbild zeigt:

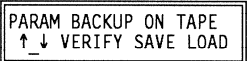

Der Cursor befindet sich zwischen den zwei Pfeilen (in einer sicheren Position).

- Einmal →/CURSOR drücken, der Cursor steht nun unter "VERIFY".
- STORE drücken, das LC-Display zeigt folgendes Bild:

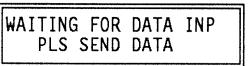

Tonbandgerät mit PLAY auf Wiedergabe schalten. Sobald gültige Daten erkannt werden, zeigt das LC-Display folgendes Bild:

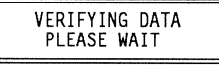

Nach erfolgreichem Abschluss des Datenvergleichs erscheint folgende Meldung:

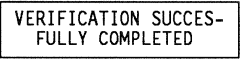

Falls die Daten nicht übereinstimmen, erscheint folgende Meldung:

VERIFICATION FAILED<br>PLEASE REPEAT

Das folgende Bild erscheint nach ca. 15 Sekunden, wenn keine Wiedergabe erfolgte,

und nach ca. 30 Sekunden, wenn keine gültigen Daten erkannt wurden:

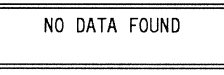

In allen Fällen schaltet Druck auf 1/LAST wieder auf das folgende  $\mathbf{B}$ Auswahlbild um:

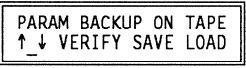

Der Vorgang kann, wenn nötig, wiederholt werden, oder aber man blättert mit 1/LAST wieder zurück zur Ausgangsposition.

### $11.3$ Einlesen der Daten vom Band (LOAD)

Wenn der Tonbandmaschine der Befehl "LOAD" (Einlesen der Daten vom externen Speichermedium) erteilt wird, empfängt der Mikroprozessor alle gespeicherten Audiodaten seriell und lädt sie ins RAM. Es kann dasselbe Verbindungskabel wie für VERIFY verwendet werden. In der Regel genügt der erste der drei identischen Datenblöcke auf dem externen Speichermedium zum Einlesen. Falls beim Einlesen jedoch ein Fehler auftreten sollte, kann der Prozessor auf einen der zwei darauffolgenden Blöcke zugreifen.

Vorgehen:

Gleich wie unter 11.2, bis folgendes Menu-Bild erscheint:

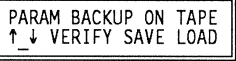

- Dreimal →/CURSOR drücken, der Cursor steht nun unter "LOAD".
	- STORE drücken, das LC-Display zeigt folgendes Bild:

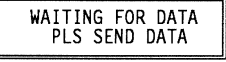

Tonbandgerät mit PLAY auf Wiedergabe schalten. Sobald gültige Daten erkannt werden, zeigt das LC-Display folgendes Bild:

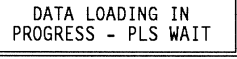

Nach erfolgreichem Abschluss des Einlesens erscheint folgende Meldung:

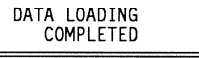

Falls Einlesefehler aufgetreten sind (z.B. kurzer Netzspannungs-Unterbruch. verschmutzte Tonköpfe), erscheint folgende Meldung:

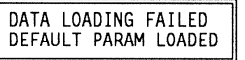

Vorgang wiederholen, oder, falls gewünscht, mit den Standardparametern weiterarbeiten.

Folgendes Bild erscheint bei 15 Sekunden, wenn keine Wiedergabe erfolgte, und

nach ca. 30 Sekunden, wenn keine gültigen Daten erkannt wurden:

NO DATA FOUND

Die alten Audio- und Bandzugparameter sind noch im RAM vorhanden. In allen Fällen schaltet Druck auf 1/LAST wieder auf das folgende Auswahlbild um:

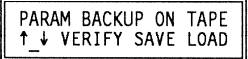

Der Vorgang kann, wenn nötig, wiederholt werden, oder aber man blättert mit 1/LAST wieder zurück zur Ausgangsposition.

### $11.4$ Datensicherung (SAVE) mit Personal Computer

Wenn der Tonbandmaschine der Befehl "SAVE" (Datensicherung) erteilt wird, sendet der Mikroprozessor alle gespeicherten Audiodaten seriell zum Stecker SMPTE/EBU BUS/RS232. Aus Sicherheitsgründen werden die gesamten Daten dreimal ausgesendet.

Vorgehen:

- Inbetriebnahme und Anschliessen des Personal Computers am Stecker m. SMPTE/EBU BUS/RS232. Kabelkonfiguration, siehe Abbildung unten.
- Zusätzlich muss der Software-Handshake-Modus (X ON/X OFF-Protokoll) eingeschaltet werden.

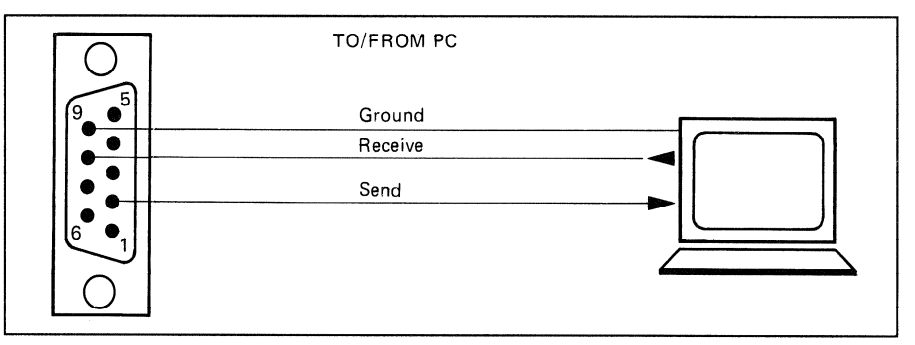

Kabelkonfiguration für SAVE-, VERIFY-, LOAD-Vorgang mit PC

- Programmiersperre [28] mit Innensechskant-Schraubendreher Nr. 2,5 ca. 1-2 Umdrehungen im Gegenuhrzeigersinn drehen.
- Wiederholt J/NEXT drücken bis das LC-Display folgendes Auswahlbild zeigt:

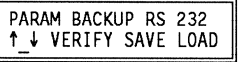

Der Cursor befindet sich zwischen den zwei Pfeilen (in einer sicheren Position).

- Zweimal ->/CURSOR drücken, der Cursor steht nun unter "SAVE".
- STORE drücken, das LC-Display zeigt folgendes Bild:

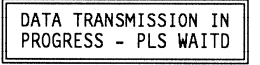

Die Daten werden dem Personal Computer übermittelt.

Nach erfolgreichem Abschluss der Datenübertragung erscheint folgende Meldung:

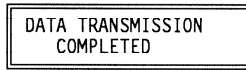

Die übernommenen ASCII-Daten können auf Diskette aufgezeichnet werden. Falls während der Datenübertragung Fehler entstanden sind (z.B. infolge eines kurzen Netzspannungs-Unterbruchs), erscheint folgende Meldung:

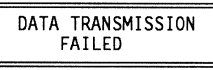

In beiden Fällen wird durch Druck auf J/NEXT oder 1/LAST wieder auf das folgende Auswahlbild umgeschaltet:

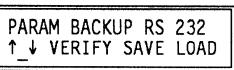

Der Vorgang kann, wenn nötig, wiederholt werden, oder aber man blättert mit **BM** 1/LAST wieder zurück zur Ausgangsposition.

### $11.5$ Verifikation (VERIFY) der Daten im Personal Computer

Wenn der Tonbandmaschine der Befehl "VERIFY" (Verifikation, Vergleich der RAM-Daten mit den Daten auf dem externen Speichermedium) erteilt wird, empfängt der Mikroprozessor alle gespeicherten Audiodaten seriell via den Stecker SMPTE/EBU BUS/RS232).

Vorgehen:

- Inbetriebnahme und Anschliessen des Personal Computers am Stecker SMPTE/EBU BUS/RS232:
- Zusätzlich muss der Software-Handshake-Modus (X ON/X OFF-Protokoll) eingeschaltet werden.
- Programmiersperre [28] mit Innensechskant-Schraubendreher Nr. 2,5 ca. 1-2 Umdrehungen im Gegenuhrzeigersinn drehen.
- Wiederholt J/NEXT drücken bis das LC-Display folgendes Auswahlbild zeigt:

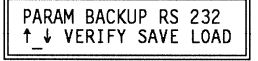

Der Cursor befindet sich zwischen den zwei Pfeilen (in einer sicheren Position).

- Einmal →/CURSOR drücken, der Cursor steht nun unter "VERIFY".
- STORE drücken, das LC-Display zeigt an:

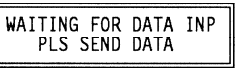

Datenübertragung vom PC zum Tonbandgerät aktivieren. Wenn gültige Daten erkannt werden, erscheint folgendes LC-Display:

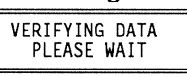

Nach erfolgreichem Abschluss des Datenvergleichs erscheint folgende Meldung:

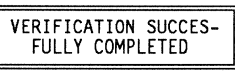

Falls die Daten nicht übereinstimmen, erscheint folgende Meldung:

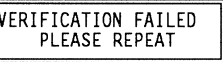

Das folgende Bild erscheint nach ca. 15 Sek., wenn keine Übertragung erfolgte, und:

nach ca. 30 Sek, wenn keine gültigen Daten erkannt wurden:

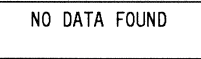

In allen Fällen schaltet Druck auf 1/LAST auf das folgende Auswahlbild:

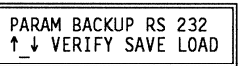

Der Vorgang kann, wenn nötig, wiederholt werden, oder aber man blättert mit 1/LAST wieder zurück zur Ausgangsposition.

### 11.6 Einlesen der Daten vom Personal Computer (LOAD)

Wenn der Tonbandmaschine der Befehl "LOAD" (Einlesen der Daten vom externen Speichermedium) erteilt wird, empfängt der Mikroprozessor alle gespeicherten Audio- und Bandzugdaten seriell und lädt sie ins RAM. In der Regel genügt der erste der drei identischen Datenblöcke auf dem externen Speichermedium zum Einlesen. Falls beim Einlesen jedoch ein Fehler auftreten sollte, kann der Prozessor auf einen der zwei darauffolgenden Blöcke zugreifen.

Vorgehen:

Gleich wie unter 11.5, bis folgendes Menu-Bild erscheint:

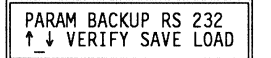

- Dreimal →/CURSOR drücken, der Cursor steht nun unter "LOAD".
- STORE drücken, das LC-Display zeigt folgendes Bild:

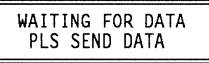

Datenübertragung vom Personal Computer zum Tonbandgerät aktivieren. Sobald gültige Daten erkannt werden, zeigt das LC-Display folgendes Bild:

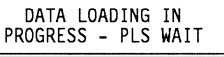

Nach erfolgreichem Abschluss des Einlesens erscheint folgende Meldung:

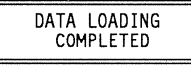

Falls Einlesefehler aufgetreten sind (z.B. kurze Netz-Unterbrechung), erscheint folgende Meldung:

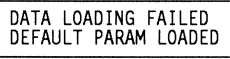

Vorgang wiederholen oder, falls gewünscht, mit den Standardparametern weiterarbeiten.

Folgendes Bild erscheint nach ca. 15 Sek, wenn keine Übertragung erfolgte, und:

nach ca. 30 Sekunden, wenn keine gültigen Daten erkannt wurden:

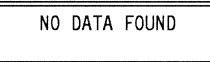

Die alten Audio- und Bandzugparameter sind noch im RAM vorhanden.

In allen Fällen schaltet Druck auf 1/LAST auf das folgende Auswahlbild:  $\mathbf{m}$ 

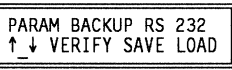

Der Vorgang kann, wenn nötig, wiederholt werden, oder aber man blättert mit 1 / LAST wieder zurück zur Ausgangsposition.

### Installation einer seriellen Schnittstelle 1.820.751 (SMPTE/EBU)  $12$

Hardware-Definitionen:

Elektrische Normen gemäss RS232C oder RS422 (wählbar mit Jumpers) M.

- Vollduplex ×
	- Asynchrone Datenübertragung, bit-seriell und wort-seriell, gemäss folgendem Schema:

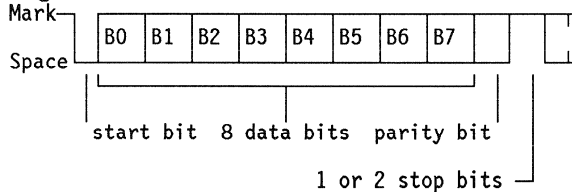

Gerade oder ungerade Parität sowie 1 oder 2 Stop-Bits können programmiert werden.

- Baudrate für RS232 und RS422 programmierbar als 9600 oder 1200 Baud, für den Betrieb mit dem SMPTE-Bus ist diese auf 38400 Baud vorprogrammiert.
- Werkseitige Grundeinstellungen: **RS232** 1 Start-Bit 8 Daten-Bits
- Gerade Parität 1 Stopp-Bit 9600 Baud

## Anschlussbelegung:

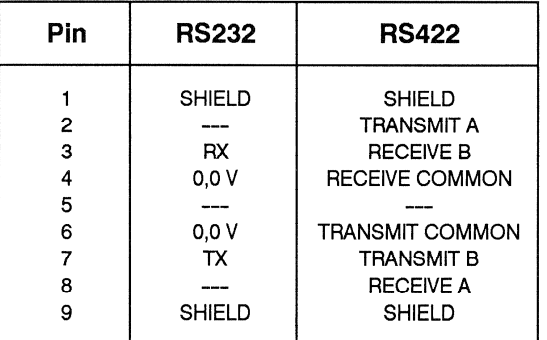

## Jumper

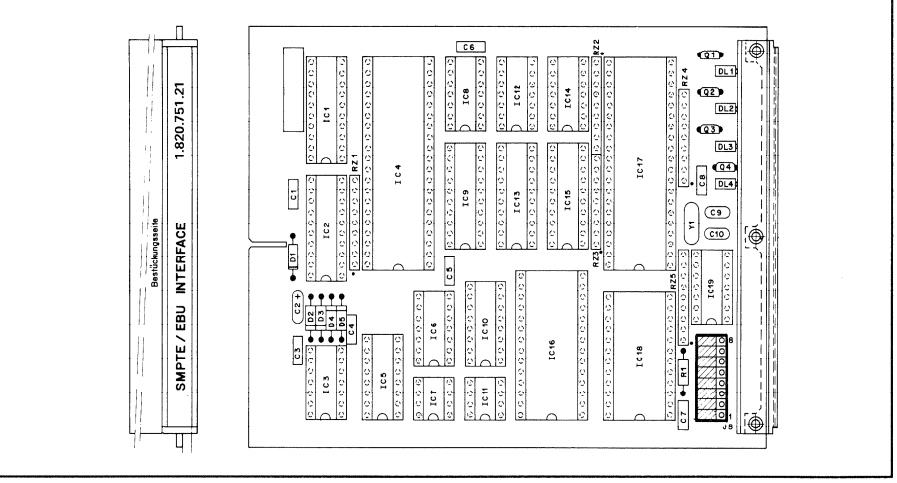

Fig. 12.1

## Umschalten der Betriebsart und der elektrischen Konfiguration:

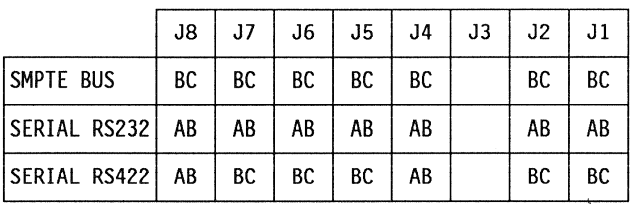

# Umschalten der Baud-Raten:

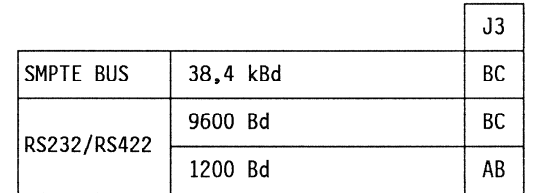

## Grundelnstellungen

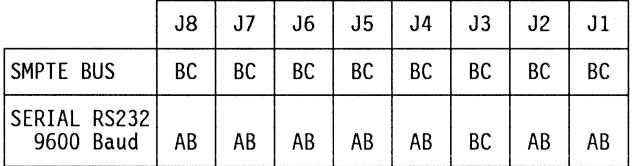

Rückmeldelampen

Vier LEDs auf der Stirnseite des Moduls 1.820.751 werden zur Anzeige der verschiedenen Zustände verwendet. Die Anzeige hängt davon ab, ob das Modul als serielle Schnittstelle (RS232/RS422) oder als SMPTE/EBU-Busschnittstelle (programmierbar mit Jumpers) eingesetzt wird.

## **SMPTE/EBU bus:**

INTERFACE SELECTED Leuchtet, wenn die Schnittstelle ein SEL ADDR empfängt und solange sie im SELECT-Zustand bleibt.

### INTERFACE POLLED

Leuchtet, wenn die Schnittstelle ein POLL ADDR empfängt und solange sie im POLL-Zustand bleibt.

## INTERFACE IDLE/ACTIVE

Leuchtet, solange die Schnittstelle auf STX (Kontrollbyte) wartet.

## FIFO TX/RX ACTIVE

Leuchtet, wenn die Schnittstelle Daten vom FIFO empfängt oder Daten an den FIFO übermittelt.

#### RS232/RS422: PCB

RX ACTIVE

 $\circ$ Lechtet, sobald die Schnittstelle ein STX (Kontrollbyte) empfängt und solange eine Meldung empfangen wird.

## TX ACTIVE

 $\circ$ 

 $\circ$ Leuchtet, solange die Schnittstelle eine Meldung übermittelt.

## INTERFACE ACTIVE

 $\circ$ Leuchtet, solange die Schnittstelle auf ein BREAK-Signal oder seine eigene Antwort wartet.

## FIFO TX/RX ACTIVE

Leuchtet, wenn die schnittstelle Daten vom FIFO empfängt oder Daten an den FIFO übermittelt.

Das übergeordnete Steuersystem (Host) kann Befehle (Funktions- oder Software-Protokoll Parameterbefehle) oder Zustandsabfragen an die A812MKII übermittelt.

Die A812MKII bestätigt die Befehle und liefert auf Verlangen eine Zustandsmeldung.

Befehle vom Host an die A812MKII:

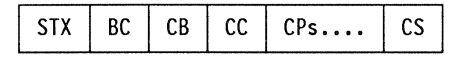

STX: Steuerzeichen. welches als Start-Zeichen (gemäss SMPTE-Empfehlung  $STX = 02H$ ) übermittelt wird.

BC (Byte Count): Enthält die Anzahl Bytes die folgen (ohne Checksum).

CB (Control Byte):

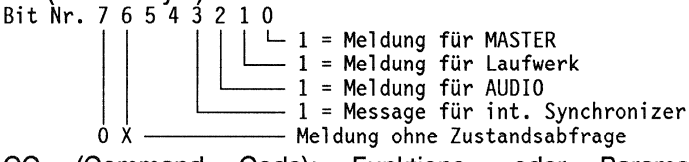

 $CC$ (Command Code): Funktionsoder Parameterbefehl: siehe entsprechende Befehlsliste.

CP (Parameter-Bytes): Nur für Parameterbefehle; falls mehr als ein Parameter-Byte existiert, wird das höchstwertige (MSB) zuerst übermittelt. CS (Checksum): Zweierkomplement der Summe aller vor der Prüfsumme

(ohne STX) übermittelten Daten. Zustandsabfrage für Host an die A812MKII:

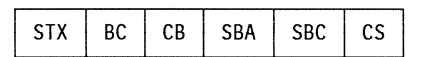

STX: Steuerzeichen welches als Start-Zeichen (gemäss SMPTE-Empfehlung STX = 02H) übermittelt wird.

BC (Byte Count): 3 (fix). CB (Control Byte):

Bit Nr. 7 6 5 4 3 2 1 0

1

 $1 = Meldung vom MASTER$ - 1 = Meldung vom Laufwerk  $1 = Meldung von AUDIO$ 

1 = Heldung von Hobro<br>1 = Meldung vom int. Synchronizer<br>Bedingungslose Zustandsabfrage (sofort)<br>Bedingte Zustandsabfrage (nur wenn Zustand ändert) Ò  $1\quad1$ 

SBA, SBC (Status Request Byte): SBA enthält die Basisadresse, SBC die Anzahl Bytes im verlangten Zustand. CS (Checksum): Zweierkomplement der Summe aller vor der Prüfsumme (ohne STX) übermittelten Daten.

Empfangsbestätigung und Zustandsmeldung der A812MKII an das Host-System: Nachdem das Host-System einen Befehlsblock übertragen hat, muss dieses die Bestätigung der A812MKII abwarten bevor ein neuer Befehlsblock übermittelt werden darf.

**Diese** Bestätigung kann aus einem Steuerzeichen oder einer Zustandsmeldung bestehen. Falls keine Bestätigung innerhalb der erlaubten Zeit (10 ms) eintrifft, behandelt der Host die Übermittlung als fehlerhaft. Mögliche Bestätigungen:

Bestätigung nach korrektem Empfang von Befehlen oder Zustandsabfragen bei unverändertem Zustand:

( =  $^{04}$  gemäss SMPTE-Vorschlag) ACK

Bestätigung nach einem der folgenden Fehler:

- Übermittlungsfehler (Formatierung, Paritätsfehler) falsche Befehlscodes
- Zeitüberschreitung (2 s) während der Befehlsübermittlung

( =  $^{05}$  gemäss SMPTE-Vorschlag) **NAK** 

## Zustandsmeldung als Antwort auf:

- Bedingungslose Zustandsabfrage
- Zustandsabfrage bei verändertem Zustand

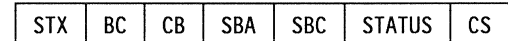

STX: Ist ein Steuerzeichen und wird als Start-Zeichen (Gemäss SMPTE-Empfehlung: STX = 02H) übermittelt.

BC (Byte Count): Enthält die Anzahl Bytes die folgen (ohne Checksum).

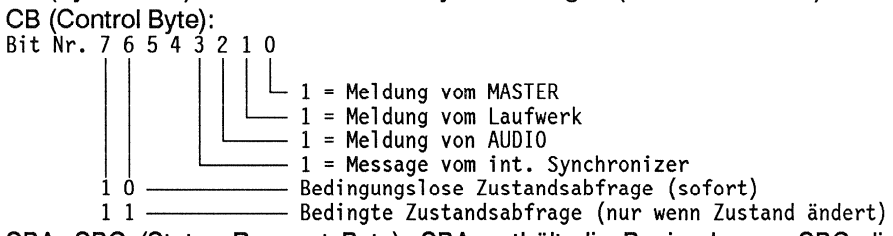

SBA, SBC (Status Request Byte): SBA enthält die Basisadresse, SBC die Anzahl Bytes im verlangten Zustand.

CS (Checksum): Zweierkomplement der Summe aller vor der Prüfsumme (ohne STX) übermittelten Daten.

**Befehlsliste** 

Auf Anfrage

## **STUDER A812 MKII**

<u> Inggang mang mga pagang sa mga mga mga pag</u>angan n

#### **Technische Informationen** 13  $\frac{1}{2} \left( \frac{1}{2} \right) \left( \frac{1}{2} \right) \left( \frac$

#### $13.1$ Anschlüsse, Sicherungen

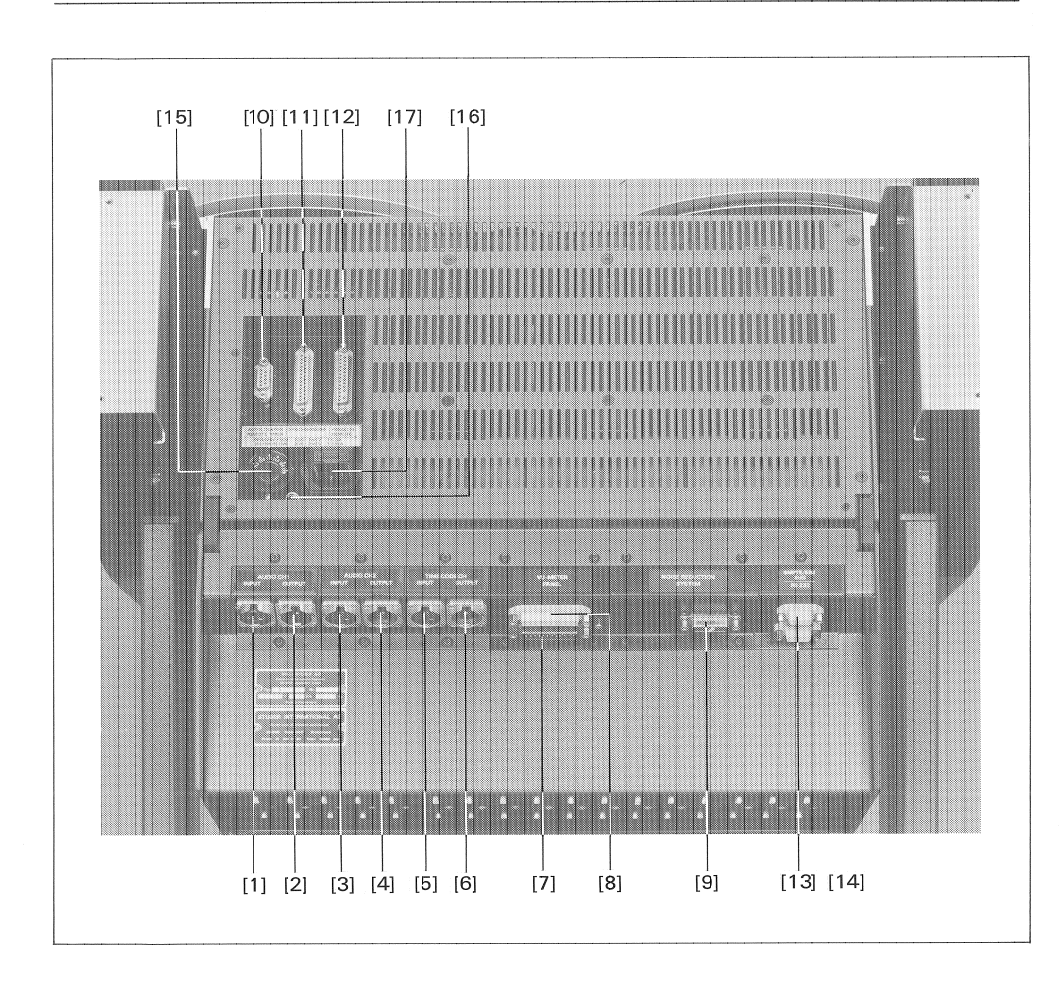

- [1] Leitungs-Eingang CH1
- $[2]$ Leitungs-Ausgang CH1
- $[3]$ Leitungs-Eingang CH2
- Leitungs-Ausgang CH2  $[4]$
- Leitungs-Eingang Time-Code-Kanal (nur TC-Versionen), siehe 13.12  $[5]$
- $[6]$ Leitungs-Ausgang Time-Code-Kanal (nur TC-Versionen), siehe 13.12
- Anschluss für VU-Meter-Panel (Audio), siehe 13.1.8.  $[7]$
- Anschluss für VU-Meter-Panel (Steuerung), siehe 13.1.8.  $[8]$
- Anschluss für Rauschverminderungs-System (Option) \*, siehe 13.1.7.  $[9]$
- Anschluss für Audio-Fernsteuerung (Option) \*, siehe 13.1.8.  $[9a]$
- Anschluss für serielle Fernsteuerung, Fernzähler und Autolocator (Option) \*,  $[10]$ siehe 13.1.5.
- $[11]$ Anschluss für Synchronizer (nur TC-Versionen)\*, siehe 13.1.4.
- Anschluss für parallele Fernsteuerung \*, siehe 13.1.3.  $[12]$
- Parallelgeschaltete Anschlüsse für SMPTE/EBU-Bus, RS232-Schnittstelle oder  $\left[13\right]\left[14\right]$ Datensicherung auf externen Speicher (Option), siehe 13.1.5
	- $[15]$ Netzspannungswähler \*, siehe 13.1.1
	- $[16]$ Erdungsbuchse\*
	- $[17]$ Netzanschluss \* (Apparate-Stecker mit Primärsicherung, Ø 5 x 20 mm), siehe  $13.1.1.$ 100...140 V: T 6.3 A SLOW, 200...240 V: T 3.15 A SLOW

Die mit "\*" bezeichneten Anschlüsse sind unter der Abdeckklappe plaziert.

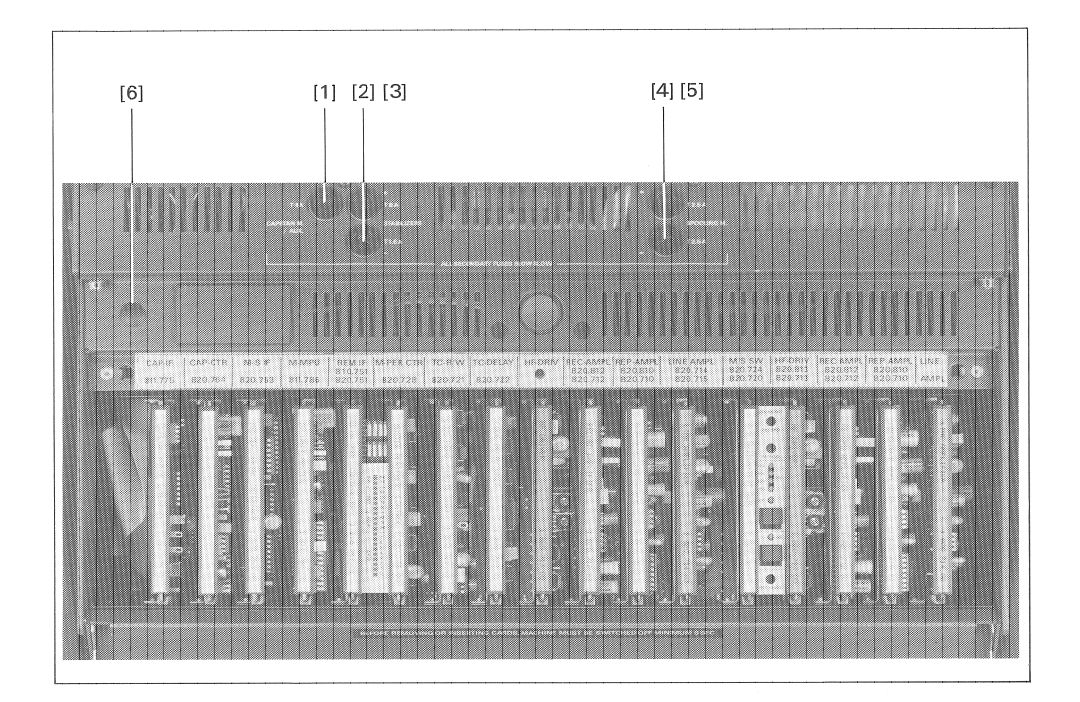

the contract of the contract of the contract of the contract of the contract of the contract of the contract of

Alle Sekundärsicherungen Ø 5 x 20 mm!

- Sicherung für Capstanmotor und Hilfsspannungen T 4 A SLOW  $[1]$
- $[2]$ Sicherung für STABILIZER T 8 A SLOW
- Sicherung für STABILIZER T 1.6 A SLOW  $[3]$
- $[4]$ Sicherung für positive Wickelmotorspannung ("+") T 2.5 A SLOW
- Sicherung für negative Wickelmotorspannung ("-") T 2.5 A SLOW  $[5]$
- $[6]$ Kopfhöreranschluss (für Geräte mit Monitor-Lautsprecher in der Laufwerkabdekkung)

#### Netzanschluss, Spannungswähler, Sicherungen  $13.1.1$

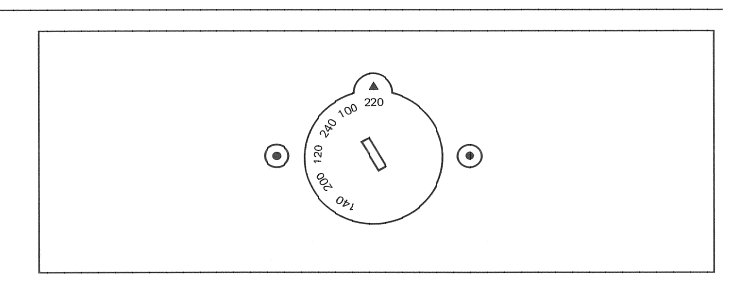

Vor dem ersten Anschliessen muss kontrolliert werden, ob die Einstellung des Achtung: Netzspannungswählers auf der Rückseite des Gerätes mit der örtlichen Netzspannung übereinstimmt. Es können folgende Netzspannungen eingestellt werden:

100, 120, 140, 200, 220 oder 240 V Wechselspannung, ±10%, 50-60 Hz. Zum Umschalten muss das Gerät vollständig vom Netz getrennt werden. Nach dem Verstellen des Netzspannungswählers ist die Netzsicherung (Ø 5x20

mm) anzupassen.

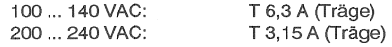

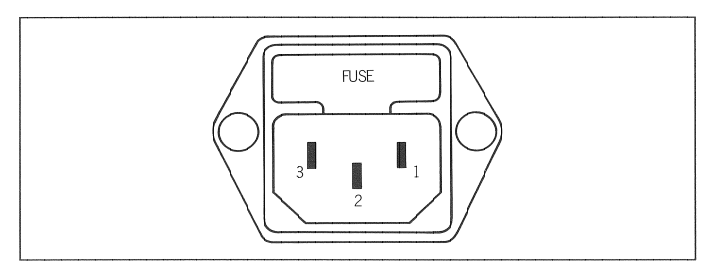

Nr.1: Phase Nr.2: Erde Nr.3: Null-Leiter

### Leitungs-Ein- und Ausgang für Audio oder TC  $13.1.2$

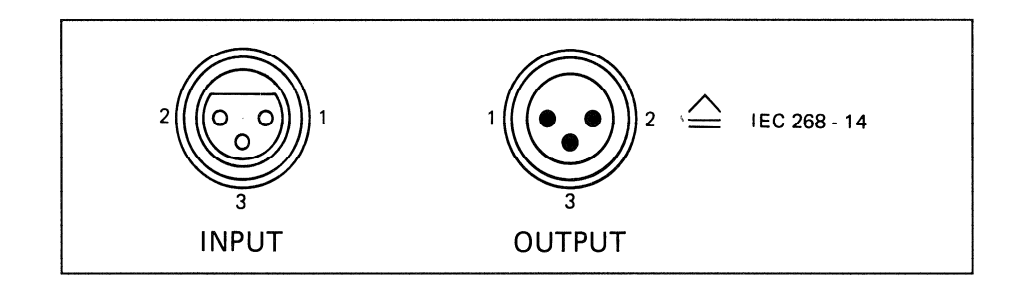

Die symmetrischen Ein- und Ausgänge sind auf XLR-Buchsen bzw. - Stecker geführt (beschrieben in der IEC-Empfehlung 268-14).

Nr.1: Audio- bzw. Zeitcode-Schirm Nr.2: A-Leitung ("heiss") \* Nr.3: B-Leitung ("kalt")

\* A-Leitung ist "heiss", wenn das Gerät asymmetrisch beschaltet wird.

#### $13.1.3$ **Parallel Remote**

Anschluss für parallele Fernsteuerung

Eine parallele Fernsteuerung mit folgenden Merkmalen kann über einen 25poligen Stecker (Typ D) angeschlossen werden:

- Fernsteuerung der Laufwerkfunktionen mit Rückmeldung (<<, >>, PLAY, STOP und REC)
- **RESET TIMER (Rücksetzen des Bandzählers)**
- ZERO LOC (automatisches Anfahren der Bandzähleradresse 0.00.00.0)
- LOC START (automatisches Anfahren der Bandadresse, an welcher der  $\blacksquare$ letzte Wiedergabebefehl eingegeben wurde)
- LIFTER (blockiert den Bandabhebebolzen solang diese Taste gedrückt ist).
- FADER (Freigabe der Faderstartlogik)
- VARISPEED (variable Bandgeschwindigkeit)

Anschlussbelegung des PARALLEL REMOTE **CONTROL Steckers:** 

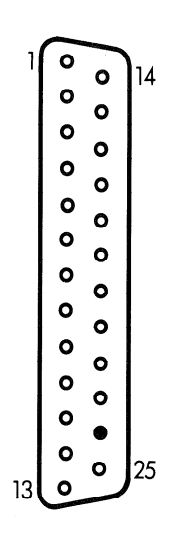

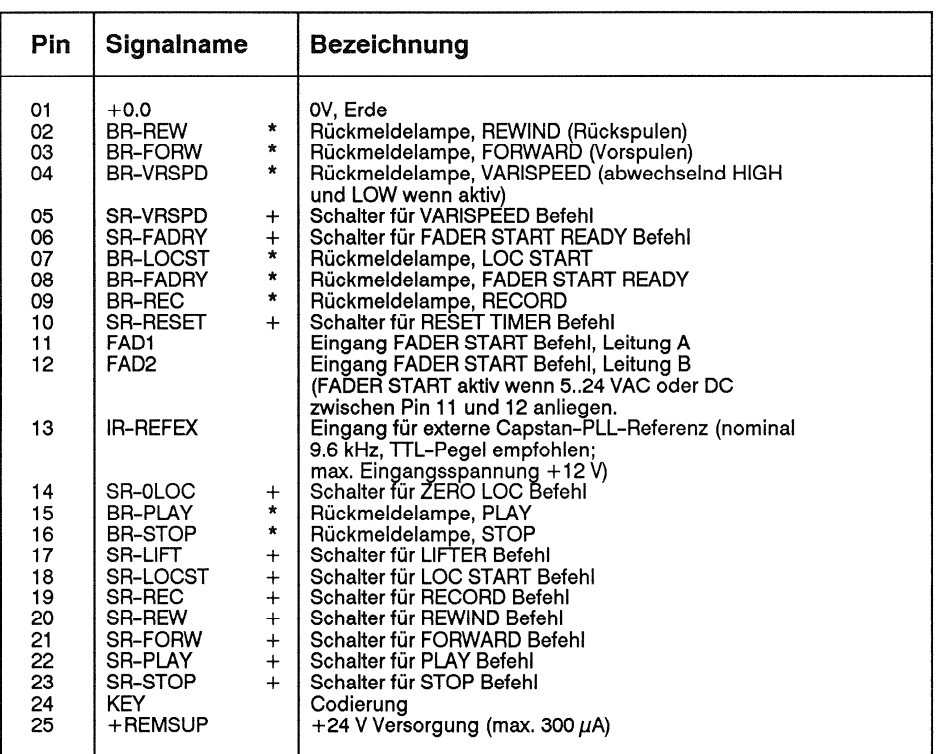

\* Open-Kollektor-Ausgang aktiv LOW. Kein interner Pull-up Widerstand, max. HIGH-Pegel = +30 V. Max. Laststrom 200 mA, interner Strombegrenzungswiderstand 22Ω.

+ Strombegrenzungswiderstand 4.7 ko mit +24 V Versorgung verbunden; max. HIGH-Eingangspegel =  $+30$  V, Logikpegel:  $LOW = 0.+4V$  $HI\ddot{G}H = +7.5.+30 V.$ 

Stecker komplett Steckergehäuse, 25-polig Stecker, 25-polig, codiert

Bestellnummer 20.020.303.16 Bestellnummer 54.13.7022 Bestellnummer 10.217.001.06

# Anschlussbeispiele

Schaltungsschema für Laufwerkbefehle

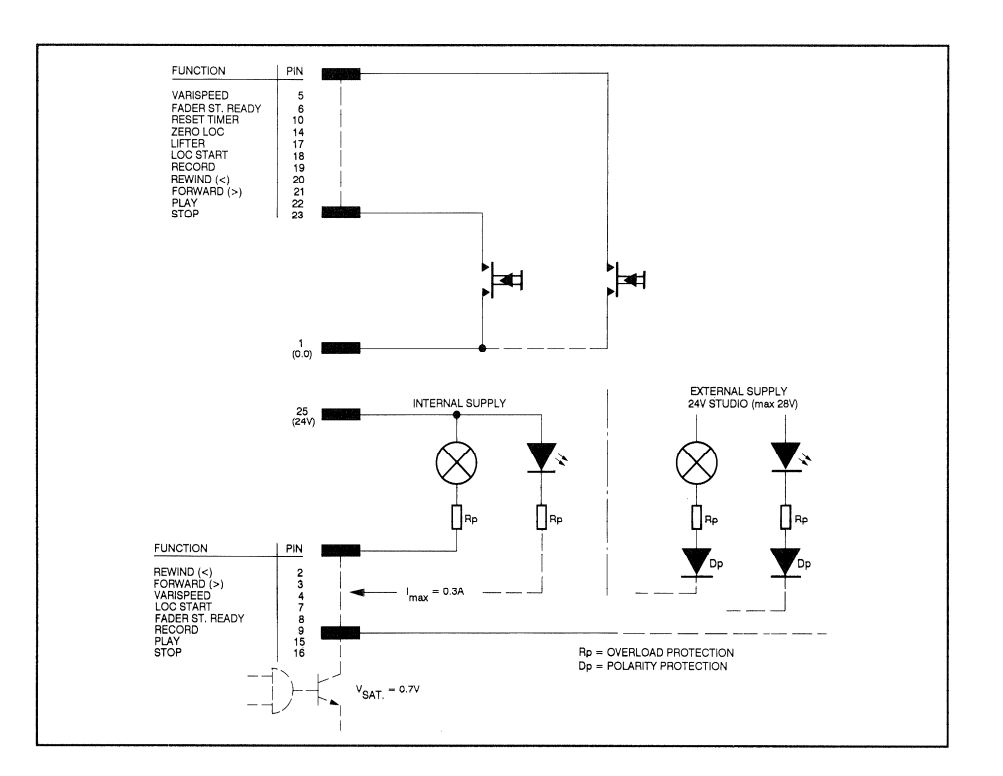

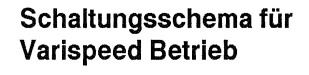

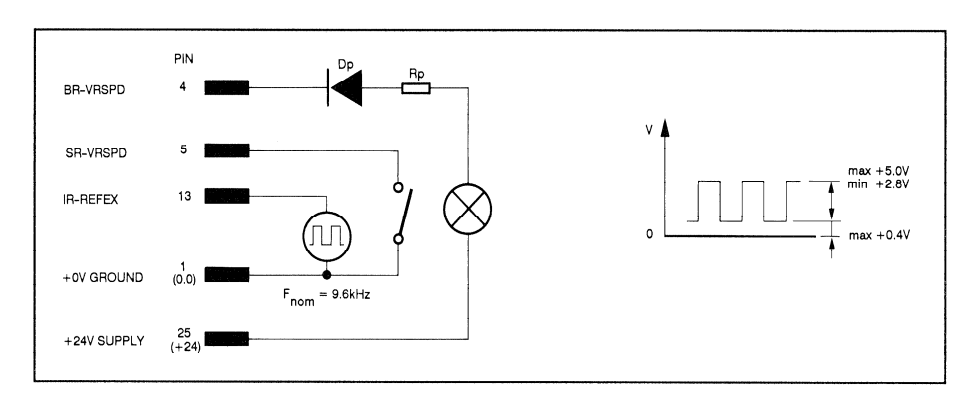

# Schaltungsschema für Faderstart-Funktion mit int. oder ext. Speisung

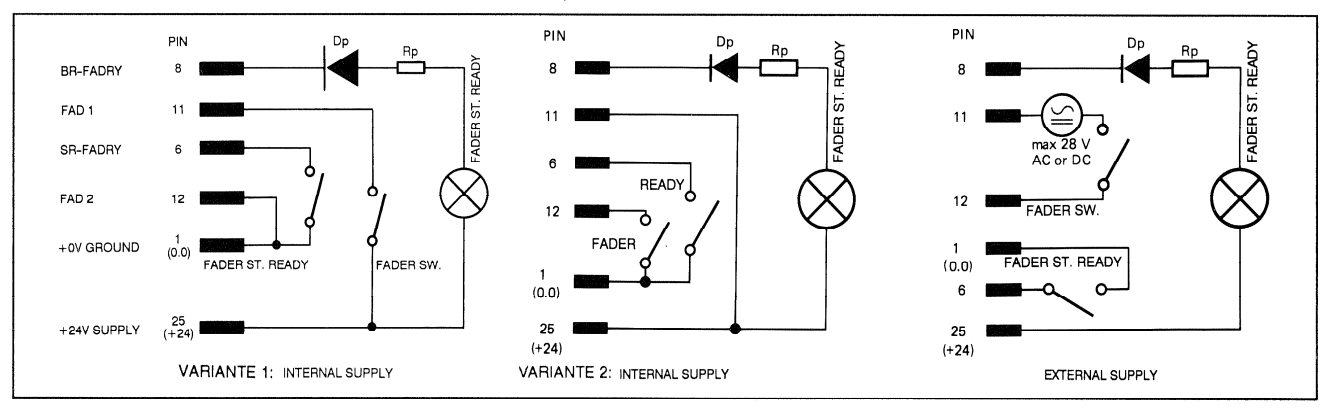

Achtung: Bei Verwendung von Glühlampen als Rückmeldelampen darf deren Einschaltstrom 0,3 A nicht übersteigen !

 $\bullet$  $\bullet$  $14$ 

 $\bullet$  $\circ$  $\mathbf{o}$  $\bullet$  $\mathbf{o}$  $\bullet$  $\circ$  $\mathbf{o}$  $\bullet$  $\bullet$  $\bullet$  $\bullet$  $\bullet$  $\ddot{\mathbf{o}}$  $\mathbf{o}$  $\bullet$  $\bullet$  $\bullet$  $\circ$  $\bullet$  $\ddot{\mathbf{o}}$  $\bullet$ 25

 $\circ$ 13

#### Anschluss für externes Synchronisiersystem  $13.1.4$

Ein externes Synchronisiersystem mit den folgenden Möglichkeiten kann am 25-poligen SYNCHRONIZER Stecker (Typ D, weiblich) angeschlossen werden:

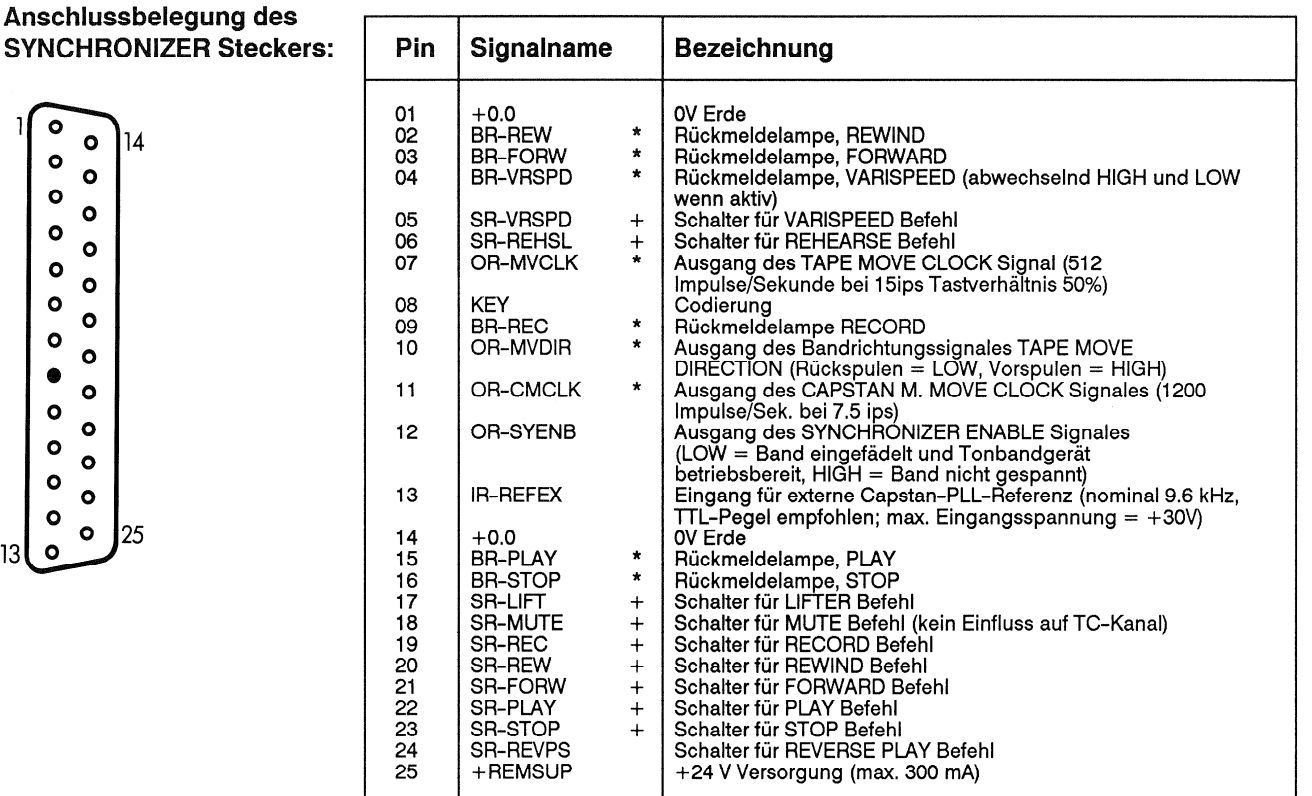

- \* Open-Kollektor-Ausgang aktiv LOW. Kein interner Pull-up Widerstand, max. HIGH-Pegel = +30 V. Max. Laststrom 200 mA, interner Strombegrenzungswiderwtand.
- + Schaltereingang, LOW Pegel aktiviert den Befehl. Interner Pullup-Widerstand 4.7 k $\Omega$  mit +24 V Versorgung verbunden; max. HIGH-Eingangspegel =  $+30V$

Logikpegel:  $LOW = 0.+4V$  $HIGH = +7.5.+30 V.$ 

Stecker komplett Steckergehäuse, 25-polig Stecker, 25-polig, codiert

Bestellnummer 20.020.303.37 54.13.7022 10.217.001.12

### 13.1.5 RS232C-Schnittstelle (ASCII-Protokoll) oder RS232C-Schnittstelle (Binärprotokoll) und SMPTE/EBU-Bus

An diesen 9-poligen Stecker (Typ D, weiblich) lassen sich folgende Geräte anschliessen:

- Terminal mit RS232C-Schnittstelle (ASCII-Protokoll) oder TLS 4000 (über die serielle Fernsteuerung 1.810.751, (Option 20.820.393.00)
- oder Freminal mit RS 232C-Schnittstelle (Binärprotokoll) oder ein SMPTE/EBU Bus (RS422) über die SEMPTE/EBU-Schnittstelle 1.820.751 (Option 20.820.394.00)

# Option 1.820.751

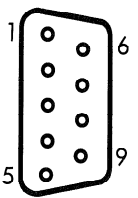

Anschlussbelegung des RS232 & SMPTE/EBU Steckers. **Bill** 

 $(9-polig, Typ 0)$ 

(9-polig, Typ D)

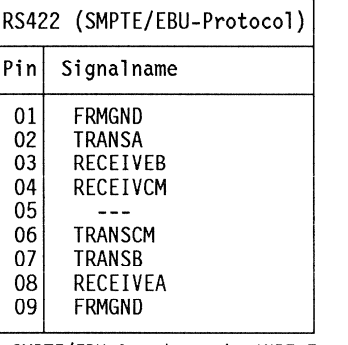

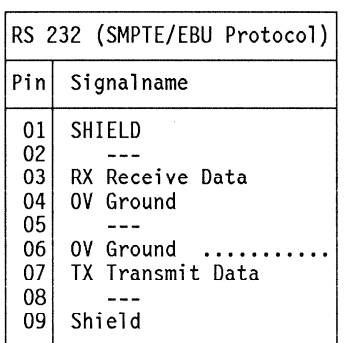

Option 1.810.751

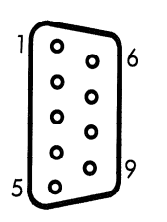

- SMPTE/EBU-Anwedung mit \*NRZ-Format.

- SMPTE/EBU-Anwedung mit \*NRZ-Format.

# Anschlussbelegung des RS232 & SMPTE/EBU Steckers.

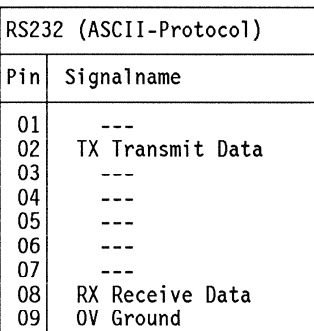

Normale RS232-Anwendung<br>mit \*NRZ-Format.

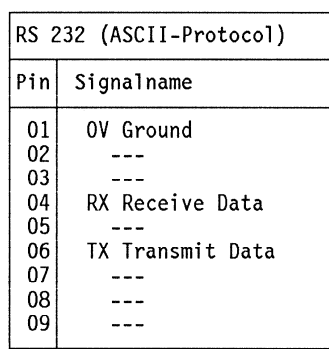

- Normale RS232-Anwendung<br>mit \*Biphase-Format.

### Autolocator/Timer 13.1.6

Eine serielle Fernsteuerung, ein Remote-Zähler oder ein Autolocator kann über diesen 9-polign Stecker (Typ D, weiblich) angeschlossen werden. Die Tasten der seriellen Fernsteuerung können benutzerspezifisch programmiert werden. Alle auf der lokalen Tastatur verfügbaren Funktionen können auch von der Fernsteuerung ausgeführt werden. Die für die serielle Fernsteuerung programmierten Funktionen müssen nicht gleich sein, wie für die lokale Tastatur.

## Anschlussbelegung des AUTOLOCATOR/TIMER Steckers:

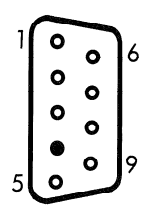

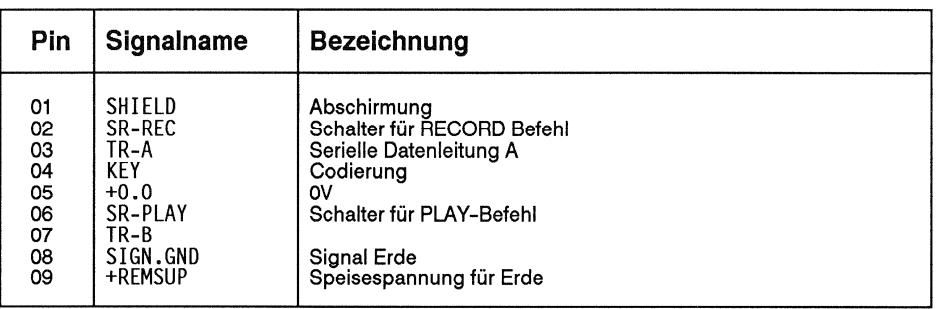

+ Schaltereingang. , LOW Pegel aktiviert den Befehl. Interner Pullup Widerstand 4,7 kΩ mit +24V Speisung verbunden; max. HIGH-Eingangspegel = +30V, Logikpegel:  $LOW = 0...+4V$ ,  $HIGH = +7,5...+30V$ .

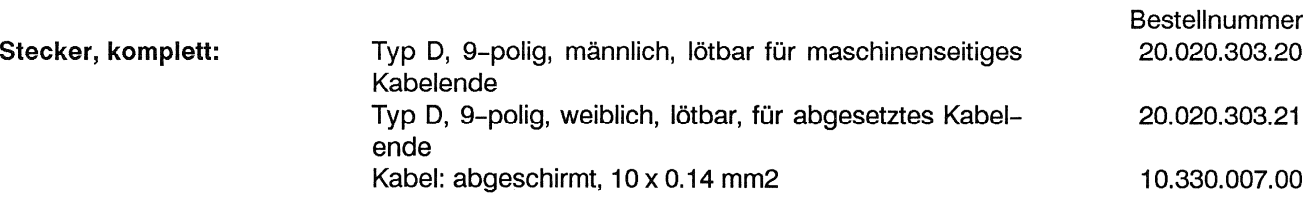

### $13.1.7$ Geräuschverminderungssystem

Der 15-polige Anschluss erlaubt die Fernsteuerung der Aufnahme/Wiedergabe-Umschaltung eines zweikanaligen Geräuschverminderungs-Systems (wahlweise DOLBY oder TELCOM).

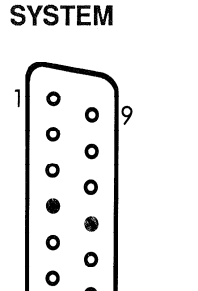

 $\circ$  15

**Belegung des Anschlusses NOISE REDUCTION** 

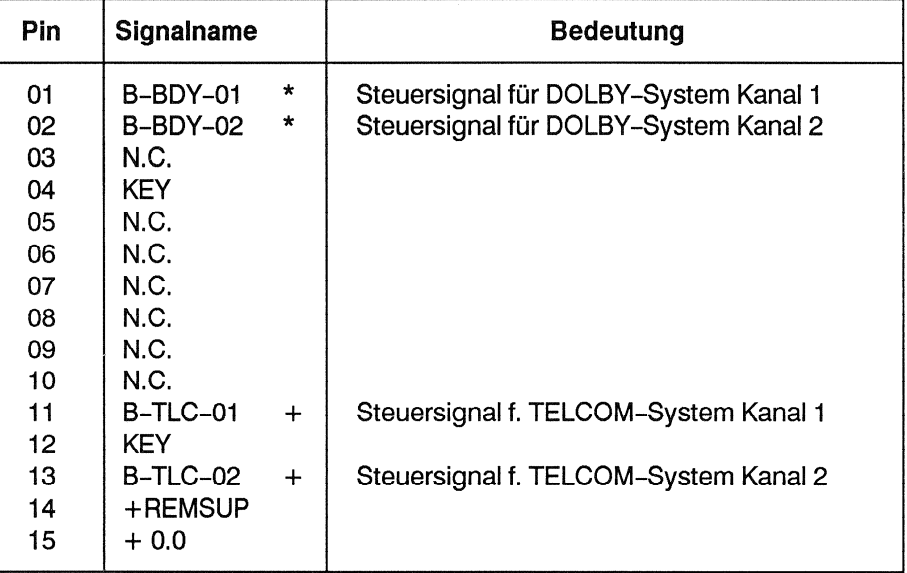

 $\ast$ Open Collector-Ausgang, aktiv LOW. Kein interner Pull-up-Widerstand. Max. HIGH-Pegel 30 V, max. Strom 200 mA.

+ Open Collector-Ausgang, wie oben, jedoch aktiv HIGH.

Stecker, komplett:

Typ D, 15-polig, männlich, Schraubverschluss

Bestellnummer 20.020.303.08

# 13.1.8 VU-Meter Panel

## **Audio Connector**

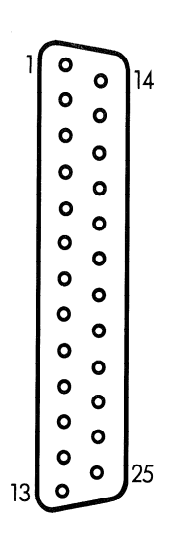

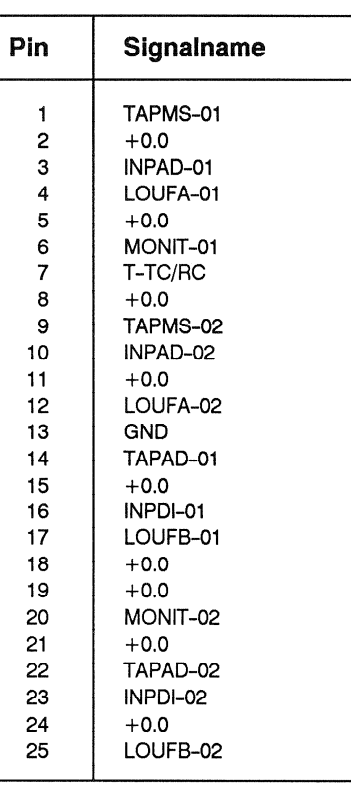

## **Control Connector**

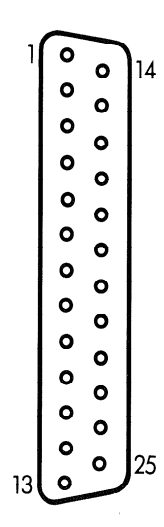

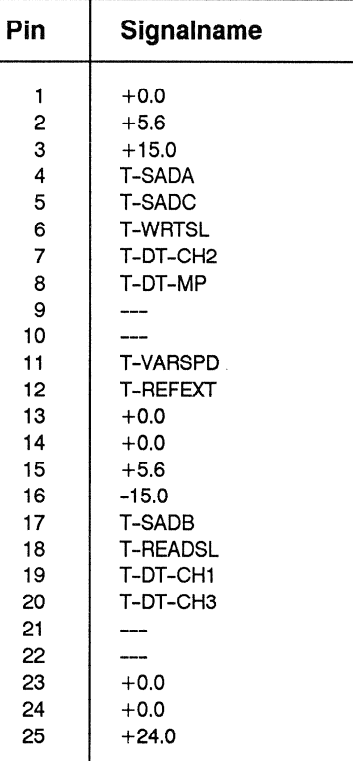

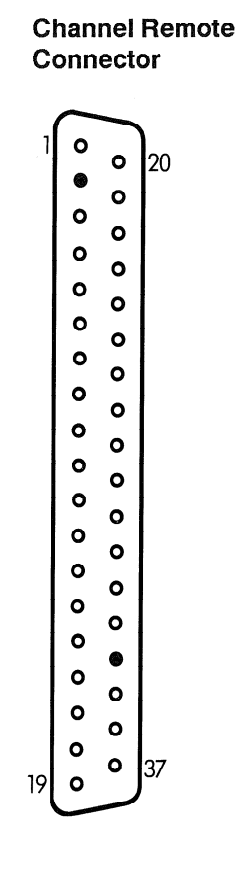

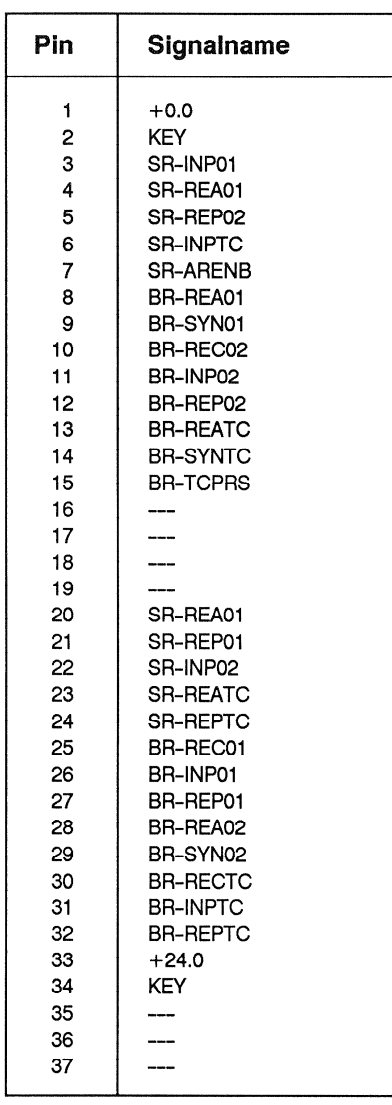

### Programmieren der Betriebsparameter  $13.2$

### Programmschalter: LINE AMPLIFIER mit Transformer 1.820.814.00  $13.2.1$ ohne Transformer 1.820.715.83

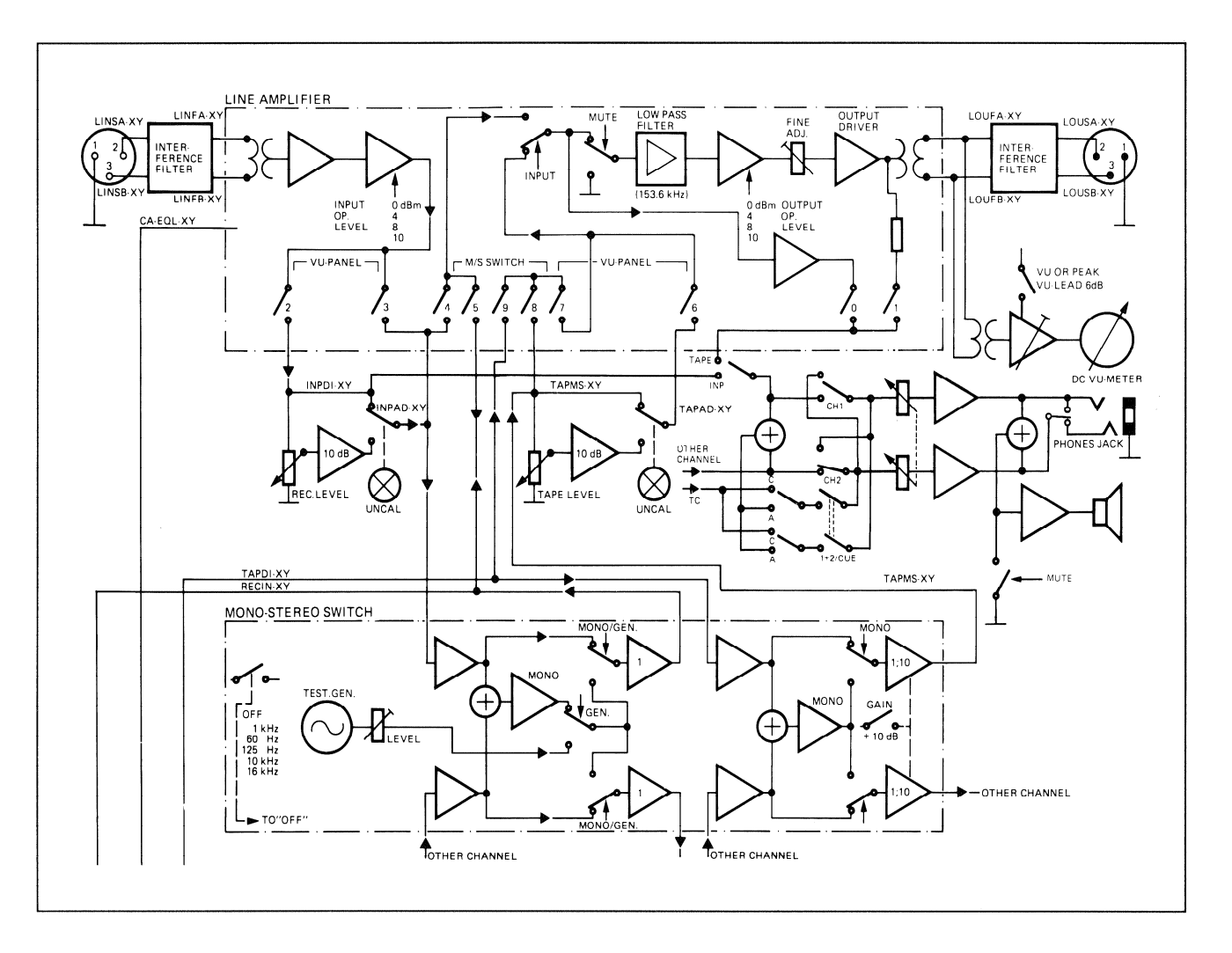

# Anschluss von internem Monitor und Kopfhörerausgang:

 $JSX = 0$ :Schalter offen / JSX = 1: Schalter geschlossen

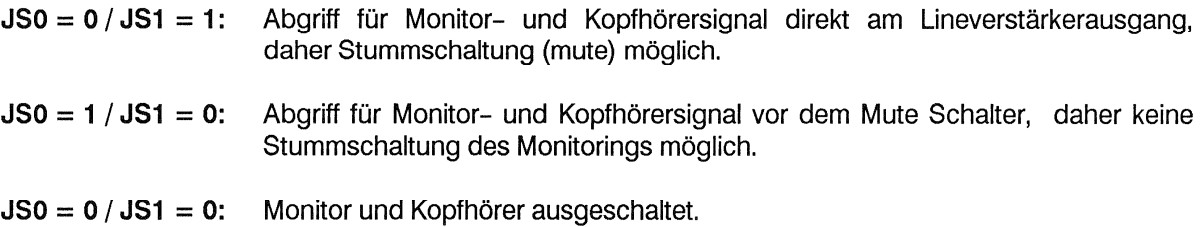

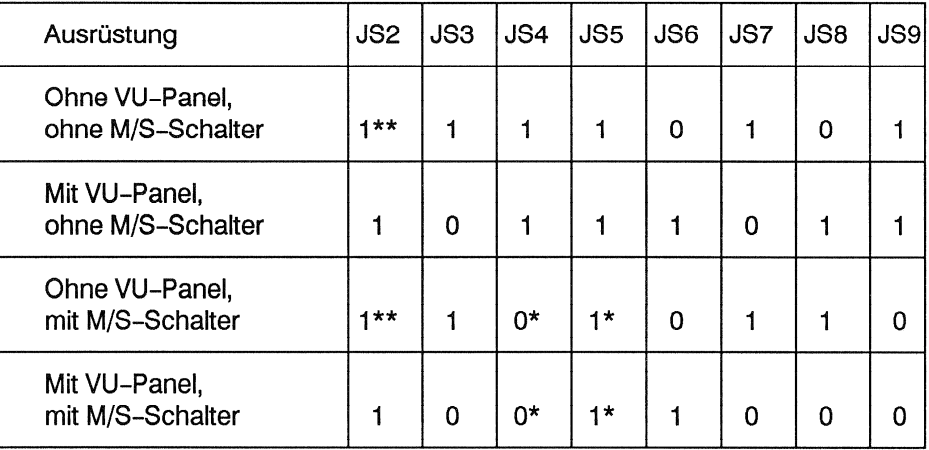

- gezeigte Schalterstellung bedeutet, dass auf Stellung INP des Ausgangswahlschalters der Ausgang RECIN des Mono/Stereo-Schalters zu hören ist. Falls das Eingangssignal vor dem Mono/Stereo-Schalter abgegriffen werden soll, müssen  $\overline{JS4} = 1$  und  $\overline{JS5} = 0$  sein.
- \*\* Für Geräte ohne VU-Panel und ohne Monitor-Lautsprecher muss JS2 = 0 sein!

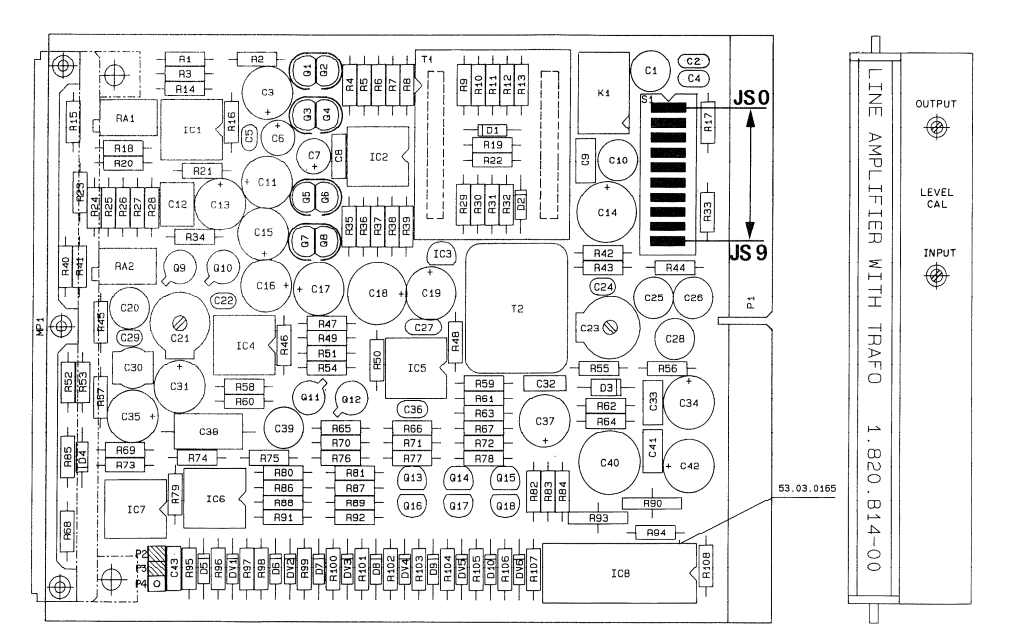

### Brückenstecker: REPRODUCE AMPLIFIER 1.820.710.85 13.2.2

Mit einem Brückenstecker kann der Sync-Wiedergabe-Frequenzgang von 12kHz ("N" = narrow) auf 20kHz ("W" = wide) umgeschaltet werden.

Es ist oberhalb 12kHz mit starkem Übersprechen vom Aufnahmekanal auf den **Hinweis:** Sync-Wiedergabekanal zu rechnen!

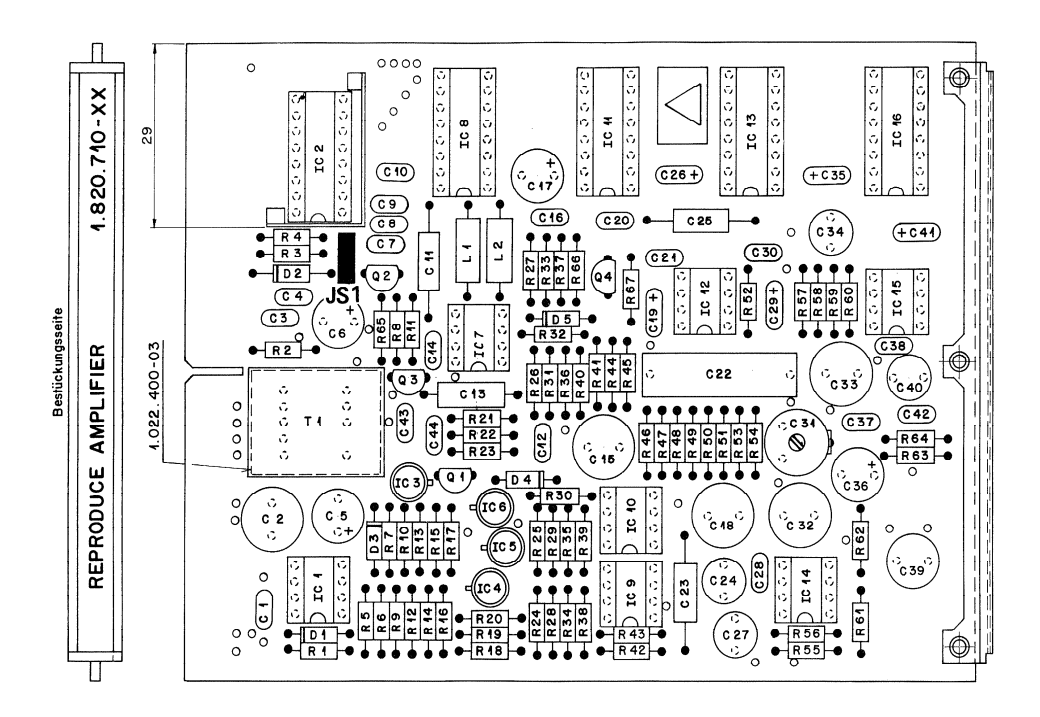

### $13.2.3$ Brückenstecker: VU-Meter-Verstärker

VU-Meter durch Lösen der 4 Befestigungsschrauben ausbauen.

Auf der Rückseite des VU-Meter-Panels kann mit einem Brückenstecker auf jeder VU-Einheit die VU- oder Spitzen- (PPM = PEAK PROGRAMME METER) Anzeigeart gewählt werden.

VU-Anzeige: Spitzenanzeige (PPM):

Gemäss IEC-Empfehlung 268, Part 10, Section 4.

Gemäss IEC-Empfehlung 268, Part 10, Section 3 (mit Ausnahme 24, 1, Skalenteilung)

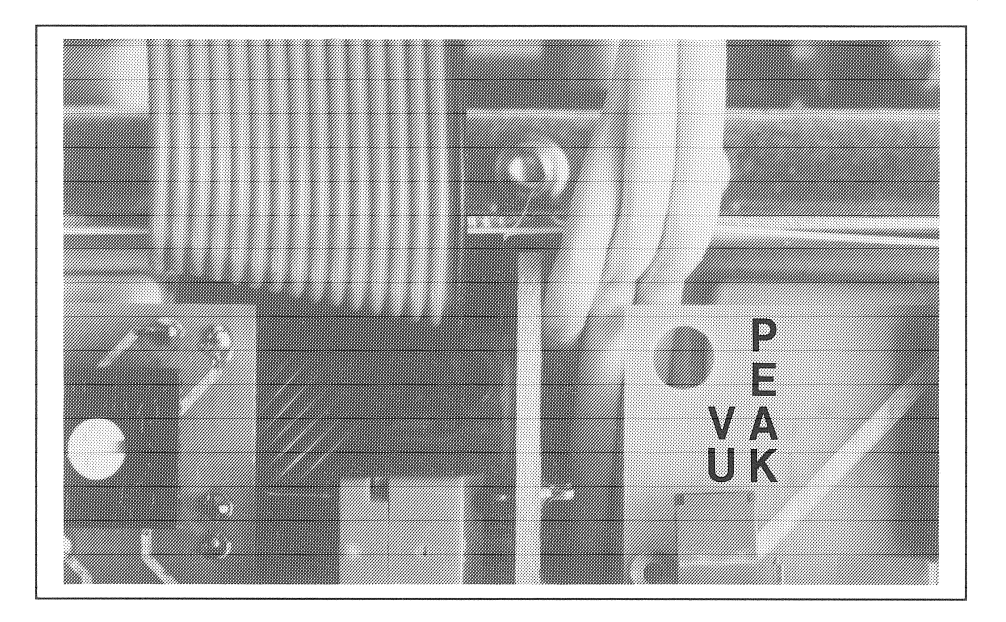

### Brückenstecker und Potentiometer: MONO/STEREO SWITCH 13.2.4 und/oder Test Generator

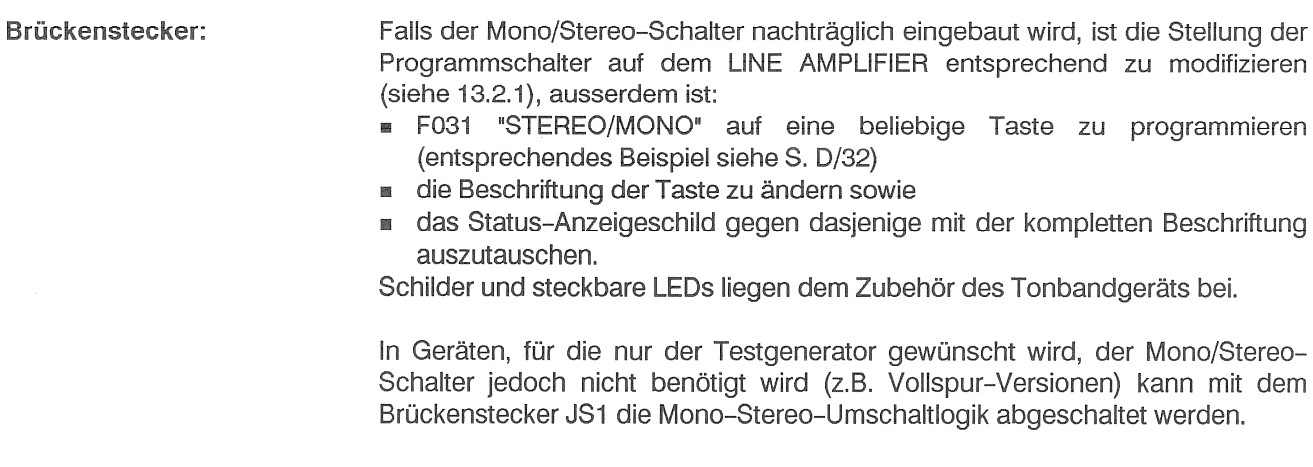

Der Brückenstecker JS2 erlaubt die Wahl der Betriebsart für Aufnahme:

- Das Eingangssignal von Kanal 1 wird Mono auf der Spur 1 und 2 aufgezeichnet.
- Das Eingangssignal von Kanal 1 und Kanal 2 wird summiert und als 醫 Monosignal auf Spur 1 und 2 aufgezeichnet.

Der Brückenstecker JS3 erlaubt die Wahl der Betriebsart für Wiedergabe:

- **B** Das Summensignal von Spur1 + 2 kann entweder nur auf den Ausgang von Kanal 1, oder
- auf die beiden Ausgänge Kanal 1 und 2 geschaltet werden.

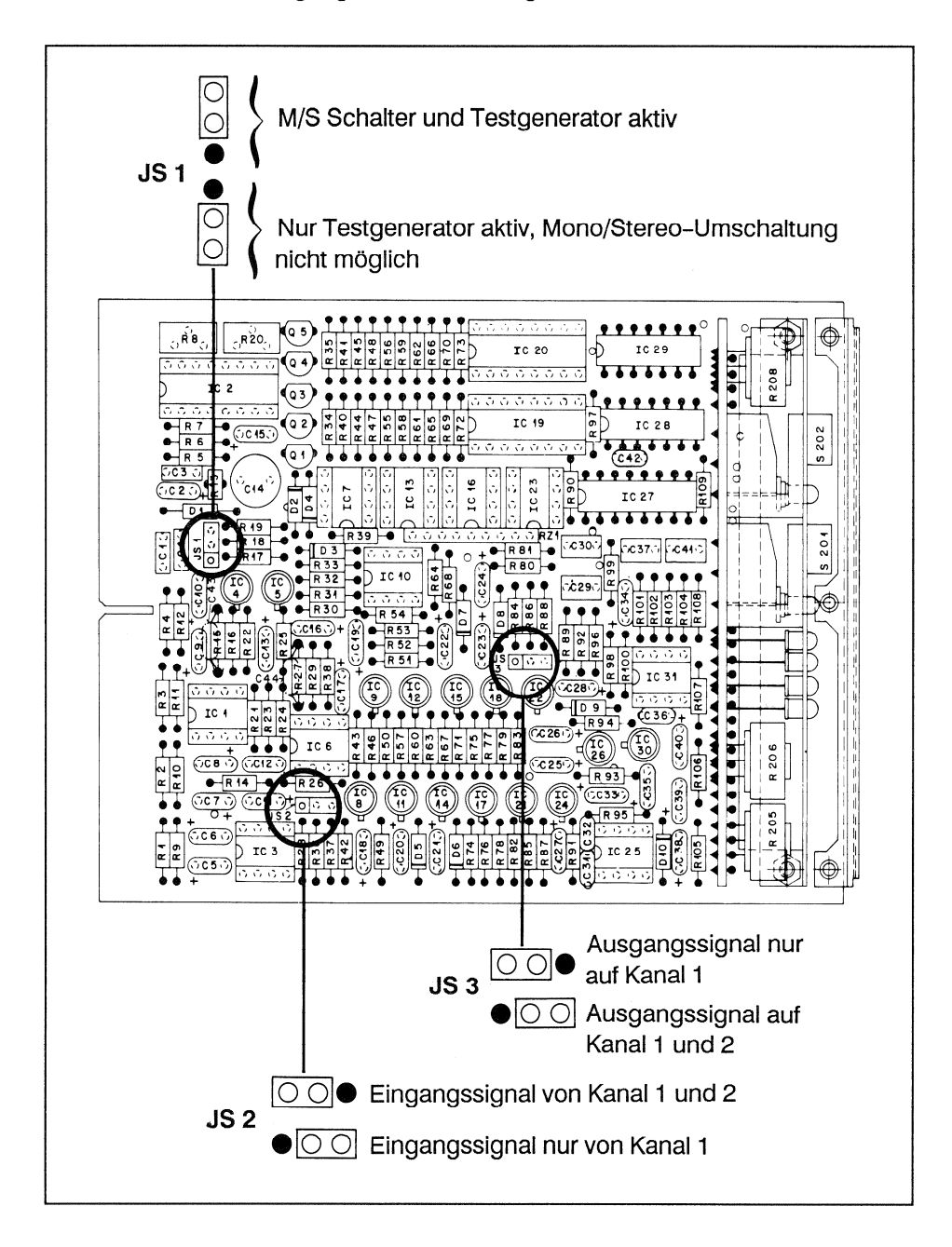

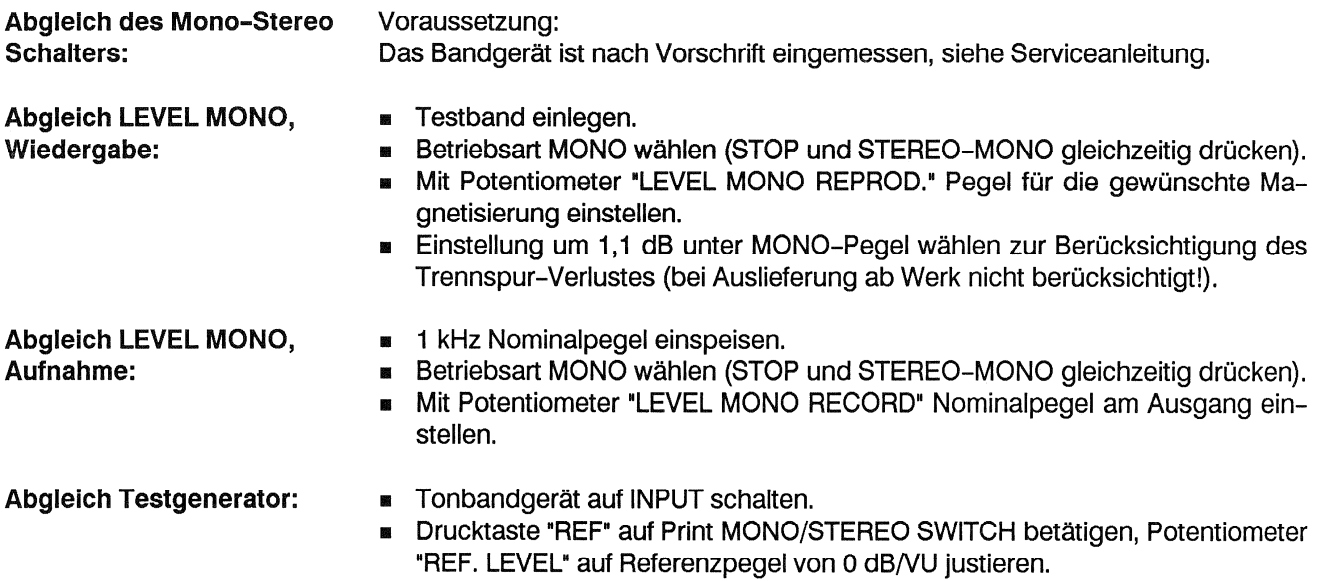

# 13.2.5 Brückenstecker: TIME CODE READ/WRITE UNIT

Mit dem Brückenstecker JS1 kann die Zeitcode-Präsenz-LED welche anzeigt, die anzeigt, ob ein Signal auf der Zeitcodespur aufgezeichnet ist (CODE LEVEL-LED), ausser Funktion gesetzt werden.

Wenn der Code-Kanal ohne Verzögerungseinheit (CODE DELAY UNIT 1.820.722) betrieben wird, muss der Verzögerungs-Ein- und -Ausgang verbunden werden. Dies kann, falls vorhanden, über die serielle Schnittstelle geschehen, oder aber mit dem Brückenstecker JS2 auf dem CODE READ/WRITE-Verstärker. Im zweiten Fall darf keine Verzögerungseinheit (CODE DELAY UNIT) eingebaut sein!

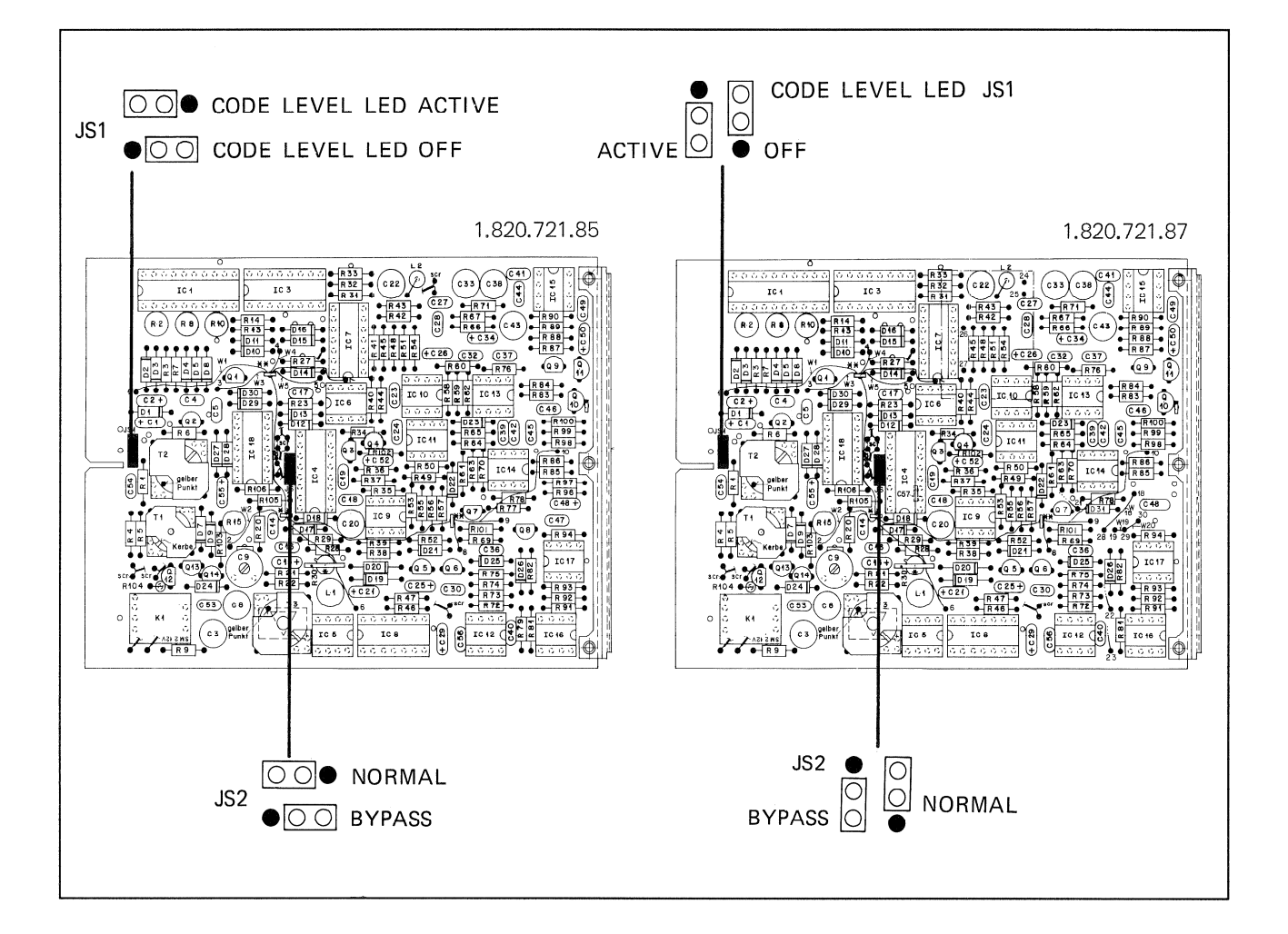

1.820.860.00

# 13.2.6 Brückenstecker: Monitorverstärker

**MONITOR AMPLIFIER** 

(siehe Fig. 13.1)

- Brückenstecker JS1 in Position "S": Beide Kanäle werden zum Kopfhörer-Ana. schluss geführt
- Brückenstecker JS1 in Position "M": Nur Kanal 1 wird zum Kopfhörer-An-圓 schluss geführt.

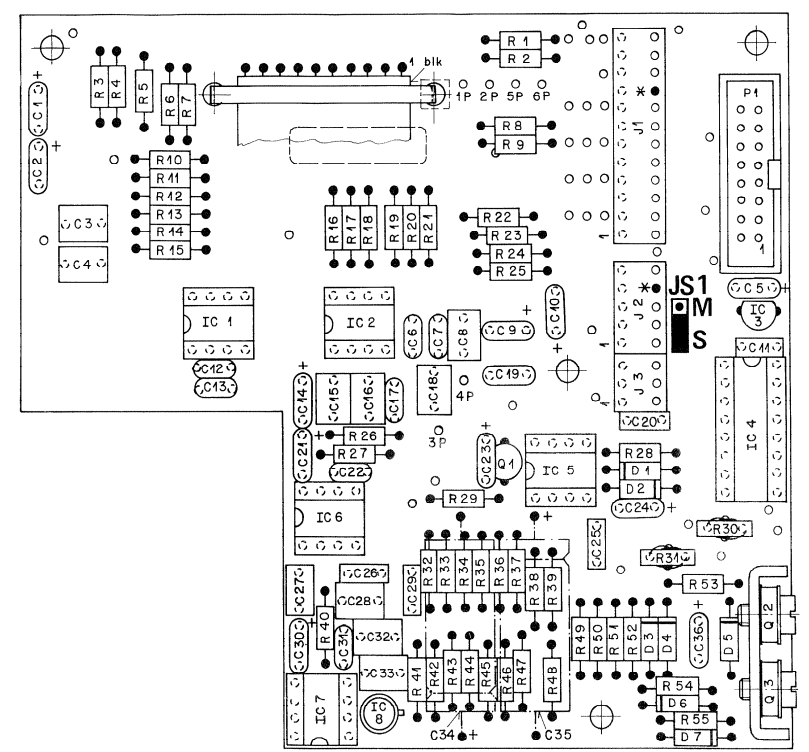

Fig. 13.1 Monitor Amplifier 1.820.860.00

**SOURCE SELECTOR BOARD (siehe Fig. 13.2)** 

JS1/JS2 auf A:

Stecker JS1 und JS2 müssen beide entweder in Position "A" oder "C" stehen!

- Brückenstecker JS1 und JS2 in Position "A": Wenn Schalter "1+2/CUE" ge-M. drückt ist, gelangt die Summe der beiden Audiokanäle zum Monitorlautsprecher bzw. Kopfhöreranschluss
- JS1/JS2 auf C:
- Brückenstecker JS1 und JS2 in Position "C": Wenn Schalter "1+2/CUE" ge-× drückt ist, gelangt das TC-Signal zum Monitor- bzw. Kopfhörer-Anschluss. Zum Abhören beider Kanäle Taste CH1 und CH2 gleichzeitig drücken, sodass beide in eingerasteter Position sind.

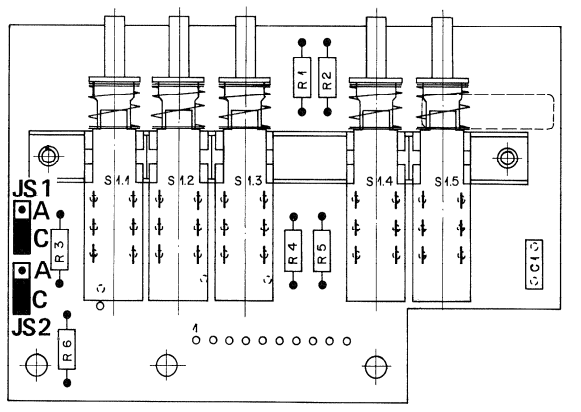

Fig. 13.2 Source Selector Board 1.820.796.00

### 13.3 **Technische Daten**

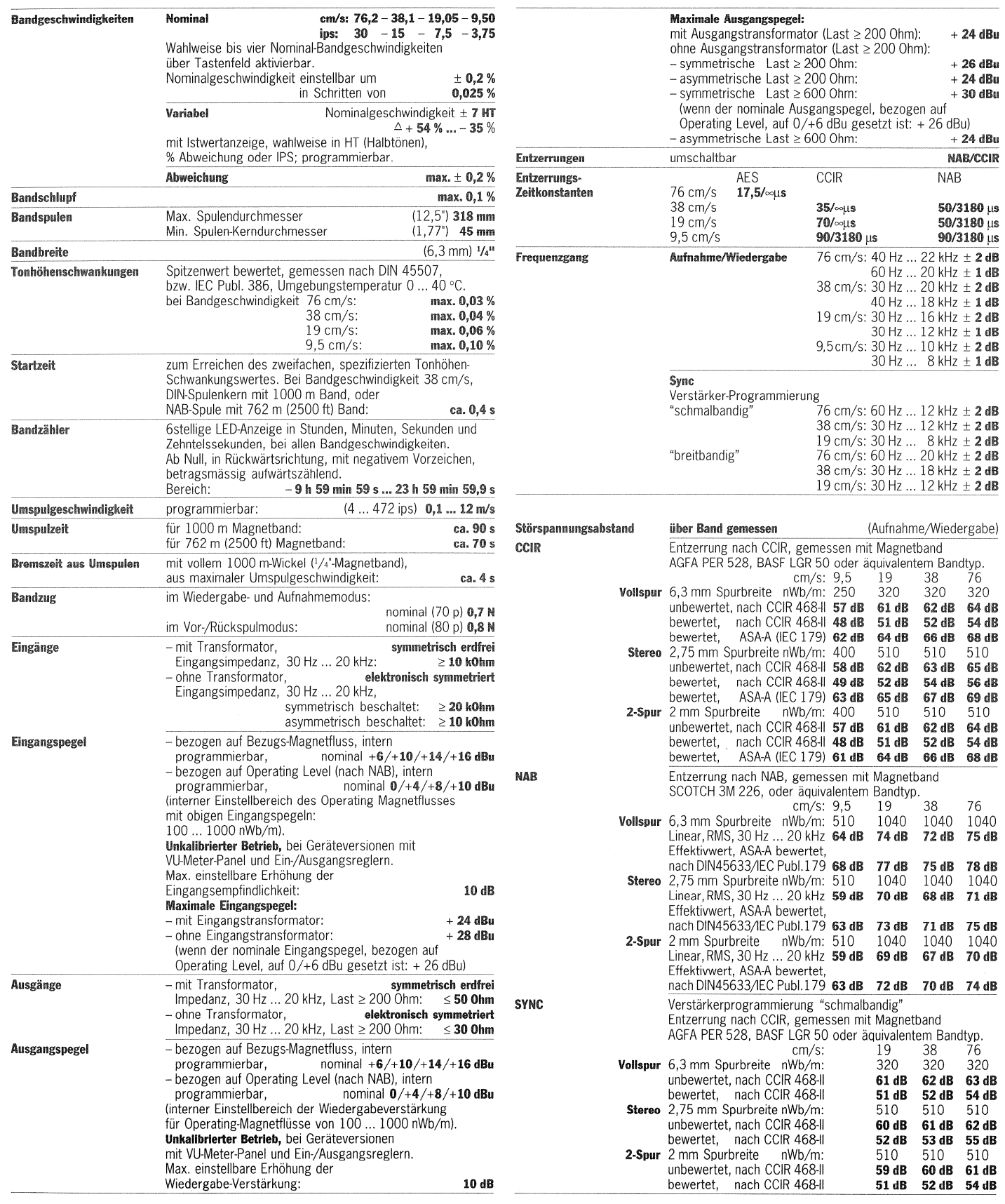

 $+24dBu$  $+26$  dBu

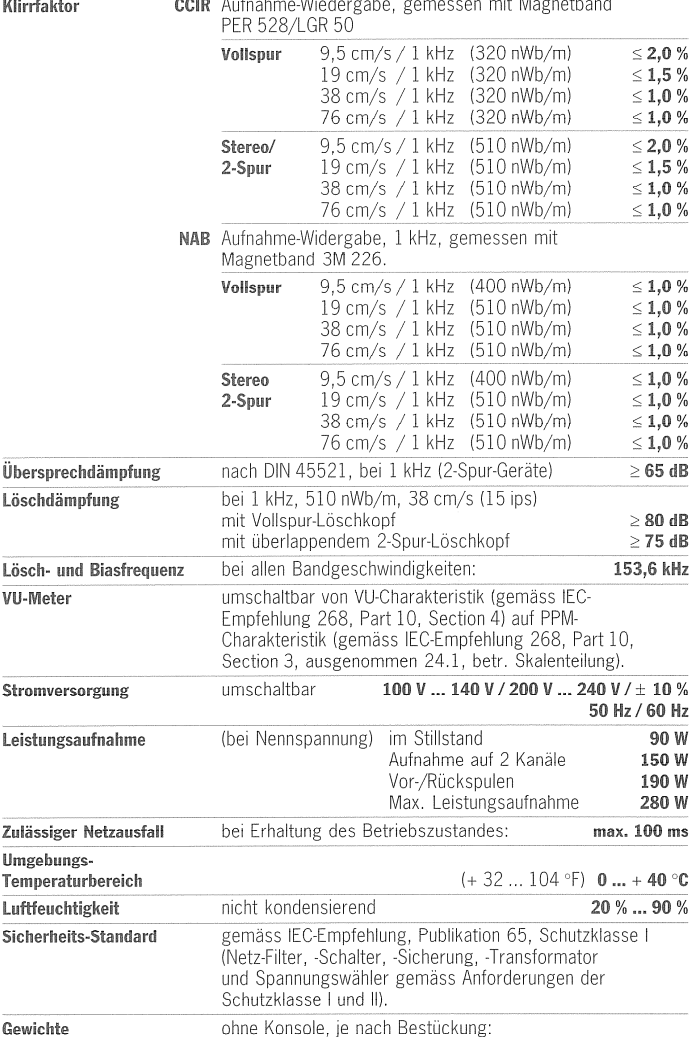

ıg.<br>netto **ca. 43 kg**<br>brutto (Luftfracht) **ca. 70 kg** 

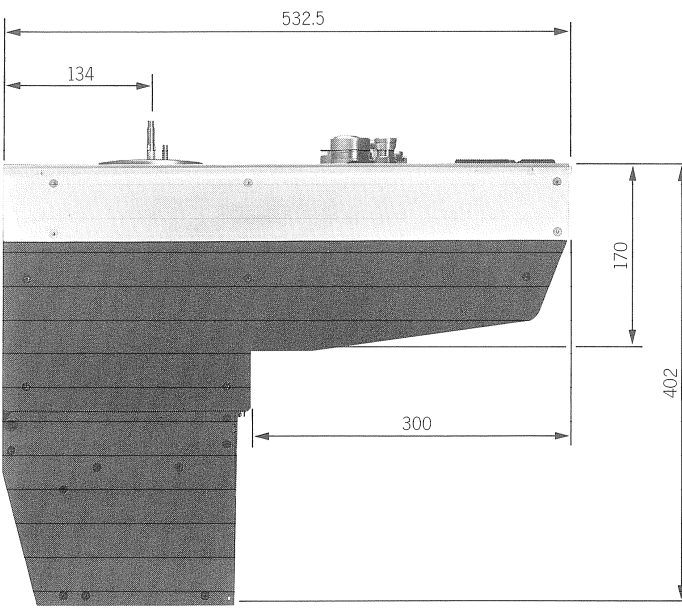

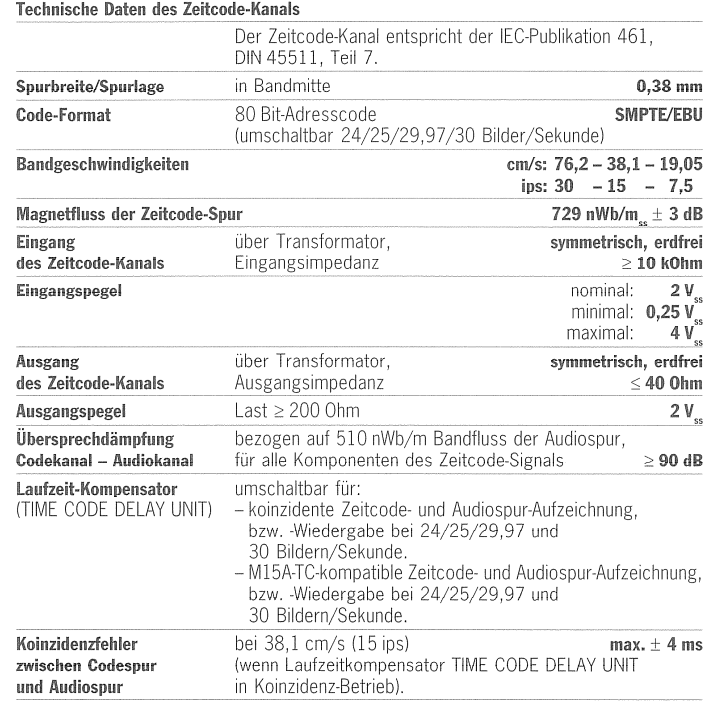

Die technischen Daten gelten für horizontale bis vertikale Betriebspositionen.<br>Änderungen, die dem technischen Fortschritt dienen, bleiben vorbehalten.

Abmessungen

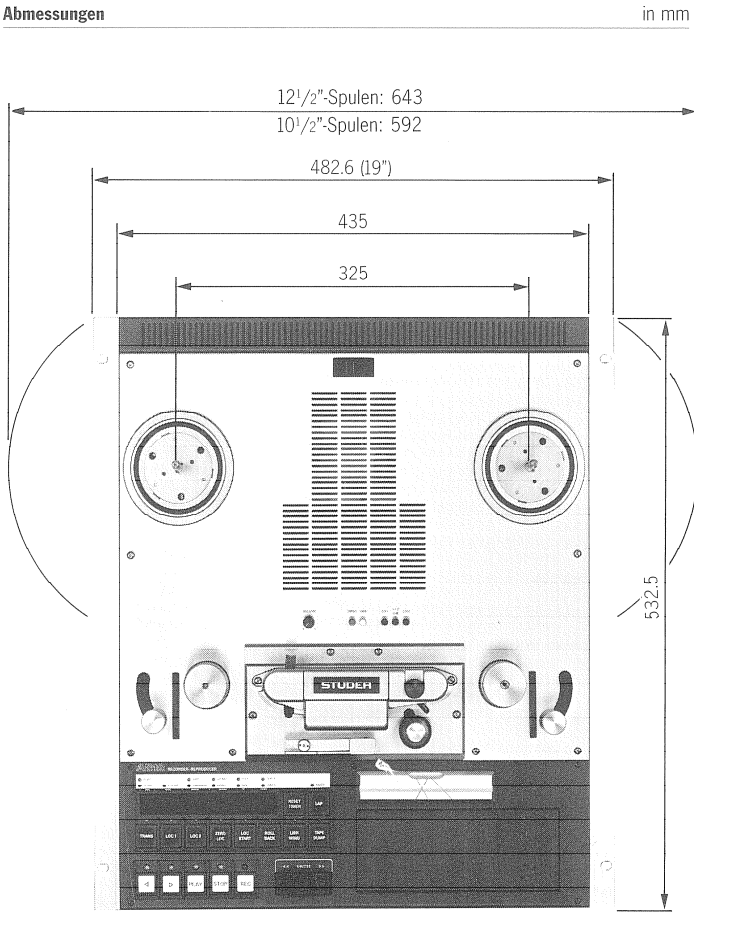

### RAM Parameter für Glasmetallköpfe 13.4

# **Equalization parameter**

Für die im RAM abgespeicherten Equalizations-Parameter für Glasmetallköpfe gelten folgende Einstellwerte (Hex Werte) nach Referenzwerten. Sollten die gespeicherten Werte einmal verlorengehen, so ist die Neu-Eingabe nach folgender Tabelle vorzunehmen:

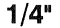

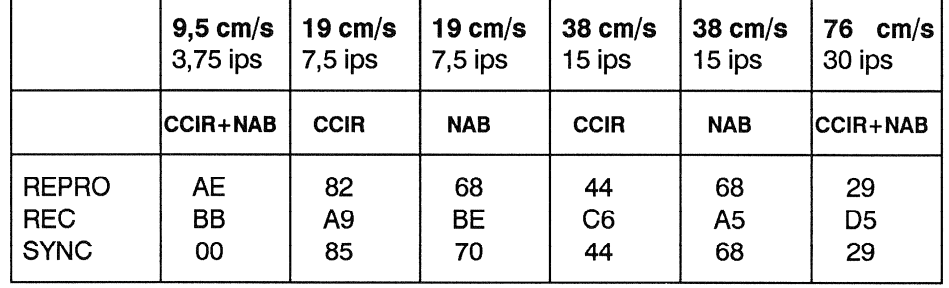

### Vormagnetisierungs-Einstellwerte 13.5

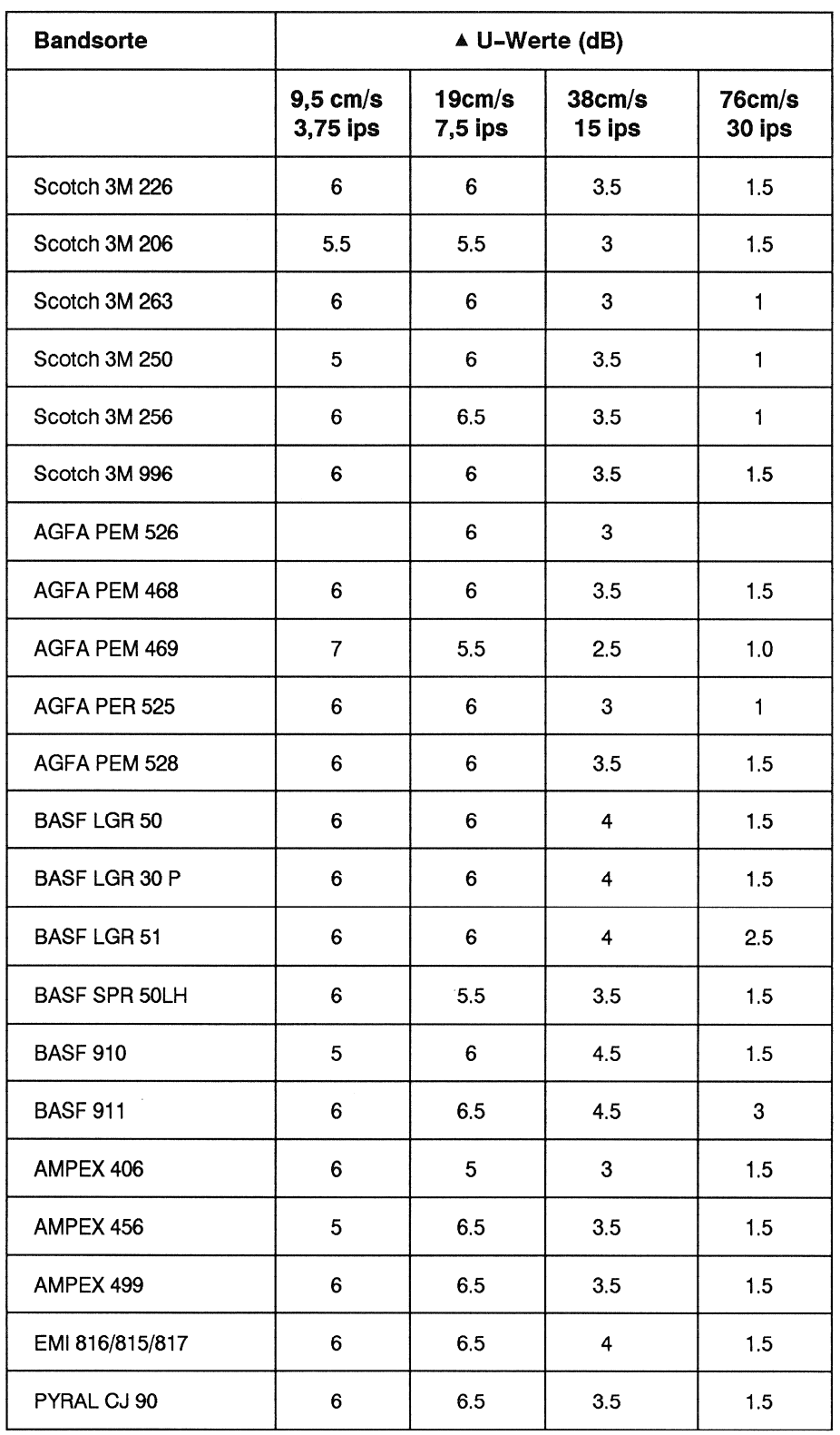

Änderungen, die dem technischen Fortschritt dienen, bleiben vorbehalten.
#### Geräteausführungen und Optionen  $14$

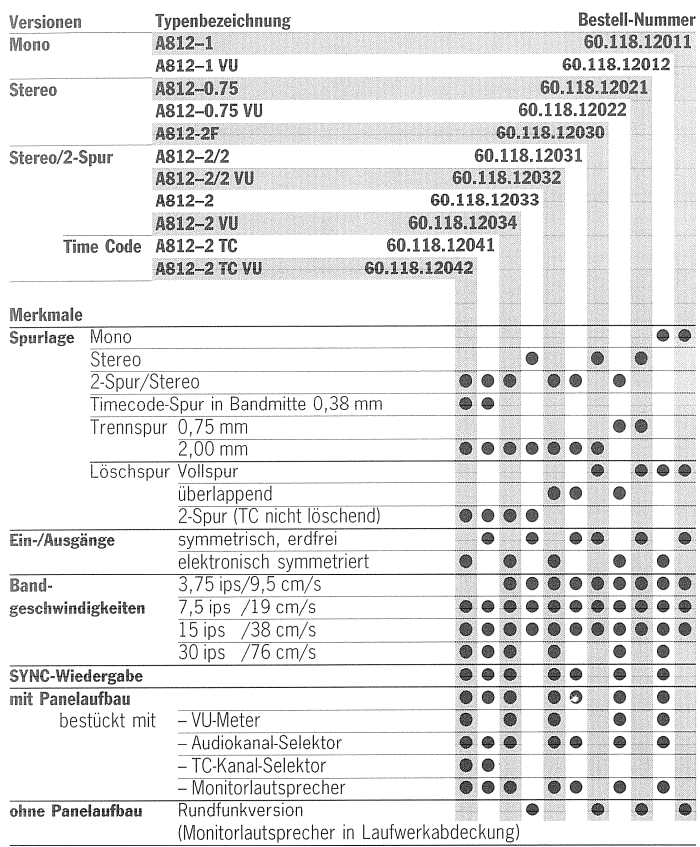

# Allgemeine Hinweise

- 
- 
- 
- Augumente Huwesse<br>
Oben aufgeführte Bestellnummern/Typenbezeichnungen umfassen:<br>
 Tonbandmäschine in Chassisversion, <u>ohne Konsole</u> (siehe Abschnitt "Zubehör").<br>
 Instrumenten-/Kanalselektorpanel, ausgenommen Rundfunkver

# **Standards**

- **Standards**<br>
 Audio-Ein- und Ausgänge entsprechen dem US-Standard;<br>
Eingänge: XLR weiblich<br>
 Ausgänge: XLR männlich<br>
 Studer Standard Modul (Option Fernsteuerung)<br>
 Abmessung: 1 E = 190 mm hoch x 40,6 mm breit.
- 
- 
- 
- 

# - Standard-Einmessdaten

# Entzerrung

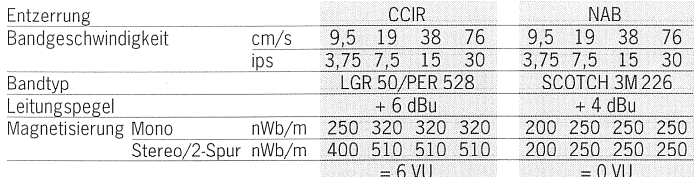

**NAB** 

Bitte bei Bestellung spezifizieren:<br>- Maschinen-Typenbezeichnung und Bestellnummer (siehe Tabelle oben).<br>- Optionen mit Benennung und Bestellnummer.<br>- Zubehör wie Konsolen, Fernsteuerungen etc.<br>- Standard-Einmessung, NAB o

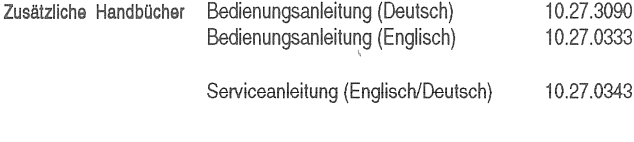

#### Schnittstellen-Nachrüstung

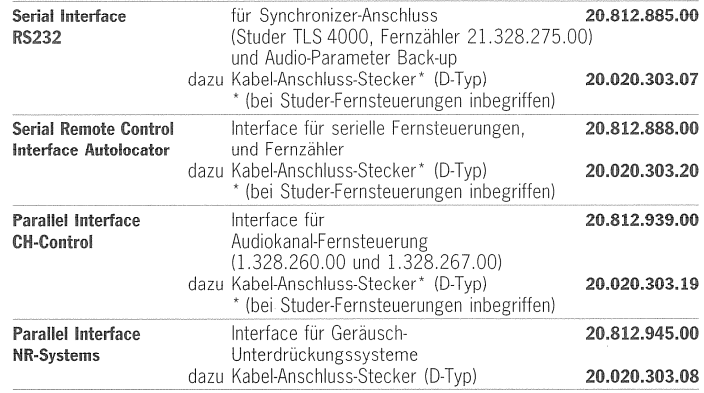

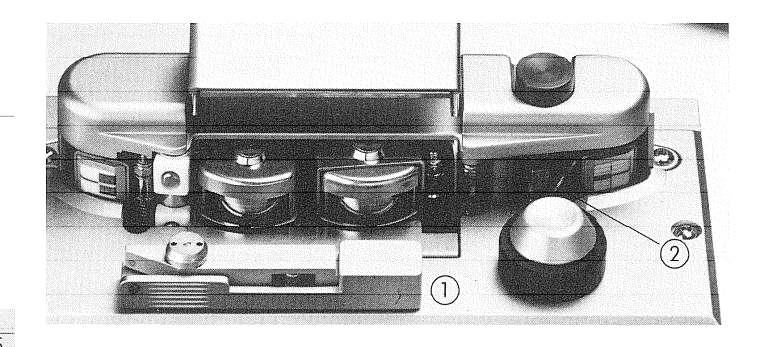

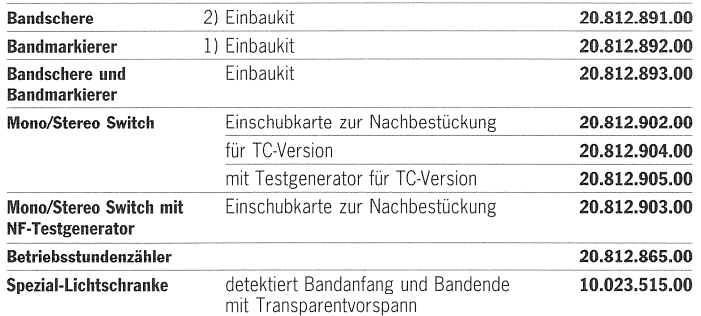

#### Zubehör 15

# Standard-Konsolen (Economy Version)

- Holz-Seitenverkleidungen
- 
- 
- 
- 
- Holz-Seitenverkleidungen<br>– Schwenkmechanismus<br>– auf Laufrollen, mit Feststellbremse<br>– 840 mm Bedienungshöhe<br>Wahlweise ausgerüstet<br>– für Bandmaschinen mit Panelaufbau, oder in Rundfunkversion (ohne Panel)<br>– mit oder ohne
- 

## Versionen

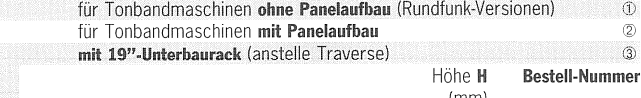

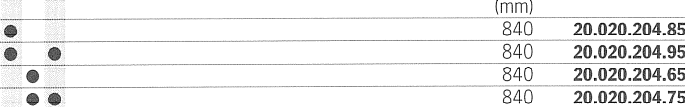

# Zubehör zu Standard-Konsolen

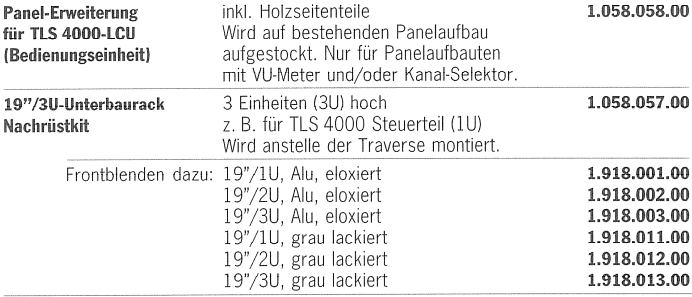

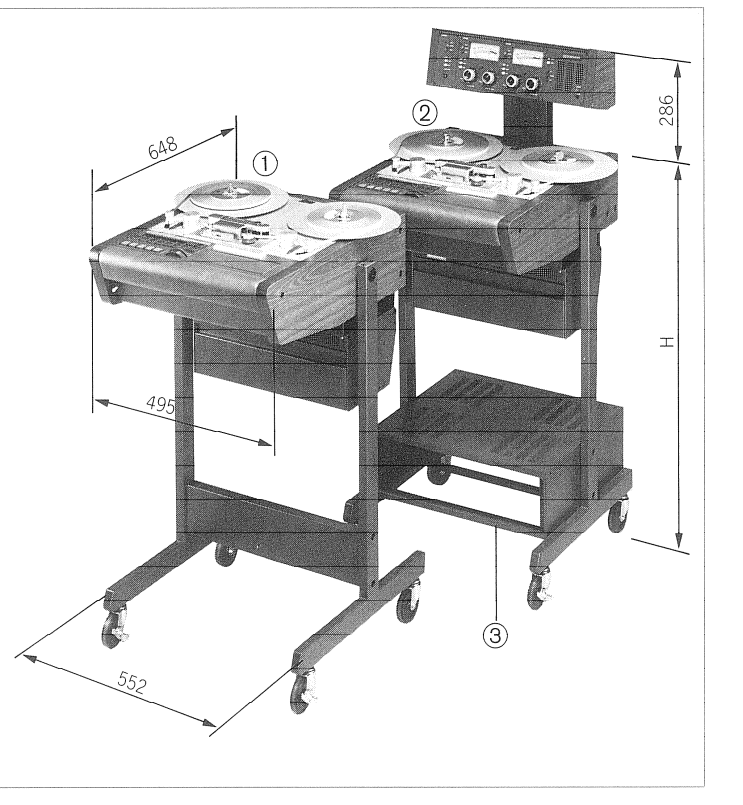

# Studio-Konsolen

- Holz-Seitenverkleidungen<br>- Schwenkmechanismus<br>- Geeignet für Betrieb mit 12,5"-Bandspulen

Wahlweise:

warmwerse.<br>- mit Laufrollen oder Bodengleitern<br>- für Bandmaschinen mit Panelaufbau, oder in Rundfunkversion (ohne Panel)<br>- mit oder ohne 19"-Unterbaurack (anstelle Traverse)

# Versionen

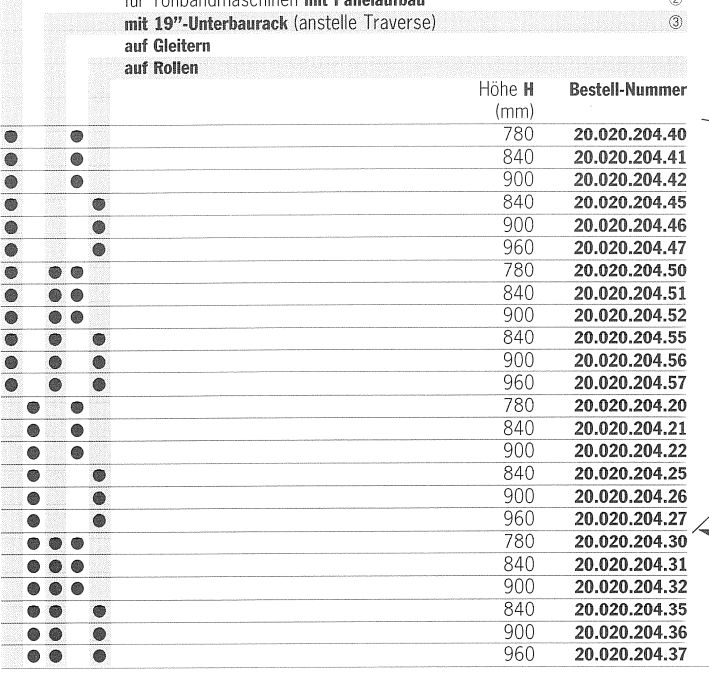

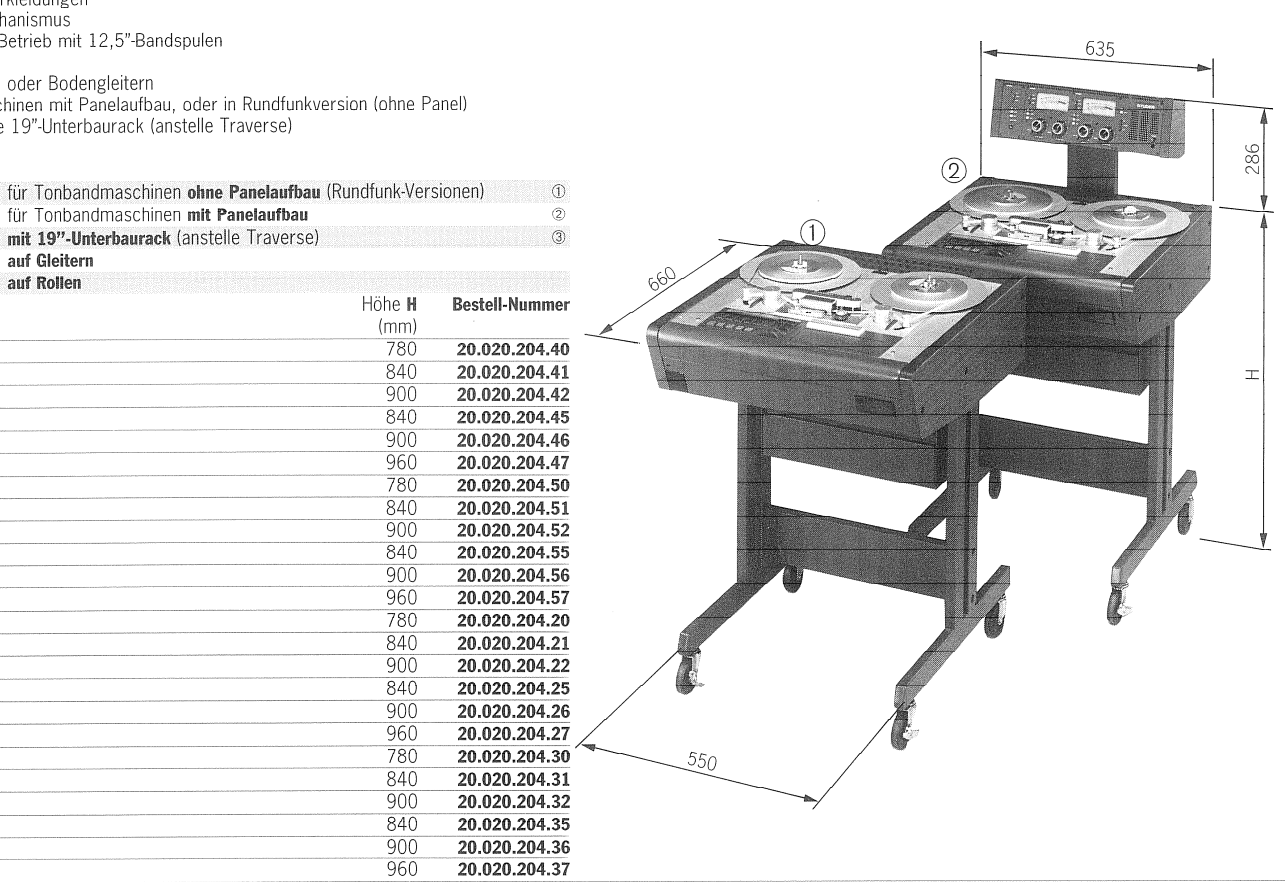

# Zubehör zu Studio-Konsolen

Tablaraufbau

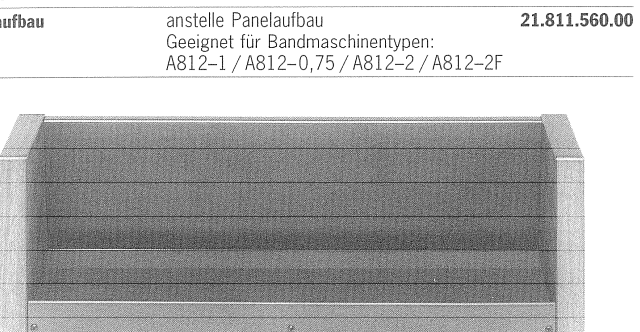

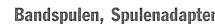

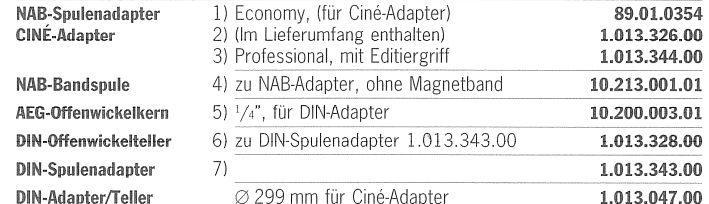

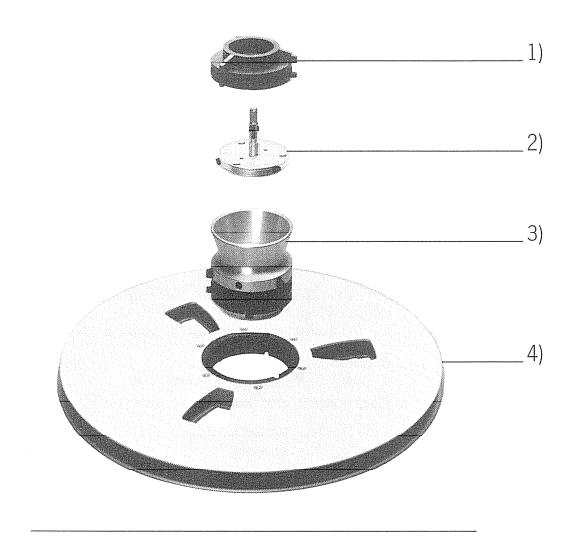

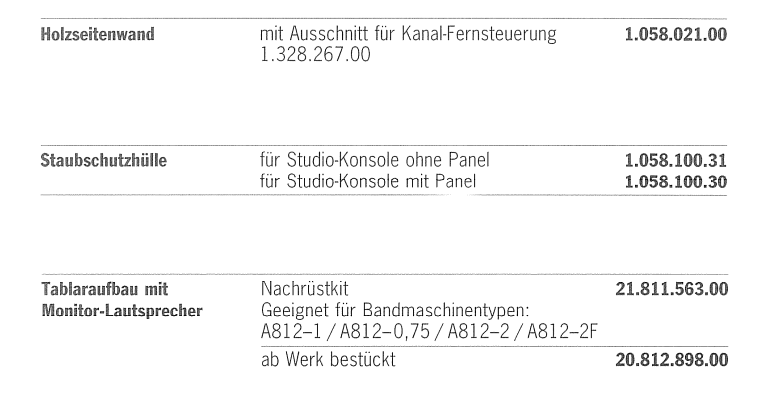

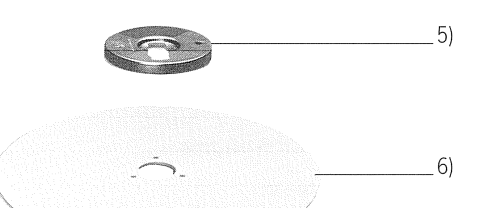

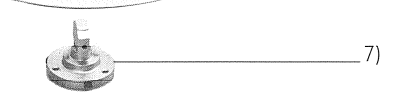

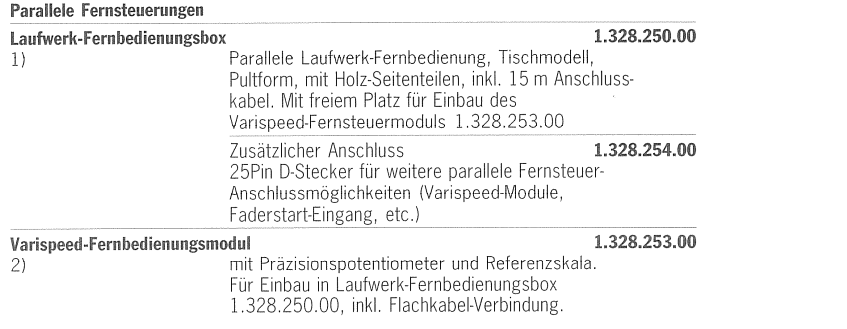

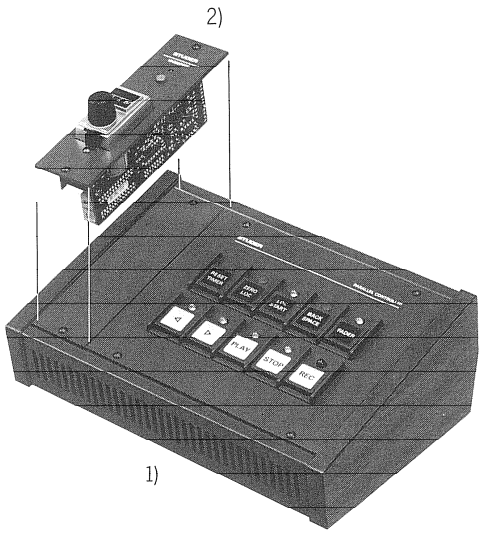

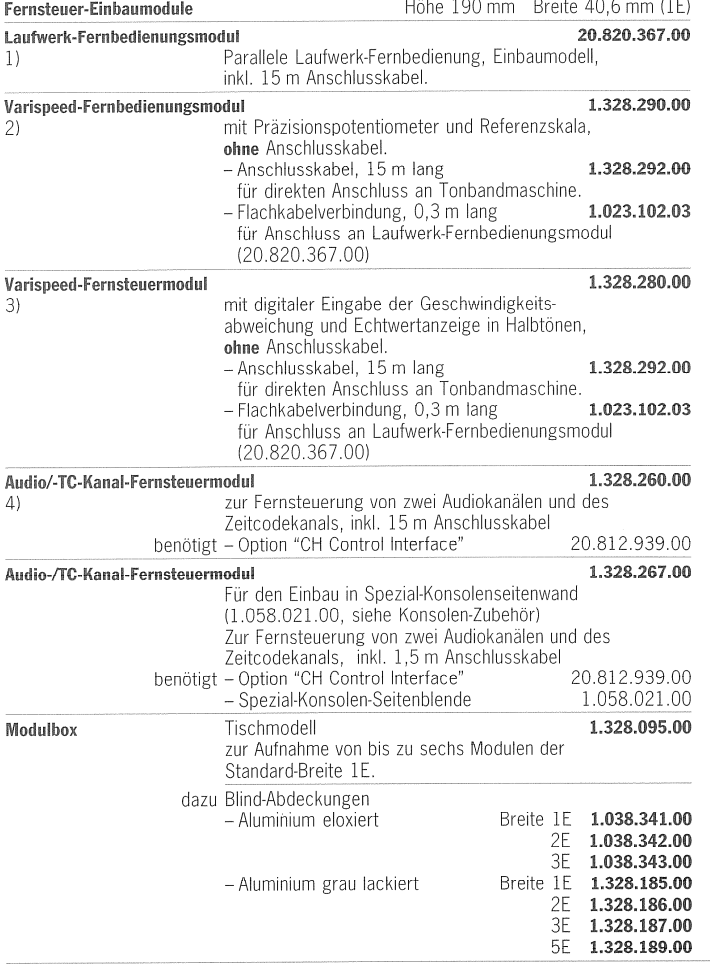

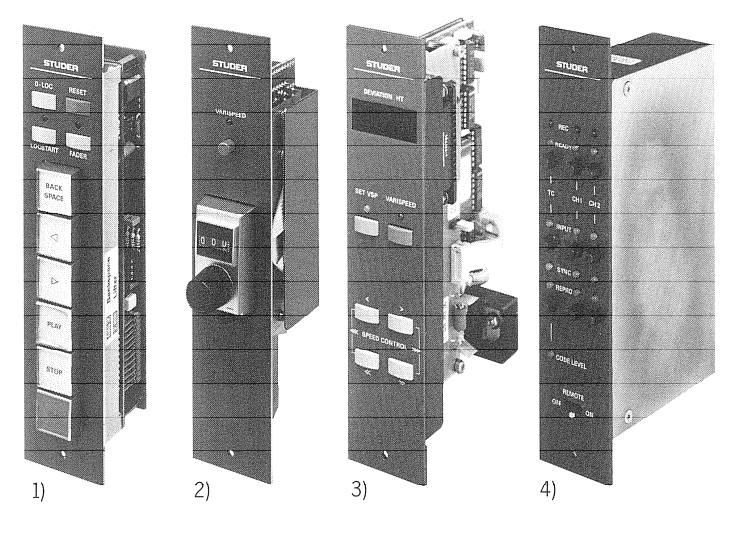

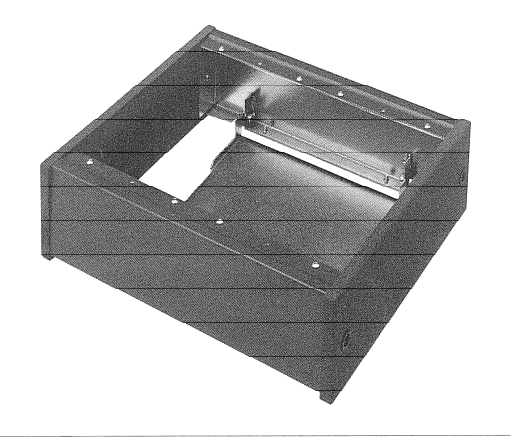

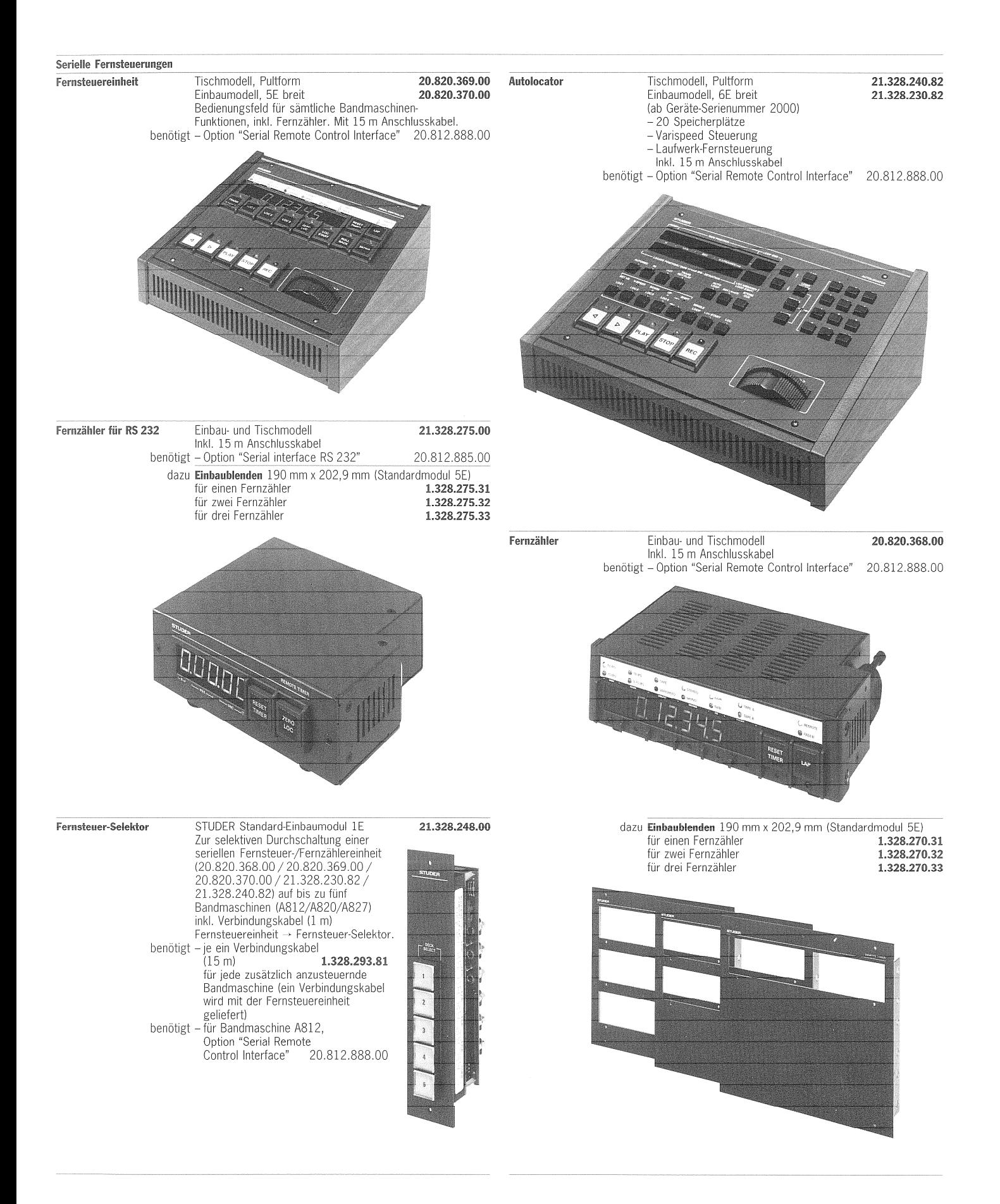

#### 16 **Tägliche Pflege**

Die tägliche Pflege beschränkt sich auf das Reinigen der Tonköpfe, der Capstanwelle und der Bandführungselemente.

Staub und Oxidpartikel der Magnetschicht des Tonbandes sammeln sich vorwiegend an Tonköpfen und Bandführung, was bei Aufnahmen zu Unterbrüchen (sog. "Drop Outs") führen kann.

Die Reinigung sollte täglich, oder wenn Schmutz sichtbar ist, häufiger durchgeführt werden.

Für die Pflegearbeiten wird das STUDER Cleaning Set empfohlen:

(Best. Nr. 10.496.010.00). Es enthält alle zur Reinigung eines Magnettongerätes notwendigen Utensilien. eine Tonkopf-Reinigungsflüssigkeit sowie Eloxalreiniger.

Vorgehen: Den gelben Lappen mit der Reinigungsflüssigkeit benetzen und alle Bandführungselemente damit reinigen. Danach die gereinigten Stellen mit einem trokkenen Teil des gelben Lappens trockenreiben.

Grobe Ablagerungen in den Rillen des rechten Zeitcode-Kopfes können mit einem harten Pinsel, dessen Borsten auf ca. 5 mm gekürzt sind, entfernt werden.

Die Capstanwelle dreht sich normalerweise nicht, wenn das Tonbandgerät nicht auf Wiedergabe geschaltet ist. Es steht jedoch eine Sonderfunktion zur Verfügung, die den Capstanmotor zu Reinigungszwecken in Betrieb setzt. Dazu muss das Band ausgefädelt sein und PLAY gedrückt werden.

Achtung: Bei der Reinigung der Tonwelle (Capstan) darf keinesfalls Reinigungsflüssigkeit in das Lager gelangen! Die VU-Meter-Sichtabdeckungen können durch das Reinigungsmittel beschädigt werden!

#### "ESE"  $17$ Elektrostatisch empfindliche Bauteile

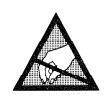

Statische Elektrizität: Viele Materialien der heutigen Arbeitswelt sind mögliche Quellen statischer Elektrizität. Unter geeigneten Voraussetzungen können sich dadurch Gegenstände und Personen auf sehr hohe Potentiale aufladen. Bei Entladung dieser Potentiale können Impulse von beachtlicher Spitzenleistung auftreten. Findet auch nur ein kleiner Teil dieser Energie seinen Weg in Bauelemente der Elektronik, werden diese zerstört oder beschädigt.

**Umgang mit ESE-Platinen:** Es muss deshalb unser Ziel sein, unsere Produkte vor Fehlern und Mängeln durch elektrostatische Entladung zu bewahren. Richtiger Umgang mit elektronischen Baugruppen ist im Bereich der Gerätewartung von grösster Wichtigkeit. Dabei gilt es einige einfache Verhaltenshinweise zu befolgen:

> Entladen Sie sich durch Anfassen von Erde, bevor Sie eine elektronische  $1<sub>1</sub>$ Baugruppe in die Hand nehmen.

- $2.$ Geben Sie dem Partner zuerst die Hand und dann die Baugruppe.
- $3.$ Fassen Sie einen bestückten Print grundsätzlich nur am Rand oder an der Frontplatte an.
- Berühren Sie niemals Leiterbahnen, Anschlusspunkte oder Bauelemente, 4. ohne sich vorher zu entladen.
- Schalten Sie die Netzspannung aus, bevor Sie eine ESE-Baugruppe 5. herausnehmen oder einstecken.
- 6. Transportieren und lagern Sie ESE-Baugruppen immer in ESE-Verpackungen.
- 7. Arbeiten Sie nur mit ESE-geeigneten und geprüften Werkzeugen.
- 8. Tragen Sie bei Arbeiten an elektrischen Baugruppen, egal ob ESE oder nicht, immer das Erdungsarmband.
- Halten Sie Styropor, PVC-Folien, Plastiksäcke und ähnliche Materialien weit  $9$ entfernt von ESE-Baugruppen.

Wir empfehlen, den Arbeitsplatz mit einer geerdeten Unterlage auszurüsten:

**ESE-Schutzmatte** Dieses Kit enthält eine Schutzmatte (60  $\times$  70cm) mit Erdungskabel und Erdungsarmband für Arbeiten an elektrischen Baugruppen.

Best. Nr.

20.020.001.44

## Stichwortverzeichnis 18

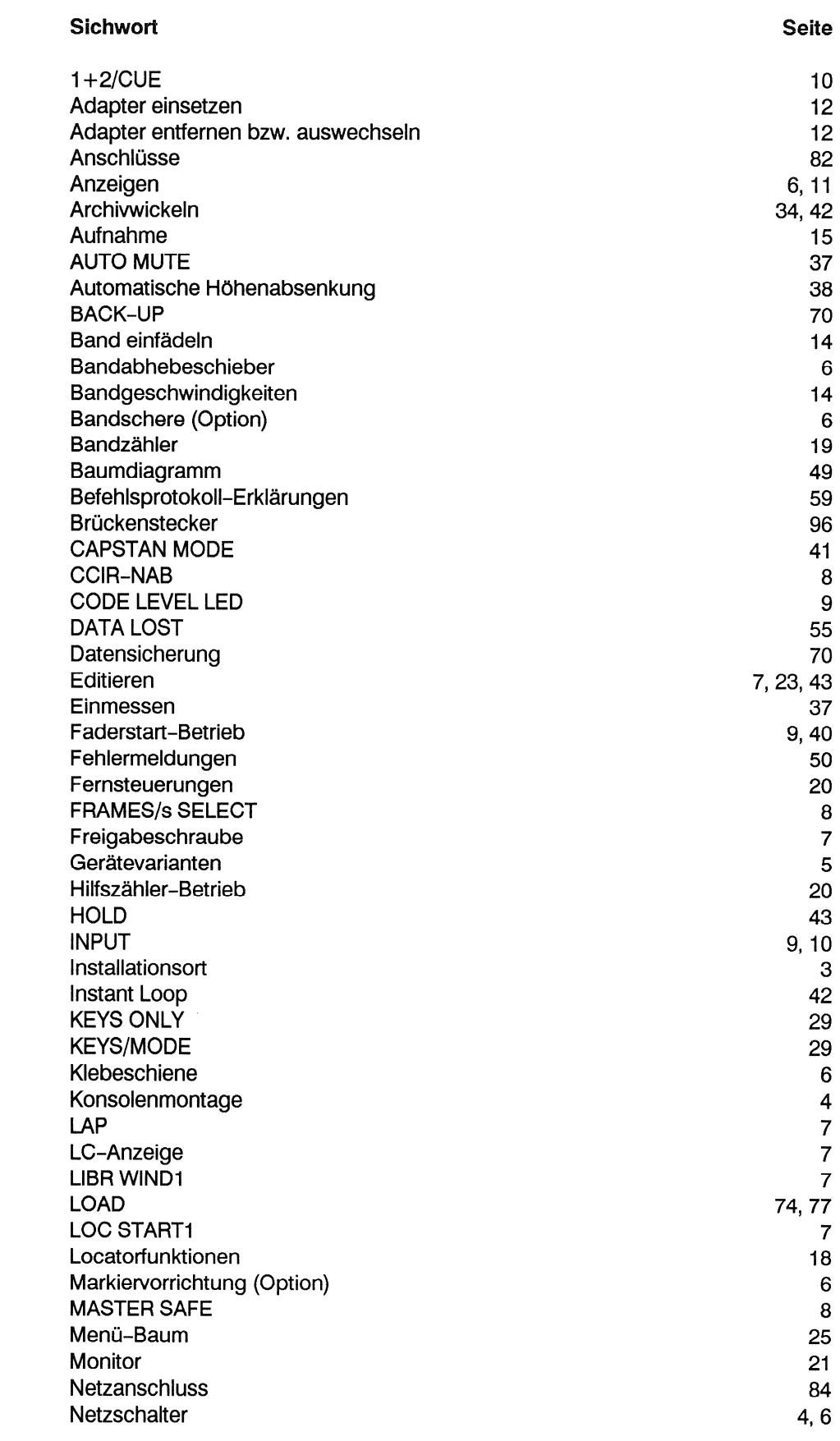

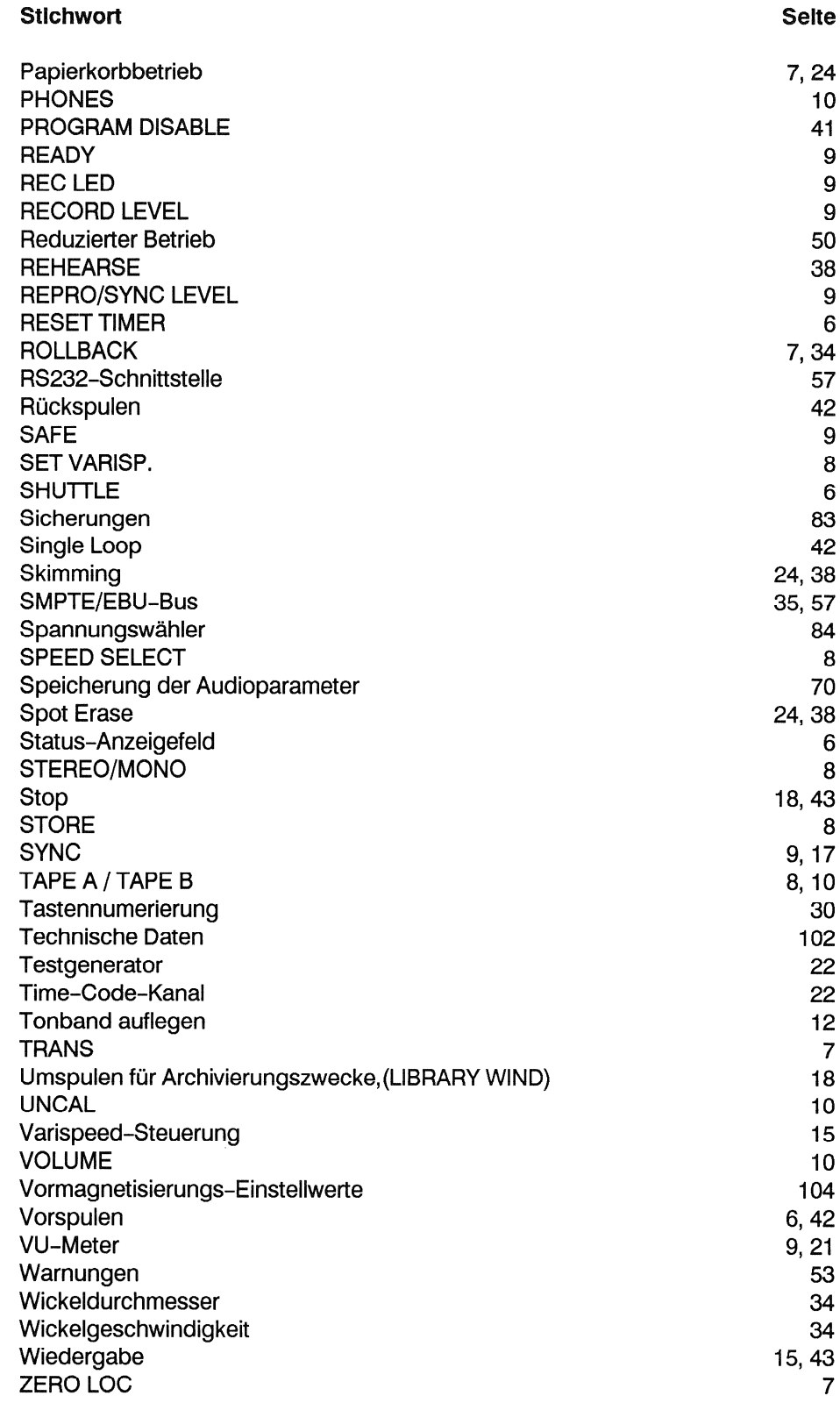